<span id="page-0-0"></span>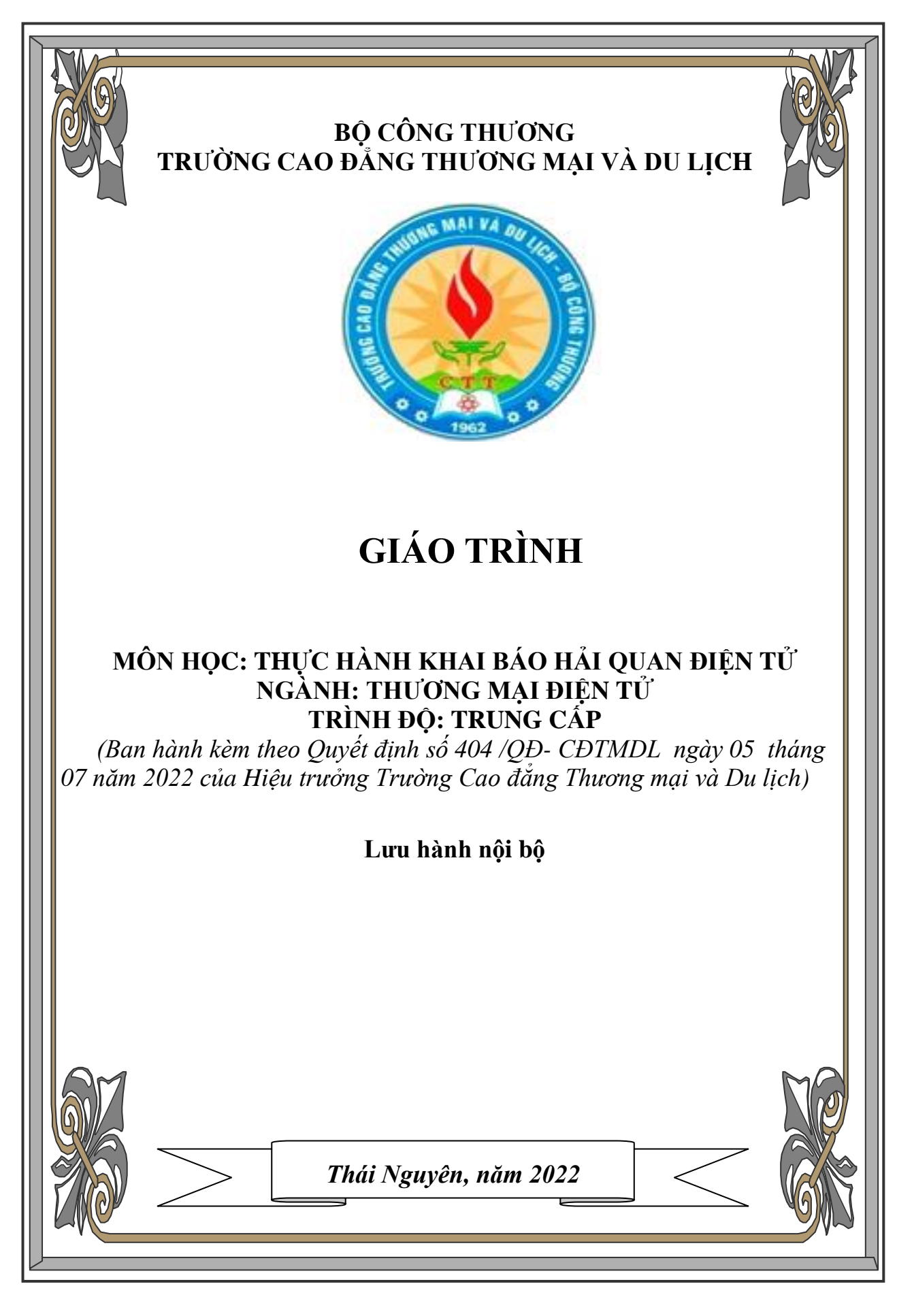

# **LỜI GIỚI THIỆU**

Thực hiện thủ tục hải quan điện tử là một trong những chiến lược cải cách và hiện đại hóa của ngành Hải quan. Triển khai thí điểm theo tinh thần Quyết định số 149/2005/QĐ-TTg ngày 20/6/2005 của Thủ tướng Chính phủ về việc thực hiện thí điểm thủ tục hải quan điện tử, đến nay thủ tục hải quan điện tử đã được dư luận xã hội, đặc biệt là công đồng doanh nghiệp quan tâm, bước đầu tạo động lực cho triển khai thủ tục hải quan điện tử..

Để nắm rõ được những kiến thức cơ bản về thương mại điện tử và để có tài liệu phục vụ giảng dạy cho học sinh chuyên ngành trong trường Cao đẳng thương mại và du lịch, tập thể tác giả đã biên soạn giáo trình "Thực hành khai báo hải quan điện tử". Giáo trình để làm tài liệu giảng day cho học sinh ngành thương mại điện tử trình độ trung cấp.

Trong quá trình biên soạn giáo trình "Thực hành khai báo hải quan điện tử" tác giả đã nhận được những ý kiến đóng góp hiệu quả của các giảng viên khoa quản trị kinh doanh, các thầy cô giáo trong hội đồng khoa học nhà trường. Tác giả xin trân trọng cám ơn sự giúp đỡ của các đồng nghiệp.

Mặc dù đã rất cố gắng nhưng không thể tránh khỏi những thiếu sót và những hạn chế. Chúng tôi rất mong nhận được sự góp ý, bổ sung của độc giả để giúp cho quá trình được hoàn thiện hơn. Mọi ý kiến đóng góp xin gửi về Khoa Quản trị kinh doanh, trường Cao đẳng Thương mại và Du lịch – số 478 đường Thống Nhất, phường Tân Thịnh, TP Thái Nguyên

Chân thành cảm ơn!

NHÓM TÁC GIẢ

# **MỤC LỤC**

<span id="page-2-0"></span>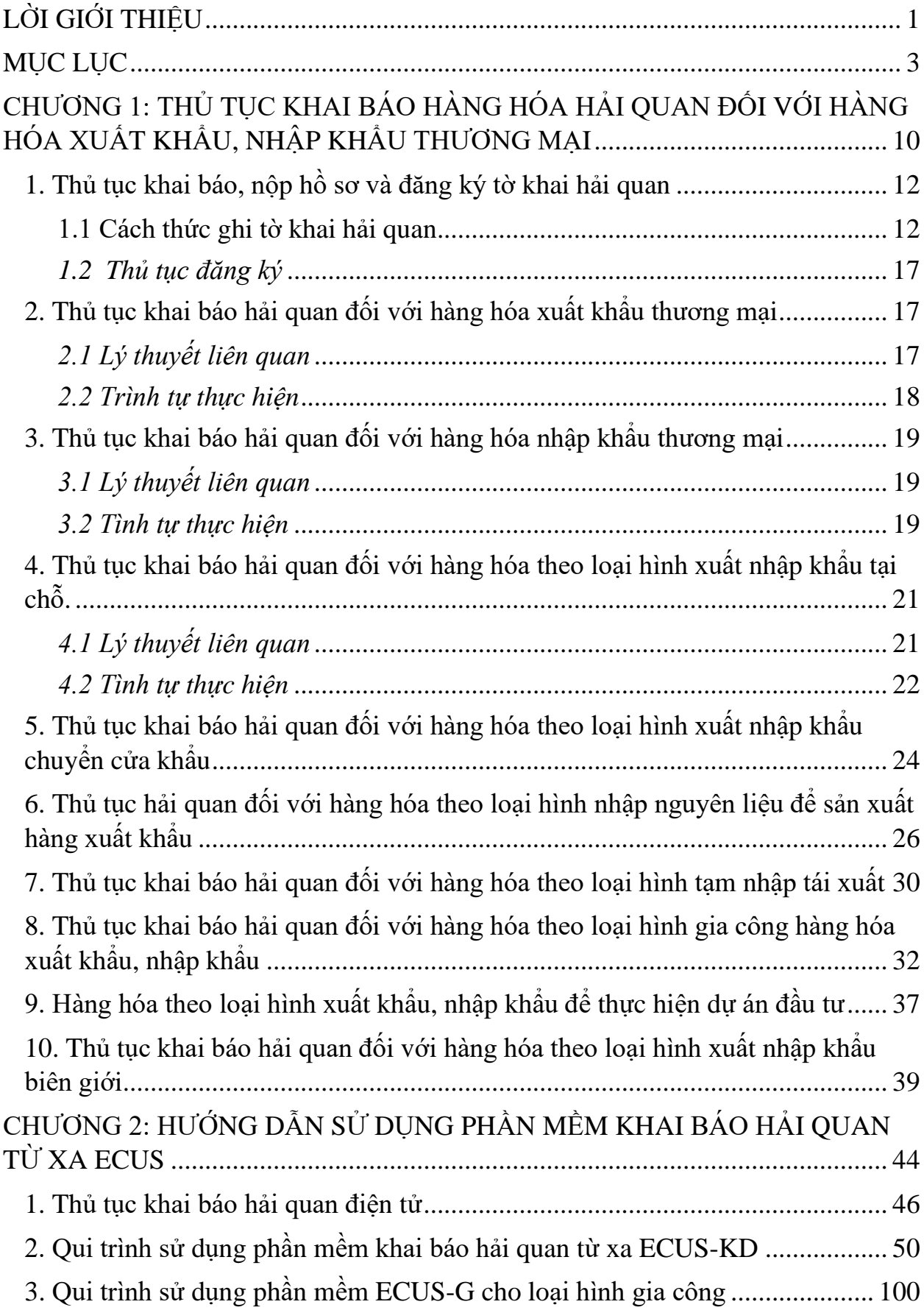

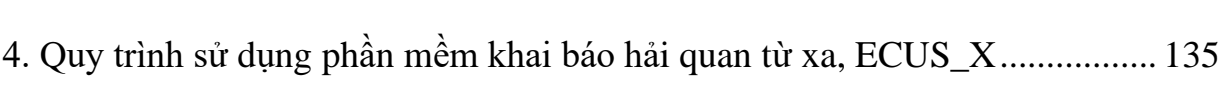

# **GIÁO TRÌNH MÔN HỌC**

1. Tên môn học: Thực hành khai báo hải quan điện tử

2. Mã số môn học: MH23

3. Vị trí, tính chất của môn học

3.1. Vị trí:

Thực hành khai báo hải quan điện tử là môn học thuộc nhóm các môn học cơ sở trong chương trình đào tạo trình độ trung cấp "Thương mại điện tử"

3.2. Tính chất:

Thực hành khai báo hải quan điện tử là môn học thực hành, trình bày một cách có hệ thống cơ sở lý luận các vấn đề cơ bản về Thực hành khai báo hải quan điện tử. Đánh giá môn học bằng hình thức kiểm tra kết thúc môn.

4. Mục tiêu của môn học:

4.1. Về kiến thức:

Môn học cung cấp cho người học những kiến thức cơ bản về Thực hành khai báo hải quan điện tử, qua đó sinh viên ra trường có cơ sở để nghiên cứu nhằm tổ chức và tiến hành các hoạt động kinh doanh thông qua mạng Internet và phương tiện điện tử

4.2. Về kỹ năng:

Sau khi học xong môn học, người học hình thành được kỹ năng:

 $+$  Kỹ năng cơ bản xử lý các tình huống trong hoạt động khai báo hải quan điện tử thông qua mạng tại các tổ chức doanh nghiệp một các có hiệu quả..

+ Thực hiện được các quy trình trong khai báo hải quan điện tử.

 $+$  Kỹ năng làm việc nhóm, thảo luận, thuyết trình thành thao.

4.3. Về năng lực tự chủ và trách nhiệm:

+ Học sinh có khả năng tự học, tự nghiên cứu ngoài các giờ học trên lớp, chủ động tư duy, sáng tạo.

+ Học sinh có thái độ nghiêm túc khi nghiên cứu môn học, tích cực, chủ động, sáng tạo trong học tập; rèn luyện được tác phong công nghiệp, lề lối làm việc của người lao động tốt.

5. Nội dung của môn học

5.1. Chương trình khung

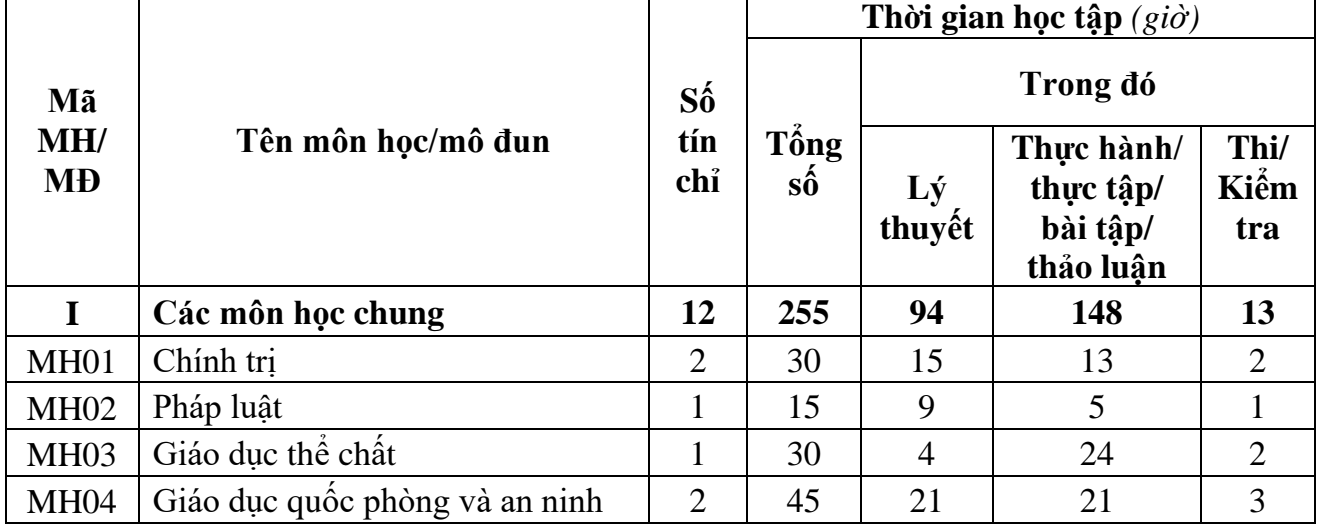

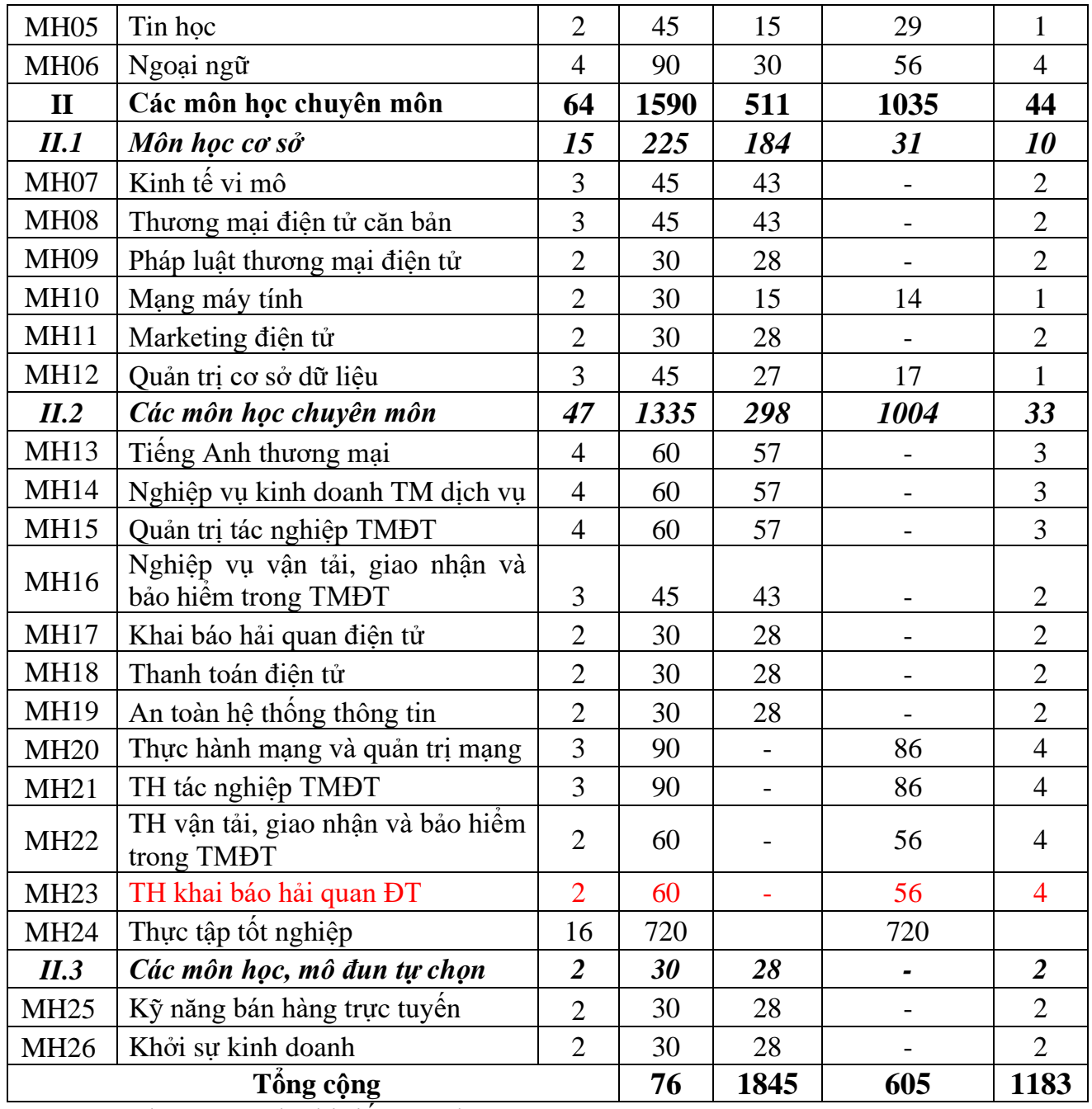

5.2. Chương trình chi tiết môn học

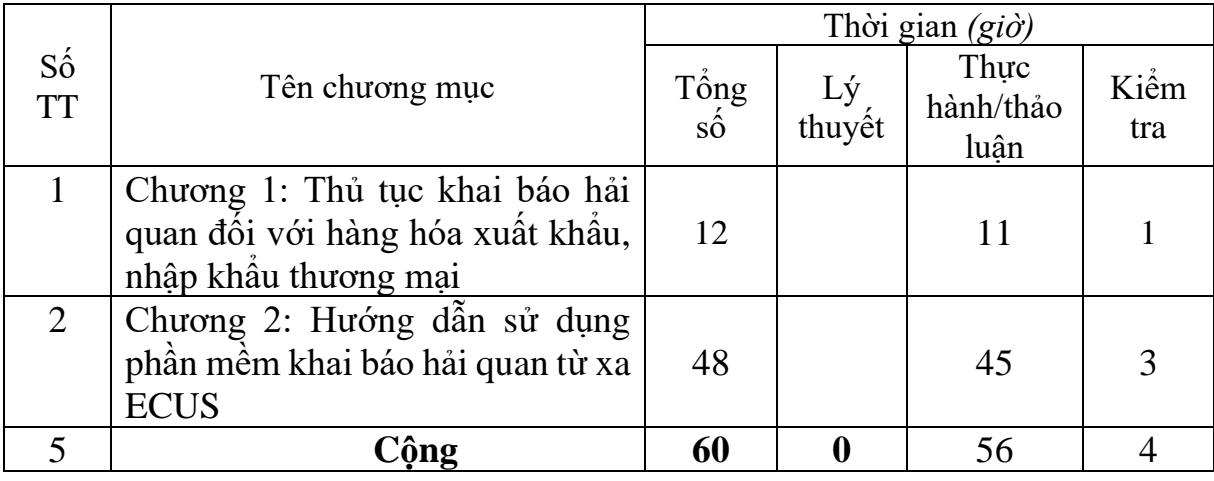

6. Điều kiện thực hiện môn học:

6.1. Phòng học Lý thuyết/Thực hành: Đáp ứng phòng học chuẩn

6.2. Trang thiết bị dạy học: Projetor, máy vi tính, bảng, phấn

6.3. Học liệu, dụng cụ, mô hình, phương tiện: Giáo trình, mô hình học tập,…

6.4. Các điều kiện khác: Người học tìm hiểu thực tế về công tác xây dựng phương án khắc phục và phòng ngừa rủi ro tại doanh nghiệp.

7. Nội dung và phương pháp đánh giá:

7.1. Nội dung:

- Kiến thức: Đánh giá tất cả nội dung đã nêu trong mục tiêu kiến thức
- Kỹ năng: Đánh giá tất cả nội dung đã nêu trong mục tiêu kỹ năng.

- Năng lực tự chủ và trách nhiệm: Trong quá trình học tập, người học cần:

+ Nghiên cứu bài trước khi đến lớp.

+ Chuẩn bị đầy đủ tài liệu học tập.

 $+$  Tham gia đầy đủ thời lượng môn học.

+ Nghiêm túc trong quá trình học tập.

7.2. Phương pháp:

Người học được đánh giá tích lũy môn học như sau:

7.2.1. Cách đánh giá

- Áp dụng quy chế đào tạo trình độ trung cấp hệ chính quy ban hành kèm theo Thông tư số 04/2022/TT-LĐTBXH, ngày 30/3/2022 của Bộ trưởng Bộ Lao động – Thương binh và Xã hội.

- Hướng dẫn thực hiện quy chế đào tạo áp dụng tại Trường Cao đẳng Thương mại và Du lịch như sau:

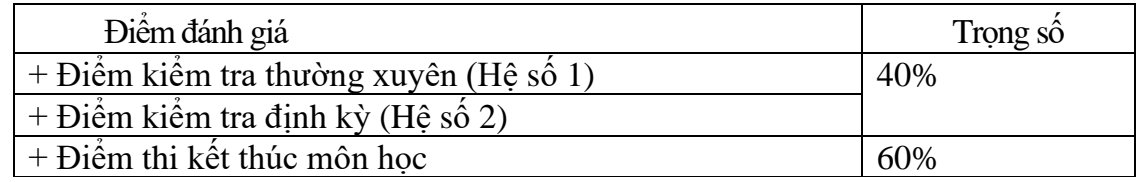

7.2.2. Phương pháp đánh giá

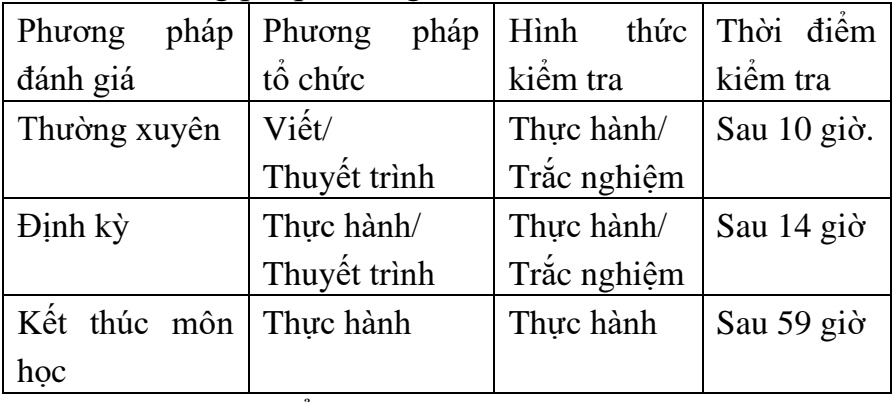

7.2.3. Cách tính điểm

- Điểm đánh giá thành phần và điểm thi kết thúc môn học được chấm theo thang điểm 10 (từ 0 đến 10), làm tròn đến một chữ số thập phân.

- Điểm môn học là tổng điểm của tất cả điểm đánh giá thành phần của môn học nhân với trọng số tương ứng. Điểm môn học theo thang điểm 10 làm tròn đến một chữ số thập phân, sau đó được quy đổi sang điểm chữ và điểm số theo thang điểm 4 theo quy định của Bộ Lao động Thương binh và Xã hội về đào tạo theo tín chỉ.

8. Hướng dẫn thực hiện môn học

8.1. Phạm vi, đối tượng áp dụng: Đối tượng trung cấp Thương mại điện tử

8.2. Phương pháp giảng dạy, học tập môn học

8.2.1. Đối với người dạy

\* Lý thuyết: Áp dụng phương pháp dạy học tích cực bao gồm: thuyết trình ngắn, nêu vấn đề, hướng dẫn đọc tài liệu, bài tập tình huống, câu hỏi thảo luận….

\* Thảo luận: Phân chia nhóm nhỏ thảo luận theo nội dung đề ra.

\* Hướng dẫn tự học theo nhóm: Nhóm trưởng phân công các thành viên trong nhóm tìm hiểu, nghiên cứu theo yêu cầu nội dung trong bài học, cả nhóm thảo luận, trình bày nội dung, ghi chép và viết báo cáo nhóm.

8.2.2. Đối với người học: Người học phải thực hiện các nhiệm vụ như sau:

- Nghiên cứu kỹ bài học tại nhà trước khi đến lớp. Các tài liệu tham khảo sẽ được cung cấp nguồn trước khi người học vào học môn học này (trang web, thư viện, tài liệu...)

- Tham dự tối thiểu 80% các buổi giảng lý thuyết. Nếu người học vắng >20% số tiết lý thuyết phải học lại môn học mới được tham dự kì thi lần sau.

- Tự học và thảo luận nhóm: là một phương pháp học tập kết hợp giữa làm việc theo nhóm và làm việc cá nhân. Một nhóm gồm 8-10 người học sẽ được cung cấp chủ đề thảo luận trước khi học lý thuyết, thực hành. Mỗi người học sẽ chịu trách nhiệm về 1 hoặc một số nội dung trong chủ đề mà nhóm đã phân công để phát triển và hoàn thiện tốt nhất toàn bộ chủ đề thảo luận của nhóm.

- Tham dự đủ các bài kiểm tra thường xuyên, định kỳ.

- Tham dư thi kết thúc môn học.

- Chủ đông tổ chức thực hiện giờ tư học.

9. Tài liệu tham khảo:

[1] Luật Hải quan số 29/2001/QH10 ngày 29/06/2001 và Luật số 42/2005/QH11 ngày 14/06/2005 sửa đổi bổ sung một số điều của Luật hải quan.

[2] Luật Quản lý thuế số 78/2006/QH11 ngày 29/11/2006

[3] Quyết định số 149/2005/QĐ-TTg ngày 20/6/2005 của Thủ tướng Chính phủ về việc thực hiện thí điểm thủ tục hải quan điện tử

[4] Quyết định số 52/QĐ-BTC ngày 22/06/2007 của Bộ Tài chính về việc ban hành quy định về thí điểm thủ tục Hải quan điện tử

[5] Nghị định 154/2005/NĐ-CP ngày 15/12/2005 quy định chi tiết một số điều của Luật hải quan về thủ tục hải quan, kiểm tra giám sát hải quan.

[6] Nghị định 40/2007/NĐ-CP ngày 16/03/2007 quy định về việc xác định trị giá hải quan đối với hàng hóa xuất khẩu, nhập khẩu.

[7] Quyết định 1257/2001/QĐ-TCHQ ngày 04/12/2001 về việc ban hành tờ khai hàng hóa xuất khẩu, nhập khẩu giấy thông báo thuế.

[8] Quyết định 1699/QĐ-TCHQ ngày 25/09/2007 về việc ban hành quy trình thủ tục hải quan điện tử

[9] Tài liệu hướng dẫn khai báo hải quan từ xa của Tổng cục hải quan, 2008

# <span id="page-9-0"></span>**CHƯƠNG 1: THỦ TỤC KHAI BÁO HÀNG HÓA HẢI**  QUAN ĐỐI VỚI HÀNG HÓA XUẤT KHẨU, NHẬP KHẨU **THƯƠNG MẠI**

#### **GIỚI THIỆU CHƯƠNG**

Chương 1 là chương giới thiệu Khai báo được chính xác các tiêu thức trên tờ khai hàng hóa xuất khẩu, nhập khẩu để làm thủ tục hải quan. thiết lập được bộ hồ sơ xuất khẩu, nhập khẩu đầy đủ để chuẩn bị thủ tục khai báo hải quan cho lô hàng xuất khẩu, nhập khẩu. Làm được thủ tục khai báo hải quan đối với hàng hóa xuất khẩu, nhập khẩu thương mại

#### **MỤC TIÊU**

1. Về kiến thức:

- Khai báo được chính xác các tiêu thức trên tờ khai hàng hóa xuất khẩu, nhập khẩu để làm thủ tục hải quan.

- Thiết lập được bộ hồ sơ xuất khẩu, nhập khẩu đầy đủ để chuẩn bị thủ tục khai báo hải quan cho lô hàng xuất khẩu, nhập khẩu.

- Làm được thủ tục khai báo hải quan đối với hàng hóa xuất khẩu, nhập khẩu thương mại

2. Về kỹ năng:

- Vận dụng được các kiến thức khai báo hải quan điện tử vào thực tế công việc;

- Làm được thủ tục khai báo hải quan đối với hàng hóa xuất khẩu, nhập khẩu thương mại

3. Về năng lực tự chủ và trách nhiệm:

- Ý thức được tầm quan trọng và ý nghĩa thực tiễn của việc nghiên cứu khai báo hải quan điện tử trong thực tiễn công việc.

- Thái độ học tập nghiêm túc, tích cực trong thảo luận các nội dung giảng viên nêu ra.

#### **PHƯƠNG PHÁP GIẢNG DẠY VÀ HỌC TẬP CHƯƠNG 1**

- Đối với người dạy: sử dụng phương pháp giảng giảng dạy tích cực (diễn giảng, vấn đáp, dạy học theo vấn đề); yêu cầu người học thực hiện câu hỏi thảo luận 1 (cá nhân hoặc nhóm).

- Đối với người học: chủ động đọc trước giáo trình (chương 1) trước buổi học; hoàn thành đầy đủ câu hỏi thảo luận chương 1 theo cá nhân hoặc nhóm và nộp lại cho người dạy đúng thời gian quy định.

#### **ĐIỀU KIỆN THỰC HIỆN CHƯƠNG 1**

- Phòng học chuyên môn hóa/nhà xưởng: Không

- Trang thiết bị máy móc: Máy chiếu và các thiết bị dạy học khác

- Học liệu, dụng cụ, nguyên vật liệu: Chương trình môn học, giáo trình, tài liệu tham khảo, giáo án, phim ảnh, và các tài liệu liên quan.

- Các điều kiện khác: Không có

# **KIỂM TRA VÀ ĐÁNH GIÁ CHƯƠNG 1**

- Nội dung:

+ Kiến thức: Kiểm tra và đánh giá tất cả nội dung đã nêu trong mục tiêu kiến thức

 $+$  Kỹ năng: Đánh giá tất cả nội dung đã nêu trong mục tiêu kĩ năng.

+ Năng lực tự chủ và trách nhiệm:

- Trong quá trình học tập, người học cần:
- Nghiên cứu bài trước khi đến lớp
- Chuẩn bị đầy đủ tài liệu học tập.
- Tham gia đầy đủ thời lượng môn học.
- Nghiêm túc trong quá trình học tập.

- Phương pháp:

+ Điểm kiểm tra thường xuyên: 1 điểm kiểm tra (hình thức: hỏi miệng)

+ Kiểm tra định kỳ thực hành: 1 điểm kiểm tra (hình thức: kiểm tra thực hành)

### **NỘI DUNG**

#### <span id="page-11-0"></span>**1. Thủ tục khai báo, nộp hồ sơ và đăng ký tờ khai hải quan**

#### <span id="page-11-1"></span>**1.1 Cách thức ghi tờ khai hải quan**

*Tiêu chí 1: Người xuất khẩu- Mã số*

- Ghi tên đầy đủ và địa chỉ của doanh nghiệp cá nhân xuất khẩu, kể cả số điện thoại và fax

- Ðối với tờ khai xuất khẩu : ghi mã số đăng ký của doanh nghiệp xuất khẩu do Cục hải quan tỉnh, TP cấp. Nếu người xuất khẩu là cá nhân thì không phải điền vào ô mã số.

- Ðối với tờ khai hàng nhập khẩu: không phải điền vào ô mã số

*Tiêu chí 2: Người nhập khẩu - mã số*

Ghi tên đầy đủ và địa chỉ của doanh nghiệp/ cá nhân nhập khẩu, kể cả số điện thoại và fax

Ðối với tờ khai hàng nhập khẩu : ghi mã số đăng ký của doanh nghiệp nhập khẩu do Cục hải quan tỉnh, TP cấp. Nếu người nhập khẩu là cá nhân thì không phải điền vào ô mã số.

Ðối với tờ khai xuất khẩu : không phải điền vào ô mã số *Tiêu chí 3: Người uỷ thác - Mã số*

- Ghi tên đầy đủ và địa chỉ của doanh nghiệp/cá nhân uỷ thác, kể cả số điện thoại và fax (nếu có)

- Ghi mã số đăng ký của doanh nghiệp uỷ thác do Cục hải quan tỉnh, TP cấp. Nếu người uỷ thác là doanh nghiệp nước ngoài (không đăng ký kinh doanh tại Việt Nam) hoặc cá nhân thì không phải điền vào ô mã số.

*Tiêu chí 4: Phương tiện vận tải*

Ghi loại hình phương tiện vận tải (hàng không, đường biển, đường bộ, đường sắt) chở hàng nhập khẩu từ nước ngoài tới Việt Nam hoặc chở hàng từ Việt Nam ra nước ngoài.

*Tiêu chí 5: Tên, số hiệu phương tiện*

Ghi tên tàu thuỷ, số chuyến bay, số hiệu phương tiện vận tải đường sắt chở hàng nhập khẩu từ Việt Nam ra nước ngoài. Không phải ghi iêu chí này nếu lô hàng được vận chuyển bằng đường bộ.

*Tiêu chí 6: Ngày khởi hành/ ngày đến*

Ghi ngày phương tiện vận tải khởi hành đối với [hàng xuất khẩu,](http://thuongmaiwto.com/) ngày phương tiện vận tải đến đối với hàng nhập khẩu

*Tiêu chí 7: Số vận tải đơn*

Ghi số, ngày, tháng, năm của vận đơn (B/L) hoặc chứng từ vận tải có giá trị thay thế B/L, có giá trị nhận hàng từ người vận tải. Không sử dụng tiêu chí này nếu là tờ khai hàng xuất khẩu.

*Tiêu chí 8: Cảng, địa điểm bốc hàng*

- Ðối với tờ khai hàng xuất khẩu: ghi tên cảng, địa điểm nơi hàng hoá được xếp lên phương tiện vận tải, áp mã hoá cảng phù hợp với ISO (LOCODE). Trường hợp địa điểm bốc hàng chưa được cấp mã số theo ISO thì chỉ ghi danh vào Tiêu chí này

- Ðối với tờ khai nhập khẩu thì ghi tên cảng, địa điểm bốc hàng theo hợp đồng ngoại thương (nếu có)

*Tiêu chí 9: Cảng, địa điểm dỡ hàng*

- Ðối với tờ khai hàng nhập khẩu: ghi tên cảng, địa điểm nơi hàng được dỡ khỏi phương tiện vận tải. Áp dụng mã hoá cảng phù hợp với ISO (LOCODE). Trường hợp địa điểm dỡ hàng chưa được cấp mã số theo ISO thì ghi địa danh vào tiêu chí này.

- Ðối với tờ khai hàng xuất khẩu thì ghi tên cảng, địa điểm dỡ hàng theo hợp đồng ngoại thương (nếu có)

*Tiêu chí 10: Số giấy phép/ ngày cấp/ ngày hết hạn*

Ghi số văn bản hợp đồng cấp hạn ngạch hoặc duyệt kế hoạch XNK của Bộ Thương mại, của Bộ ngành chức năng khác (nếu có), ngày ban hành và thời hạn có hiệu lực của văn bản đó. Áp dụng mã chuẩn trong ISO khi ghi thời hạn (năm- tháng- ngày). *Tiêu chí 11: Số hợp đồng/ ngày ký*

Ghi số và ngày ký hợp đồng ngoại thương của lô hàng xuất khẩu/ nhập khẩu (hợp đồng mua bán, hợp đồng gia công, hợp đồng đại lý bán hàng..)

*Tiêu chí 12: Hải quan cửa khẩu*

Ghi tên đơn vị hải quan cửa khẩu và tên đơn vị hải quan tỉnh, TP (TD: Hải quan cửa khẩu cảng Sài Gòn KV1, Cục hải quan thành phố HCM) nơi chủ hàng sẽ đăng ký tờ khai hải quan và làm thủ tuc hải quan cho lô hàng.

*Tiêu chí 15: Loại hình*

Ðánh dấu vào ô thích hợp với loại hình: xuất khẩu, nhập khẩu, kinh doanh, đầu tư, gia công…

TD: Nhập khẩu hàng tạm nhập tái xuất thì đánh dấu vào các ô nhập khẩu và TN-TX. Nhập khẩu nguyên liệu sản xuất hàng gia công thì đánh dấu vào các ô : nhập khẩu và gia công Ô trống sử dụng khi có hướng dẫn của Tổng cục hải quan *Tiêu chí 16: Nước xuất khẩu*

Ghi tên nước mà từ đó hàng hoá được chuyển đến Việt Nam (nơi mà hàng hoá được xuất bán cuối cùng đến Việt nam). Áp dụng mã nước ISO trong tiêu chí này đối với tờ khai hàng nhập khẩu

Chú ý: không ghi tên nước mà hàng hoá trung chuyển qua đó.

*Tiêu chí 17: Nước nhập khẩu*

Ghi tên nơi hàng hoá được nhập khẩu vào (nơi hàng hoá sẽ được chuyển đến theo thoả thuận giữa người bán với người mua và vì mục đích đó mà hàng hoá xuất khẩu được bốc lên phương tiện vận tải tại Việt Nam). Áp dụng mã nước cấp ISO trong tiêu chí này đối với tờ khai hàng xuất khẩu

Chú ý: Không ghi tên nước hàng hoá trung chuyển qua đó

*Tiêu chí 18: Ðiều kiện giao hàng*

Ghi rõ điều kiện địa điểm giao hàng mà hai bên mua và bán thoả thuận (TD: CIF Hồ Chí Minh

*Tiêu chí 19: Số lượng mặt hàng*

Ghi tổng số các mặt hàng trong lô hàng thuộc tờ khai hải quan đang khai báo. *Tiêu chí 20: Phương thức thanh toán*

Ghi rõ phương thức thanh toán cho lô hàng đã thoả thuận trong hợp đồng ngoại thương (TD: L/C, DA, DP, TTR hoặc hàng đổi hàng…)

*Tiêu chí 21: Nguyên tệ thanh toán*

Ghi mã của loại tiền tệ dùng để thanh toán đã thoả thuận trong hợp đồng ngoại thương. Áp dụng mã tiền tệ phù hợp với ISO (TD: đồng Pranc Pháp là FRF; đồng đôla Mỹ là USD…)

*Tiêu chí 22: Tỷ giá tính thuế*

Ghi tỷ giá giữa đơn vị nguyên tệ với tiền Việt Nam áp dụng để tính thuế (theo quy định hiện hành tại thời điểm mở tờ khai hải quan) bằng đồng Việt Nam

*Tiêu chí 23: Tên hàng*

- Ghi rõ tên hàng hoá theo hợp đồng ngoại thương, LC, hoá đơn…

- Trong trường hợp lô hàng có từ hai mặt hàng trở lên thì cách ghi vào tiêu chí này như sau:

+ Trên tờ khai hải quan chính: Ghi tên gọi khái quát chung của lô hàng và theo phụ lục tờ khai hoặc chỉ ghi theo phụ lục tờ khai

+ Trên phụ lục tờ khai: ghi tên từng mặt hàng

*Tiêu chí 24: Mã số HS. VN*

- Ghi mã số hàng hoá theo Danh mục hàng hoá XNK Việt Nam (HS.VN) do Tổng cục Thống kê ban hành

- Trong trường hợp lô hàng có từ 2 mặt hàng trở lên thì cách ghi vào tiêu chí này như sau:

+ Trên tờ khai hải quan chính: không ghi gì

 $+$  Trên phu lục tờ khai: ghi mã số từng mặt hàng

*Tiêu chí 25: Xuất xứ*

- Ghi tên nước nơi hàng hoá được chế tạo (sản xuất) ra. Căn cứ vào giấy chứng nhận xuất xứ đúng quy định, thoả thuận trên hợp đồng và các tài liệu khác có liên quan đến lô hàng. Áp dụng mã nước quy định trong ISO

- Ðối với hàng xuất khẩu, tiêu chí này có thể không ghi

- Trong trường hợp lô hàng có từ 2 mặt hàng trở lên thì cách ghi vào tiêu chí này như sau:

+ Trên tờ khai hải quan chính: không ghi gì

+ Trên phụ lục tờ khai: ghi tên nước xuất xứ từng mặt hàng.

*Tiêu chí 26: Lượng và đơn vị tính*

- Ghi số lượng của từng mặt hàng xuất/ nhập khẩu (theo mục tên hàng ở tiêu chí 23) và đơn vị tính của loại hàng hoá đó (TD: mét, kg…) đã thoả thuận trong hợp đồng (nhưng phải đúng với các đơn vị đo lường chuẩn mực mà Nhà nước Việt Nam đã công nhận)

- Trong trường hợp lô hàng có từ 2 mặt hàng trở lên thì cách ghi vào tiêu chí này như sau:

+ Trên tờ khai hải quan chính: Không ghi gì

+ Trên phụ lục tờ khai: Ghi số lượng và đơn vị tính của từng mặt hàng

*Tiêu chí 27: Ðơn giá ngoại tệ*

Ghi giá của 1 đơn vị hàng hoá (theo đơn vị tính ở tiêu chí 26) bằng loại tiền tệ dã ghi ở tiêu chí 21 (nguyên tệ), căn cứ vào thoả thuận trong hợp đồng ngoại thương, hoá đơn, L/C.

Hợp đồng mua bán theo phương thức trả tiền chậm; giá mua, giá bán ghi trên hợp đồng mua bán gồm cả lãi suất phải trả thì thì đơn giá được xác định bằng giá mua, giá bán trừ (-) lãi suất phải trả theo hợp đồng mua bán.

Trong trường hợp lô hàng có từ 2 mặt hàng trở lên thì cách ghi vào tiêu chí này như sau:

- Trên tờ khai hải quan chính: không ghi gì

- Trên phụ lục tờ khai: ghi giá của một đơn vị hàng hóa bằng ngoại tệ Ðơn giá hàng gia công XK gồm nguyên liệu + nhân công

*Tiêu chí 28: Trị giá nguyên tệ*

Ghi giá bằng nguyên tệ của từng mặt hàng XNK, là kết quả của phép nhân (x) giữa lượng (tiêu chí 26) và đơn giá của nguyên tệ (tiêu chí 27) : lượng x đơn giá nguyên tệ+ trị giá nguyên tệ

Trong trường hợp lô hàng có từ hai mặt hàng trở lên thì cách ghi vào tiêu chí này như sau:

- Trên tờ khai hải quan chính: khi tổng trị giá nguyên tệ của các mặt hàng khai bảo tên phụ lục tờ khai.

- Trên phụ lục tờ khai: Ghi trị giá nguyên tệ của từng mặt hàng.

*Tiêu chí 29: Loại thuế - mã số tính thuế*

Các loại thuế phụ thu mà hàng hóa xuất nhập khẩu phải chiu đã được ghi sẵn trong tờ khai hải quan. Căn cứ biểu thuế xuất nhập khẩu hiện hành để ghi mã số tương ứng với tính chất, cấu tạo và công dụng của từng mặt hàng ở tiêu chí 23 theo từng loại thuế phụ thu.

Trong trường hợp lô hàng có từ 2 mặt hàng trở lên thì cách ghi vào tiêu chí này như sau:

- Trên tờ khai hải quan chính: không ghi gì

- Trên phụ lục tờ khai : ghi như hướng dẫn ở trên

*Tiêu chí 30*: Lượng

Ghi số lượng của từng mặt hàng thuộc từng mã số ở tiêu chí 29. Chỉ ghi khi tính thuế xuất khẩu nhập khẩu.

Trong trường hợp lô hàng có từ 2 mặt hàng trở lên thì ghi vào tiêu chí này như sau: - Trên tờ khai hải quan chính: không ghi gì

- Trên phụ lục tờ khai : ghi như hướng dẫn ở trên

*Tiêu chí 31: Ðơn giá tính thuế (VNÐ)*

Ghi giá ở một đơn vị hàng hoá ở Tiêu chí 26 tính bằng đồng Việt Nam, dùng để tính thuế. Chỉ ghi khi tính thuế xuất khẩu nhập khẩu. Việc xác đinh đơn giá tính thuế căn cứ vào các quy định của các văn bản pháp qui do các cơ quan nhà nước có thẩm quyền ban hành có hiệu lực tại thời điểm mở tờ khai hải quan. (Hiện là thông tư 82/1997/ TT- BTC và Quyết định 590 A/1998/QÐ-BTC)

Phương pháp xác đinh tính thuế như sau:

Ðối với những mặt hàng hoặc lô hàng phải áp dụng giá tính thuế theo bảng giá tối thiểu thì đơn giá tính thuế là giá của mặt hàng đó ghi trong bảng giá tối thiểu do cơ quan Nhà nước có thẩm quyền quy định.

Ðối với các trường hợp không phải áp dụng bảng giá tối thiểu:

Ðối với hàng xuất khẩu: nếu đơn giá nguyên tệ là giá FOB hoặc giá DAF (đối với hàng xuất khẩu qua biên giới đất liền) thì tính theo công thức :

Ðơn giá tính thuế = đơn giá nguyên tệ (tiêu chí 27) x tỷ giá tính thuế (tiêu chí 22). Nếu đơn giá nguyên tệ không phải là giá FOB hoặc DAF thì căn cứ vào đơn giá ngyên tệ và các yếu tố khác có liên quan như phí bảo hiểm, phí vận tải…ghi trên các chứng từ hoặc theo quy định của cơ quan Nhà nước có thẩm quyền để tính giá FOB hoặc giá DAF, từ đó tính ra đơn giá tính thuế.

Ðối với hàng nhập khẩu: Nếu đơn giá nguyên tệ là giá CIF hoặc giá DAF (đối với hàng NK qua biên giới đất liền) thì tính theo công thức: Ðơn giá tính thuế = Ðơn giá nguyên tệ (tiêu chí 27) x tỷ giá tính thuế (Tiêu chí 22). Nếu đơn giá nguyên tệ không phải là giá CIF hoặc DAF thì căn cứ vào đơn giá nguyên tệ và các yếu tố khác có liên quan như phí bảo hiểm, phí vận tải…ghi trên các chứng từ hoặc theo quy định của cơ quan Nhà nước có thẩm quyền để tính ra giá CIF hoặc giá DAF, từ đó tính ra giá tính thuế.

Trong trường hợp lô hàng có từ 2 mặt hàng trở lên thì cách ghi các tiêu chí này như sau:

- Trên tờ khai hải quan chính: không ghi gì

- Trên phụ lục tờ khai : ghi như hướng dẫn ở trên.

*Tiêu chí 32: Trị giá tính thuế*

Ðối với thuế xuất khẩu, thuế nhập khẩu: ghi trị giá của từng mặt hàng bằng đơn vị tiền Việt Nam. Công thức tính: trị giá tính thuế xuất khẩu hoặc nhập khẩu = lượng (tiêu chí 30) x đơn giá tính thuế (tiêu chí 31).

Ðối với thuế giá trị gia tăng (GTGT) và thuế TTÐB: trị giá tính thuế GTGT hoặc TTÐB là tổng của trị giá tính thuế xuất khẩu và thuế nhập khẩu phải nộp cả từng mặt hàng. Công thức tính: Trị giá tính thuế GTGT hoặc TTÐB = Trị giá tính thuế nhập khẩu + Thuế nhập khẩu phải nộp (ở tiêu chí 34)

Ðối với phụ thu: là trị giá tính thuế xuất khẩu nhập khẩu.

Trong trường hợp lô hàng có từ 2 mặt hàng trở lên thì cách ghi vào tiêu chí này như sau:

- Trên tờ khai hải quan chính: không ghi gì

- Trên phụ lục tờ khai : ghi như hướng dẫn ở trên

*Tiêu chí 33: Thuế suất*

Ghi mức thuế suất tương ứng với mã số đã xác định trong tiêu chí 29 theo các biểu thuế, biểu phụ thu có liên quan để làm cơ sở tính thuế.

Trong trường hợp lô hàng có từ 2 mặt hàng trở lên thì cách ghi vào tiêu chí này như sau:

- Trên tờ khai hải quan chính: không ghi gì

- Trên phụ lục tờ khai : ghi như hướng dẫn ở trên

*Tiêu chí 34: Số tiền phải nộp*

Ghi số thuế xuất khẩu nhập khẩu, GTGT,TTÐB, phụ thu phải nộp (gọi chung là thuế), là kết quả tính toán từ các thông số ở tiêu chí 32 và 33.

Công thức tính: : Số tiền phải nộp (của từng loại thuế, phụ thu) = trị giá tính thuế (của từng loại thuế, phụ thu) x thuế suất'  $(\%)$ 

Trong trường hợp lô hàng có từ 2 mặt hàng trở lên thì cách ghi vào tiêu chí này như sau

- Trên tờ khai hải quan chính: ghi tổng số của từng loại thuế, phụ thu (cộng trên các phụ lục tờ khai hải quan) vào ô dành cho loại thuế, phụ thu đó.

- Trên phụ lục tờ khai : ghi như hướng dẫn ở trên

Ghi tổng số tiền bằng số và bằng chữ

*Tiêu chí 37: Chứng từ kèm theo*

Liệt kê toàn bộ các chứng từ có liên quan đến lô hàng phải kèm theo tờ khai hải quan để nộp cho cơ quan hải quan theo quy định.

*Tiêu chí 38: Chủ hàng hoặc người được ủy quyền cam đoan và ký tên*

Chủ hàng/ người được ủy quyền làm thủ tục hải quan ghi ngày khai báo, ký, ghi rõ họ tên và đóng dấu chịu trách nhiệm về nội dung khai báo và kết quả tính thuế có liên quan đến khai báo trên tờ khai chính và phụ lục tờ khai (nếu có). Chủ hàng là cá nhân ghi rõ số, ngày cấp, nơi cấp của chứng minh thư và giấy đăng ký kinh doanh.

#### <span id="page-16-0"></span>*1.2 Thủ tục đăng ký*

#### **- Đối với cá nhân, tổ chức**

Người khai hải quan có văn bản gửi Chi cục Hải quan nơi đăng ký tờ khai giải trình lý do đề nghị thay tờ khai hải quan khác.

#### **- Đối với cơ quan hải quan**

Lãnh đạo Chi cục Hải quan nơi đăng ký tờ khai có trách nhiệm xem xét lý do, giải trình của người khai hải quan; nếu thấy hợp lý và không phát hiện dấu hiệu gian lận thương mại thì chấp nhận đề nghị của người khai hải quan, phân công công chức hải quan thực hiện:

 $+$  Thu hồi tờ khai đã đăng ký;

+ Thực hiện việc huỷ tờ khai hải quan đã đăng ký: gạch chéo bằng mực đỏ, ký tên, đóng dấu công chức lên cả 02 tờ khai hải quan được huỷ;

+ Đăng ký tờ khai hải quan mới. Hồ sơ hải quan mới bao gồm: tờ khai hải quan mới và các chứng từ của lô hàng cùng tờ khai hải quan được huỷ (bản lưu của người khai hải quan);

+ Ghi chú trên hệ thống: tờ khai này đã được thay bằng tờ khai số; ngày, tháng, năm…;

+ Lưu tờ khai hải quan được huỷ (bản lưu của hải quan), văn bản đề nghị thay tờ khai của người khai hải quan theo thứ tự số đăng ký tờ khai hải quan.

#### <span id="page-16-1"></span>**2. Thủ tục khai báo hải quan đối với hàng hóa xuất khẩu thương mại**

# <span id="page-16-2"></span>*2.1 Lý thuyết liên quan*

- Ghi đầy đủ thông tin vào tờ khai hải quan xuất khẩu hàng hóa thương mại

- Hợp đồng thương mại phải ký tên đóng đấu, đóng đáu giáp lai

#### <span id="page-17-0"></span>*2.2 Trình tự thực hiện*

Bước 1: Chuẩn bị

- Lên tờ khai

- Hoàn tất bộ chứng từ, chuẩn bị làm thủ tục hải quan

- Làm thủ tục hải quan

- Lên tờ khai Hải quan

- Bản lưu người khai hải quan

- Bản lưu hải quan

- Chứng từ kèm Bản chính Bản sao

- Hợp đồng thương mại

- Hoá đơn thương mại

- Bản kê chi tiết

Bước 2: Hoàn tất bộ chứng từ, chuẩn bị làm thủ tục hải quan

- Chứng từ phải nộp:

+ Tờ khai hàng hoá XK: 02 bản chính

+ Hợp đồng mua bán hoặc giấy tờ có giá trị tương đương: 01 bản sao

+ Hoá đơn thương mại: 01 bản chính-01 bản sao

+ Bản kê chi tiết hàng hóa: 01 bản chính, 01 bản sao

+ Giấy giới thiệu: 01 bản chính

+ Giấy chứng nhận đăng ký kinh doanh và mã số xuất nhập khẩu: 01 bản sao, nếu doanh nghiệp xuất khẩu lần đầu tiên

- Chứng từ phải nộp thêm trong các trường hợp sau :

+ Văn bản cho phép XK của cơ quan có chức năng đối với hàng hoá cấm XK, XK có điều kiện.

++ Nếu XK 1 lần: 01 bản chính

++ Nếu XK nhiều lần: 01 bản sao, xuất trình bản chính và phiếu theo dõi trừ lùi theo form mẫu do Hải quan nơi làm thủ tục quy định.

+ Hợp đồng uỷ thác XK (nếu xuất ủy thác): 01 bản sao

+ Giấy đăng ký kiểm dịch động, thực vật do cơ quan kiểm dịch cấp (đối với hàng hoá thuộc diện phải kiểm dịch): 01 bản chính

Bước 3: Làm thủ tục hải quan

- Đăng ký tờ khai

+ Mang bộ hồ sơ nộp vào ô "Tiếp nhận hồ sơ", tiến hành xem xét, nếu hợp lệ sẽ truyền dữ liệu vào máy tính và cho số trên tờ khai.

+ Sau khi hoàn tất việc khai báo và được Chi cục phó tại nơi khai báo phê duyệt, thì tiến hành đóng lệ phí làm thủ tục Hải quan và lệ phí niên phong hàng từ những thông tin trên.

+ Đem biên lai màu xanh dương đã nộp lệ phí và bộ tờ khai nộp lại cho bộ phân tiếp nhận tờ khai Hải quan. Lúc này trực tiếp yêu cầu về thời gian và địa điểm xuất trình để Hải quan kiểm tra. Nếu được chấp nhận cán bộ có thẩm quyền sẽ phân công nhân viên Hải quan kiểm hóa. (Tên nhân viên sẽ kiểm hóa được ghi trên bảng phân công kiểm tra viên tương ứng với tờ khai Hải quan)

- Kiểm tra hồ sơ hải quan

+ Công chức hải quan kiểm tra việc khai các tiêu chí trên tờ khai, bao gồm giá tính thuế, kiểm tra mã số, chế độ, chính sách thuế, theo quy trình kiểm tra, xác định trị giá tính thuế đối với lô hàng xuất khẩu do Tổng cục Hải quan ban hành, kiểm đếm đủ số lượng, chủng loại các chứng từ kèm theo tờ khai hải quan, đối chiếu nội dung khai với các chứng từ thuộc hồ sơ hải quan quy; kiểm tra sự phù hợp giữa nội dung khai với quy định hiện hành của pháp luật.

- Kiểm hóa

+ Nếu là hàng nguyên container (cont):

++ Đóng hàng tại bãi cont: Lấy lệnh cấp cont rỗng à Tìm vị trí cont và kiểm tra cont đảm bảo cho việc chuyên chở hàng hóa à Đưa hàng hóa đến địa điểm kiểm tra Hải quan ở bãi xuất để đóng hàng

++ Đóng hàng tại kho riêng: Khi nhận được lệnh cấp cont do hãng tàu và đổi lệnh cấp cont tại hãng tàu và mời Hải quan kiểm hóa đến kiểm hàng

+ Đối với hàng lẻ: Trước khi kiểm hóa, nhân viên khai hải quan mang tờ khai chủ hàng đến Hải quan giám sát kho CFS xuất trình để thanh lý đưa hàng vào kho, đồng thời đưa booking note cho bộ phận điều độ kho, bộ phận điều độ kho có trách nhiệm đo đạc, kiểm tra số lượng, trọng lượng hàng hóa và đưa hàng vào kho. Khi hàng hóa được đưa vào kho thì nhân viên khai hải quan đóng phí CFS (cước xếp dỡ) cho kho vận. Và trình báo Hải quan giám sát kho (Thanh lý kho).

- Thu thuế, lệ phí, đóng dấu (Thời hạn nộp thuế xuất khẩu: 30 ngày kể từ ngày đăng ký tờ khai hải quan)

Kiểm hoá đóng dấu "Đã hoàn tất thủ tục Hải quan", nhận lại "Bản lưu người khai Hải quan", tính thuế, thanh lý hàng, vào sổ tàu để điều độ cảng theo dõi

- Phúc tập hồ sơ: tại trụ sở cơ quan hành chính

+ Tờ khai hải quan: nộp 02 bản chính

+ Hợp đồng mua bán hàng hóa: nộp 01 bản sao.

Tuỳ trường hợp cụ thể dưới đây, người khai hải quan nộp thêm, xuất trình các chứng từ sau: Bản kê chi tiết hàng hoá, Giấy phép xuất khẩu, các chứng từ khác có liên quan theo quy định của pháp luật Kiểm hoá đóng dấu "Đã hoàn tất thủ tục Hải quan", nhận lại "Bản lưu người khai Hải quan", tính thuế, thanh lý hàng, vào sổ tàu để điều độ cảng theo dõi

# <span id="page-18-0"></span>**3. Thủ tục khai báo hải quan đối với hàng hóa nhập khẩu thương mại**

#### <span id="page-18-1"></span>*3.1 Lý thuyết liên quan*

- Ghi đầy đủ thông tin vào tờ khai hải quan nhập khẩu hàng hóa thương mại - Hợp đồng mua bán hàng hóa phải ký tên đóng dấu và đóng dấu giáp lai *3.2 Tình tự thực hiện*

#### <span id="page-18-2"></span>Bước 1. Chuẩn bị hồ sơ nhập khẩu

- Tờ khai hải quan: 02 bản chính

- Hợp đồng mua bán hàng hóa 01 bản sao
- Hoá đơn thương mại: 01 bản chính, và 01 bản sao;
- Vận tải đơn: 01 bản
- Bản sao chính thức kế hoạch nhập khẩu

- Bản kê chi tiết hàng hoá: 01 bản chính và 01 bản sao (nếu có)

- Giấy đăng ký kiểm tra nhà nước về chất lượng hàng hoá hoặc Giấy thông báo miễn kiểm tra nhà nước về chất lượng: 01 bản chính (nếu có)

- Tờ khai trị giá hàng nhập khẩu: 01 bản chính (nếu có)

- Trường hợp hàng hoá phải có giấy phép nhập khẩu theo quy định của pháp luật: Giấy phép nhập khẩu: 01 bản; Giấy chứng nhận xuất xứ hàng hoá (C/O): 01 bản gốc và 01 bản sao thứ (nếu có).

Bước 2: Đăng ký tờ khai

- Thời hạn: trước hoặc trong thời hạn ba mươi ngày, kể từ ngày hàng hoá đến cửa khẩu

Bước 3: Nộp chứng từ, hồ sơ và tờ khai hải quan

Cán bộ hải quan sẽ:

+ Tiếp nhận hồ sơ hải quan

+ Nhập mã số thuế, kiểm tra điều kiện đăng ký tờ khai

 $+ C$ ấp số tờ khai và phân luồng hồ sơ.

+ Đăng ký tờ khai (ghi số tờ khai do hệ thống cấp lên tờ khai).

+ In Lệnh hình thức, mức độ kiểm tra hải quan.

+ Kiểm tra hồ sơ hải quan.

+ Duyệt hoặc quyết định thay đổi hình thức kiểm tra thực tế hàng hoá và duyệt kết quả kiểm tra hồ sơ hải quan.\

Nhập thông tin trên Lệnh vào hệ thống và xử lý kết quả kiểm tra sau khi được lãnh đạo chi cục duyệt, chỉ đạo.

 $+$  Xác nhân đã làm thủ tục hải quan và chuyển sang mục 5 đối với hồ sơ được miễn kiểm tra thực tế hàng hoá hoặc chuyển hồ sơ phải kiểm tra thực tế hàng hoá sang mục 4. Thường thì Bayer được miễn kiểm tra thực tế

Thời hạn giải quyết: 8 giờ kể từ khi tiếp nhận hồ sơ

#### **Bước 4. Kiểm tra hàng hóa**

Nội dung kiểm tra

- Kiểm tra tên hàng, mã số hàng hoá

- Kiểm tra về lượng hàng hoá: số lượng, trọng lượng

- Chủng loại, chất lượng, xuất xứ của hàng hoá. Kiểm tra đối chiếu sự phù hợp

giữa thực tế hàng hoá với hồ sơ hải quan

#### **Bước 5: Tính và thông báo thuế**

Trường hợp miễn thuế: hàng hóa nhập khẩu để tạo tài sản cố định

- Thiết bị, máy móc;

- Nguyên liệu, vật tư nhập khẩu để chế tạo thiết bị, máy móc trong dây chuyền công nghệ

- Giống cây trồng, vật nuôi, nông dược đặc chủng được phép nhập khẩu để thực hiện dự án nông nghiệp, lâm nghiệp, ngư nghiệp

Thuế  $NK =$  giá trị của hàng nhập CIF  $*$  thuế xuất NK

Thuế  $GTGT = (gia \text{ tri} HN \text{ CIF} + \text{thu}\text{é }NK)^*$  thuế suất thuế  $GTGT$ 

Thời gian nộp: 30 ngày kể từ ngày đăng ký tờ khai hải quan sau khi nộp thuế và xin chứng nhận hoàn thành thủ tục hải quan

#### **Bước 6: Hoàn thành thủ tục hải quan**

- Cầm tờ khai HQ và chứng từ, hồ sơ đã có đầy đủ chữ ký của hải quan kiểm hóa về phòng hải quan quản lý hàng nhập khẩu để phúc tập tờ khai.

- Mang tờ khai đã phúc tập, lệnh D/O, phiếu xuất kho của cảng đưa cho hải quan kho để xin được lấy hàng.

#### **Bước 7: Kiểm tra sau thông quan**

Hàng hóa nhập khẩu để tạo tài sản cố định được phép kiểm tra tại nhà máy, chân công trình hoặc kho của công ty. Đối với hàng nhập khẩu là nguyên liệu sản xuất, thì được kiểm tra tại nhà máy.

# <span id="page-20-0"></span>**4. Thủ tục khai báo hải quan đối với hàng hóa theo loại hình xuất nhập khẩu**

#### **tại chỗ.**

#### <span id="page-20-1"></span>*4.1 Lý thuyết liên quan*

a. Hàng hoá xuất khẩu, nhập khẩu tại chỗ áp dụng đối với hàng hoá do thương nhân Việt Nam (bao gồm cả doanh nghiệp có vốn đầu tư nước ngoài; doanh nghiệp chế xuất) xuất khẩu cho thương nhân nước ngoài nhưng theo chỉ định của thương nhân nước ngoài hàng hoá đó được giao tại việt Nam cho thương nhân Việt Nam khác.

- Hàng hoá xuất khẩu tại chỗ coi như hàng xuất khẩu; hàng hoá nhập khẩu tại chỗ coi như hàng nhập khẩu, phải tuân thủ các quy định của pháp luật về quản lý hàng hoá xuất khẩu, nhập khẩu và chính sách thuế đối với hàng hoá xuất khẩu, nhập khẩu.

- Căn cứ để xác định hàng hoá xuất khẩu, nhập khẩu tại chỗ là hàng hoá phải có hai hợp đồng riêng biệt:

 $+$  Hợp đồng xuất khẩu, hợp đồng gia công, hợp đồng thuê mướn có điều khoản ghi rõ hàng hoá được giao cho người nhận hàng tại Việt Nam;

+ Hợp đồng nhập khẩu, hợp đồng gia công, hợp đồng thuê mướn có điều khoản ghi rõ hàng hoá được nhận từ người giao hàng tại Việt Nam.

- Người xuất khẩu tại chỗ (sau đây gọi tắt là doanh nghiệp xuất khẩu): Là người được thương nhân nước ngoài chỉ định giao hàng tại Việt Nam.

- Người nhập khẩu tại chỗ (sau đây gọi tắt là doanh nghiệp nhập khẩu): là người mua hàng của thương nhân nước ngoài nhưng được thương nhân nước ngoài chỉ định nhận hàng tại Việt Nam từ người xuất khẩu tại chỗ.

b. Hàng hoá được làm thủ tục xuất nhập khẩu tại chỗ theo quy trình này gồm: - Hàng hoá do doanh nghiệp xuất khẩu sản xuất bán cho thương nhân nước ngoài nhưng giao hàng cho doanh nghiệp khác tại Việt Nam (theo chỉ định của thương nhân nước ngoài) để làm nguyên liệu sản xuất hàng hoá xuất khẩu (kể cả làm nguyên liệu để gia công cho thương nhân nước ngoài);

- Hàng hoá được làm thủ tục xuất nhập khẩu tại chỗ của doanh nghiệp có vốn đầu tư nước ngoài theo hướng dẫn củạ Bộ Thương mại;

- Sản phẩm gia công được nhập khẩu tại chỗ để làm nguyên liệu sản xuất;

- Các trường hợp khác được Bộ Thương mại có văn bản cho phép thực hiện theo hình thức xuất nhập khẩu tại chỗ.

c. Việc kiểm tra thực tế hàng hoá không áp dụng theo Lệnh hình thức, mức độ kiểm tra hải quan; những trường hợp phải kiểm tra thực tế hàng hoá được quy định tại bước 2, mục IV Quy trình xuất nhập khẩu tại chỗ, Chi cục trưởng Chi cục Hải quan làm thủ tục nhập khẩu tại chỗ quyết định cụ thể lô hàng nào phải kiểm tra. d. Tờ khai hàng hoá xuất khẩu, nhập khẩu tại chỗ sử dụng mẫu HQ/2010-TC. e. Thủ tục hải quan xuất khẩu, nhập khẩu tại chỗ được thực hiện tại một Chi cục Hải quan thuận tiện nhất do doanh nghiệp lưa chon, trừ các trường hợp sau: - Sản phẩm gia công nhập khẩu tại chỗ để làm nguyên liệu sản xuất sản phẩm tiêu thụ nội địa thì thủ tục hải quan xuất khẩu, nhập khẩu tại chỗ thực hiện tại Chi cục Hải quan quản lý hợp đồng gia công có sản phẩm xuất khẩu tại chỗ;

- Sản phẩm (trừ sản phẩm gia công) nhập khẩu tại chỗ để làm nguyên liệu sản xuất hàng xuất khẩu thì thủ tục hải quan xuất khẩu, nhập khẩu tại chỗ thực hiện tại Chi cục Hải quan quản lý hợp đồng nhập khẩu nguyên liệu để sản xuất hàng xuất khẩu. - Sản phẩm gia công nhập khẩu tại chỗ để làm nguyên liệu sản xuất hàng xuất khẩu, nếu hợp đồng gia công và hợp đồng nhập khẩu nguyên liệu để sản hàng xuất khẩu do cùng một Chi cục Hải quan quản lý thì thủ tục hải quan xuất khẩu, nhập khẩu tại chỗ thực hiện tại Chi cục Hải quan này; trường hợp 02 hợp đồng do 02 Chi cục Hải quan quản lý thì thủ tục xuất khẩu tại chỗ thực hiện tại Chi cục Hải quan quản lý hợp đồng gia công, thủ tục nhập khẩu tại chỗ thực hiện tại Chi cục Hải quan quản lý hợp đồng nhập khẩu nguyên liệu để sản xuất hàng xuất khẩu. *4.2 Tình tự thực hiện*

# <span id="page-21-0"></span>*Bước 1: Chuẩn bị hồ sơ hải quan*

- Tờ khai xuất khẩu - nhập khẩu tại chỗ (do người xuất khẩu khai): 04 bản chính. - Hợp đồng mua bán ngoại thương có địa chỉ giao hàng tại Việt Nam (đối với người xuất khẩu), hợp đồng mua bán ngoại thương hoặc hợp đồng gia công có chỉ định nhận hàng tại Việt Nam (đối với người nhập khẩu): 01 bản sao.

- Hoá đơn giá trị gia tăng do doanh nghiệp xuất khẩu lập (liên giao khách hàng): 01 bản sao.

- Các giấy tờ khai theo quy định đối với hàng xuất khẩu/nhập khẩu (trừ B/L). *Bước 2: Hiệu lực của tờ khai xuất khẩu nhập khẩu tại chỗ*

- Tờ khai xuất khẩu - nhập khẩu tại chỗ có hiệu lực trong vòng 30 ngày kể từ thời điểm Chi cục Hải quan làm thủ tục cho doanh nghiệp nhập khẩu ký xác nhận vào 04 tờ khai hải quan.

- Tờ khai xuất khẩu - nhập khẩu tại chỗ có giá trị để thanh khoản khi:

 $+ D\acute{\text{o}}$ i với doanh nghiệp xuất khẩu: tờ khai hải quan được khai đầy đủ, có xác nhân, ký tên, đóng dấu của 4 bên là: doanh nghiệp xuất, doanh nghiệp nhập khẩu, Hải quan làm thủ tục xuất khẩu, hải quan làm thủ tục nhập khẩu.

 $+ D\acute{\text{o}}$ i với doanh nghiệp nhập khẩu: tờ khai hải quan được khai đầy đủ, có xác nhận, ký tên, đóng dấu của 03 bên là: doanh nghiệp xuất khẩu, doanh nghiệp nhập khẩu, hải quan làm thủ tục nhập khẩu.

+ Trường hợp doanh nghiệp xuất khẩu tại chổ và doanh nghiệp nhập khẩu tại chỗ đều làm thủ tục hải quan tại một chi cục hải quan, thì chi cục hải quan này ký xác nhận cả phần hải quan làm thủ tục xuất khẩu và hải quan làm thủ tục nhập khẩu.

#### *Bước 3 : Quy trình xuất nhập khẩu tại chỗ*:

\* Doanh nghiệp xuất khẩu khai hải quan:

- Trên cơ sở hợp đồng ký với thương nhân nước ngoài có chỉ định giao hàng tại Việt Nam, kê khai đầy đủ các tiêu chí giành cho doanh nghiệp xuất khẩu trên cả 04 tờ khai. Giám đốc doanh nghiệp hoặc người được giám đốc doanh nghiệp uỷ quyền ký tên, đóng dấu;

- Giao 04 tờ khai hải quan và hoá đơn giá trị gia tăng (liên giao khách hàng) cho doanh nghiệp nhập khẩu.

\* Làm thủ tục nhập khẩu tại chỗ:

- *Doanh nghiệp nhập khẩu:*

+ Sau khi đã nhận đủ 04 tờ khai hải quan (đã được doanh nghiệp xuất khẩu kê khai, xác nhận, ký, đóng dấu) và hoá đơn giá trị gia tăng (liên giao khách hàng) trên hoá đơn này ghi rõ tên thương nhân nước ngoài, tên doanh nghiệp nhập khẩu, địa điểm giao hàng tại Việt Nam, doanh nghiệp nhập khẩu khai đầy đủ các tiêu chí giành cho doanh nghiệp này trên cả 04 tờ khai hải quan;

+ Nộp hồ sơ hải quan và mẫu hàng hoá nhập khẩu tại chỗ (đối với hàng nhập khẩu tại chỗ làm nguyên liệu để gia công, sản xuất xuất khẩu) cho Chi cục Hải quan nơi doanh nghiệp làm thủ tục nhập khẩu để đăng ký làm thủ tục nhập khẩu tại chỗ theo quy định, phù hợp với từng loại hình (ví dụ: nếu hàng nhập khẩu tại chỗ để làm nguyên liệu sản xuất hàng xuất khẩu thì làm thủ tục nhập khẩu theo loại hình sản xuất xuất khẩu; nếu hàng nhập khẩu tại chỗ để làm nguyên liệu gia công thì làm thủ tục theo loại hình gia công);

 $+$  Sau khi làm xong thủ tục nhập khẩu tại chỗ, doanh nghiệp nhập khẩu lưu 01 tờ khai; 02 tờ khai còn lại chuyển cho doanh nghiệp xuất khẩu.

- *Hải quan làm thủ tục nhập khẩu tại chỗ:*

+ Tiếp nhận 04 tờ khai xuất khẩu - nhập khẩu tại chỗ và các chứng từ khác của hồ sơ hải quan nhập khẩu tại chỗ; tiến hành các bước đăng ký tờ khai theo quy định phù hợp với từng loại hình, kiểm tra tính thuế (đối với hàng có thuế) theo quy định hiện hành đối với hàng nhập khẩu. Trị giá tính thuế hàng nhập khẩu tại chỗ là giá bán thực tế ghi trên hoá đơn thương mại của thương nhân nước ngoài phát hành cho doanh nghiệp nhập khẩu tại chỗ ở Việt nam. Niêm phong mẫu (nếu có) giao doanh nghiệp tự bảo quản để xuất trình cho cơ quan Hải quan khi có yêu cầu. + Tiến hành kiểm tra hàng hoá hoặc chứng từ nhập kho hàng hoá của doanh nghiệp nhập khẩu khi có nghi vấn việc giao nhận hàng hoá không đúng khai báo, giao nhận khống. Lập biên bản kiểm tra; tiến hành xử lý theo quy định pháp luật nếu phát hiện doanh nghiệp vi phạm.

+ Xác nhận đã làm thủ tục hải quan, ký tên và đóng dấu công chức vào cả 04 tờ khai.

+ Lưu 01 tờ khai và chứng từ doanh nghiệp phải nộp, trả lại cho doanh nghiệp nhập khẩu 03 tờ khai và các chứng từ doanh nghiệp xuất trình.

+ Có văn bản thông báo cho Cục thuế địa phương nơi theo dõi thuế của doanh nghiệp nhập khẩu tại chỗ biết để theo dõi (mẫu 05-TBXNKTC/2010 ban hành kèm theo Thông tư 194/2010/TT-BTC) hoặc thông báo gửi qua mạng máy tính nếu giữa Chi cục Hải quan làm thủ tục nhập khẩu và Cục Thuế địa phương đã nối mạng.

\* Làm thủ tục xuất khẩu tại chỗ:

- *Doanh nghiệp xuất khẩu:*

+ Sau khi nhận được 02 tờ khai xuất khẩu - nhập khẩu tại chỗ đã có đủ khai báo, chữ ký, đóng dấu của doanh nghiệp nhập khẩu và Hải quan làm thủ tục nhập khẩu, doanh nghiệp xuất khẩu nộp hồ sơ hải quan cho Chi cục Hải quan làm thủ tục xuất khẩu cho doanh nghiệp để làm thủ tục xuất khẩu tại chỗ.

- *Hải quan làm thủ tục xuất khẩu tại chỗ:*

+ Tiếp nhận 02 tờ khai hải quan (đã có đầy đủ khai báo, xác nhận, ký tên, đóng dấu của doanh nghiệp xuất khẩu, doanh nghiệp nhập khẩu và Hải quan làm thủ tục nhập khẩu tại chỗ) và các chứng từ khác của hồ sơ hải quan xuất khẩu tại chỗ.

+ Tiến hành các bước đăng ký tờ khai theo quy định, phù hợp từng loại hình xuất khẩu, nhập khẩu, kiểm tra tính thuế (nếu có). Xác nhận hoàn thành thủ tục hải quan, ký, đóng dấu công chức vào tờ khai hải quan.

+ Lưu 01 tờ khai cùng các chứng từ doanh nghiệp nộp, trả doanh nghiệp 01 tờ khai và các chứng từ do doanh nghiệp xuất trình.

# <span id="page-23-0"></span>**5. Thủ tục khai báo hải quan đối với hàng hóa theo loại hình xuất nhập khẩu**

### **chuyển cửa khẩu**

*5.1 Chuẩn bị hồ sơ hàng hoá chuyển cửa khẩu*

# *\* Đối với hàng xuất khẩu*

- Tờ khai hải quan đã làm xong thủ tục hải quan (bản lưu người khai hải quan);

- Biên bản bàn giao hàng chuyển cửa khẩu: 02 bản (do Chi cục Hải quan ngoài cửa khẩu lập theo mẫu số 21/BBBG-CCK/2010 Phụ lục III ban hành kèm theo Thông tư **[194/2010/TT-BTC](http://vnexim.com.vn/forum/showthread.php?t=6472)**).

# *\* Đối với hàng nhập khẩu:*

- Đối với hàng nhập khẩu được miễn kiểm tra thực tế:

+ Đơn đề nghị chuyển cửa khẩu hàng hoá nhập khẩu (mẫu số 22-ĐCCK/2010 Phụ lục III ban hành kèm theo Thông tư **[194/2010/TT-BTC](http://vnexim.com.vn/forum/showthread.php?t=6472)**);

+ Tờ khai hải quan: bản lưu người khai hải quan;

- Đối với hàng nhập khẩu phải kiểm tra thực tế:

+ Đơn đề nghị chuyển cửa khẩu hàng hoá nhập khẩu (mẫu số 22-ĐCCK/2010 Phụ lục III ban hành kèm theo Thông tư **[194/2010/TT-BTC](http://vnexim.com.vn/forum/showthread.php?t=6472)**);

+ Tờ khai hải quan: bản lưu người khai hải quan;

+ Biên bản bàn giao hàng chuyển cửa khẩu: 02 bản (do Chi cục Hải quan cửa khẩu nhập lập theo mẫu số 21/BBBG-CCK/2010 Phụ lục III ban hành kèm theo Thông tư **[194/2010/TT-BTC](http://vnexim.com.vn/forum/showthread.php?t=6472)**).

*5.2 Thời gian giải quyết thủ tục chuyển cửa khẩu của Chi cục Hải quan cửa khẩu*: - Đối với hàng xuất khẩu: chậm nhất 01 giờ kể từ khi tiếp nhận hồ sơ hải quan và hàng hóa do người khai hải quan chuyển đến, công chức Hải quan cửa khẩu xuất phải thực hiện xong việc tiếp nhận hồ sơ và hàng hoá, ký xác nhận Biên bản bàn giao.

- Đối với hàng nhập khẩu: chậm nhất 04 giờ kể từ khi tiếp nhận hồ sơ hải quan, công chức Hải quan cửa khẩu nhập phải thực hiện xong việc tiếp nhận hồ sơ và lập Biên bản bàn giao.

#### *5.3 Hàng hoá nhập, xuất khẩu được chuyển cửa khẩu*

Hàng hoá nhập khẩu được chuyển cửa khẩu và hàng hoá xuất khẩu chuyển cửa khẩu của doanh nghiệp thuộc địa bàn quản lý của Cục Hải quan tỉnh, thành phố nhưng không có Chi cục Hải quan ngoài cửa khẩu hoặc có Chi cục Hải quan ngoài cửa khẩu nhưng ở xa cửa khẩu/cảng không thuận tiện cho doanh nghiệp có hàng chuyển cửa khẩu thì Cục trưởng Cục Hải quan tỉnh, thành phố lựa chọn và giao nhiệm vụ cho Chi cục Hải quan phù hợp làm thủ tục chuyển cửa khẩu. *5.4 Hàng hoá là thiết bị văn phòng*

Hàng hoá là thiết bị văn phòng (bàn, ghế, tủ và văn phòng phẩm...) là tài sản để phục vụ cho hoạt động của chính doanh nghiệp nếu đóng chung container với nguyên liệu nhập khẩu để gia công, sản xuất xuất khẩu thì được đăng ký tờ khai hải quan tại Chi cục Hải quan ngoài cửa khẩu để làm thủ tục chuyển cửa khẩu. *5.5 Hàng hoá nhập khẩu có vận đơn ghi cảng đích là cảng nội địa* 

- Hàng hoá nhập khẩu có vận đơn ghi cảng đích là cảng nội địa (ICD) không được chuyển cửa khẩu về các địa điểm làm thủ tục hải quan, địa điểm kiểm tra thực tế hàng hoá ngoài cửa khẩu. Trừ các trường hợp có quy định khác của Thủ tướng Chính phủ.

- Đối với hàng hoá nhập khẩu của DNCX; nguyên liệu, vật tư, máy móc, thiết bị nhập khẩu để phục vụ sản xuất hàng xuất khẩu hoặc thực hiện hợp đồng gia công có vận đơn ghi cảng đích là ICD thì doanh nghiệp được làm thủ tục chuyển cửa khẩu từ ICD về Chi cục Hải quan quản lý DNCX, Chi cục Hải quan nơi đăng ký tờ khai nhập sản xuất xuất khẩu, nơi doanh nghiệp thông báo hợp đồng gia công để làm tiếp thủ tục hải quan. Đối với hàng hoá thuộc diện phải kiểm tra thực tế, nếu doanh nghiệp đề nghị được kiểm tra thực tế ngay tại ICD thì Chi cục Hải quan ICD tiến hành kiểm tra thực hàng hoá theo đề nghị của Chi cục Hải quan quản lý DNCX, Chi cục Hải quan nơi đăng ký tờ khai nhập sản xuất xuất khẩu, nơi doanh nghiệp thông báo hợp đồng gia công.

*5.6 Chuyển cửa khẩu đối với hàng hoá gửi kho ngoại quan*

- Hàng hoá đã làm thủ tục xuất khẩu gửi kho ngoại quan được chuyển cửa khẩu từ kho ngoại quan ra cửa khẩu xuất; Hàng hoá từ nước ngoài đưa vào kho ngoại quan được chuyển cửa khẩu từ cửa khẩu nhập về kho ngoại quan theo quy định tại điểm e khoản 3 Điều 18 Nghị định số **[154/2005/NĐ-CP](http://vnexim.com.vn/forum/showthread.php?t=10625)**, trừ hàng hoá phải làm thủ tục tại cửa khẩu nhập theo quy định của pháp luật.

- Hàng hoá vận chuyển từ địa điểm làm thủ tục hải quan đến kho ngoại quan thì sử dung niêm phong hải quan và biên bản bàn giao hàng chuyển cửa khẩu để thực hiện việc giám sát, quản lý hải quan giữa các Chi cục Hải quan có liên quan. *5.7 Thủ tục hải quan đối với hàng hoá nhập khẩu*

Từ cửa khẩu nhập về khu phi thuế quan, hàng hoá xuất khẩu từ khu phi thuế quan ra cửa khẩu xuất và hàng hoá mua bán, trao đổi giữa các khu phi thuế quan với

nhau thực hiện như đối với hàng chuyển cửa khẩu nhưng phải niêm phong hải quan.

*5.8 Hàng hóa xuất khẩu, nhập khẩu*

Làm thủ tục đăng ký tờ khai tại Chi cục Hải quan ngoài cửa khẩu, nếu Chi cục Hải quan cửa khẩu phát hiện có dấu hiệu vi phạm thì tiến hành kiểm tra thực tế tại cửa khẩu.

*5.9 Giám sát hàng hoá xuất khẩu, nhập khẩu chuyển cửa khẩu*

Giám sát hải quan đối với hàng hoá xuất khẩu, nhập khẩu chuyển cửa khẩu được thực hiện bằng niêm phong hải quan hoặc phương tiện kỹ thuật khác do Tổng cục trưởng Tổng cục Hải quan quy định cụ thể.

- Các trường hợp hàng hoá xuất khẩu, nhập khẩu chuyển cửa khẩu phải niêm phong hải quan:

+ Hàng hoá xuất khẩu, nhập khẩu chuyển cửa khẩu thuộc loại phải kiểm tra thực tế thì phải được chứa trong container hoặc trong các loại phương tiện vận tải đáp ứng được yêu cầu niêm phong hải quan theo quy định tại Điều 14 Nghị định

# **[154/2005/NĐ-CP](http://vnexim.com.vn/forum/showthread.php?t=10625)**;

+ Đối với các lô hàng nhỏ, lẻ nếu không chứa trong container/phương tiện vận tải đáp ứng yêu cầu niêm phong hải quan thì thực hiện niêm phong từng kiện hàng; + Đối với các lô hàng nhỏ, lẻ của nhiều tờ khai nhập khẩu cùng vận chuyển về một địa điểm ngoài cửa khẩu mà doanh nghiệp có văn bản đề nghị được ghép và vận chuyển chung trong một container/phương tiện vận tải thì lãnh đạo Chi cục Hải quan cửa khẩu nhập chấp nhận, niêm phong và ghi rõ trong biên bản bàn giao. - Trường hợp không phải niêm phong hải quan: Hàng hoá xuất khẩu, nhập khẩu

chuyển cửa khẩu khi làm thủ tục hải quan được miễn kiểm tra thực tế hàng hoá.

- Trường hợp không thể niêm phong hải quan thì xử lý như sau:

+ Làm thủ tục hải quan tại Chi cục Hải quan cửa khẩu;

+ Hải quan cửa khẩu kiểm tra thực tế hàng hoá theo đề nghị của Chi cục Hải quan ngoài cửa khẩu.

# <span id="page-25-0"></span>**6. Thủ tục hải quan đối với hàng hóa theo loại hình nhập nguyên liệu để sản**

#### **xuất hàng xuất khẩu**

#### *6.1 Lý thuyết liên quan*

a. *Đối với cá nhân, tổ chức*:

+ Doanh nghiệp đăng ký nguyên liệu, vật tư nhập khẩu sản xuất xuất khẩu và làm thủ tục hải quan để nhập khẩu nguyên liệu, vật tư theo danh mục đã đăng ký tại một Chi cục Hải quan (nơi doanh nghiệp thấy thuận tiện nhất).

+ Doanh nghiệp căn cứ kế hoạch sản xuất sản phẩm xuất khẩu để đăng ký nguyên liệu, vật tư nhập khẩu SXXK với cơ quan hải quan theo Bảng đăng ký (mẫu 06/DMNVL-SXXK Phụ lục VI ban hành kèm theo Thông tư này).

+ Thời điểm đăng ký là khi làm thủ tục nhập khẩu lô hàng nguyên liệu, vật tư đầu tiên thuộc Bảng đăng ký.

+ Doanh nghiệp kê khai đầy đủ các nội dung nêu trong Bảng đăng ký nguyên liệu, vật tư nhập khẩu; trong đó:

++ Tên gọi là tên của toàn bộ nguyên liệu, vật tư sử dụng để sản xuất sản phẩm xuất khẩu. Nguyên liệu, vật tư này có thể nhập khẩu theo một hợp đồng hoặc nhiều hợp đồng.

 $++$  Mã số H.S là mã số nguyên liệu, vật tư theo Biểu thuế nhập khẩu hiện hành. ++ Mã nguyên liệu, vật tư do doanh nghiệp tự xác định theo hướng dẫn của Chi cục Hải quan làm thủ tục nhập khẩu. Mã này chỉ áp dụng khi doanh nghiệp làm thủ tục nhập khẩu nguyên liệu, vật tư tại Chi cục Hải quan áp dụng công nghệ thông tin để theo dõi, thanh khoản hàng hoá của loại hình SXXK.

+ Đơn vị tính theo Danh mục hàng hoá xuất khẩu, nhập khẩu Việt Nam.

+ Nguyên liệu chính là nguyên liệu tạo nên thành phần chính của sản phẩm. Doanh nghiệp phải khai thống nhất tất cả các tiêu chí về tên gọi nguyên liệu, vật tư, mã số H.S, mã nguyên liệu, vật tư, loại nguyên liệu chính đăng ký trong bảng đăng ký nguyên liệu, vật tư nhập khẩu; trong hồ sơ hải quan từ khi nhập khẩu nguyên liệu, vật tư đến khi thanh khoản, hoàn thuế, không thu thuế nhập khẩu. b. *Đối với cơ quan nhà nước:*

Cơ quan hải quan Kiểm tra hồ sơ hải quan và danh mục nguyên liệu, vật tư: + Kiểm tra thông tin khai hải quan về nguyên liệu, vật tư nhập khẩu với mặt hàng dự kiến sản xuất để xuất khẩu trên bảng danh mục nguyên liệu, vật tư nhập khẩu để trực tiếp sản xuất hàng xuất khẩu (mẫu 06/DMNVL-SXXK ban hành theo TT 79/2009/TT-BTC ngày 20/4/2009 của Bộ Tài chính.

+ Công chức tiếp nhận danh mục nguyên liệu, vật tư ký tên đóng dấu công chức vào bản danh mục, giao doanh nghiệp 01 bản, cơ quan Hải quan lưu 01 bản để theo dõi, đối chiếu khi làm thủ tục nhập khẩu nguyên liệu, vật tư.

Đối với những Chi cục Hải quan ứng dụng công nghệ thông tin để quản lý loại hình SXXK thì ngoài các công việc trên phải thực hiện thêm các công việc sau:

- Công chức Hải quan làm nhiệm vụ tiếp nhận, đăng ký tờ khai nhập khẩu:

+ Nhập máy danh mục nguyên liệu, vật tư nhập khẩu do doanh nghiệp đăng ký khi đăng ký tờ khai nhập khẩu lô hàng đầu tiên thuộc danh mục này;

+ Nhập máy các số liệu của tờ khai hải quan theo các tiêu chí trên máy tính hoặc đối chiếu số liệu doanh nghiệp truyền đến với tờ khai hải quan khi đăng ký tờ khai từng lô hàng.

- Xác nhận đã làm thủ tục hải quan trên máy:

+ Đối với lô hàng miễn kiểm tra thực tế hàng hoá, công chức hải quan nhập máy ngày hoàn thành thủ tục hải quan trước khi đóng dấu xác nhận đã làm thủ tục hải quan trên tờ khai.

 $+ D\acute{\text{o}}$ i với lô hàng phải kiểm tra thực tế hàng hoá, công chức hải quan kiểm tra thực tế hàng hóa nhập máy chi tiết hàng hoá thực nhập và ngày hoàn thành thủ tục hải quan sau khi có kết quả kiểm tra thực tế hàng hóa.

6.2 Cách thức thực hiện:

Doanh nghiệp nộp hồ sơ tại Chi cục Hải quan nơi làm thủ tục **Bước 1: Chuẩn bị hồ sơ** 

- Thành phần hồ sơ, bao gồm:

+ Tờ khai hải quan: nộp 02 bản chính;

 $+$  Hợp đồng mua bán hàng hoá hoặc các giấy tờ có giá trị pháp lý tương đương hợp đồng: nộp 01 bản sao;

+ Hóa đơn thương mại: nộp 01 bản chính;

+ Vận tải đơn: nộp 01 bản sao chụp từ bản gốc hoặc sao chụp từ bản chính có ghi chữ copy, chữ surrendered;

Đối với hàng hoá nhập khẩu qua bưu điện quốc tế nếu không có vận tải đơn thì người khai hải quan ghi mã số gói bưu kiện, bưu phẩm lên tờ khai hải quan hoặc nộp danh mục bưu kiện, bưu phẩm do Bưu điện lập.

+ Tuỳ từng trường hợp cụ thể dưới đây, người khai hải quan nộp thêm, xuất trình các chứng từ sau:

 $++$  Bản kê chi tiết hàng hoá đối với hàng hoá có nhiều chủng loại hoặc đóng gói không đồng nhất: nộp 01 bản chính hoặc bản có giá trị tương đương như điện báo, bản fax, telex, thông điệp dữ liệu và các hình thức khác theo quy định của pháp luật;

 $++$  Giấy đăng ký kiểm tra hoặc giấy thông báo miễn kiểm tra hoặc giấy thông báo kết quả kiểm tra của tổ chức kỹ thuật được chỉ định kiểm tra chất lượng, của cơ quan kiểm tra vệ sinh an toàn thực phẩm, của cơ quan kiểm dịch (sau đây gọi tắt là cơ quan kiểm tra) đối với hàng hóa nhập khẩu thuộc danh mục sản phẩm, hàng hoá phải kiểm tra về chất lượng, về vệ sinh an toàn thực phẩm; về kiểm dịch động vật, kiểm dịch thực vật: nộp 01 bản chính;

 $++$  Chứng thư giám định đối với hàng hoá được thông quan trên cơ sở kết quả giám định: nộp 01 bản chính;

++ Tờ khai trị giá hàng nhập khẩu đối với hàng hoá thuộc diện phải khai tờ khai trị giá theo quy định tại Quyết định số 30/2008/QĐ-BTC ngày 21 tháng 5 năm 2008 của Bộ trưởng Bộ Tài chính về việc ban hành tờ khai trị giá tính thuế hàng hóa xuất khẩu, nhập khẩu và hướng dẫn khai báo: nộp 02 bản chính;

 $++$  Giấy phép nhập khẩu đối với hàng hóa phải có giấy phép nhập khẩu theo quy định của pháp luật: nộp 01 bản chính nếu nhập khẩu một lần hoặc bản sao khi nhập khẩu nhiều lần và phải xuất trình bản chính để đối chiếu, lập phiếu theo dõi trừ lùi;  $++$  Nộp 01 bản gốc giấy chứng nhân xuất xứ hàng hóa (C/O) trong các trường hợp:

\* Hàng hoá có xuất xứ từ nước hoặc nhóm nước nước có thoả thuận về áp dụng thuế suất ưu đãi đặc biệt với Việt Nam (trừ hàng hoá nhập khẩu có trị giá FOB không vượt quá 200 USD) theo quy định của pháp luật Việt Nam và theo các Điều ước quốc tế mà Việt Nam ký kết hoặc gia nhập, nếu người nhập khẩu muốn được hưởng các chế độ ưu đãi đó;

\* Hàng hoá nhập khẩu được Việt Nam và các tổ chức quốc tế thông báo đang ở trong thời điểm có nguy cơ gây hại đến an toàn xã hội, sức khoẻ của cộng đồng hoặc vệ sinh môi trường cần được kiểm soát;

\* Hàng hoá nhập khẩu từ các nước thuộc diện Việt Nam thông báo đang ở trong thời điểm áp dụng thuế chống bán phá giá, thuế chống trợ cấp, thuế chống phần biệt dối xử, các biện pháp về thuế để tự vệ, biện pháp hạn ngạch thuế quan;

\* Hàng hoá nhập khẩu phải tuân thủ các chế độ quản lý nhập khẩu theo quy định của pháp luật Việt Nam hoặc các Điều ước quốc tế song phương hoặc đa phương mà Việt Nam là thành viên;

C/O đã nộp cho cơ quan hải quan thì không được sửa chữa nội dung hoặc thay thế, trừ trường hợp do chính cơ quan hay tổ chức có thẩm quyền cấp C/O sửa đổi, thay thế trong thời hạn quy định của pháp luật.

++ Bản đăng ký vật tư, nguyên liệu nhập khẩu để trực tiếp sản xuất hàng hoá xuất khẩu của doanh nghiệp (doanh nghiệp nộp khi đăng ký nguyên liệu, vật tư sản xuất hàng hóa xuất khẩu. Khi làm thủ tục hải quan, doanh nghiệp không phải nộp bản này, cơ quan hải quan sử dụng bản lưu tại cơ quan hải quan);.

**Bước 2:** Số lượng hồ sơ: 01 (bộ).

**Mẫu 06 - Bảng đăng ký danh mục nguyên liệu, vật tư nhập khẩu để trực tiếp sản xuất hàng xuất khẩu**

06/DMNVL-SXXK

# BẢNG ĐĂNG KÝ DANH MỤC NGUYÊN LIỆU, VẬT TƯ NHẬP KHẨU ĐỂ TRƯC TIẾP SẢN XUẤT HÀNG XUẤT KHẦU

Tên doanh nghiệp: Địa chỉ:

Mã số doanh nghiệp:

Mặt hàng dự kiến sản xuất để xuất

khẩu:

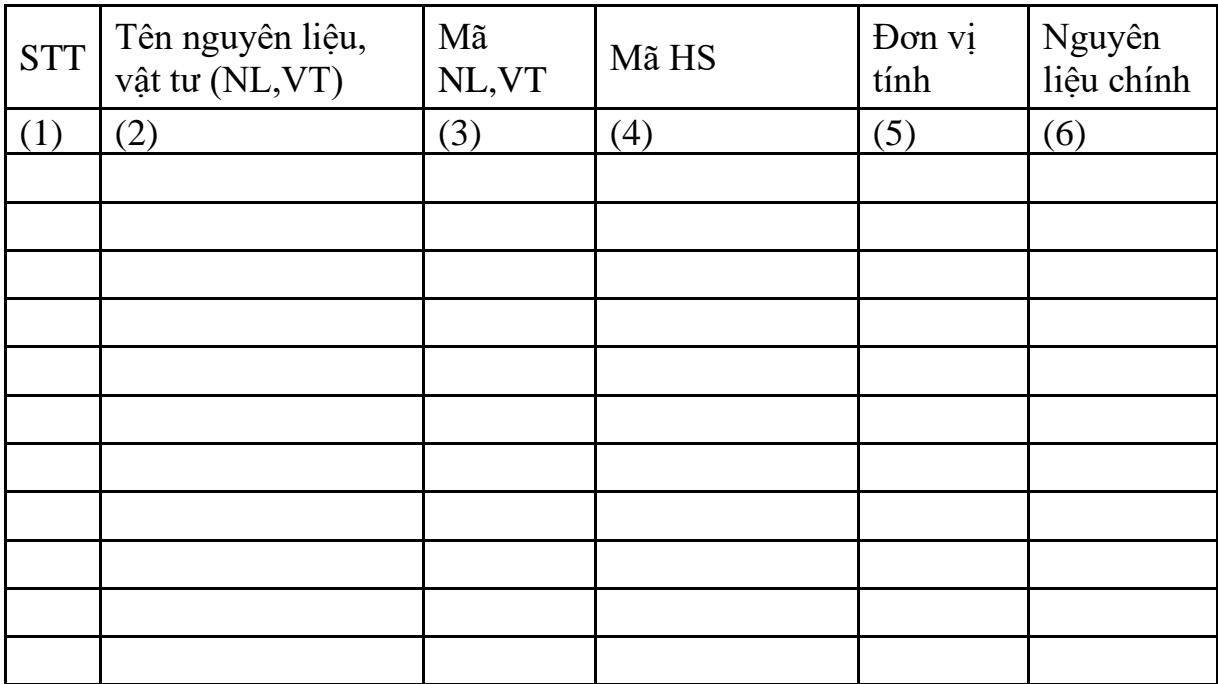

*Ngày… tháng …năm… Ngày… tháng …năm…*

Công chức hải quan tiếp nhận **Giám đốc doanh nghiệp** 

*(Ký tên, đóng dấu công chức) Ký tên, đóng dấu, ghi rõ họ tên)*

*Ghi chú:*

Cột (3): Chỉ áp dụng khi đăng ký bảng này tại đơn vị Hải quan áp dụng công nghệ thông tin để thanh khoản hàng SXXK.

Cột (6): Căn cứ vào hướng dẫn tại khoản 2 Điều 32 Thông tư số 79/2009/TT-BTC ngày 20/4/2009, doanh nghiệp tự xác định nguyên liệu chính và đánh dấu "x" vào dòng tương ứng.

#### <span id="page-29-0"></span>**7. Thủ tục khai báo hải quan đối với hàng hóa theo loại hình tạm nhập tái**

#### **xuất**

#### *7.1 Lý thuyết liên quan*

*Trước diễn biến hàng kinh doanh tạm nhập, tái xuất thời gian qua, Tổng cục Hải quan đã có hướng dẫn thủ tục hải quan với loại hình hàng hóa trên tại công văn 3882/TCHQ-GSQL.* 

Theo đó, Tổng cục Hải quan yêu cầu các Cục Hải quan tỉnh, thành phố ngoài quán triệt và thực hiện đúng các quy định hiện hành tại Thông tư số 194/2010/TT-BTC ngày 06/12/2012, Thông tư số 222/2009/TT-BTC ngày 25/11/2009 của Bộ Tài chính và Quyết định số 209/QĐ-TCHQ ngày 29/01/2011 của Tổng cục Hải quan đồng thời thực hiện một số nội dung sau:

*7.2 Trình tự thực hiện*

#### *Bươc 1: Lập Biên bản bàn giao hàng kinh doanh tạm nhập tái xuất.*

Đối với trường hợp hàng hóa kinh doanh tạm nhập tái xuất làm thủ tục đăng ký tờ khai tái xuất tại cửa khẩu tạm nhập nhưng hàng hóa được tái xuất qua cửa khẩu khác thì Chi cục Hải quan cửa khẩu tạm nhập lập biên bản bàn giao hàng hóa kinh doanh tạm nhập tái xuất theo đúng quy định tại điểm c.2.2 khoản 2, Điều 37 Thông tư số 194/2010/TT-BTC ngày 06/10/2010 của Bộ Tài chính. Khi lập biên bản phải ghi đầy đủ các nội dung yêu cầu theo mẫu 03/BBBG-TNTX/2010 ban hành kèm theo Phụ lục III Thông tư số 194/2010/TT-BTC của Bộ Tài chính. Cách thức giao nhận như sau:

#### *Bước 2: Đối với Hải quan cửa khẩu tạm nhập*

+ Lập 02 Biên bản bàn giao, ký tên, đóng dấu công chức; yêu cầu người khai hải quan cùng ký và ghi rõ họ tên; đóng dấu nghiệp vụ của Chi cục (Mẫu dấu số 02) lên góc phải của Biên bản bàn giao.;

+ Niêm phong tờ khai hải quan tái xuất (bản lưu người khai hải quan) và bản sao tờ khai tạm nhập giao cho người khai hải quan chuyển đến Chị cục Hải quan cửa khẩu tái xuất. Biên bản bàn giao hàng hóa không niêm phong để làm chứng từ đi đường;

 $+$  Trước 08 giờ sáng hàng ngày, Chi cục Hải quan cửa khẩu tạm nhập tổng hợp danh sách các tờ khai tái xuất và Biên bản bàn giao theo từng cửa khẩu tái xuât, fax và gửi thư điện tử cho Chị cục Hải quan cửa khẩu tái xuất biết để chủ động theo dõi và làm thủ tục tiếp theo. Lãnh đạo Chi cục phân công công chức theo dõi hàng chuyển cửa khẩu quản lý, thực hiên trao đổi và chịu trách nhiệm về các thông tin trao đổi liên quan đến Biên bản bàn giao hàng kinh doanh tạm nhập tái xuất. + Lưu một (01) Biên bản bàn giao (bàn chính);

+ Lưu Bảng thống kê Biên bản bàn giao và Danh sách các tờ khai tái xuất đã có xác nhận "hàng đã xuất khẩu" do Chi cục Hải quan cửa khẩu tái xuất hàng hồi báo theo tháng để cho việc tra cứu, đối chiếu khi cần.

+ Niêm phong hàng hóa giao người khai hải quan vận chuyển đến cửa khẩu tái xuất. Hàng hóa kinh doanh tạm nhập tái xuất phải được chứa trong container hoặc trong phương tiện vận tải đáp ứng yêu cầu niêm phong hải quan theo quy định tại điểm 2 Điều 13 Nghị định số 154/2005/NĐCP ngày 15/12/2005 của Chính phủ. *Bước 3. Đối với Hải quan cửa khẩu tái xuất:*

+ Tiếp nhận hồ sơ, kiểm tra niêm phong hồ sơ hải quan, niêm phong hàng hóa. Kiểm tra đối chiếu các thông tin trên Biên bản bàn giao với tình trạng lô hàng… + Lãnh đạo Chi cục Hải quan phân công công chức/bộ phận chuyên theo dõi hàng chuyển cửa khẩu để quản lý và thực hiện trao đổi, chịu trách nhiệm về các thông tin trao đổi liên quan đến Biên bản bàn giao hàng kinh doanh tạm nhập tái xuât. Trước 08 giờ sáng hàng ngày, công chức được phân công theo dõi hàng chuyển cửa khẩu có trách nhiệm trả lời xác nhận về việc đã nhận được Bảng thống kê Biên bản bàn giao cho Hải quan cửa khẩu tạm nhập; đồng thời tổng hợp Danh sách các tờ khai tái xuất đã có xác nhận *"hàng đã xuất khẩu"* và Biên bản bàn giao theo từng cửa khẩu tạm nhập, fax và gửi thư điện tử hồi báo cho Chi cục Hải quan cửa khẩu tạm nhập biết để chủ động theo dõi và thanh khoản tờ khai theo quy định; + Ký tên trên Biên bản bàn giao; ghi ngày/tháng/năm, ký xác nhận hàng đã xuất khẩu và đóng dấu công chức lên tờ khai hải quan;

+ Fax và gửi thư điện tử Bảng thống kê Biên bản bàn giao và Danh sách các tờ khai tái xuất có xác nhận *"Hàng đã xuất khẩu"* hồi đáp cho từng Chi cục Hải quan cửa khẩu tạm nhập vào thứ 3 hàng tuần theo đúng quy định tại Quy trình quản lý hải quan đối với hàng xuất khẩu, nhập khẩu, chuyển cửa khẩu ban hành kèm theo Quyết định số 209/QĐ -TCHQ ngày 29/01/2011 của Tổng cục Hải quan: + Lưu Biên bản bàn giao;

+ Lập biên bản để xử lý (nếu phát hiện vi phạm) theo quy định; Thông báo cho Hải quan cửa khẩu tạm nhập biết.

#### *Bước 4: Xác nhận hàng hóa đã xuất khẩu:*

Đối với hàng tái xuất qua cửa khẩu đường bộ, đường sông, cảng chuyển tải, công chức Hải quan kiểm tra, xác nhận theo quy định tại khoản 3 Điều 26 Thông tư 194/2010/TT-BTC ngày 06/12/2010, Điều 26 Thông tư số 222/2009/TT-BTC ngày 25/11/2009 của Bộ Tài chính và công văn số 1454/TCHQ-GSQL ngày 05/4/2011 của Tổng cục Hải quan. Lãnh đạo Chi cục kiểm tra ký tên và đóng dấu Chi cục bên cạnh chữ ký và dấu công chức của công chức thừa hành".

#### *Bước 5: Về việc gia hạn thời hạn tạm nhập - tái xuất đối với trường hợp hàng hóa đã hoàn thành thủ tục tái xuất mà chưa xuất hết trong tám (08) giờ làm việc*:

Thực hiện theo quy định tại điểm d khoản 2 Điều 37 Thông tư số 194/2010/TT-BTC ngày 06/12/2010 của Bộ Tài chính. Trong thời gian gia hạn, hàng hóa phải lưu giữ tại khu vực cửa khẩu, người khai hải quan, người kinh doanh kho bãi ….phải đảm bảo tính nguyên trạng hàng hóa, hải quan cửa khẩu xuất phải giám sát chặt chẽ hàng hóa cho đến khi tái xuất hết, không để hàng hóa thẩm lậu vào nội địa.

# <span id="page-31-0"></span>**8. Thủ tục khai báo hải quan đối với hàng hóa theo loại hình gia công hàng**

# **hóa xuất khẩu, nhập khẩu**

# *8.1 Lý thuyết liên quan*

a. Trách nhiệm của doanh nghiệp:

Chậm nhất 01 ngày trước khi làm thủ tục nhập khẩu lô hàng đầu tiên của hợp đồng gia công, doanh nghiệp đăng ký hợp đồng gia công với cơ quan Hải quan. Hồ sơ đăng ký gồm:

- Hợp đồng gia công và các phụ lục hợp đồng (nếu có): nộp 02 bản chính (01 bản Hải quan lưu và 01 bản trả lại cho doanh nghiệp sau khi đăng ký hợp đồng) và 01 bản dịch tiếng Việt (nếu bằng tiếng nước ngoài, trừ tiếng Anh).

- Giấy chứng nhận đăng ký kinh doanh hoặc giấy phép đầu tư hoặc giấy chứng nhận đầu tư đối với doanh nghiệp có vốn đầu tư nước ngoài (nếu làm thủ tục đăng ký lần đầu): nộp 01 bản sao.

- Giấy chứng nhận đăng ký mã số kinh doanh xuất nhập khẩu hoặc mã số thuế (nếu làm thủ tục đăng ký lần đầu): nộp 01 bản sao.

- Giấy phép của Bộ Công Thương đối với hàng hoá gia công thuộc danh mục hàng hoá xuất khẩu, nhập khẩu theo giấy phép: nộp 01 bản sao, xuất trình bản chính. - Giấy xác nhận đủ điều kiện nhập khẩu phế liệu (đối với trường hợp nhập khẩu phế liệu làm nguyên liệu gia công) của Sở Tài nguyên và môi trường nơi đặt cơ sở sản xuất của doanh nghiệp cấp theo qui định tại Thông tư liên tịch số 02/2007/TT-LT-BCT-BTNMT ngày 30/8/2007 của liên Bộ-Bộ Công Thương-Bộ Tài nguyên và Môi trường.

- Văn bản giải trình, chứng minh cơ sở sản xuất đối với doanh nghiệp nhận gia công lần đầu: nêu rõ địa chỉ trụ sở doanh nghiệp, địa chỉ cơ sở sản xuất, năng lực quản lý, năng lực sản xuất, mặt hàng sản xuất, dây chuyền trang thiết bị, công suất thiết kế...(kể cả đối với trường hợp thuê gia công lại); Số hiệu tài khoản và tên ngân hàng doanh nghiệp gửi tiền: nộp 01 bản chính.

Đối với văn bản giải trình chứng minh cơ sở sản xuất, doanh nghiệp chỉ giải trình một lần và giải trình bổ sung khi có sự thay đổi về các nội dung đã giải trình. Từ khi đăng ký hợp đồng gia công đến khi thanh khoản xong hợp đồng gia công, nếu có sự thay đổi về pháp nhân, địa chỉ trụ sở làm việc, địa chỉ cơ sở sản xuất, doanh nghiệp phải kịp thời thông báo bằng văn bản cho Chi cục Hải quan đang quản lý hợp đồng gia công biết.

- Hợp đồng thuê gia công lại (đối với trường hợp thuê gia công lại toàn bộ sản phẩm gia công): nộp 01 bản sao, xuất trình bản chính.

- Bảng đăng ký nguyên liệu, vật tư cho hợp đồng hoặc phụ lục hợp đồng gia công theo mẫu 01/ĐKNVL-GC-Phụ lục I ban hành kèm theo Thông tư này (chỉ áp dụng khi làm thủ tục tại Chi cục Hải quan ứng dụng công nghệ thông tin để quản lý, thanh khoản hợp đồng gia công): nộp 02 bản chính.

b. Nhiệm vụ của cơ quan Hải quan:

- Tiếp nhận, kiểm tra hồ sơ.

- Thực hiện đăng ký hợp đồng gia công.

- Trả lại cho doanh nghiệp 01 bản chính hợp đồng gia công, các chứng từ bản chính đã xuất trình.

- Kiểm tra cơ sở sản xuất:

+ Trường hợp phải kiểm tra cơ sở sản xuất:

Khi doanh nghiệp đăng ký hợp đồng gia công hoặc trong quá trình sản xuất nếu cơ quan Hải quan có nghi vấn về địa chỉ, năng lực quản lý, năng lực sản xuất và các vấn đề liên quan đến việc đảm bảo thực hiện hợp đồng gia công thì tiến hành kiểm tra cơ sở sản xuất của doanh nghiệp.

+ Thời điểm kiểm tra cơ sở sản xuất:

Cơ quan Hải quan tiến hành kiểm tra khi cần thiết vào các thời điểm sau:

 $++$  Sau khi doanh nghiệp nộp đầy đủ hồ sơ đăng ký hợp đồng gia công với cơ quan Hải quan; hoặc

 $++$  Trong quá trình doanh nghiệp sản xuất sản phẩm đã đăng ký.

+ Thẩm quyền quyết định kiểm tra cơ sở sản xuất của doanh nghiệp là lãnh đạo Chi cục Hải quan quản lý hợp đồng gia công.

+ Xử lý kết quả kiểm tra cơ sở sản xuất đối với các trường hợp không đảm bảo điều kiện thực hiện hợp đồng gia công:

 $+$  Đối với trường hợp chưa đăng ký hợp đồng: Cơ quan Hải quan không thực hiện đăng ký hợp đồng gia công.

 $++$  Đối với trường hợp đã đăng ký hợp đồng gia công:

Trường hợp có cơ sở sản xuất nhưng chưa đảm bảo các điều kiện sản xuất sản phẩm theo quy trình sản xuất sản phẩm thì yêu cầu doanh nghiệp có văn bản cam kết khắc phục trong thời hạn nhất định, đồng thời cơquan Hảiquan tạm dừng làm thủ tục nhập khẩu các lô nguyên liệu, vật tư tiếp theo của hợp đồng gia công đó cho đến khi doanh nghiệp khắc phục được cơ sở sản xuất.

Trường hợp không có cơ sở sản xuất thì cơ quan Hải quan dừng làm thủ tục nhập khẩu đối với nguyên liệu, vật tư để thực hiện hợp đồng gia công đó. Yêu cầu doanh nghiệp giải trình, tuỳ theo tính chất mức độ vi phạm để chuyển hồ sơ cho đơn vị hải quan làm nhiệm vụ kiểm soát chống buôn lậu hoặc kiểm tra sau thông quan để xác minh, điều tra, xử lý theo quy định của pháp luật.

*8.2 Trình tự thực hiện*

**Bước 1:** Thủ tục đăng ký, điều chỉnh và kiểm tra định mức:

*\* Đăng ký định mức sử dụng, định mức tiêu hao, tỷ lệ hao hụt nguyên liệu, vật tư (sau đây gọi chung là định mức):*

- Trên cơ sở định mức do các bên thoả thuận trong hợp đồng gia công theo quy định tại Điều 31 Nghị định số 12/2006/NĐ-CP ngày 23/1/2006 của Chính phủ, doanh nghiệp đăng ký với cơ quan Hải quan theo mẫu 03/ĐKĐM-GC-Phụ lục I ban hành kèm theo Thông tư này. Định mức này phải phù hợp với định mức thực tế doanh nghiệp thực hiện. Nếu hợp đồng gia công không quy định tỷ lệ hao hụt nguyên liệu, vật tư thì coi như tỷ lệ hao hụt bằng 0%.

- Trong quá trình thực hiện hợp đồng gia công nếu do thay đổi tính chất nguyên liệu, điều kiện gia công, yêu cầu của từng đơn hàng xuất khẩu dẫn đến thay đổi định mức thực tế thì doanh nghiệp được phép điều chỉnh định mức mã hàng đã đăng ký với cơ quan Hải quan phù hợp với định mức thực tế mới, nhưng phải có văn bản giải trình lý do cụ thể cho từng trường hợp điều chỉnh. Định mức điều chỉnh không áp dụng cho những sản phẩm đã xuất khẩu.

Khi điều chỉnh định mức của mã hàng, doanh nghiệp không phải thay đổi mã hàng ghi trong hợp đồng gia công. Doanh nghiệp và đơn vị Hải quan làm thủ tục cho hợp đồng gia công thống nhất bổ sung thêm mã phụ cho mã hàng đó trên bảng điều chỉnh định mức và trên tờ khai xuất khẩu đối với mã hàng có định mức điều chỉnh. - Đơn vị tính trong bản đăng ký định mức tuân theo quy định của pháp luật Việt Nam và phải thống nhất với đơn vị tính trong hợp đồng gia công đã đăng ký.

*\* Thời điểm đăng ký, điều chỉnh định mức của mã hàng:* 

- Thời điểm đăng ký định mức:

Thời điểm đăng ký định mức được tiếnhành cùng với việc đăng ký hợp đồng gia công hoặc tại thời điểm đăng ký tờ khai làm thủ tục hải quan nhập khẩu lô hàng nguyên liệu, vật tư đầu tiên của hợp đồng gia công.

- Thời điểm điều chỉnh định mức: trước khi làm thủ tục hải quan xuất khẩu sản phẩm mã hàng cần điều chỉnh định mức.

# *\* Định mức doanh nghiệp đã đăng ký, đã điều chỉnh với cơ quan Hải quan là định mức để thanh khoản hợp đồng gia công.*

#### *\* Kiểm tra định mức:*

- Các trường hợp phải kiểm tra định mức:

Doanh nghiệp thực hiện hợp đồng gia công với thương nhân nước ngoài mà cơ quan Hải quan có nghi ngờ định mức đã đăng ký hoặc trong quá trình thực hiện loại hình gia công đã bị xử lý vi phạm về gian lận định mức.

- Phương pháp kiểm tra:

- + Kiểm tra tại cơ quan Hải quan.
- + Kiểm tra tại cơ sở sản xuất của doanh nghiệp.
- $+$  Kiểm tra thông qua tổ chức giám định chuyên ngành.
- Thời điểm kiểm tra định mức:

 $+$  Sau khi doanh nghiệp nộp hồ sơ đăng ký định mức với cơ quan Hải quan, hoặc

- + Trong quá trình doanh nghiệp sản xuất mã sản phẩm đã đăng ký; hoặc
- + Sau khi xuất khẩu lô sản phẩm đầu tiên của mã hàng đã đăng ký, hoặc
- + Khi thanh khoản hợp đồng gia công, hoặc
- $+$  Khi kiểm tra sau thông quan (nếu còn cơ sở để kiểm tra).
- Trách nhiệm của doanh nghiệp trong quá trình kiểm tra định mức:

+ Giải trình cụ thể, chi tiết về cơ sở, phương pháp xây dựng định mức của mã hàng đã đăng ký với cơ quan Hải quan kèm mẫu sản phẩm, tài liệu thiết kế kỹ thuật của sản phẩm (ví dụ như sơ đồ cắt đối với hàng may mặc).

+ Xuất trình sổ sách, chứng từ kế toán khi cơ quan Hải quan yêu cầu và tạo điều kiện thuận lợi cho cơ quan Hải quan đảm bảo việc kiểm tra định mức được nhanh chóng, chính xác.

+ Thực hiệnquyết định của cơ quan Hải quan liên quan đến việc kiểm tra định mức.

- Nhiệm vụ của công chức Hải quan khi kiểm tra định mức:

+ Kiểm tra đúng qui trình, nhanh, gọn, không gây phiền hà, cản trở việc sản xuất của doanh nghiệp.

+ Lập biên bản xác nhận kết quả kiểm tra khi kết thúc kiểm tra. Biên bản phải phản ánh đầy đủ, trung thực với thực tế kiểm tra, có chữ ký của công chức hải quan thực hiện kiểm tra và đại diện doanh nghiệp được kiểm tra.

- Thẩm quyền quyết định kiểm tra định mức: Lãnh đạo Chi cục Hải quan quản lý hợp đồng gia công, Chi cục kiểm tra sau thông quan.

**Bước 2:** Thủ tục nhập khẩu nguyên liệu, vật tư gia công

\* Đối với nguyên liệu, vật tư gia công do bên thuê gia công cung cấp từ nước ngoài:

- Thực hiện theo hướng dẫn về thủ tục hải quan đối với hàng hoá nhập khẩu thương mại qui định tại Thông tư hướng dẫn về thủ tục hải quan; kiểm tra, giám sát hải quan; thuế xuất khẩu, thuế nhập khẩu và quản lý thuế đối với hàng hoá xuất khẩu, nhập khẩu của Bộ Tài chính (sau đây gọi tắt là Thông tư hướng dẫn về thủ tục hải quan) nhưng không thực hiện việc kiểm tra tính thuế.

- Đối với nguyên liệu, vật tư do bên thuê gia công mua và chỉ định đối tác thứ ba gửi hàng cho doanh nghiệp nhận gia công thì trong hồ sơ hải quan nhập khẩu lô hàng phải có thêm văn bản của bên thuê gia công thông báo cho doanh nghiệp nhận gia công về việc nhận hàng từ đối tác thứ ba.

- Đối với sản phẩm hoàn chỉnh do bên thuê gia công cung cấp để gắn hoặc đóng chung với sản phẩm gia công thành mặt hàng đồng bộ và xuất khẩu ra nước ngoài thì thủ tục hải quan thực hiện như đối với nguyên liệu gia công, nếu đáp ứng các điều kiện sau:

 $+$  Tên sản phẩm hoàn chỉnh và mục đích cung cấp sản phẩm hoàn chỉnh để gắn hoặc đóng chung với sản phẩm gia công thành mặt hàng đồng bộ và xuất khẩu ra nước ngoài phải được ghi rõ trong hợp đồng gia công hoặc phụ lục hợp đồng gia công;

+ Trong bảng định mức sử dụng nguyên liệu cho sản phẩm gia công có định mức của loại sản phẩm hoàn chỉnh này.

- Lấy mẫu và lưu mẫu:

Việc lấy mẫu và lưu mẫu nguyên liệu, sản phẩm gia công thực hiện theo hướng dẫn tại Thông tư hướng dẫn về thủ tục hải quan và hướng dẫn cụ thể của Tổng cục Hải quan.

\* Đối với nguyên liệu, vật tư gia công do bên thuê gia công cung cấp theo hình thức xuất khẩu, nhập khẩu tại chỗ: thủ tục hải quan thực hiện theo quy định tại Điều 15 Nghị định số 154/2005/NĐ-CP ngày 15/12/2005 của Chính phủ và khoản VIII, Bước 2 dưới đây.

**Bước 3:** Thủ tục hải quan đối với nguyên liệu, vật tư do bên nhận gia công tự cung ứng cho hợp đồng gia công

\* Đối với nguyên liệu, vật tư do doanh nghiệp tự sản xuất hoặc mua tại thị trường Việt Nam:

- Phải được thoả thuận trong hợp đồng gia công hoặc phụ lục hợp đồng về tên gọi, định mức, tỷ lệ hao hụt, số lượng, đơn giá, phương thức thanh toán, thời hạn thanh toán.

- Không phải làm thủ tục hải quan (trừ doanh nghiệp chế xuất).

- Phải xin phép cơ quan có thẩm quyền trước khi ký hợp đồng gia công nếu nguyên liệu, vật tư tự cung ứng thuộc danh mục hàng hoá xuất khẩu phải có giấy phép; không được cung ứng nguyên liệu, vật tư thuộc danh mục hàng hoá cấm xuất khẩu,

tạm ngừng xuất khẩu.

- Khai tên gọi, lượng nguyên liệu, vật tư tự cung ứng đã đưa vào sản xuất trong sản phẩm xuất khẩu khi làm thủ tục xuất khẩu sản phẩm theo mẫu 02/NVLCƯ-GC-Phu lục I ban hành kèm theo Thông tư này.

\* Đối với nguyên liệu, vật tư do doanh nghiệp trực tiếp mua từ nước ngoài để cung ứng cho hợp đồng gia công:

- Phải được thoả thuận trong hợp đồng gia công hoặc phụ lục hợp đồng về tên gọi, định mức, tỷ lệ hao hụt, số lượng, đơn giá, phương thức thanh toán, thời hạn thanh toán.

- Phải xin phép cơ quan có thẩm quyền trước khi ký hợp đồng gia công nếu nguyên liệu, vật tư cung ứng thuộc danh mục hàng hoá nhập khẩu phải có giấy phép; không được cung ứng nguyên liệu, vật tư thuộc danh mục hàng hoá cấm nhập khẩu, tạm ngừng nhập khẩu.

- Thủ tục nhập khẩu, chính sách thuế, thủ tục hoàn thuếnhập khẩuthực hiện theo loại hình nhập nguyên liệu để sản xuất hàng xuất khẩu.

- Khi làm thủ tục xuất khẩu sản phẩm gia công, doanh nghiệp khai theo mẫu 02/NVLCƯ-GC-Phụ lục I ban hành kèm theo Thông tư này: tên gọi; lượng nguyên liệu sử dụng để sản xuất lô hàng gia công xuất khẩu; số, ngày, tháng, năm tờ khai nhập khẩu nguyên liệu theo loại hình nhập sản xuất xuất khẩu.

**Bước 4:** Thủ tục hải quan đối với máy móc, thiết bị nhập khẩu để thực hiện hợp đồng gia công

- Việc nhập khẩu máy móc, thiết bị thuê, mượn để thực hiện hợp đồng gia công phải tuân thủ các quy định về chính sách quản lý xuất khẩu, nhập khẩu hàng hoá. - Việc nhập khẩu máy móc thiết bị thuê, mượn để thực hiện hợp đồng gia công của các doanh nghiệp có vốn đầu tư nước ngoài thực hiện theo hướng dẫn tại Thông tư số 04/2007/TT-BTM ngày 04/4/2007 của Bộ Thương mại (nay là Bộ Công Thương).

- Thủ tục hải quan:

 $+$  Đối với máy móc, thiết bị thuê, mượn để trực tiếp phục vụ gia công thuộc đối tượng được miễn thuế nhập khẩu thì thực hiện theo loại hình tạm nhập-tái xuất và làm thủ tục hải quan tại Chi cục Hải quan quản lý hợp đồng gia công.

 $+ D\acute{\text{o}}$ i với máy móc, thiết bị bên thuê gia công cho thuê, mượn nhưng không trực tiếp phục vụ gia công thì thủ tục hải quan thực hiện theo quy định đối với hàng hoá xuất khẩu, nhập khẩu thương mại tại Thông tư hướng dẫn về thủ tục hải quan.
**Bước 5:** Thủ tục hải quan đối với hàng xuất khẩu, nhập khẩu để làm mẫu gia công (hàng mẫu không thanh toán).

- Thủ tục hải quan đối với hàng xuất khẩu, nhập khẩu để làm mẫu gia công thực hiện theo quy định đối với hàng hoá xuất khẩu, nhập khẩu không nhằm mục đích thương mại hướng dẫn tại Thông tư *hướng dẫn về thủ tục hải quan.*

- Hàng mẫu để làm mẫu gia công phải đáp ứng các điều kiện:

+ Chỉ có thể sử dụng làm mẫu để gia công, không có giá trị thương mại (ví dụ: hàng bị đục lỗ hoặc đóng dấu "hàng mẫu", giày một chiếc, áo một tay);

 $+ B$ ộ chứng từ lô hàng thể hiện là hàng mẫu;

+ Mỗi mã hàng mẫu chỉ được xuất/nhập tối đa 05 đơn vị.

**Bước 6:** Thủ tục xuất khẩu sản phẩm gia công ra nước ngoài

- Thủ tục hải quan thực hiện theo quy định về thủ tục hải quan đối với hàng hoá xuất khẩu thương mại qui định tại Thông tư *hướng dẫn về thủ tục hải quan* nhưng không thực hiện việc kiểm tra tính thuế. Ngoài ra, phải thực hiện thêm:

+ Nếu sản phẩm gia công xuất khẩu có sử dụng nguyên liệu, vật tư tự cung ứng thì khi đăng ký tờ khai xuất khẩu sản phẩm, doanh nghiệp khai theo hướng dẫn tại khoản IV.1.4 và 2.4, mục II trên; tính thuế xuất khẩu (nếu có) vào phụ lục tờ khai xuất khẩu đối với nguyên liệu, vật tư mua tại Việt Nam để cung ứng cho hợp đồng gia công.

+ Trường hợp sản phẩm gia công xuất khẩu cho đối tác thứ ba nhưng trong hợp đồng gia công chưa thể hiện cụ thể tên, địa chỉ của đối tác này thì khi làm thủ tục đăng ký tờ khai xuất khẩu, doanh nghiệp nộp cho cơ quan Hải quan bản sao văn bản của bên thuê gia công chỉ định giao hàng cho đối tác thứ ba và xuất trình bản chính để đối chiếu.

- Đối với lô hàng xuất khẩu thuộc diện phải kiểm tra thực tế, doanh nghiệp xuất trình mẫu lưu nguyên liệu (đối với trường hợp có lấy mẫu) và bảng định mức đã đăng ký khi cơ quan Hải quan yêu cầu.

Trường hợp doanh nghiệp làm mất mẫu lưu hoặc nghi vấn sản phẩm xuất khẩu không sản xuất từ nguyên liệu gia công nhập khẩu thì công chức Hải quan kiểm tra thực tế hàng hoá phải lấy mẫu sản phẩm xuất khẩu để trưng cầu giám định (trừ trường hợp sản phẩm đặc thù không thể lấy được mẫu thì có thể chụp ảnh để xem xét).

- Ngay sau khi hợp đồng gia công hết hiệu lực nhưng còn sản phẩm gia công chưa xuất khẩu hết thì doanh nghiệp phải có cam kết với Chi cục Hải quan quản lý hợp đồng gia công về việc xuất khẩu số sản phẩm này trong thời hạn 30 ngày kể từ ngày hết hạn hợp đồng gia công.

Cơ quan Hải quan chỉ làm thủ tục đăng ký tờ khai xuất khẩu cho những mã hàng doanh nghiệp đã đăng ký định mức.

- Thủ tục hải quan đối với lô hàng gia công xuất khẩu chuyển cửa khẩu thực hiện theo thủ tục hải quan đối với hàng hoá chuyển cửa khẩu quy định tại Điều 16, Điều 18 Nghị định số 154/2005/NĐ-CP ngày 15/12/2005 của Chính phủ và hướng dẫn tại Thông tư hướng dẫn về thủ tục hải quan

<span id="page-36-0"></span>**9. Hàng hóa theo loại hình xuất khẩu, nhập khẩu để thực hiện dự án đầu tư**

## *9.1 Lý thuyết liên quan*

Thủ tục hải quan đối với hàng hoá xuất khẩu, nhập khẩu phục vụ hoạt động của doanh nghiệp thực hiện theo quy định đối với từng loại hình xuất nhập khẩu hướng dẫn tại Thông tư 194/2010/TT-BTC.

#### *9.2 Trình tự thực hiện*

**Bước 1:** Thủ tục hải quan đối với hàng hoá nhập khẩu tạo tài sản cố định; nguyên liệu, vật tư, linh kiện, bán thành phẩm phục vụ sản xuất của dự án ưu đãi đầu tư - Đăng ký danh mục hàng hoá nhập khẩu được miễn thuế với cơ quan hải quan đối với trường hợp nhập khẩu hàng hoá tạo tài sản cố định; nguyên liệu, vật tư, linh kiện, bán thành phẩm phục vụ sản xuất của dự án ưu đãi đầu tư thuộc đối tượng được miễn thuế nhập khẩu.

Thủ tục đăng ký thực hiện theo hướng dẫn tại Điều 102 Thông tư194/2010/TT-BTC.

- Thủ tục nhập khẩu

+ Doanh nghiệp làm thủ tục hải quan để nhập khẩu hàng hoá tại Chi cục Hải quan nơi có hàng nhập khẩu hoặc Chi cục Hải quan nơi xây dựng dự án đầu tư.  $+$  Thủ tục hải quan thực hiện như hướng dẫn đối với hàng xuất nhập khẩu thương mại tại Chương I phần II Thông tư này; ngoài ra phải thực hiện thêm một số công việc theo hướng dẫn tại Điều 102, Điều 103 và Điều 104 Thông tư 194/2010/TT-BTC.

**Bươc 2:** Thanh lý hàng hoá nhập khẩu

- Các hình thức thanh lý, hàng hoá thuộc diện thanh lý, điều kiện thanh lý, hồ sơ thanh lý hàng hoá nhập khẩu miễn thuế thực hiện theo hướng dẫn tại Thông tư số 04/2007/TT-BTM ngày 04 tháng 4 năm 2007 của Bộ Thương mại hướng dẫn hoạt động xuất khẩu, nhập khẩu, gia công, thanh lý hàng nhập khẩu và tiêu thụ sản phẩm của doanh nghiệp có vốn đầu tư nước ngoài.

Đối với hàng hóa nhập khẩu miễn thuế của doanh nghiệp đầu tư trong nước khi thanh lý được áp dụng theo hướng dẫn tại Thông tư số 04/2007/TT-BTM.

- Thủ tục thanh lý thực hiện tại cơ quan hải quan nơi đăng ký danh mục hàng nhập khẩu được miễn thuế.

- Thủ tục thanh lý

+ Doanh nghiệp hoặc Ban thanh lý có văn bản nêu rõ lý do thanh lý, tên gọi, ký mã hiệu, lượng hàng cần thanh lý, thuộc tờ khai nhập khẩu số, ngày, tháng, năm gửi cơ quan hải quan nơi đăng ký danh mục hàng nhập khẩu được miễn thuế.

+ Trường hợp thanh lý theo hình thức xuất khẩu thì doanh nghiệp mở tờ khai xuất khẩu; trường hợp thanh lý theo hình thức nhượng bán tại thị trường Việt Nam cho doanh nghiệp không thuộc đối tượng miễn thuế nhập khẩu, cho, biếu, tặng, tiêu huỷ thì không phải mở tờ khai mới, nhưng phải thực hiện việc kê khai, tính thuế theo hướng dẫn tại khoản 8 Điều 10 Thông tư 194/2010/TT-BTC. Trường hợp thanh lý theo hình thức nhượng bán tại thị trường Việt Nam cho doanh nghiệp thuộc đối tượng miễn thuế nhập khẩu thì làm thủ tục hải quan theo các bước và sử dung tờ khai xuất nhập khẩu tại chỗ. Khi tiêu huỷ, doanh nghiệp chiu trách nhiệm thực hiện theo quy định của cơ quan quản lý môi trường.

## **10. Thủ tục khai báo hải quan đối với hàng hóa theo loại hình xuất nhập khẩu**

### **biên giới**

#### *10.1 Lý thuyết liên quan*

Doanh nghiệp bưu chính, chuyển phát nhanh là người thay mặt chủ hàng khai báo hải quan cho hàng hoá xuất khẩu, nhập khẩu. Trường hợp theo yêu cầu của chủ hàng, để khai báo chính xác hoặc để chủ hàng nhận hàng trực tiếp thì người khai hải quan là chủ hàng hoá.

*10.2 Trình tự thực hiện*

**Bước 1:** Khai hải quan.

- Xuất trình hàng hoá để cơ quan hải quan kiểm tra.

- Nộp thuế, lệ phí và thu khác theo quy định của pháp luật (nếu có). Đối với hàng hoá nhập khẩu biên giới (nhập tiểu ngạch); hàng hoá đưa vào chợ biên giới, chợ cửa khẩu, chợ trong khu kinh tế cửa khẩu:

Khi nhập khẩu hàng hoá thuộc các loại hình trên, chủ hàng hoá khai báo trên mẫu tờ khai hàng hoá nhập khẩu (HQ/2002-NK), các chứng từ khác của bộ hồ sơ hải quan và thủ tục hải quan thực hiện như qui định đối với hàng hoá, nhập khẩu theo hợp đồng mua bán, trừ vận tải đơn. Riêng đối với hộ kinh doanh tại chợ biên giới, chợ cửa khẩu, chợ trong khu kinh tế cửa khẩu, thì hồ sơ đơn giản hơn, chỉ phải nộp Giấy đăng ký kiểm tra chất lượng hàng hoá hoặc thông báo miễn kiểm tra do cơ quan kiểm tra nhà nước về chất lượng cấp (đối với hàng hoá phải kiểm tra chất lượng) và Giấy đăng ký kiểm dịch do cơ quan kiểm dịch cấp (đối với hàng hoá phải kiểm dịch).

Mọi hàng hoá nhập khẩu của các đối tượng trên đều phải nộp thuế theo quy định hiện hành và được hưởng các ưu đãi về thuế NK theo thỏa thuận song phương giữa CP Việt nam và CP nước có chung biên giới nếu có C/O kèm hồ sơ hàng NK. **Bươc 2:** Đối với hàng hoá xuất khẩu biên giới (xuất tiểu ngạch)

Về khai báo tờ khai hải quan: Hàng hoá xuất khẩu theo hợp đồng mua bán được sử dụng tờ khai hàng hoá xuất khẩu (HQ/2002-XK); hàng hoá xuất khẩu không có hợp đồng mua bán được sử dụng tờ khai hàng hoá xuất khẩu biên giới (HQ/2002- XKBG).

Các chứng từ khác thực hiện theo qui định về hồ sơ hải quan, quy trình thủ tục hải quan đối với hàng hoá xuất khẩu, nhập khẩu theo hợp đồng mua bán hàng hoá phù hợp với từng loại hình.

Toàn bộ hàng hoá xuất khẩu thuộc loại hình này phải nộp thuế (nếu có) khi xuất khẩu theo quy định, và được hưởng các ưu đãi về thuế NK theo thỏa thuận song phương giữa CP Việt nam và CP nước có chung biên giới.

Việc kiểm tra thực tế hàng hóa thực hiện theo 3 hình thức; miễn kiểm tra, kiểm tra xác xuất, kiểm tra toàn bộ theo quy định của luật Hải quan.

**Bước 3:** Đối với hàng hoá mua bán, trao đổi của cư dân biên giới. (Cư dân biên giới là công dân có hộ khẩu thường trú tại các huyện tiếp giáp biên giới với các nước có chung biên giới)

Thủ tục hải quan:

Khi mang hàng hoá qua cửa khẩu, chủ hàng xuất trình chứng minh thư biên giới hoặc giấy thông hành biên giới do cơ quan có thẩm quyền của nước có chung biên giới cấp thì được hưởng định mức miễn thuế hàng hoá mang theo từng lần qua cửa khẩu.

Hàng hoá trao đổi, mua bán của cư dân biên giới trong định mức miễn thuế không phải khai trên tờ khai Hải quan.

Hàng hoá mua bán, trao đổi của cư dân nước có chung biên giới nếu vượt định mức qui định, thì Hải quan tính thuế trực tiếp trên Biên lai thu thuế. Định mức miễn thuế:

Đối với hàng nhập khẩu: không quá 500.000 đồng/1 người/1 ngày. Hàng hoá là sản phẩm không thể cắt rời, nếu giá trị một đơn vị sản phẩm vượt mức qui định, thì phải nộp thuế phần vượt (kể cả vật nguyên con, nguyên chiếc, nguyên cái, nguyên bộ).

Chủ hàng hoá chỉ được hưởng định mức miễn thuế nhập khẩu đối với hàng hoá do cư dân nước có chung biên giới sản xuất.

Hàng hoá không do cư dân nước có chung biên giới sản xuất không được hưởng định mức miễn thuế nhập khẩu. Hàng hoá do các đối tượng không phải là cư dân biên giới mua bán, trao đổi không được hưởng định mức miễn thuế nhập khẩu.

<span id="page-39-0"></span>11. Thủ tục khai báo hải quan đối với hàng hóa theo loại hình tạm nhập tái xuất, tạm xuất tái nhập dự hội chợ triển lãm

*11.1 Thủ tục hải quan đối với hàng hoá phục vụ các yêu cầu khẩn cấp:*

#### *+ Đối với cá nhân, tổ chức:*

- Thủ trưởng cơ quan có văn bản xác nhận hàng hoá được xuất khẩu, nhập khẩu để phục vụ các yêu cầu khẩn cấp và chịu trách nhiệm trước pháp luật về xác nhận của mình;

- Hàng hoá xuất khẩu, nhập khẩu phục vụ yêu cầu khẩn cấp được thông quan trước khi nộp các chứng từ thuộc hồ sơ hải quan. Thời hạn nộp chậm không quá 30 (ba mươi) ngày, kể từ ngày hàng hoá được thông quan.

*+ Đối với cơ quan hải quan:* Chi cục trưởng Hải quan căn cứ vào tính chất, chủng loại hàng hoá, mức độ khẩn cấp để quyết định hình thức kiểm tra thực tế hàng hoá phù hợp.

*11.2 Thủ tục hải quan đối với hàng hoá xuất khẩu, nhập khẩu phục vụ trực tiếp các yêu cầu về an ninh, quốc phòng:*

*+ Đối với cá nhân, tổ chức:*

- Hàng hoá xuất khẩu, nhập khẩu có văn bản của Bộ trưởng Bộ Công an hoặc Bộ trưởng Bộ Quốc phòng xác nhận là phục vụ trực tiếp các yêu cầu về an ninh, quốc phòng được thông quan hàng hoá trước khi nộp các chứng từ thuộc hồ sơ hải quan. Thời hạn chậm không quá 30 (ba mươi) ngày, kể từ ngày hàng hoá được thông quan;

- Hàng hoá phục vụ các yêu cầu trực tiếp về an ninh, quốc phòng có văn bản xác nhận của Bộ trưởng Bộ Công an hoặc Bộ trưởng Bộ Quốc phòng xác nhận phải được bảo đảm an toàn cao hoặc có yêu cầu bảo mật đặc biệt (tối mật, tuyệt mật) được miễn kiểm tra thực tế và miễn khai hải quan.

Bộ trưởng Bộ Công an, Bộ trưởng Bộ Quốc phòng chịu trách nhiệm trước Thủ tướng Chính phủ về nội dung văn bản xác nhận của mình.

*+ Đối với cơ quan hải quan:*

Bước 1: Tiếp nhận hồ sơ, kiểm tra sơ bộ, đăng ký Tờ khai, quyết định hình thức, mức độ kiểm tra

Bước 2: Kiểm tra tính thuế

Bước 3: Kiểm tra thực tế hàng hóa

Bước 4: Thu lệ phí hải quan, đóng dấu "đã làm thủ tục hải quan" và trả tờ khai cho người khai hải quan.

Bước 5: Phúc tập hồ sơ.

*11.3 Cách thức thực hiện:* 

Trực tiếp tại cơ quan hành chính nhà nước

**Bước 1.** Chuẩn bị hồ sơ, số lượng hồ sơ

- Thành phần hồ sơ, bao gồm:

+ Tờ khai hải quan: 02 bản chính;

+ Hợp đồng mua bán hàng hoá hoặc các giấy tờ có giá trị pháp lý tương đương hợp đồng: 01 bản sao;

+ Hóa đơn thương mại: 01 bản chính, và 01 bản sao;

+ Bản kê chi tiết: 01 bản chính, và 01 bản sao;

+ Vận tải đơn: 01 bản sao chụp từ bản gốc hoặc bản chính của các bản vận tải đơn có ghi chữ copy;

+ Văn bản xác nhận hàng hóa nhập khẩu phục vụ an ninh quốc phòng: 01 bản chính.

- Số lượng hồ sơ: 01 bộ

**Bước 2.** Thời hạn giải quyết

- Thời hạn tiếp nhận, đăng ký, kiểm tra hồ sơ hải quan: ngay sau khi người khai hải quan nộp, xuất trình hồ sơ hải quan đúng quy định của pháp luật (Khoản 1, Điều 19 Luật Hải quan)

- Thời hạn hoàn thành thành kiểm tra thực tế hàng hóa, phương tiện vận tải (tính từ thời điểm người khai hải quan đã thực hiện đầy đủ các yêu cầu về làm thủ tục hải quan theo quy đinh tại điểm a và điểm b khỏan 1 Điều 16 Luật Hải quan):

+ Chậm nhất là 08 giờ làm việc đối với lô hàng xuất khẩu, nhập khẩu áp dụng hình thức kiểm tra thực tế một phần hàng hóa theo xác suất;

+ Chậm nhất là 02 ngày làm việc đối với lô hàng xuất khẩu, nhập khẩu áp dụng hình thực kiểm tra thực tế toàn bộ hàng hóa.

Trong trường hợp áp dụng hình thức kiểm tra thực tế tòan bộ hàng hóa mà lô hàng xuất khẩu, nhập khẩu có số lượng lớn, việc kiểm tra phức tạp thì thời hạn kiểm tra có thể được gia hạn nhưng không quá 08 giờ làm việc.

12. Thủ tục hải quan đối với hàng hóa xuất khẩu không nhằm mục đích thương mại **Bước 1.** Chuẩn bị hồ sơ

\* Thành phần hồ sơ:

- Tờ khai hàng hóa xuất khẩu, nhập khẩu phi mậu dịch: 02 bản chính;

- Văn bản ủy quyền quy định tại khoản 3 Điều 70 Thông tư này: 01 bản chính;

- Văn bản cho phép xuất khẩu viện trợ nhân đạo và tờ khai xác nhận viện trợ nhân đạo của cơ quan có thẩm quyền đối với trường hợp xuất khẩu hàng viện trợ nhân đạo: 01 bản chính

- Văn bản cho phép định cư ở nước ngoài của cơ quan nhà nước có thẩm quyền (đối với trường hợp xuất khẩu tài sản di chuyển của cá nhân, gia đình): 01 bản sao có chứng thực;

- Văn bản của cơ quan nhà nước có thẩm quyền cho phép chuyển tài sản của tổ chức ra nước ngoài: 01 bản sao có chứng thực;

- Giấy phép xuất khẩu hàng hóa (đối với trường hợp xuất khẩu hàng cấm, hàng xuất khẩu có điều kiện): 01 bản chính;

- Giấy tờ khác, tùy theo từng trường hợp cụ thể theo quy định của pháp luật phải có.

 $*$  Số lượng hồ sơ: 01 (bô)

**Bước 2:** Thủ tục khai báo hải quan

- Người khai hải quan khai và nộp hồ sơ hải quan.

- Cơ quan hải quan tiếp nhận, đăng ký và kiểm tra chi tiết hồ sơ.

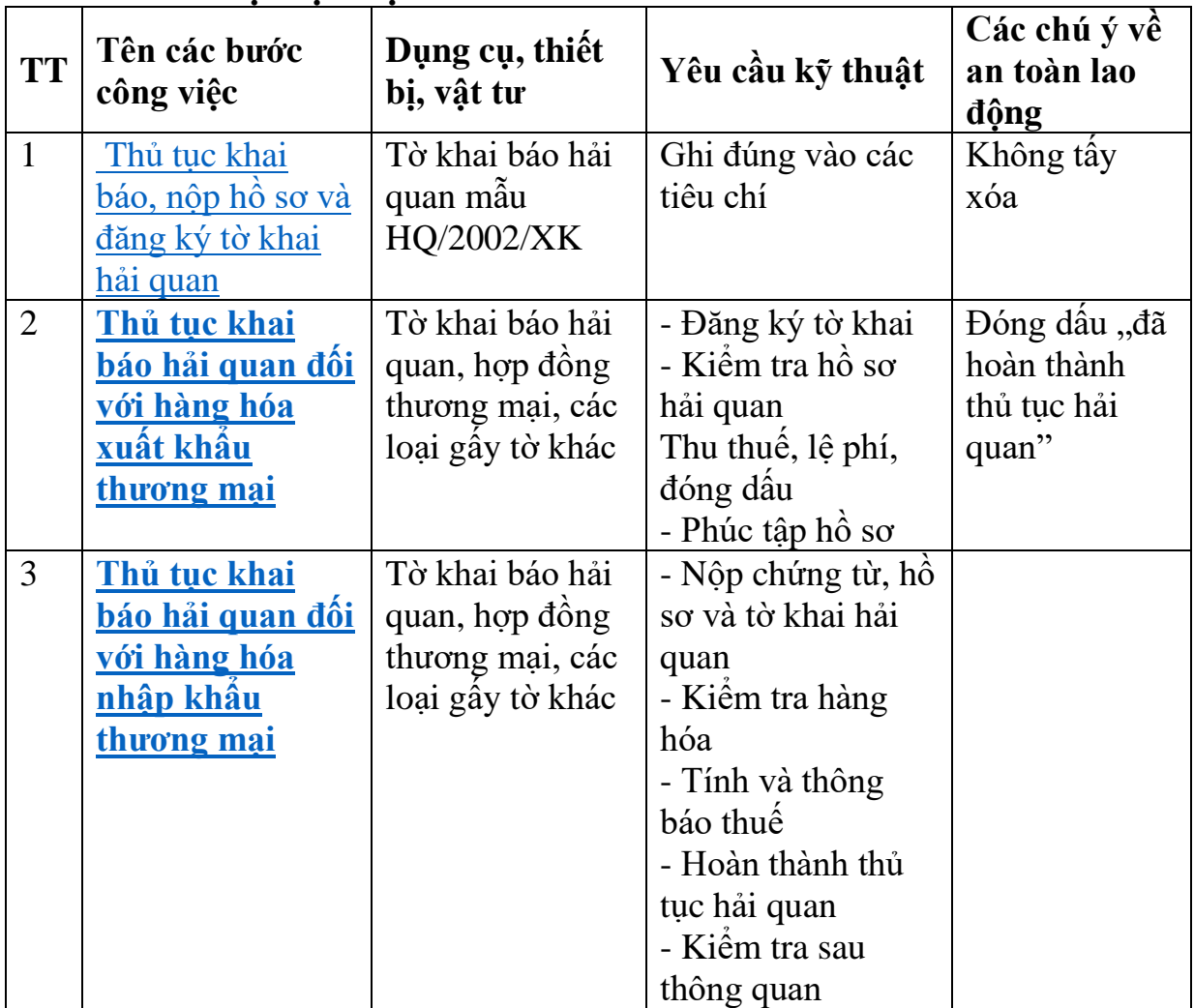

#### **- Tóm tắt trình tự thực hiện**

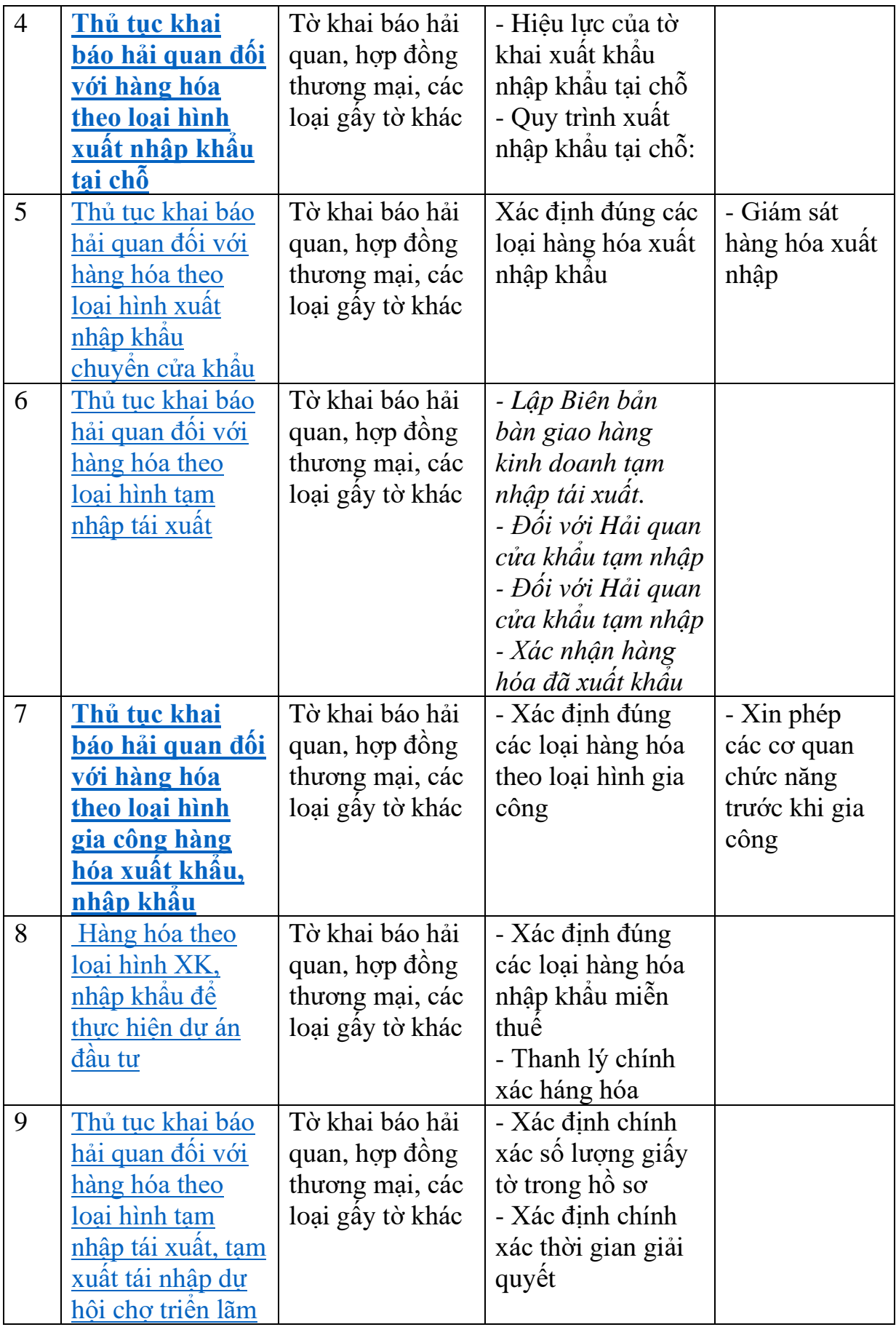

# **TÓM TẮT CHƯƠNG 1**

Trong chương này, một số nội dung chính được giới thiệu:

- Khai báo được chính xác các tiêu thức trên tờ khai hàng hóa xuất khẩu, nhập khẩu để làm thủ tục hải quan.

- Thiết lập được bộ hồ sơ xuất khẩu, nhập khẩu đầy đủ để chuẩn bị thủ tục khai báo hải quan cho lô hàng xuất khẩu, nhập khẩu.

# **BÀI TẬP TÌNH HUỐNG**

Trình bày trình tự khai báo hải quan chung

# **CÂU HỎI ÔN TẬP**

Câu 1. Trình bày thời gian làm thủ tục hải quan

Câu 2. Trình bày cơ sở pháp lý của thủ tục hải quan

Câu 3. Trình bày trình tự khai báo hải quan chung

Câu 4. Trình bày căn cứ quyết định hình thức kiểm tra

# **CHƯƠNG 2: HƯỚNG DẪN SỬ DỤNG PHẦN MỀM KHAI**

# **BÁO HẢI QUAN TỪ XA ECUS**

## **GIỚI THIỆU CHƯƠNG**

Chương 2 là chương giới thiệu quy trình khai báo hải quan điện tử. Biết được cách khai báo chính xác các bước trên tờ khai hải quan điện tử và khai báo hải quan từ xa. Cách sử dụng được phần mềm khai báo hải quan từ xa ECUS

### **MỤC TIÊU**

1. Về kiến thức:

- Lập được quy trình khai báo hải quan điện tử

- Biết được cách khai báo chính xác các bước trên tờ khai hải quan điện tử và khai báo hải quan từ xa

- Sử dụng được phần mềm khai báo hải quan từ xa ECUS

2. Về kỹ năng:

- Vận dụng được các kiến thức khai báo hải quan điện tử vào thực tế công việc; - Sử dụng được phần mềm khai báo hải quan từ xa ECUS

3. Về năng lực tự chủ và trách nhiệm:

- Ý thức được tầm quan trọng và ý nghĩa thực tiễn của việc nghiên cứu khai báo hải quan điện tử trong thực tiễn công việc.

- Thái độ học tập nghiêm túc, tích cực trong thảo luận các nội dung giảng viên nêu ra.

# **PHƯƠNG PHÁP GIẢNG DẠY VÀ HỌC TẬP CHƯƠNG 1**

- Đối với người dạy: sử dụng phương pháp giảng giảng dạy tích cực (diễn giảng, vấn đáp, dạy học theo vấn đề); yêu cầu người học thực hiện câu hỏi thảo luận 1 (cá nhân hoặc nhóm).

- Đối với người học: chủ động đọc trước giáo trình (chương 1) trước buổi học; hoàn thành đầy đủ câu hỏi thảo luận chương 1 theo cá nhân hoặc nhóm và nộp lại cho người dạy đúng thời gian quy định.

## **ĐIỀU KIỆN THỰC HIỆN CHƯƠNG 1**

- Phòng học chuyên môn hóa/nhà xưởng: Không
- Trang thiết bị máy móc: Máy chiếu và các thiết bị dạy học khác

Học liệu, dụng cụ, nguyên vật liệu: Chương trình môn học, giáo trình, tài liệu tham khảo, giáo án, phim ảnh, và các tài liệu liên quan.

- Các điều kiện khác: Không có

## **KIỂM TRA VÀ ĐÁNH GIÁ CHƯƠNG 1**

Nội dung:

+ Kiến thức: Kiểm tra và đánh giá tất cả nội dung đã nêu trong mục tiêu kiến thức

 $+$  Kỹ năng: Đánh giá tất cả nội dung đã nêu trong mục tiêu kĩ năng.

+ Năng lực tự chủ và trách nhiệm:

Trong quá trình học tập, người học cần:

Nghiên cứu bài trước khi đến lớp

Chuẩn bị đầy đủ tài liệu học tập.

Tham gia đầy đủ thời lượng môn học.

Nghiêm túc trong quá trình học tập.

Phương pháp:

+ Điểm kiểm tra thường xuyên: 1 điểm kiểm tra (hình thức: hỏi miệng)

+ Kiểm tra định kỳ thực hành: 3 điểm kiểm tra (hình thức: kiểm tra thực hành)

## **NỘI DUNG**

## **1. Thủ tục khai báo hải quan điện tử**

### *1.1 Lý thuyết liên quan*

- Ghi đầy đủ thông tin vào tờ khai hải quan điện tử

### *1.2 Trình tự thực hiện:*

*Bước 1:* Thành phần hồ sơ:

a) Tờ khai hải quan: nộp 02 bản chính;

b) Hợp đồng mua bán hàng hoá hoặc các giấy tờ có giá trị pháp lý tương đương hợp đồng: nộp 01 bản sao (trừ hàng hoá nêu tại khoản 5, khoản 7, khoản 8 Điều 6 Thông tư này); hợp đồng uỷ thác nhập khẩu (nếu nhập khẩu uỷ thác): nộp 01 bản sao;

Hợp đồng mua bán hàng hoá phải là bản tiếng Việt hoặc bản tiếng Anh, nếu là ngôn ngữ khác thì người khai hải quan phải nộp kèm bản dịch ra tiếng Việt và chịu trách nhiệm trước pháp luật về nội dung bản dịch.

c) Hóa đơn thương mại (trừ hàng hoá nêu tại khoản 8 Điều 6 Thông tư này): nộp 01 bản chính;

d) Vận tải đơn (trừ hàng hoá nêu tại khoản 7 Điều 6 Thông tư này, hàng hoá mua bán giữa khu phi thuế quan và nội địa): nộp 01 bản sao chụp từ bản gốc hoặc sao chụp từ bản chính có ghi chữ copy, chữ surrendered;

Đối với hàng hoá nhập khẩu qua bưu điện quốc tế nếu không có vận tải đơn thì người khai hải quan ghi mã số gói bưu kiện, bưu phẩm lên tờ khai hải quan hoặc nộp danh mục bưu kiện, bưu phẩm do Bưu điện lập.

Đối với hàng hóa nhập khẩu phục vụ cho hoạt động thăm dò, khai thác dầu khí được vận chuyển trên các tàu dịch vụ (không phải là tàu thương mại) thì nộp bản khai hàng hoá (cargo manifest) thay cho vận tải đơn.

e) Tuỳ từng trường hợp cụ thể dưới đây, người khai hải quan nộp thêm, xuất trình các chứng từ sau:

e.1) Bản kê chi tiết hàng hoá đối với hàng hoá có nhiều chủng loại hoặc đóng gói không đồng nhất: nộp 01 bản chính hoặc bản có giá trị tương đương như điện báo, bản fax, telex, thông điệp dữ liệu và các hình thức khác theo quy định của pháp luật;

e.2) Giấy đăng ký kiểm tra hoặc giấy thông báo miễn kiểm tra hoặc giấy thông báo kết quả kiểm tra của tổ chức kỹ thuật được chỉ định kiểm tra chất lượng, của cơ quan kiểm tra vệ sinh an toàn thực phẩm, của cơ quan kiểm dịch (sau đây gọi tắt là cơ quan kiểm tra) đối với hàng hóa nhập khẩu thuộc danh mục sản phẩm, hàng hoá phải kiểm tra về chất lượng, về vệ sinh an toàn thực phẩm; về kiểm dịch động vật, kiểm dịch thực vật: nộp 01 bản chính;

e.3) Chứng thư giám định đối với hàng hoá được thông quan trên cơ sở kết quả giám định: nộp 01 bản chính;

e.4) Tờ khai trị giá hàng nhập khẩu đối với hàng hoá thuộc diện phải khai tờ khai trị giá theo quy định tại Quyết định số 30/2008/QĐ-BTC ngày 21 tháng 5 năm 2008 của Bộ trưởng Bộ Tài chính về việc ban hành tờ khai trị giá tính thuế hàng hóa xuất khẩu, nhập khẩu và hướng dẫn khai báo: nộp 02 bản chính;

e.5) Giấy phép nhập khẩu đối với hàng hóa phải có giấy phép nhập khẩu theo quy định của pháp luật: nộp 01 bản chính nếu nhập khẩu một lần hoặc bản sao khi nhập khẩu nhiều lần và phải xuất trình bản chính để đối chiếu, lập phiếu theo dõi trừ lùi; e.6) Nộp 01 bản gốc giấy chứng nhận xuất xứ hàng hóa (C/O) trong các trường hợp:

e.6.1) Hàng hoá có xuất xứ từ nước hoặc nhóm nước nước có thoả thuận về áp dụng thuế suất ưu đãi đặc biệt với Việt Nam (trừ hàng hoá nhập khẩu có trị giá FOB không vượt quá 200 USD) theo quy định của pháp luật Việt Nam và theo các Điều ước quốc tế mà Việt Nam ký kết hoặc gia nhập, nếu người nhập khẩu muốn được hưởng các chế độ ưu đãi đó;

e.6.2) Hàng hoá nhập khẩu được Việt Nam và các tổ chức quốc tế thông báo đang ở trong thời điểm có nguy cơ gây hại đến an toàn xã hội, sức khoẻ của cộng đồng hoặc vệ sinh môi trường cần được kiểm soát;

e.6.3) Hàng hoá nhập khẩu từ các nước thuộc diện Việt Nam thông báo đang ở trong thời điểm áp dụng thuế chống bán phá giá, thuế chống trợ cấp, thuế chống phần biệt dối xử, các biện pháp về thuế để tự vệ, biện pháp hạn ngạch thuế quan; e.6.4) Hàng hoá nhập khẩu phải tuân thủ các chế độ quản lý nhập khẩu theo quy định của pháp luật Việt Nam hoặc các Điều ước quốc tế song phương hoặc đa phương mà Việt Nam là thành viên;

C/O đã nộp cho cơ quan hải quan thì không được sửa chữa nội dung hoặc thay thế, trừ trường hợp do chính cơ quan hay tổ chức có thẩm quyền cấp C/O sửa đổi, thay thế trong thời hạn quy định của pháp luật.

e.7) Trường hợp hàng hoá thuộc đối tượng được miễn thuế nhập khẩu nêu tại Điều 100 Thông tư này phải có:

e.7.1) Danh mục hàng hóa miễn thuế kèm theo phiếu theo dõi trừ lùi đã được đăng ký tại cơ quan hải quan, đối với các trường hợp phải đăng ký danh mục theo hướng dẫn tại khoản 1 Điều 101 Thông tư này: nộp 01 bản sao, xuất trình bản chính để đối chiếu và trừ lùi;

e.7.2) Giấy báo trúng thầu hoặc giấy chỉ định thầu kèm theo hợp đồng cung cấp hàng hoá, trong đó có quy định giá trúng thầu hoặc giá cung cấp hàng hoá không bao gồm thuế nhập khẩu (đối với trường hợp tổ chức, cá nhân trúng thầu nhập khẩu); hợp đồng uỷ thác nhập khẩu hàng hoá, trong đó có quy định giá cung cấp theo hợp đồng uỷ thác không bao gồm thuế nhập khẩu (đối với trường hợp uỷ thác nhập khẩu): nộp 01 bản sao, xuất trình bản chính để đối chiếu;

e.7.3) Đối với dự án thuộc lĩnh vực ưu đãi đầu tư có sử dụng thường xuyên năm trăm đến năm nghìn lao động phải có:

- Báo cáo nghiên cứu khả thi dự án khi đi vào hoạt động sử dụng thường xuyên từ năm trăm đến năm nghìn lao động;

- Bản cam kết chịu trách nhiệm trước pháp luật về việc sử dụng thường xuyên từ năm trăm đến năm nghìn lao động.

e.7.4) Giấy tờ khác chứng minh hàng hóa nhập khẩu thuộc đối tượng miễn thuế; e.7.5) Bảng kê danh mục, tài liệu của hồ sơ đề nghị miễn thuế.

e.8) Tờ khai xác nhận viện trợ không hoàn lại của cơ quan tài chính theo quy định tại Thông tư số 82/2007/TT-BTC ngày 12 tháng 7 năm 2007 của Bộ Tài chính hướng dẫn chế độ quản lý tài chính nhà nước đối với viện trợ không hoàn lại của nước ngoài thuộc nguồn thu ngân sách nhà nước đối với hàng hoá là hàng viện trợ không hoàn lại thuộc đối tượng không chịu thuế nhập khẩu, thuế tiêu thụ đặc biệt, thuế giá trị gia tăng: nộp 01 bản chính;

Trường hợp chủ dự án ODA không hoàn lại, nhà thầu chính thực hiện dự án ODA không hoàn lại thuộc đối tượng không chịu thuế xuất khẩu, thuế nhập khẩu, thuế giá trị gia tăng, thuế tiêu thụ đặc biệt theo quy định của pháp luật về thuế thì phải có thêm giấy báo trúng thầu hoặc giấy chỉ định thầu kèm theo hợp đồng cung cấp hàng hoá, trong đó quy định giá trúng thầu hoặc giá cung cấp hàng hoá không bao gồm thuế nhập khẩu (đối với trường hợp tổ chức, cá nhân trúng thầu nhập khẩu); hợp đồng uỷ thác nhập khẩu hàng hoá, trong đó quy định giá cung cấp theo hợp đồng uỷ thác không bao gồm thuế nhập khẩu (đối với trường hợp uỷ thác nhập khẩu): nộp 01 bản sao, xuất trình bản chính để đối chiếu.

e.9) Giấy đăng ký kinh doanh giống vật nuôi, giống cây trồng do cơ quan quản lý nhà nước cấp đối với giống vật nuôi, giống cây trồng thuộc đối tượng không chịu thuế giá trị gia tăng: nộp 01 bản sao, xuất trình bản chính để đối chiếu;

e.10) Hàng hoá thuộc đối tượng không chịu thuế giá trị gia tăng là máy móc, thiết bị, vật tư thuộc loại trong nước chưa sản xuất được cần nhập khẩu để sử dụng trực tiếp cho hoạt động nghiên cứu khoa học, phát triển công nghệ; máy móc, thiết bị, phụ tùng thay thế, phương tiện vận tải chuyên dùng và vật tư thuộc loại trong nước chưa sản xuất được cần nhập khẩu để tiến hành hoạt động tìm kiếm, thăm dò, phát triển mỏ dầu, khí đốt; tàu bay, dàn khoan, tàu thuỷ thuộc loại trong nước chưa sản xuất được cần nhập khẩu tạo tài sản cố định của doanh nghiệp, thuê của nước ngoài sử dụng cho sản xuất, kinh doanh và để cho thuê, phải có:

e.10.1) Giấy báo trúng thầu hoặc giấy chỉ định thầu và hợp đồng bán hàng cho các doanh nghiệp theo kết quả đấu thầu (ghi rõ giá hàng hoá phải thanh toán không bao gồm thuế giá trị gia tăng) đối với hàng hoá thuộc đối tượng không chịu thuế giá trị gia tăng do cơ sở trúng thầu hoặc được chỉ định thầu nhập khẩu: nộp 01 bản sao, xuất trình bản chính để đối chiếu;

e.10.2) Hợp đồng uỷ thác nhập khẩu hàng hoá, trong đó ghi rõ giá cung cấp theo hợp đồng uỷ thác không bao gồm thuế giá trị gia tăng (đối với trường hợp nhập khẩu uỷ thác): nộp 01 bản sao, xuất trình bản chính để đối chiếu;

e.10.3) Văn bản của cơ quan có thẩm quyền giao nhiệm vụ cho các tổ chức thực hiện các chương trình, dư án, đề tài nghiện cứu khoa học và phát triển công nghệ hoặc hợp đồng khoa học và công nghệ giữa bên đặt hàng với bên nhận đặt hàng thực hiện hợp đồng khoa học và công nghệ kèm theo bản xác nhận của đại diện doanh nghiệp hoặc thủ trưởng cơ quan nghiên cứu khoa học và cam kết sử dụng trực tiếp hàng hoá nhập khẩu cho hoạt động nghiên cứu khoa học, phát triển công nghệ đối với trường hợp nhập khẩu để nghiên cứu khoa học và phát triển công nghệ: nộp 01 bản chính;

e.10.4) Xác nhận và cam kết của đại diện doanh nghiệp về việc sử dụng máy móc, thiết bị, phụ tùng thay thế, phương tiện vận tải chuyên dùng và vật tư thuộc loại trong nước chưa sản xuất được cần nhập khẩu để tiến hành hoạt động tìm kiếm, thăm dò, phát triển mỏ dầu, khí đốt: nộp 01 bản chính;

e.10.5) Xác nhận và cam kết của đại diện doanh nghiệp về việc sử dụng tàu bay, dàn khoan, tàu thuỷ thuộc loại trong nước chưa sản xuất được cần nhập khẩu để tạo tài sản cố định của doanh nghiệp, thuê của nước ngoài sử dụng cho sản xuất, kinh doanh và để cho thuê: nộp 01 bản chính;

e.10.6) Hợp đồng thuê ký với nước ngoài đối với trường hợp thuê tàu bay, giàn khoan, tàu thuỷ; loại trong nước chưa sản xuất được của nước ngoài dùng cho sản xuất, kinh doanh và để cho thuê: xuất trình 01 bản chính;

e.11.) Giấy xác nhận hàng hóa nhập khẩu phục vụ trực tiếp cho quốc phòng của Bộ Quốc phòng hoặc phục vụ trực tiếp cho an ninh của Bộ Công an đối với hàng hoá nhập khẩu là vũ khí, khí tài chuyên dùng phục vụ trực tiếp cho quốc phòng, an ninh thuộc đối tượng không chịu thuế giá trị giá tăng: nộp 01 bản chính;

e.12.) Bản đăng ký vật tư, nguyên liệu nhập khẩu để trực tiếp sản xuất hàng hoá xuất khẩu của doanh nghiệp (doanh nghiệp nộp khi đăng ký nguyên liệu, vật tư sản xuất hàng hóa xuất khẩu theo hướng dẫn tại Điều 32 Thông tư này. Khi làm thủ tục hải quan, doanh nghiệp không phải nộp bản này, cơ quan hải quan sử dụng bản lưu tại cơ quan hải quan);

e.13) Bản đăng ký vật tư, nguyên liệu nhập khẩu để trực tiếp sản xuất hàng hoá tiêu thụ trong nước đối với trường hợp nhập khẩu hàng hóa thuộc Danh mục hàng tiêu dùng do Bộ Công thương công bố nhưng sử dụng làm vật tư, nguyên liệu để trực tiếp sản xuất hàng hoá tiêu thụ trong nước (doanh nghiệp muốn được áp dụng thời hạn nộp thuế 30 ngày cho hàng hóa này thì phải đăng ký trước khi nhập khẩu với cơ quan hải quan tương tự như cách đăng ký nguyên liệu, vật tư sản xuất hàng hóa xuất khẩu hướng dẫn tại Điều 32 Thông tư này. Khi làm thủ tục hải quan, doanh nghiệp không phải nộp bản này, cơ quan hải quan sử dụng bản lưu tại cơ quan hải quan).

**-** Số lượng hồ sơ: 01bộ

**Bước 2.** Cơ quan hải quan tiếp nhận hồ sơ; kiểm tra điều kiện và đăng ký tờ khai hải quan; kiểm tra hồ sơ và thông quan đối với lô hàng miễn kiểm tra thực tế hàng hoá.

 $+$  Tiếp nhân hồ sơ hải quan từ người khai hải quan theo qui định tại Điều 11 Thông tư số 79/2009/TT-BTC.

+ Nhập mã số thuế, kiểm tra điều kiện đăng ký tờ khai (cưỡng chế, vi phạm, chính sách mặt hàng).

 $+$  Nhập thông tin khai trên tờ khai hải quan hoặc khai qua mạng, hệ thống sẽ tư động cấp số tờ khai và phân luồng hồ sơ.

+ Đăng ký tờ khai (ghi số tờ khai do hệ thống cấp lên tờ khai).

 $+$  In lệnh hình thức, mức đô kiểm tra hải quan.

+ Kiểm tra hồ sơ hải quan.

+ Duyệt hoặc quyết định thay đổi hình thức kiểm tra thực tế hàng hoá theo khoản 2 Điều 29 Luật Hải quan và duyệt kết quả kiểm tra hồ sơ hải quan.

+ Nhập thông tin trên Lệnh vào hệ thống và xử lý kết quả kiểm tra sau khi được lãnh đạo chi cục duyệt, chỉ đạo.

 $+$  Xác nhân đã làm thủ tục hải quan và chuyển sang Bước 3 đối với hồ sơ được miễn kiểm tra thực tế hàng hoá hoặc chuyển hồ sơ phải kiểm tra thực tế hàng hoá sang Bước 2.

**Bước 3:** Kiểm tra thực tế hàng hóa và thông quan đối với lô hàng phải kiểm tra thực tế:

+ Đề xuất xử lý việc khai bổ sung khi người khai hải quan có yêu cầu trước thời điểm kiểm tra thực tế hàng hoá.

+ Kiểm tra thực tế hàng hóa.

+ Ghi kết quả kiểm tra thực tế hàng hoá và kết luận kiểm tra.

 $+$  Xử lý kết quả kiểm tra.

 $+$  Xác nhân đã làm thủ tục hải quan.

**Bước 4:** Thu thuế, lệ phí hải quan; đóng dấu "Đã làm thủ tục hải quan"; trả tờ khai cho người khai hải quan.

**Bước 5:** Phúc tập hồ sơ:

## **2. Qui trình sử dụng phần mềm khai báo hải quan từ xa ECUS-KD**

#### **Bước 1:** Chuẩn bị

- Ngoài các thủ tục được tham gia khai báo dữ liệu Hải quan điện tử tại cục Hải quan doanh nghiệp cần có:

- Máy tính kết nối internet: quay số 1269, hoặc 1280; ADSL, LEASED LINE,…

- Cấu hình tối thiểu của máy tính:

+ CPU : 500 MHz

+ RAM : 128 MB

+ HDD : 200 MB Free

- Hệ điều hành máy tính: WINDOWS 2000 trở lên.

#### **Bước 2. Đăng ký sử dụng chương trình**

**B1:** Đăng ký thông tin doanh nghiệp

Lần đầu tiên khi bạn chạy chương trình, chương trình sẽ hỏi thông tin của doanh nghiệp bạn, bạn hãy nhập đầy đủ các thông tin sau đó chọn nút "**Đồng ý**".

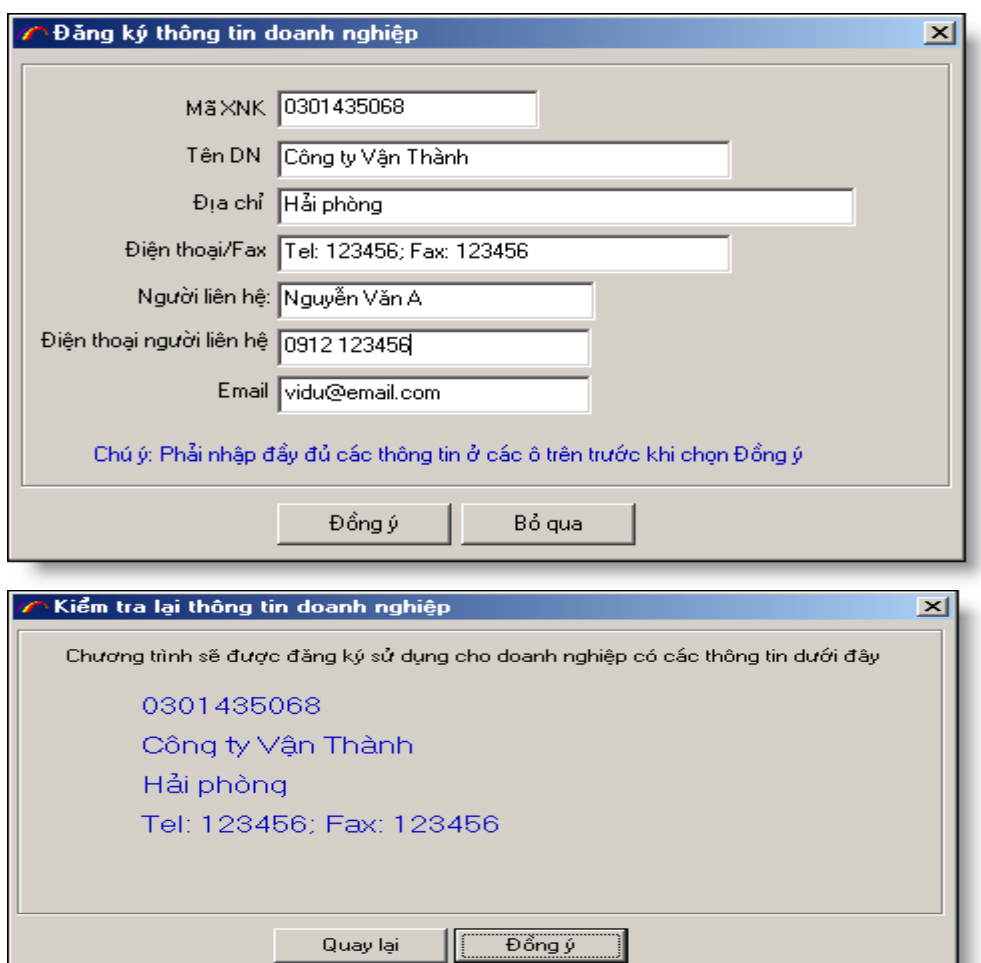

**B2:** Bạn kiểm tra lại thông tin và chọn tiếp nút "**Đồng ý**".

Chương trình sẽ hiện ra màn hình để bạn đăng ký sử dụng chương trình trực tuyến, đến đây bạn phải đảm bảo máy tính của bạn kết nối internet để đăng ký sử dụng chương trình. Để đăng ký trực tuyến bạn chọn nút "**Đăng ký key trực tuyến**"

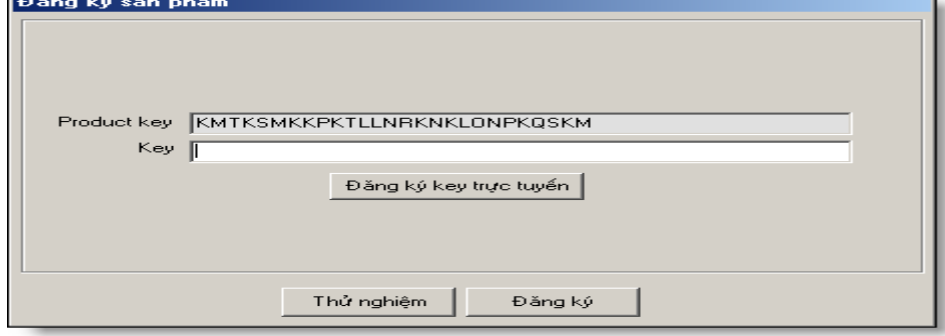

Nếu đăng ký thành công bạn sẽ nhận được thông báo

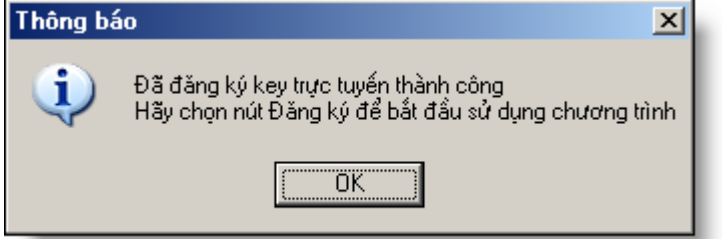

Bạn chọn nút "**Ok**" tiếp theo bạn sẽ nhận được "Key" sử dụng chương trình. Và cuối cùng bạn chọn nút "**Đăng ký**"

**Bước 3. Quy trình nhập tờ khai.**

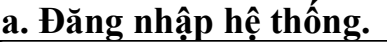

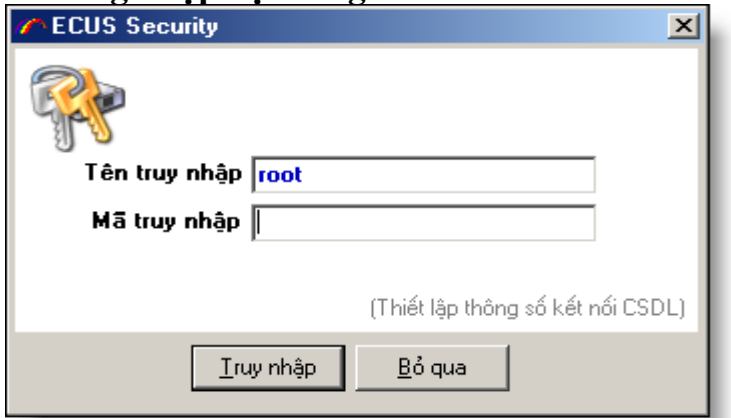

Khi bắt đầu chạy chương trình bạn phải thực hiện chức năng đăng nhập(LOGIN), hãy nhập mật khẩu để truy nhập chương trình. Nếu lần đầu tiên bạn chạy chương trình mật khẩu của người dùng "root" là rỗng.

Thiết lập thông số kết nối: Chức năng này cho phép bạn thiết lập kết nối đến cơ sở dữ liệu MS SQLServer

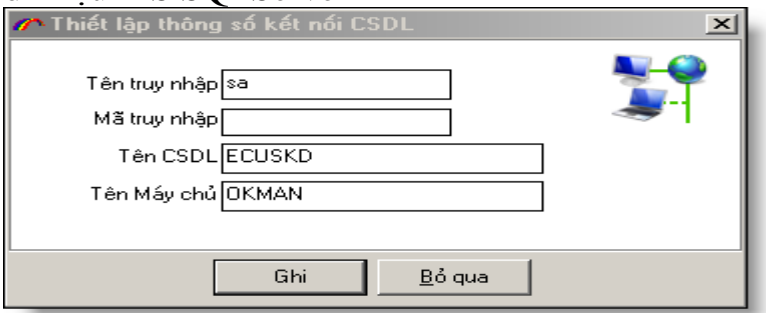

+ Tên truy cập: sa

+ Mã truy cập: mật khẩu của cơ sở dữ liệu.

+ Tên CSDL: ECUSKD

+ Tên máy chủ: Tên của máy chủ chứa cơ sở dữ liệu MS SQL Server thông thường là tên máy tính chạy chương trình.

Nếu lần đầu tiên bạn chạy chương trình, chương trình sẽ hỏi bạn chọn đơn vị Hải quan, tùy theo tờ khai của bạn khai báo đến chi cục Hải quan nào bạn chọn đơn vị hải quan đó:

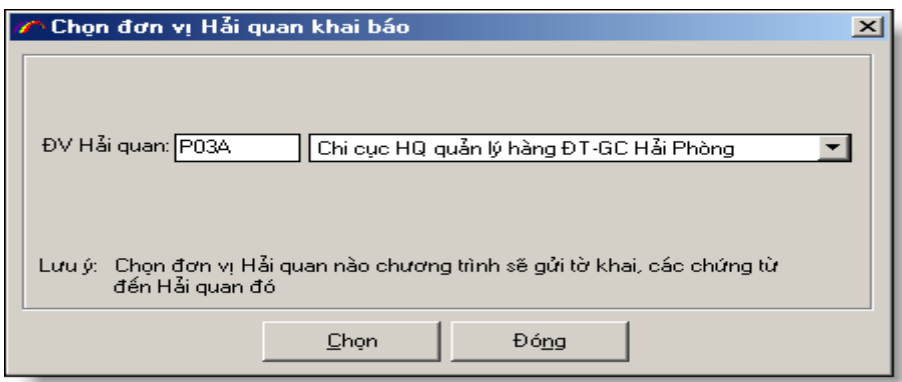

## **b. Nhập tờ khai nhập khẩu mới:**

Để nhập tờ khai nhập khẩu mới bạn thực hiện theo các bước sau đây:

**B1**: Vào menu của chương trình và chọn chức năng: "Tờ khai/Đăng ký mới tờ khai nhập khẩu" như hình ảnh sau đây.

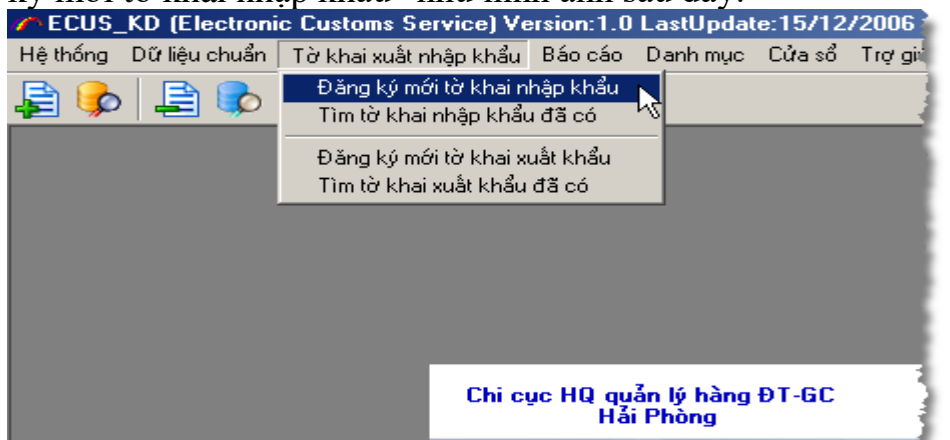

- Khi đó màn hình xuất hiện chức năng nhập tờ khai nhập khẩu mới như sau:

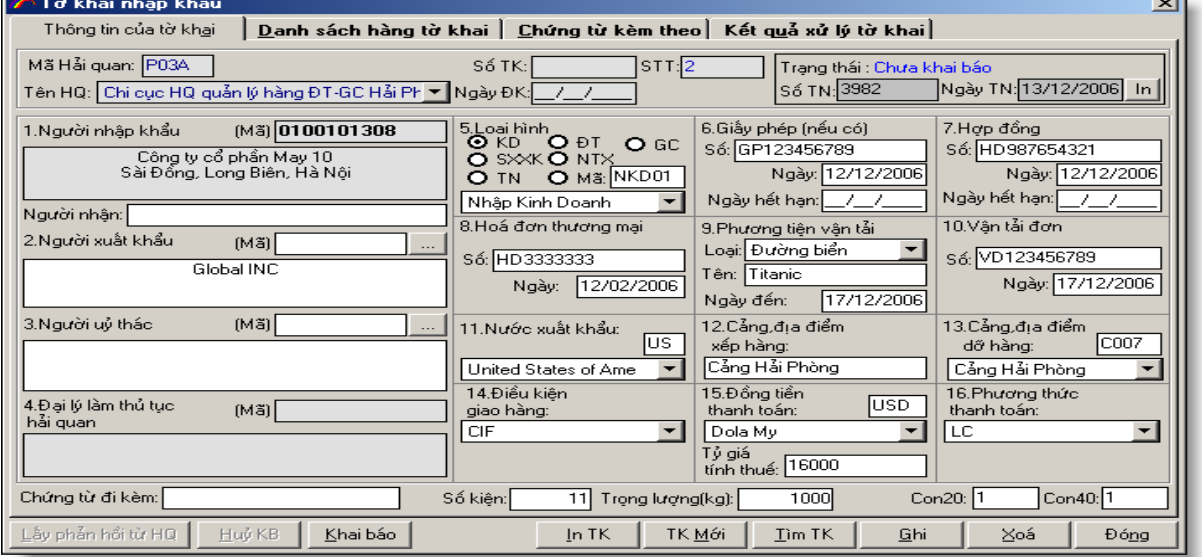

Lưu ý: Khi nhập thông tin trong chương trình, nếu trường nào có danh mục sổ xuống thì bạn phải chọn trong danh mục thay vì bạn phải gõ vào (hoặc bạn có thể nhập ô mã ở phía trên mỗi danh mục sổ xuống để tăng nhanh thao tác nhập)デ

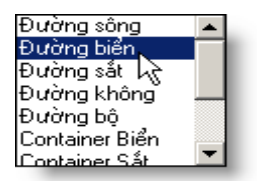

**B2**: Điền đầy đủ các thông tin trên màn hình, nhập tờ khai giống như trên tờ khai giấy sau đó chọn nút "**Ghi**". Lưu ý những trường nào có màu xám như "số TK", "ngày ĐK".. chúng ta không nhập mà những trường này Hải quan sẽ trả về khi đăng ký tờ khai thành công và chúng ta đã đến hải quan làm thủ tục cho tờ khai. - Lưu ý: Mục (2) **người xuất nhập khẩu** bạn có thể chọn từ danh mục các đối tác của doanh nghiệp, để không phải đánh lại tên người xuất khẩu:

Chọn nút "**…**" khi đó danh mục đối tác của doanh nghiệp hiện ra, tại đây bạn có thể thêm mới, chỉnh sửa, xóa danh mục đối tác.

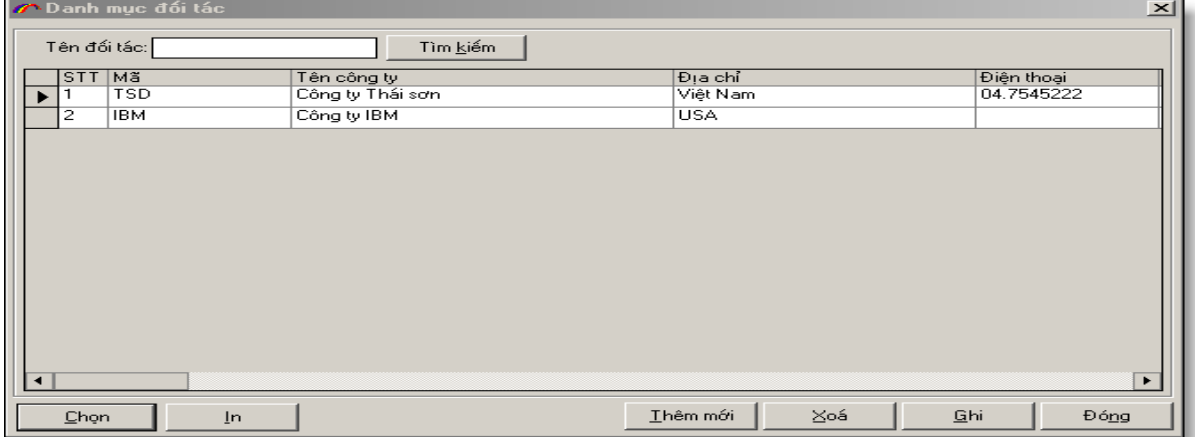

Chọn con trỏ đến đối tác cần chọn sau đó nhấn nút "**Chọn**".

**B3**: Nhập danh sách mặt hàng xuất khẩu: chọn TAB "**danh sách hàng tờ khai**"

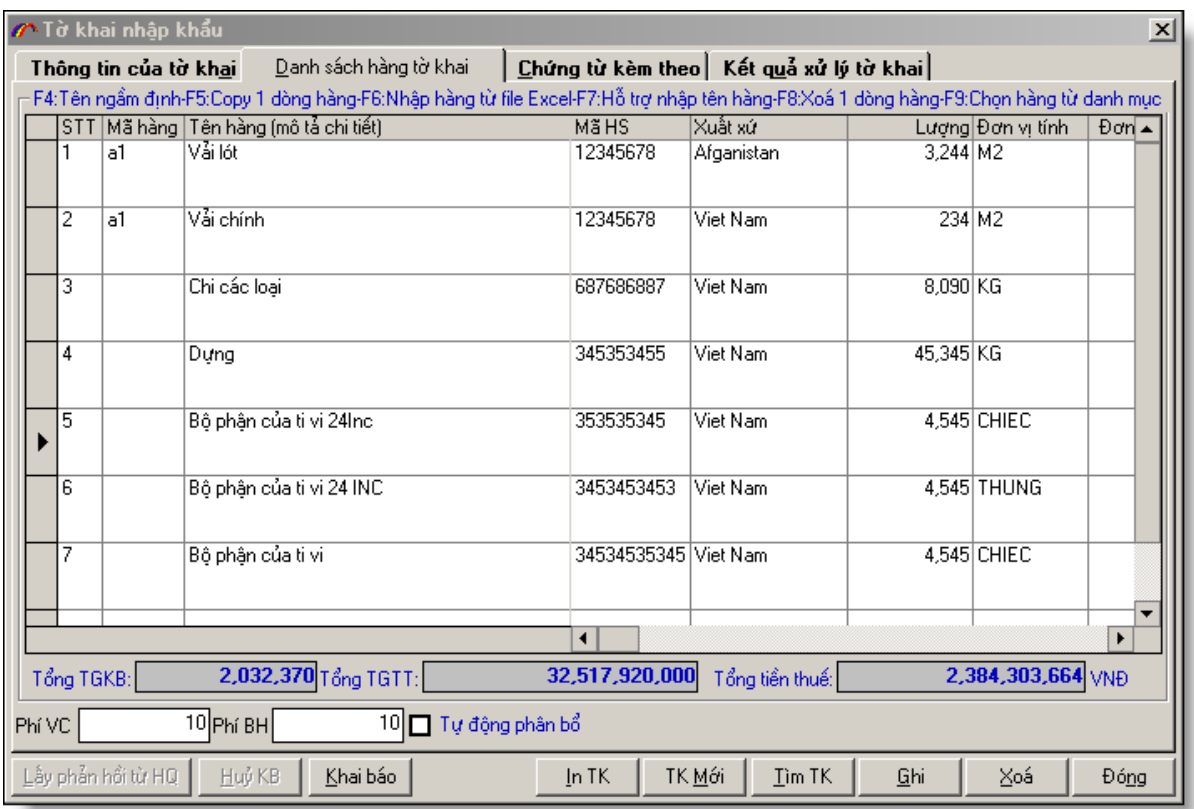

- Trường "Mã hàng" bạn có thể nhập hoặc để trống, nếu bạn nhập trường này khi nhập xong mã hàng chương trình sẽ tự động đọc tên hàng trong danh mục chuẩn(Danh mục hàng nhập khẩu, Danh mục hàng xuất khẩu) tương ứng với mã hàng bạn nhập để nhập vào dòng hàng đó. Trường hợp mã hàng bạn nhập không có trong danh mục chuẩn chương trình sẽ để trống.

- Copy một dòng hàng. Để copy một dòng hàng tương tự như dòng hàng nào bạn chọn dòng hàng đó sau đó nhấn phím **F5**

- Để đặt thông tin ngầm định cho dòng hàng khi tạo mới dòng hàng bạn nhấn phím **F4**

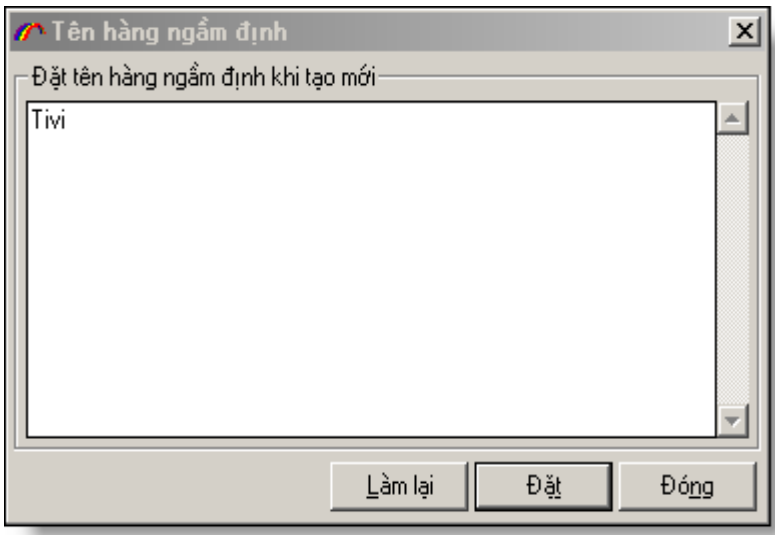

Nhập tên hàng ngầm định sau đó chọn nút "**Đặt**", muốn bỏ đặt tên hàng ngầm định bạn xóa trắng sau đó chọn nút "**Đặt**"

- Điền đầy đủ các thông tin về mặt hàng mà bạn muốn nhập khẩu, tên hàng khai báo cần điền đầy đủ, rõ ràng thể hiện những đặc trưng cơ bản nhất của hàng hóa, đảm bảo tên hàng đã khai báo có đủ điều kiện để phân loại vào mã số thuế của ô mã HS. Khi nhập đầy đủ các thông tin chọn nút "**Ghi**".

- Lưu ý: Nếu đơn giá của dòng hàng chưa bao gồm phí vận chuyển, phí bảo hiểm mà bạn chỉ biết tổng trị giá lệ phí của tờ khai bạn muốn phân bổ lệ phí: "phí vận chuyển, phí bảo hiểm" vào dòng hàng. Hãy nhập phí vận chuyển và phí bảo hiểm, sau đó đánh dấu chọn "**Tự động phân bổ**", khi đó chương trình sẽ phân bổ các lệ phí trên vào trị giá tính thuế cho từng dòng hàng theo tỉ lệ của trị giá nguyên tệ của từng dòng hàng trong tổng lệ phí(khi đó đơn giá nguyên tệ không thay đổi, trị giá tính thuế VNĐ thay đổi và bằng: trị giá VNĐ + giá trị phân bổ VNĐ). Trong trường hợp dòng hàng áp dụng tờ khai trị giá, chương trình sẽ không phân bổ lệ phí cho dòng hàng đó.

- Nếu bạn muốn xóa một tên hàng, hãy đánh dấu dòng chứa tên hàng đó sau đó nhấn phím "**Delete**" trên bàn phím hoặc nhấn phím **F8**.

- Nếu muốn chọn danh sách hàng từ danh mục hàng nhập khẩu thường xuyên của doanh nghiệp, nhấn phím "**F9**" trên bàn phím để chọn danh mục hàng. Lưu ý: bạn phải đặt con trỏ vào danh sách hàng trước khi nhấn "**F9**".

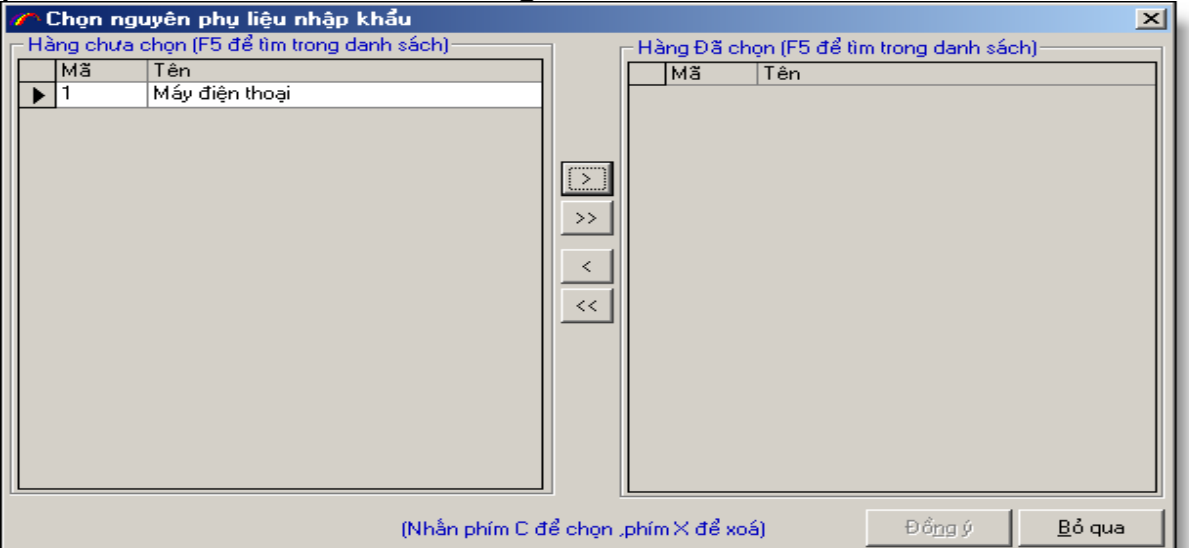

- Chọn danh sách hàng nhập khẩu bằng nút ">", ">>", hoặc bỏ chọn bằng "<", "<<" sau đó nhấn nút "**Đồng ý**". Nếu bạn muốn tìm trong danh sách lựa chọn, nhấn phím "**F5**" trên bàn phím để chọn nhanh tên hàng.

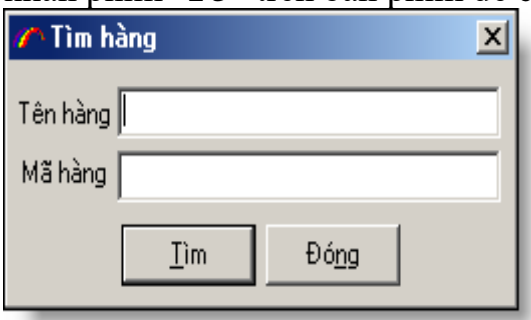

- Khi đã chọn xong danh sách hàng, bạn trở về màn hình nhập danh sách hàng và chỉnh sửa lại danh sách hàng cho phù hợp rồi chọn nút "**Ghi**".

Nếu muốn chọn danh sách hàng từ File EXCEL, bạn nhấn phím "**F6**" trên bàn phím để chọn danh mục hàng chứa trong File EXCEL đã nhập trước đó.

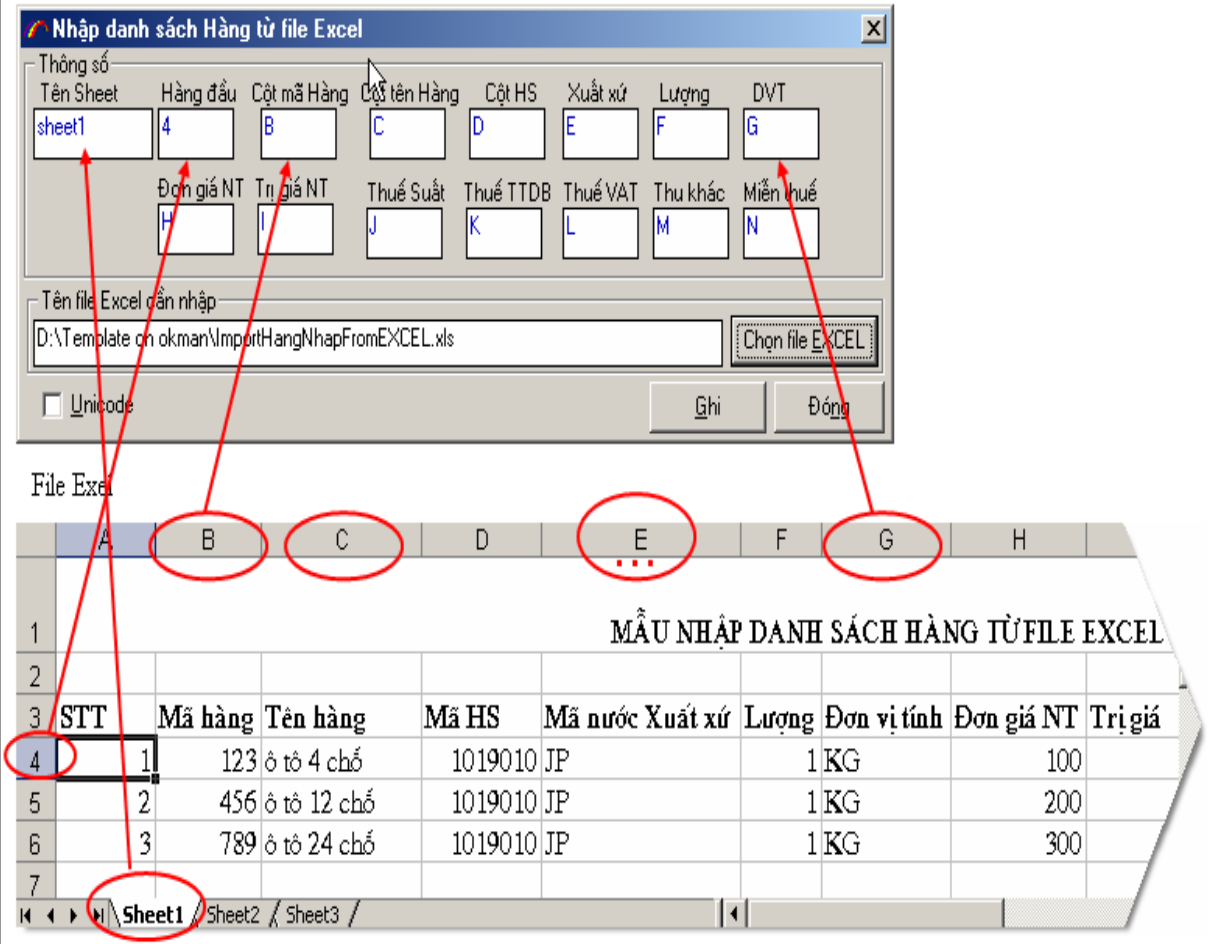

+ Tên sheet: tên sheet của bạn trong file EXCEL chứa các dòng hàng (thông thường là sheet1).

+ Hàng đầu: hàng đầu tiên chứa dữ liệu về danh sách hàng trong file EXCEL Bạn tự định nghĩa các cột trong file EXCEL tương ứng với các cột nhập hàng. Tiếp theo bạn chọn file EXCEL bằng cách chọn nút "Chọn file EXCEL" để chọn file EXCEL chứa hàng của ban.

Lưu ý: Nếu trong file EXCEL của bạn dùng FONT chữ unicode thì bạn phải chọn đánh dấu "**Unicode**".

Khi đã định nghĩa xong các tham số, bạn chọn nút "**Ghi**". Khi đó chương trình sẽ đọc toàn bộ danh sách hàng trong file EXCEL của bạn để nhập vào danh sách hàng tờ khai. Tiếp theo bạn hãy kiểm tra lại danh sách hàng trên tờ khai để đảm bảo việc nhập danh sách hàng từ File EXCEL đúng ý của bạn.

*Bạn có thể tham khảo mẫu file EXCEL trong thư mục cài đặt:* 

C:\Program files\TSD\ECUSKD\Template\ImportHangNhapFromEXCEL.xls

- Hỗ trợ nhập danh sách hàng với loại hàng(tên chung).

Tại màn hình danh sách hàng tờ khai của tờ khai nhập bạn nhấn nút "**F7**" khi đó màn hình hỗ trợ nhập danh sách hàng với tên chung của tên hàng. Trước hết bạn nhập các tên loại hàng sau đó chọn nút ghi để ghi danh sách loại hàng, sau đó nhập danh sách hàng tương ứng với tên loại hàng (giống như nhập danh sách hàng của màn hình hàng tờ khai). Khi nhập xong danh sách hàng chọn nút ghi. Lưu ý đây là màn hình hỗ trợ nhập danh sách hàng, khi nhập xong danh sách hàng chương trình sẽ tự động cộng tên loại hàng với tên hàng thành tên hàng trong danh sách hàng trong màn hình nhập hàng tờ khai vì vậy khi nhập xong bạn hãy kiểm tra lại tên hàng trong màn hình nhập danh sách hàng tờ khai

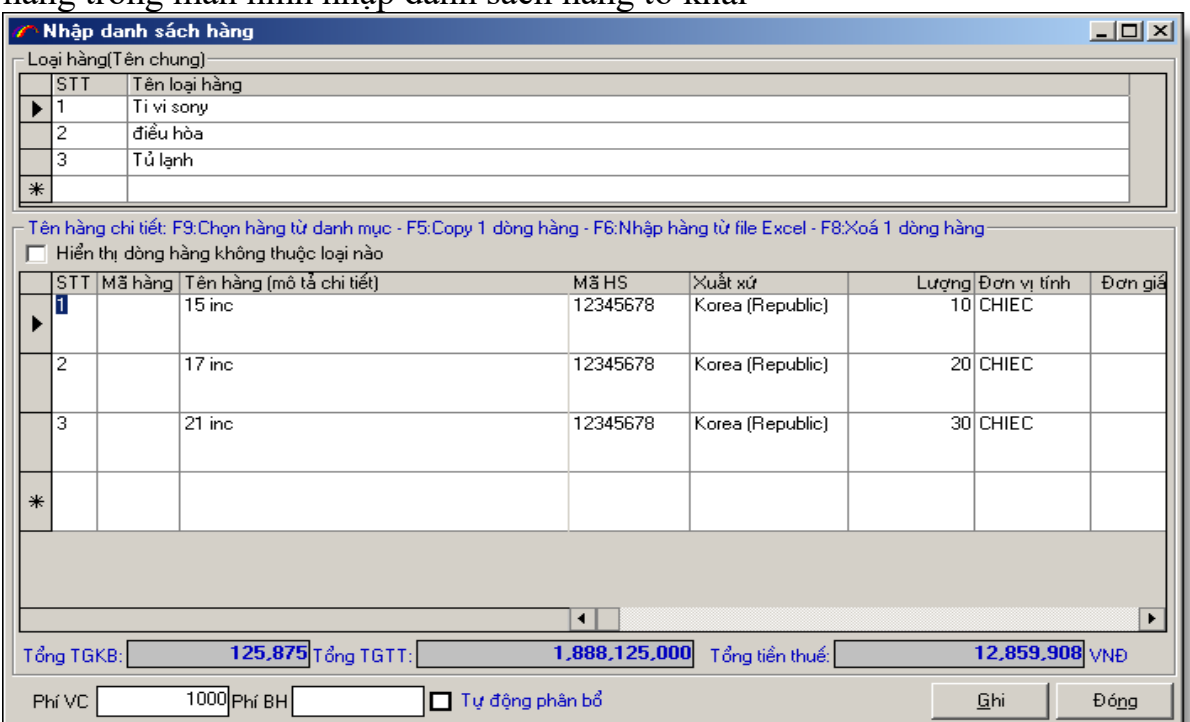

#### Kết quả: màn hình danh sách hàng tờ khai

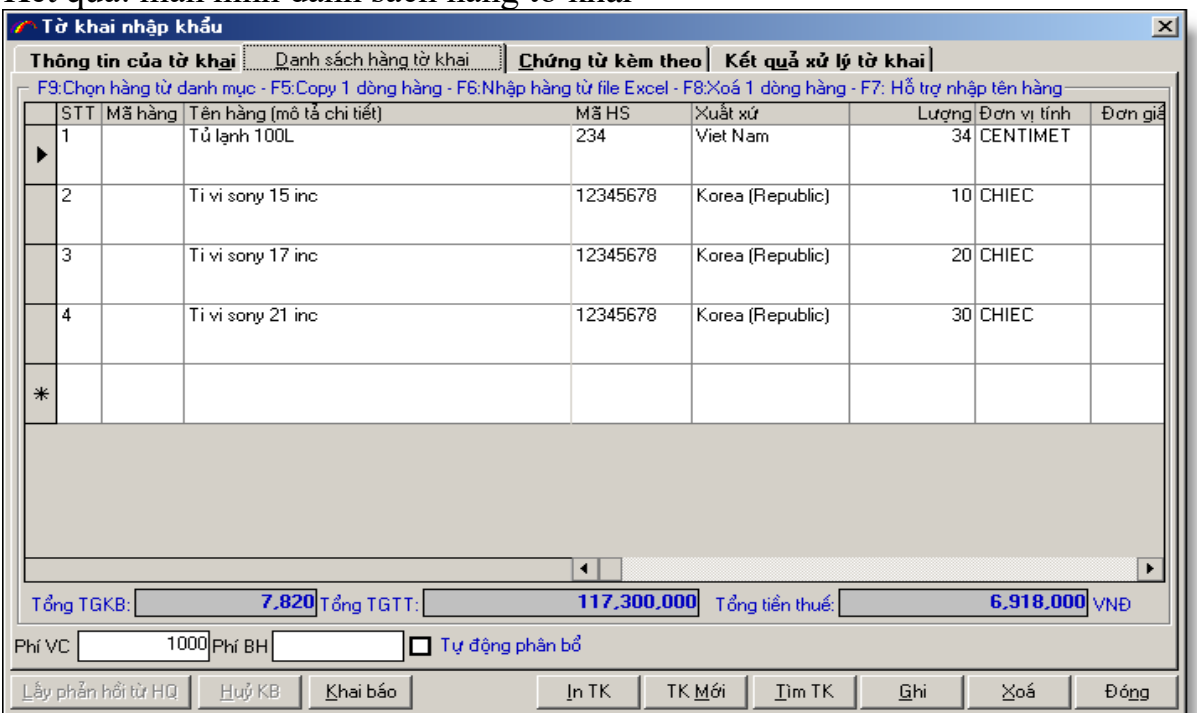

**B4**: Nhập các chứng từ kèm theo: tờ khai trị giá:

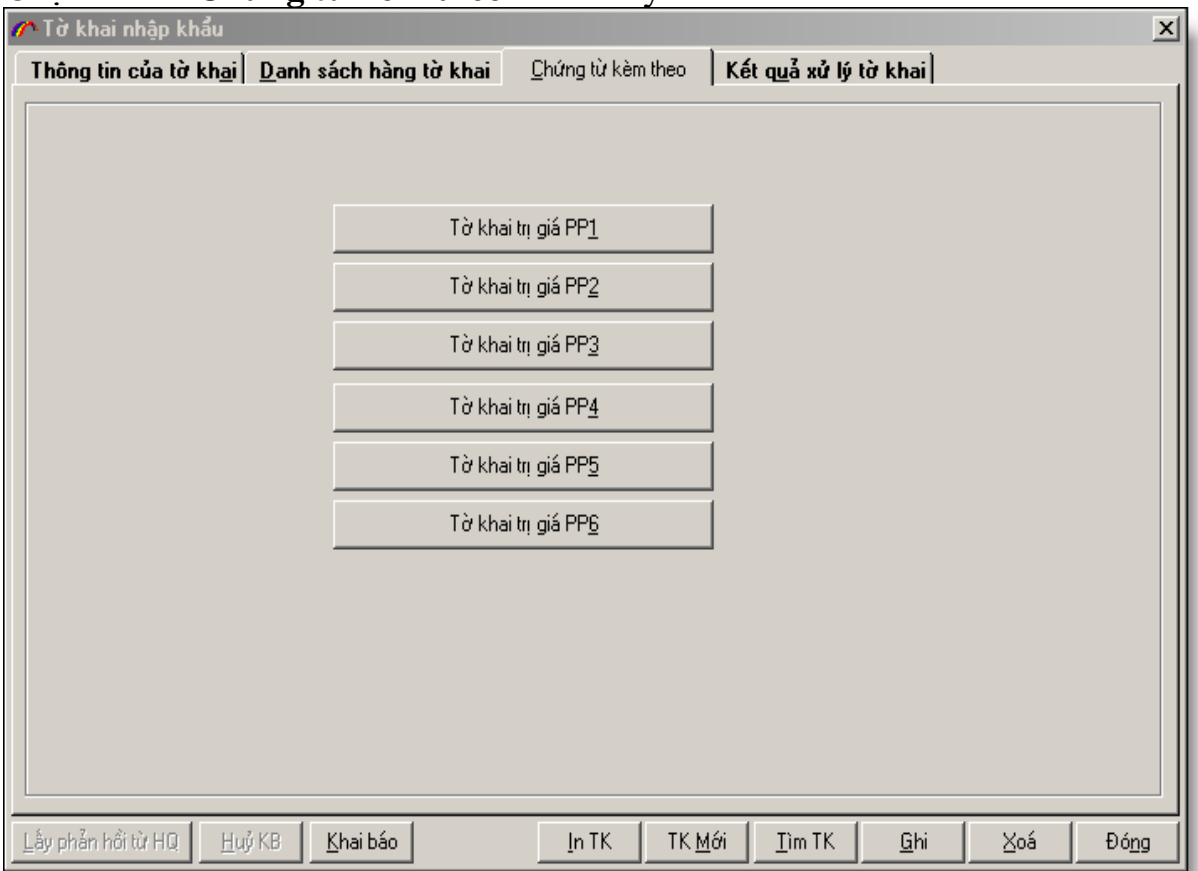

Chọn TAB "**Chứng từ kèm theo**": Tab này có hình ảnh như sau:

**B5:** Nhập tờ khai trị giá phương pháp 1 (nếu tờ khai của bạn áp dụng tờ khai trị giá phương pháp 1). Chọn nút "**Tờ khai trị giá PP1**":

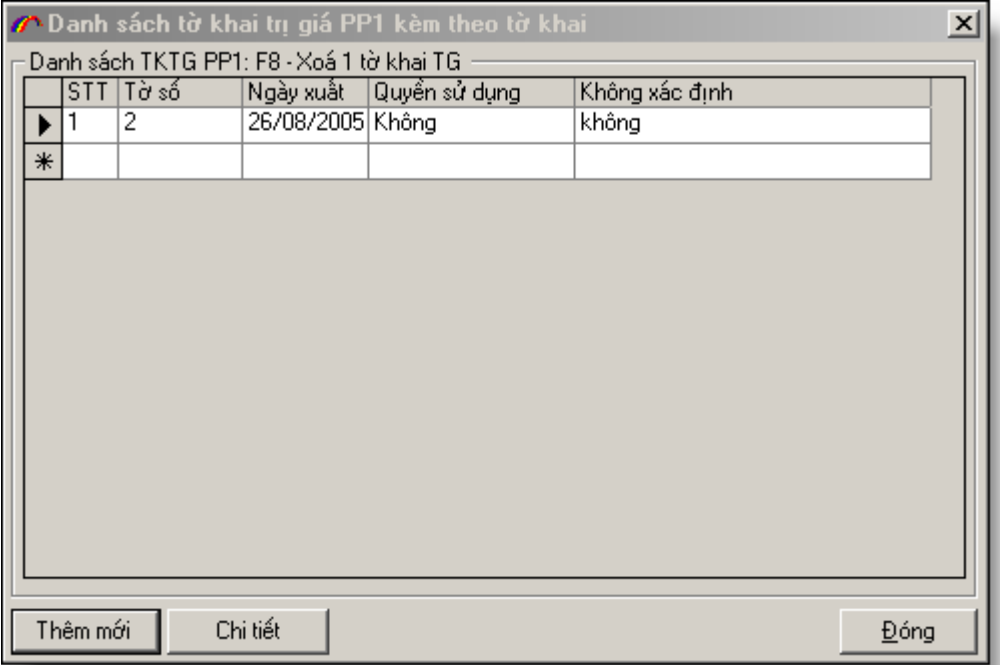

- Màn hình hiện ra danh sách các mặt hàng áp dụng tờ khai trị giá PP1. Để thêm mới bạn chọn nút "**Thêm mới**", để sửa bạn chọn nút "**Chi tiết**".

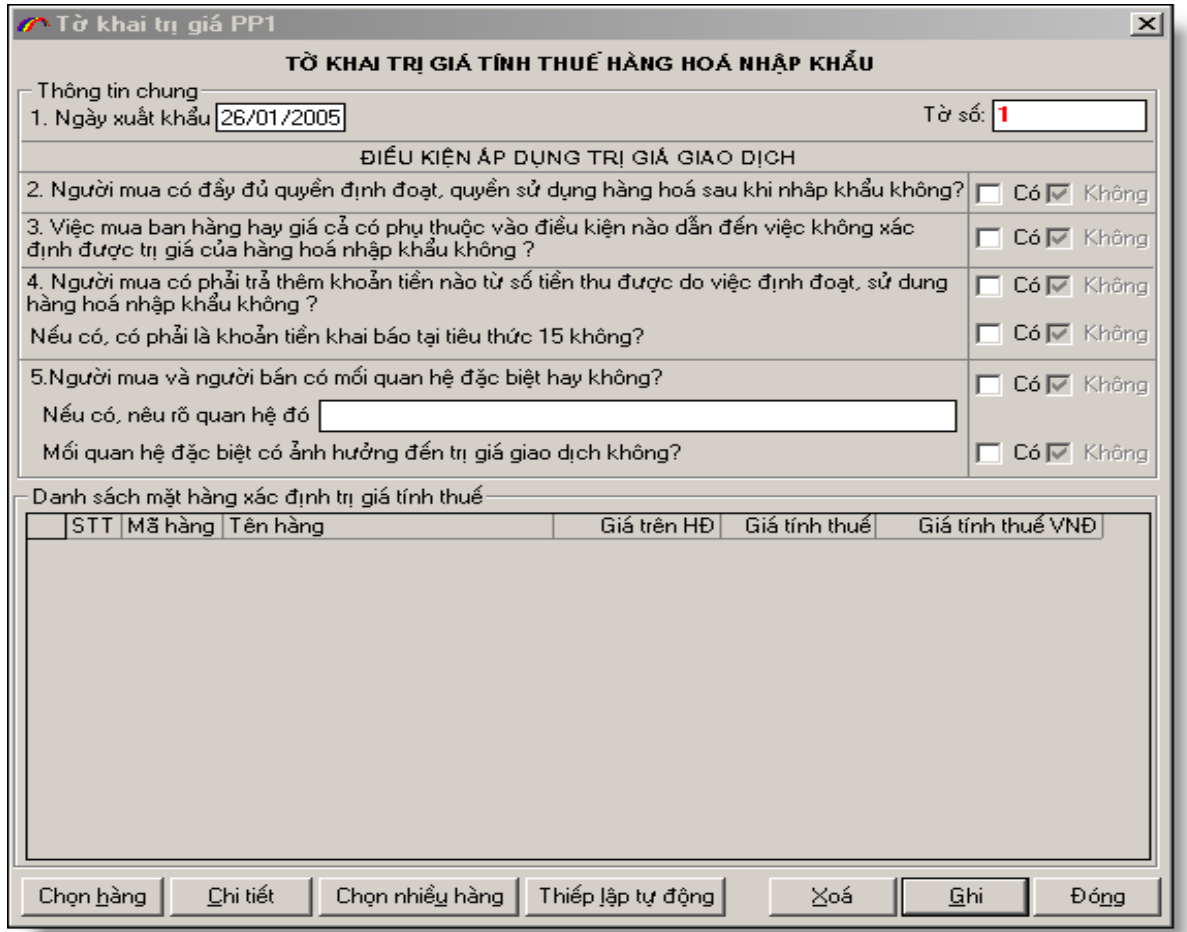

- Điền đầy đủ các thông tin trên màn hình nhập tờ khai trị giá sau đó chọn nút "**Ghi**". Tiếp theo bạn chọn nút "**Chọn hàng**":

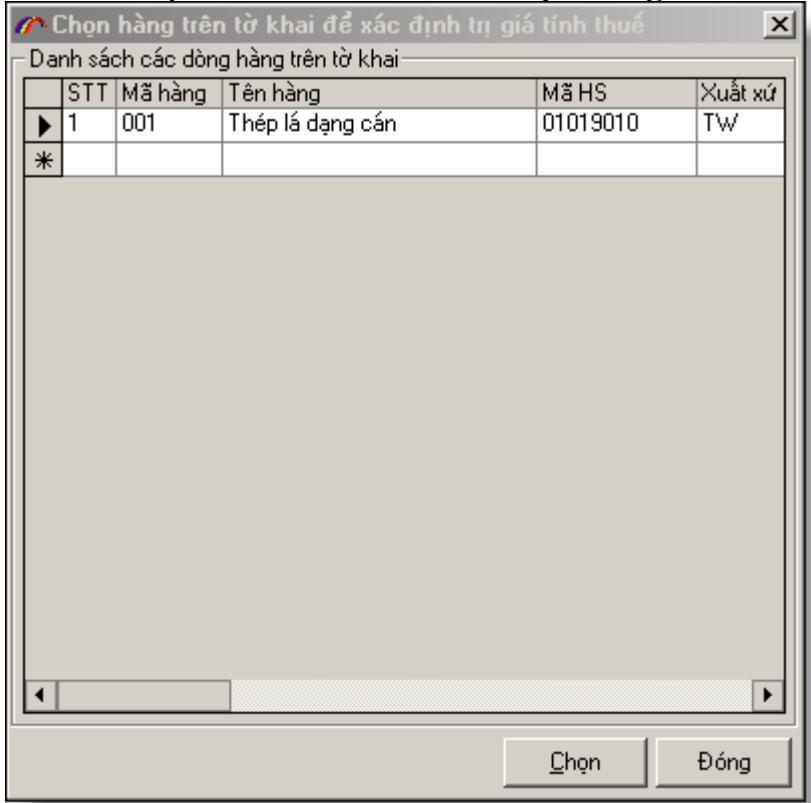

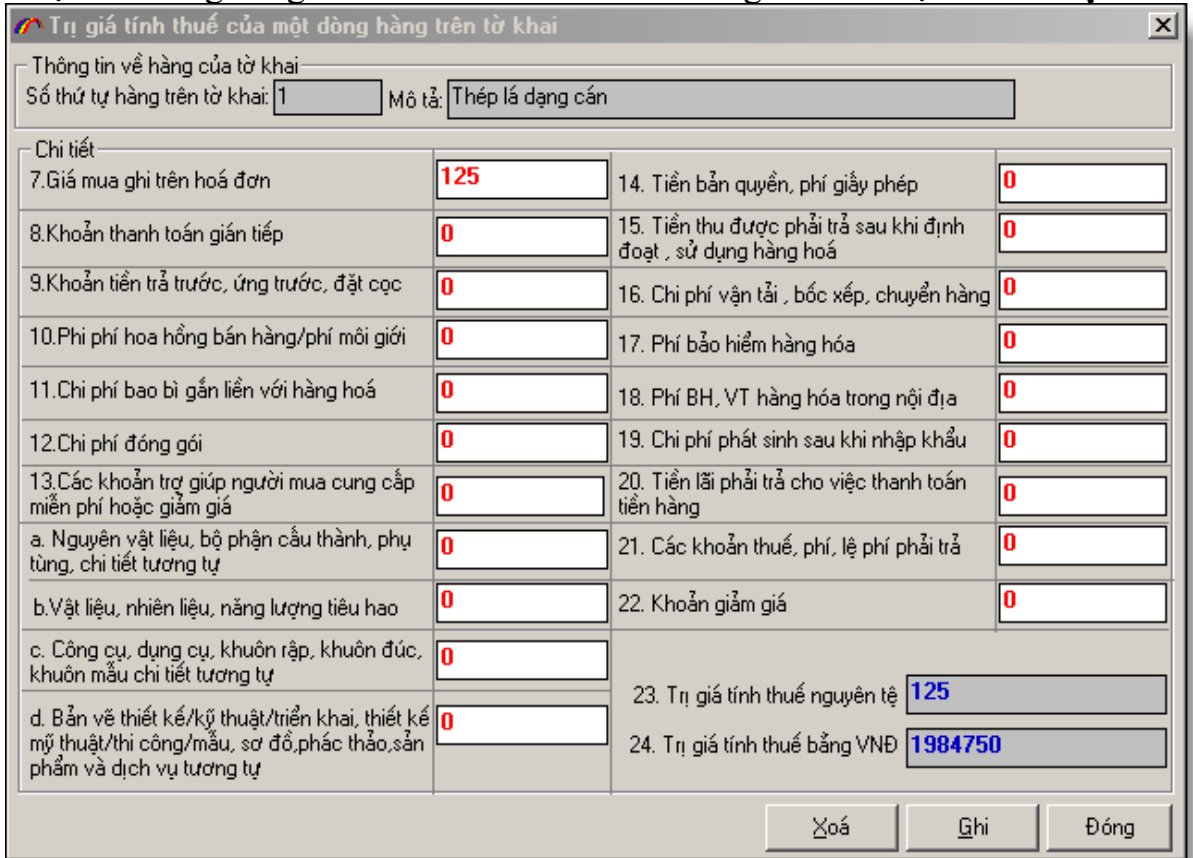

Chọn tên hàng bằng cách đưa con trỏ đến tên hàng sau đó chọn nút "**Chọn**":

- Nhập các thông tin cho tên hàng này giống như thông tin trên giấy. Khi nhập đầy đủ các thông tin chọn nút "**Ghi**".

- Chọn nhiều dòng hàng: Để chọn nhiều dòng hàng bạn chọn nút "**Chọn nhiều hàng**", khi đó bạn có thể chọn nhiều dòng hàng cùng một lúc.

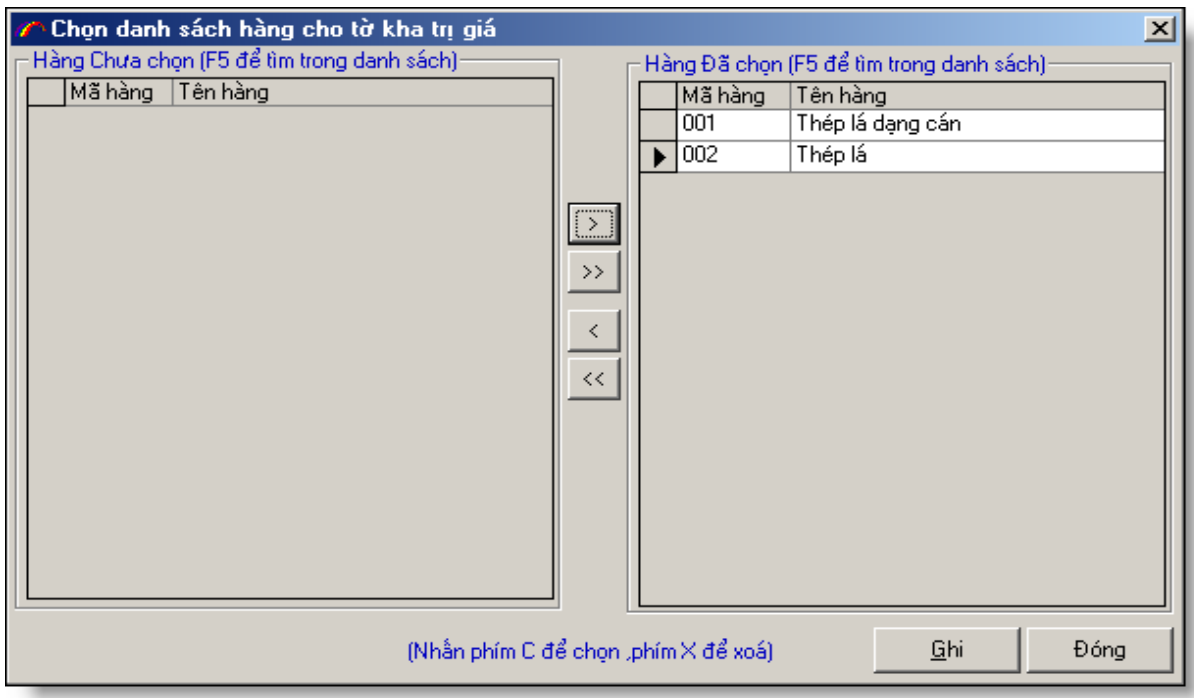

Chọn các dòng hàng sau đó chọn nút "**Ghi**". Quay về màn hình nhập tờ khai trị giá:

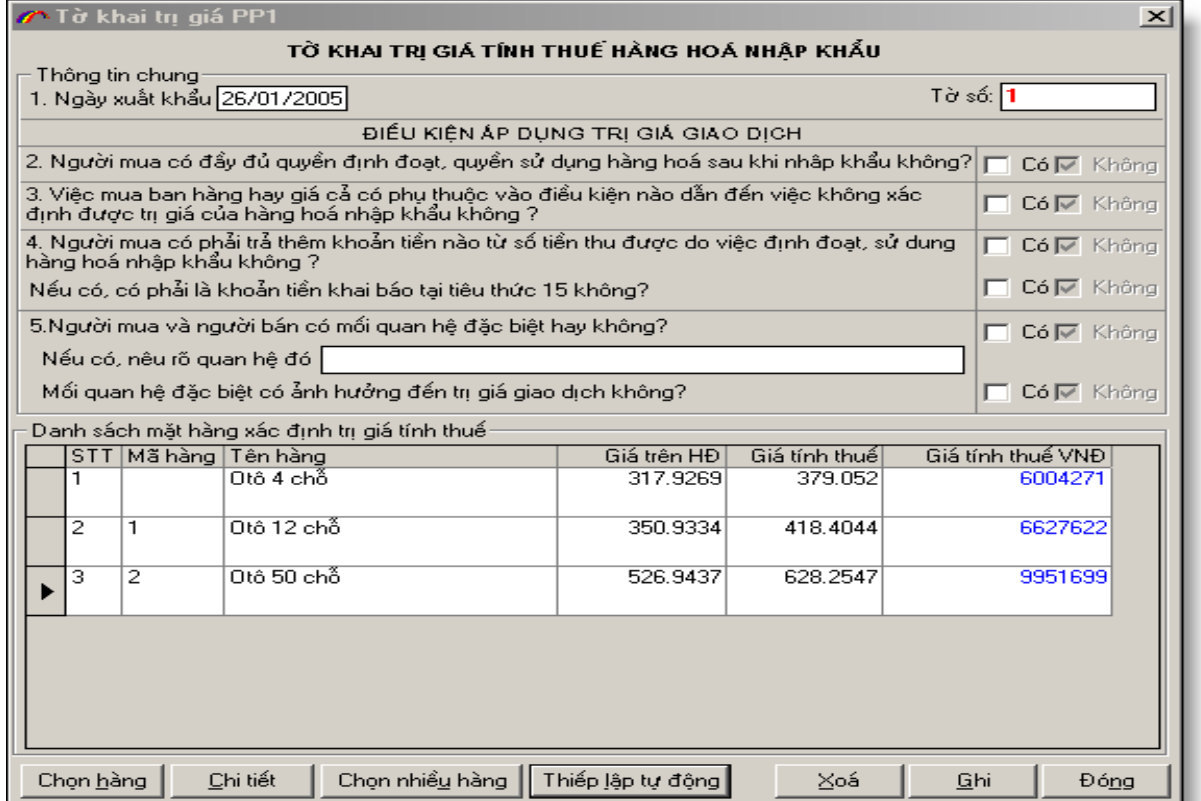

+ Thiết lập tự động: Trong trường hợp bạn nhập hàng với phương thức thanh toán FOB, khi đó bạn có thể thiết lập tự động tờ khai trị giá. Chương trình sẽ tự động phân bổ phí VC, phí BH vào từng dòng hàng trong tờ khai trị giá theo tỷ lệ trị giá.

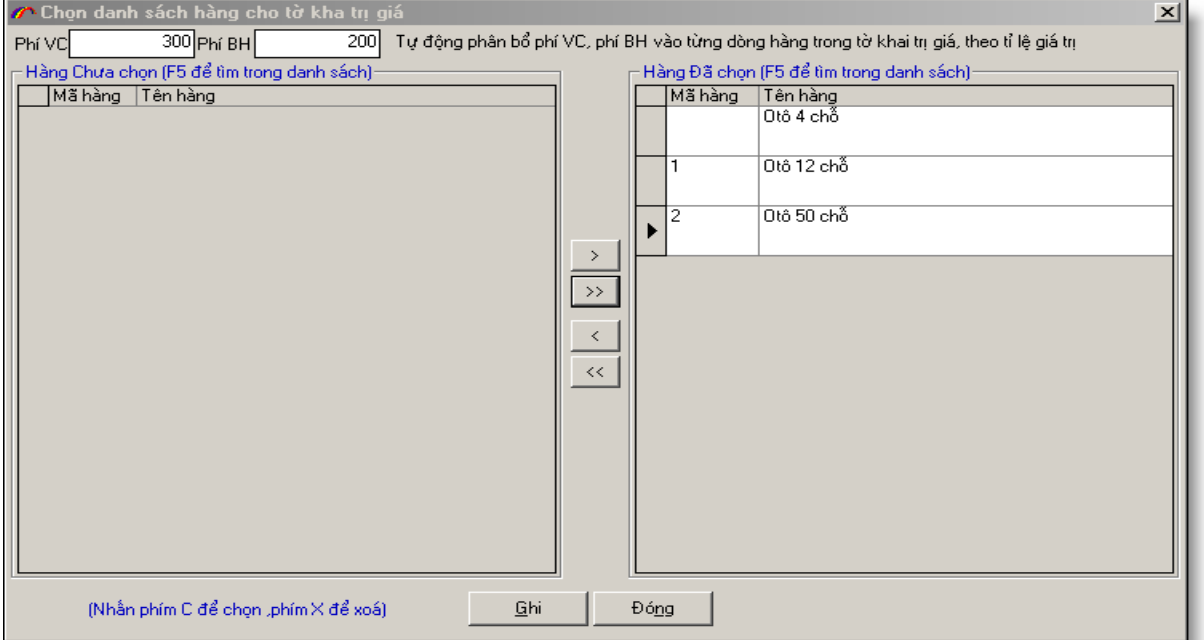

Khi chọn xong các dòng hàng bạn chọn nút "**Ghi**".

Trường hợp tổng trị giá của dòng hàng trong tờ khai trị giá khác với đơn giá nguyên tệ trên tờ khai, chương trình sẽ hỏi bạn có muốn sửa đổi đơn giá nguyên tệ trên tờ khai bằng với tổng đơn giá nguyên tệ trong tờ khai trị giá không.

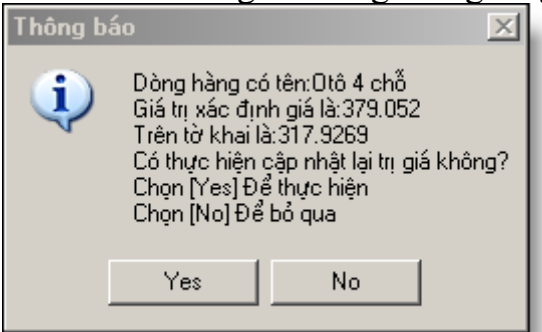

Nếu bạn trả lời "**Yes**" chương trình sẽ cập nhật đơn giá nguyên tệ trên tờ khai bằng với tổng trị giá của dòng hàng trong tờ khai trị giá, trái lại chương trình sẽ giữ nguyên đơn giá nguyên tệ trên tờ khai.

Bạn hãy chọn từng dòng hàng bằng cách để con trỏ đến dòng hàng đó và chọn nút "**Chi tiết**", sau đó sẽ nhập chi tiết cho dòng hàng đó.

**B6:** Nhập tờ khai trị giá phương pháp 2 (nếu tờ khai của bạn áp dụng tờ khai trị giá phương pháp 2). Chọn nút "**Tờ khai trị giá PP2**"

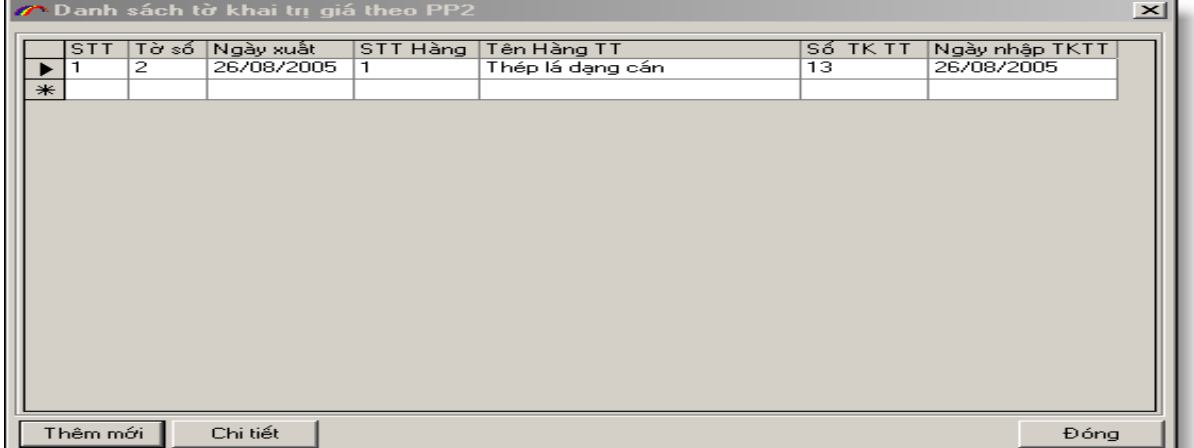

- Màn hình xuất hiện danh sách tên hàng áp dụng phương pháp 2. Để tạo mới bạn chọn nút **"Thêm mới".** Màn hình xuất hiện danh sách tên hàng để bạn chọn:

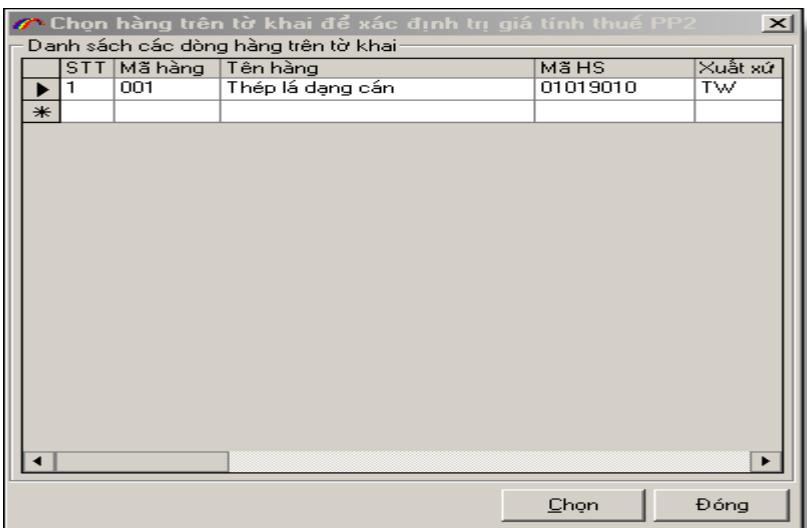

# - Chọn tên hàng mà bạn muốn áp dụng PP2.

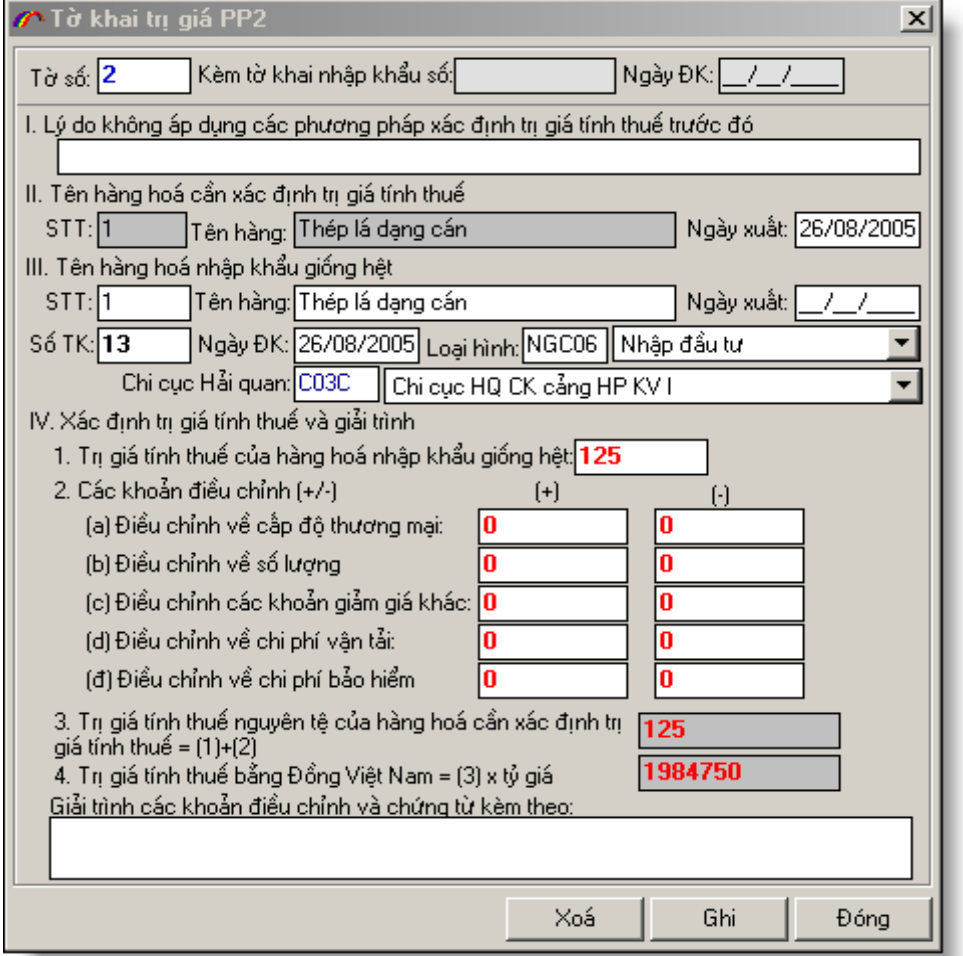

**B7:** Nhập tờ khai trị giá phương pháp 3 (nếu tờ khai của bạn áp dụng tờ khai trị giá phương pháp 3). Chọn nút "**Tờ khai trị giá PP3**"

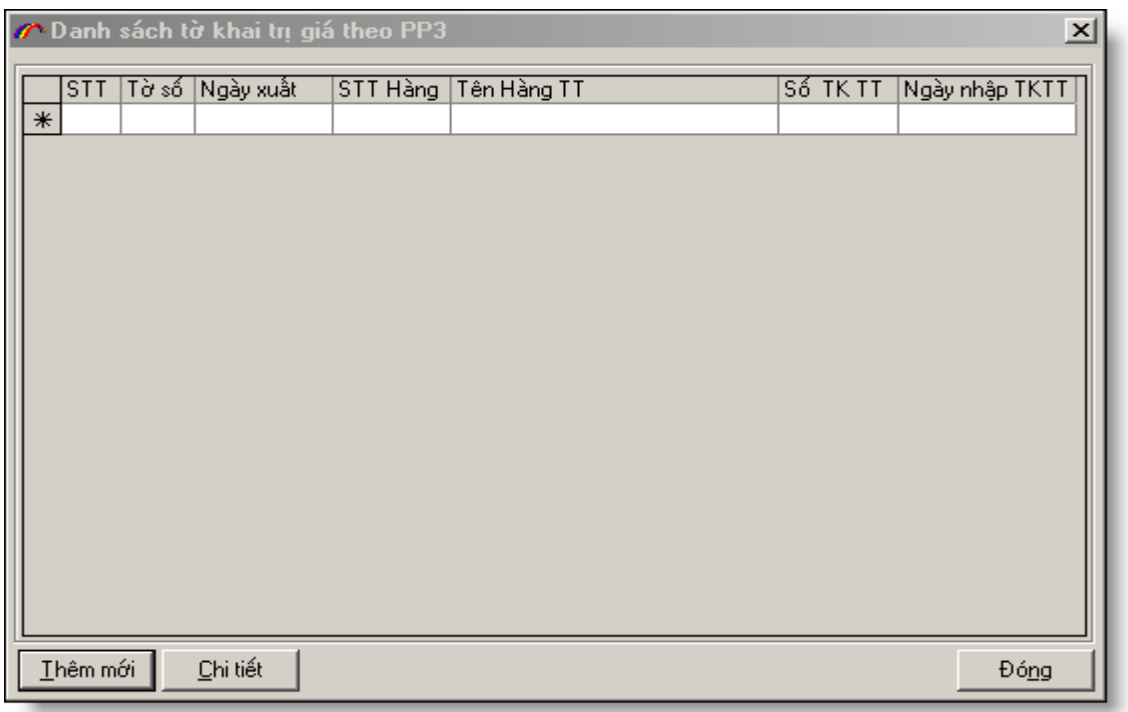

Màn

hình xuất hiện danh sách tên hàng áp dụng phương pháp 3. Để tạo mới bạn chọn nút "**Thêm mới**". Màn hình xuất hiện danh sách tên hàng để bạn chọn:

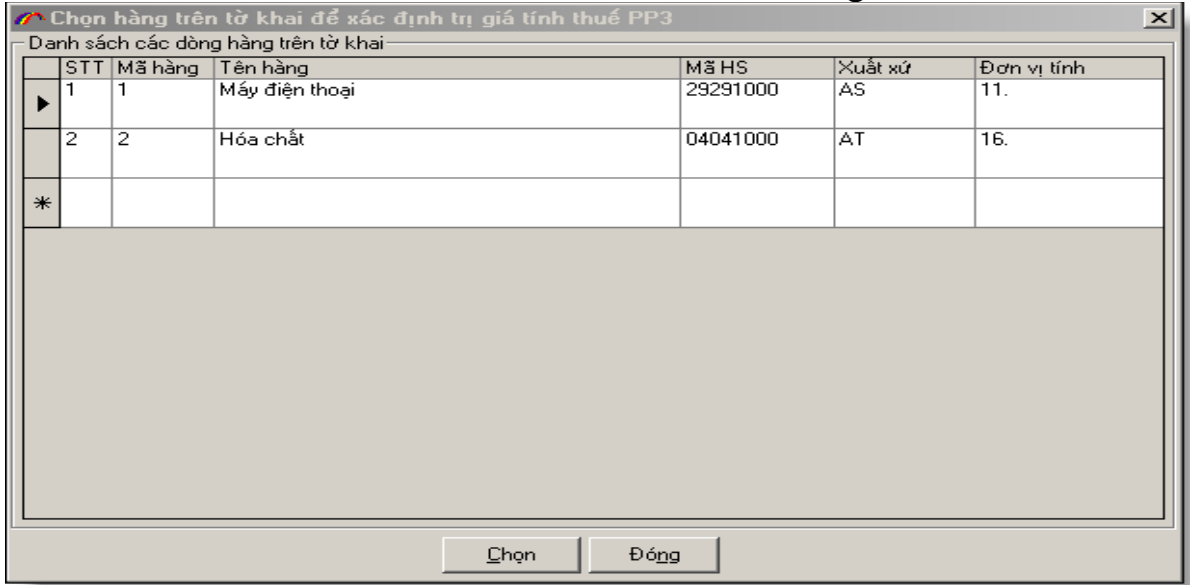

- Chọn tên hàng mà bạn muốn áp dụng PP3.

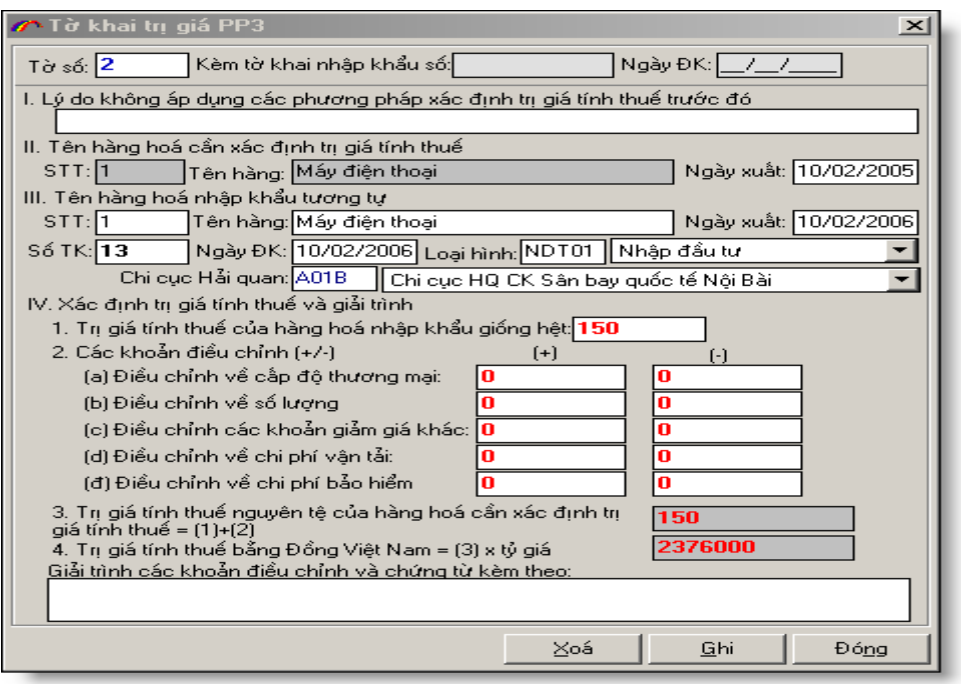

- Điền đầy đủ các thông tin trên sau đó chọn nút "**Ghi**".

**B8:** Nhập chứng tờ gốc (nếu bạn muốn gửi kèm chứng từ gốc)

Chương trình cho phép bạn gửi tờ khai kèm theo chứng từ gốc, các chứng từ gốc như giấy phép, CO, hóa đơn… bạn SCAN vào máy tính dưới dạng file ảnh hoặc lập thành file MS WORD, EXCEL, PDF sau đó nhập vào chương trình bằng cách chọn TAB "chứng từ kèm theo" sau đó chọn nút "**Chứng từ gốc**" để nhập các file chứng từ gốc.

Lưu ý: Khi bạn SCAN các chứng từ gốc bạn phải chọn chế độ nén dưới một số định dạng có dung lượng nhỏ như JPG, GIF, PNG...

Tổng dung lượng các chứng từ kèm theo nên nhỏ hơn 1MB.

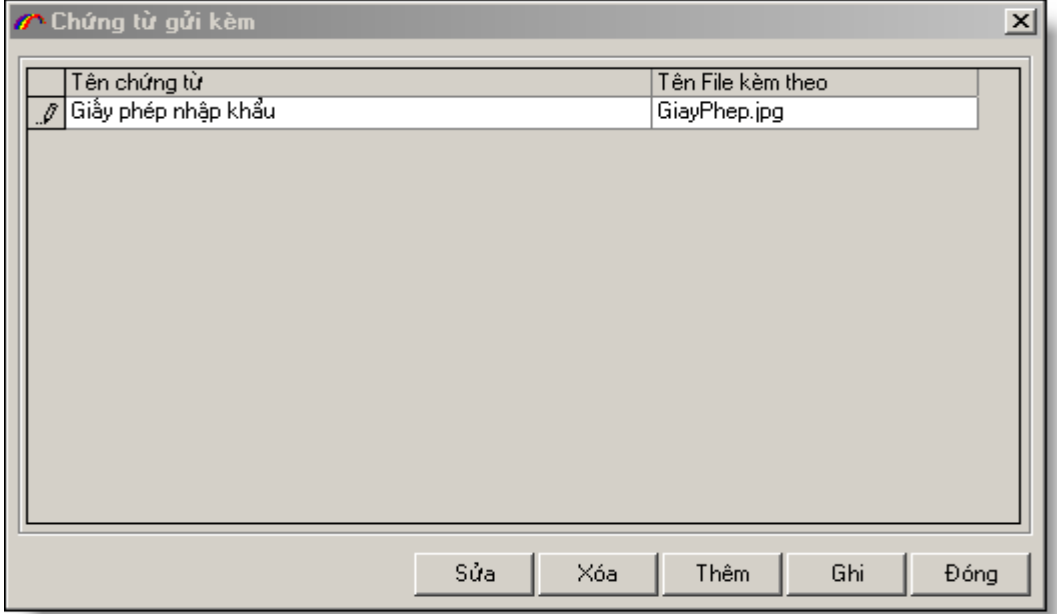

Tại màn hình nhập chứng từ gốc để thêm mới một chứng từ bạn chọn nút "Thêm" sau đó chọn đến file chứng từ gốc

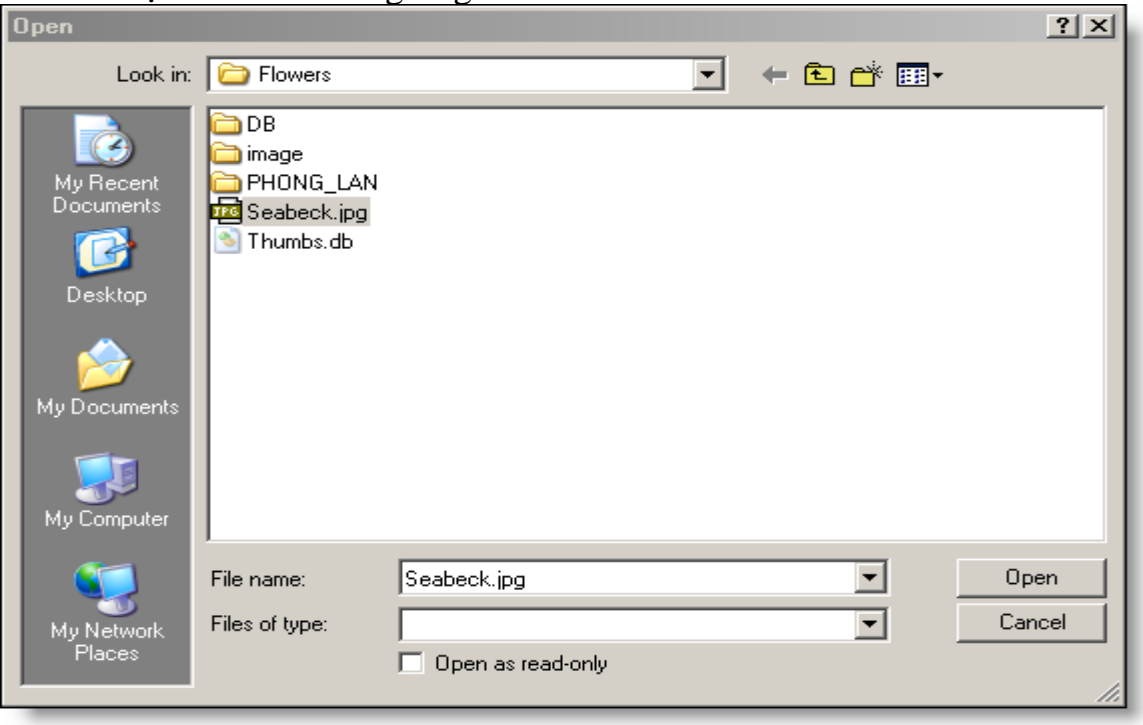

Tiếp theo chọn "Open" để quyết định chọn file chứng từ gốc, bạn có thể nhập nhiều chứng từ gốc cho một tờ khai. Khi nhập xong nhấn nút ghi, để xóa một chứng từ gốc bạn chọn đến chứng từ gốc đó sau đó chọn nút "Xóa", để sửa chứng từ gốc nào bạn để con trỏ vào chứng từ đó và nhấn nút "Sửa".

- Quay trở lại màn hình nhập tờ khai bạn chọn nút "**Ghi**".Vậy là bạn đã thực hiện nhập xong tờ khai nhập khẩu.

#### **B9**: In tờ khai

Chọn nút "**In TK**" trên màn hình nhập tờ khai:

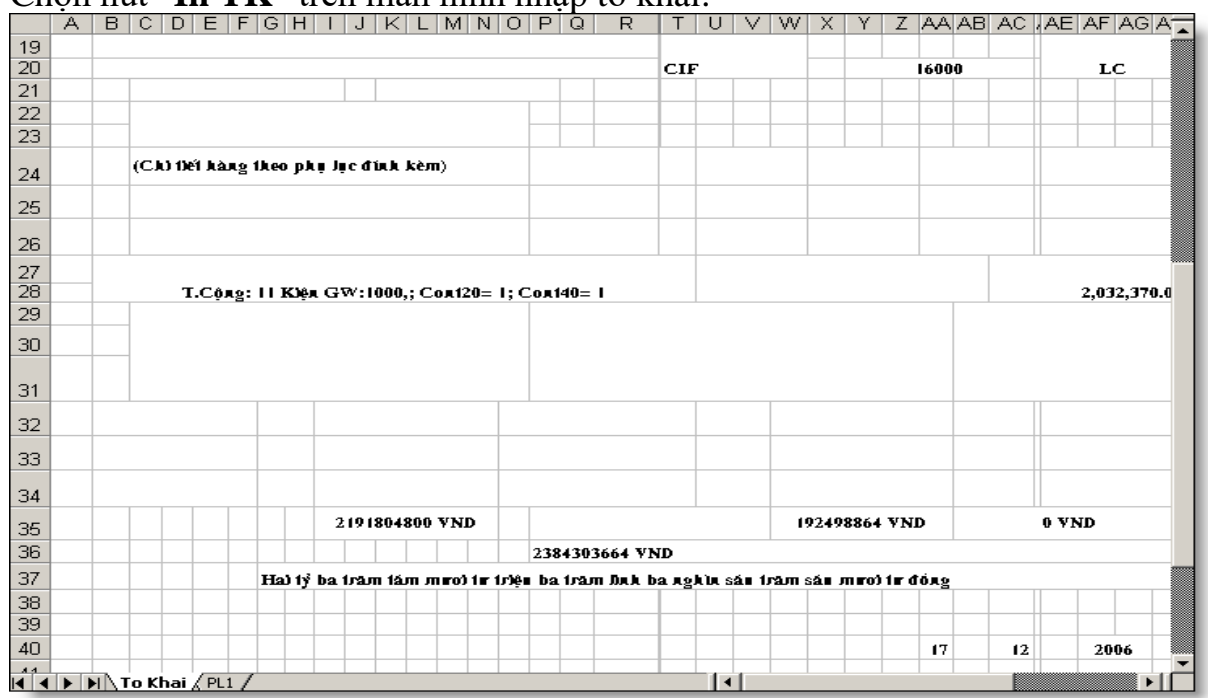

Bạn cho tờ khai theo chuẩn của Hải quan quy định để in. Nếu tờ khai của bạn có nhiều hơn 3 dòng hàng chương trình sẽ in ra các phụ lục tờ khai (ở các sheet tiếp theo).

**Lưu ý**: Có thể do các máy in khác nhau nên khi in tờ khai có thể không chuẩn theo yêu cầu của bạn, bạn có thể chỉnh sửa file EXCEL in ra cho phù hợp và tiến hành in bình thường.

- Nếu muốn chỉnh sửa file EXCEL mẫu để tất cả các lần sau in đều chính xác bạn sửa file mẫu tại thư mục

**"C:\Program files\TSD\ECUSKD\Template\configTKKDNExcel.xls"** sau đó ghi lại. Chú ý thư mục "**C:\Program files\TSD\ECUSKD/ Template**" chứa tất cả các file mẫu EXCEL của chương trình, bạn không nên chỉnh sửa cấu trúc của các file trong thư mục này bạn chỉ nên căn chỉnh cho phù hợp yêu cầu của bạn

**B10: Gửi tờ khai đến Hải quan:** Để chuẩn bị gửi tờ khai đến Hải quan, máy tính của bạn phải được kết nối INTERNET. Nếu bạn dùng chế độ quay số thì hãy thực hiện quay số để kết nối INTERNET trước khi gửi tờ khai đến Hải quan. Nếu bạn dùng ADSL hay LEASED LINE thì đảm bảo trước lúc gửi tờ khai bạn đã kết nối với INTERNET.

- Bạn chọn nút "**Khai báo**" chương trình sẽ gửi tờ khai của bạn đến Hải quan, để gửi tờ khai đến Hải quan bạn phải có tên và mật khẩu kết nối đến Hải quan (hãy liên lạc với chi cục Hải quan nơi làm thủ tục để được cấp tên truy nhập và mật khẩu). Nhập mật tên truy nhập và mật khẩu sau đó chon "Chấp nhận"

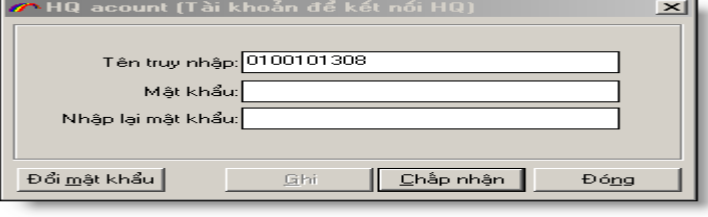

- Nếu không có lỗi xảy ra chuơng trình sẽ trả về số tiếp nhận cho tờ khai của bạn

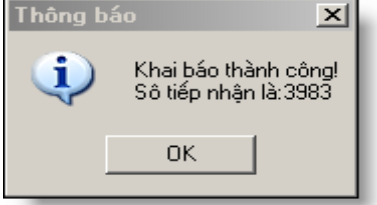

Sau đó bạn in số tiếp nhận và mang hồ sơ đến Hải quan làm thủ tục: chọn nút "in" trên màn hình nhập thông tin chung của tờ khai như sau:

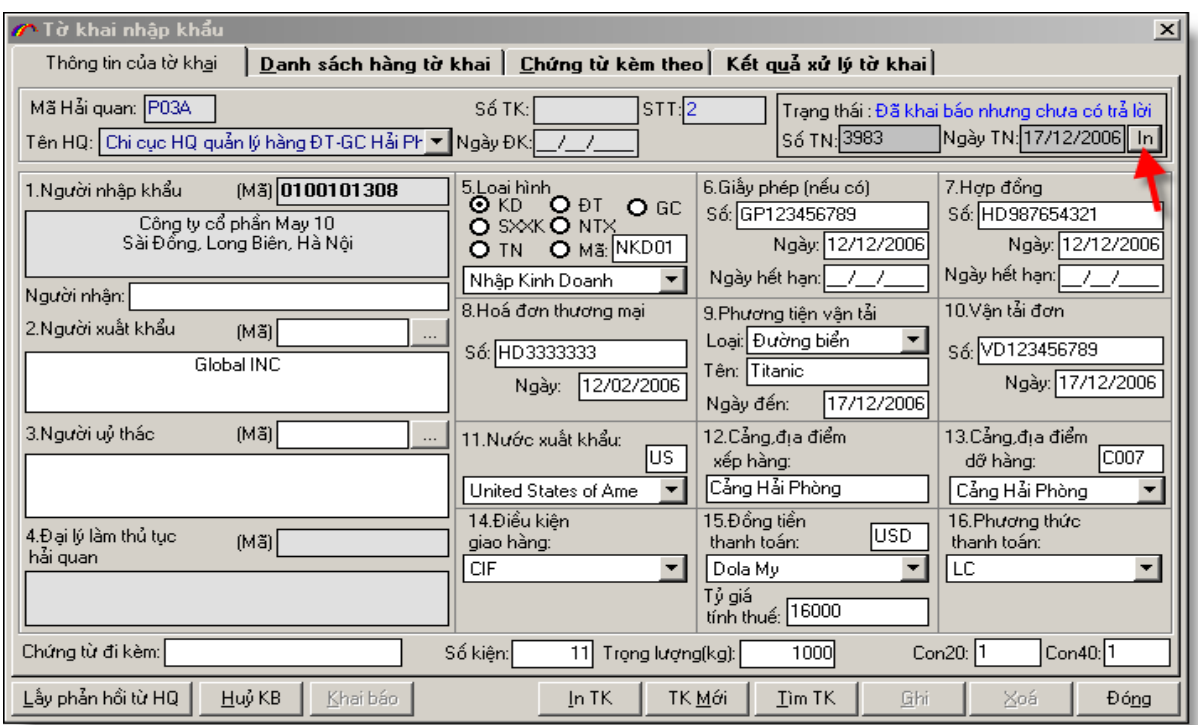

# Màn hình in số tiếp nhận như sau:

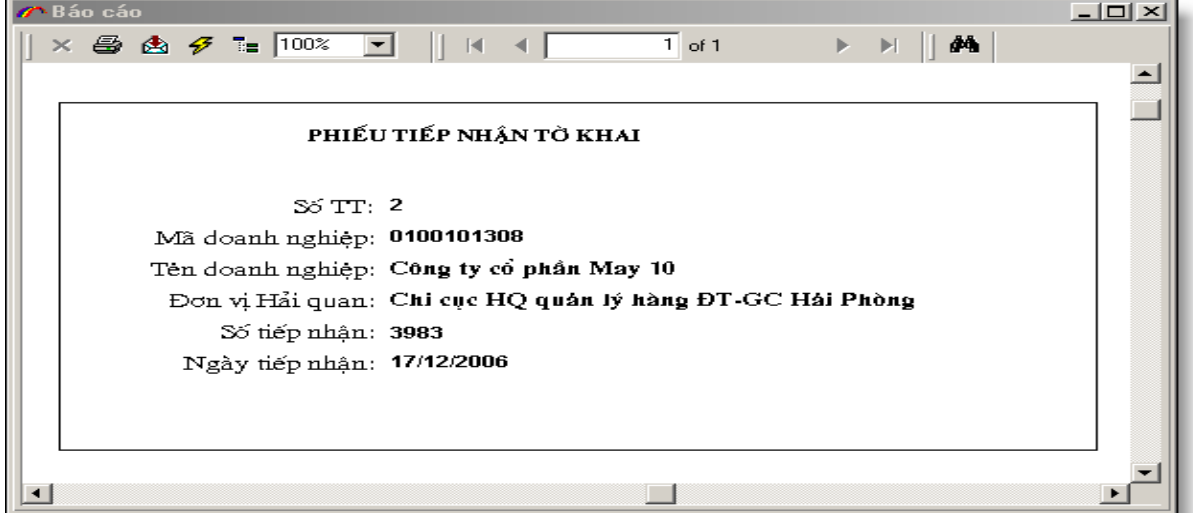

# **B11.** Lấy phản hồi từ Hải quan

- Sau khi bạn đến hải quan làm thủ tục cho tờ khai và tờ khai đã được cấp số bạn chọn tờ khai đó ra và chọn nút "**Lấy phản hồi từ HQ**" để nhận thông tin trả về từ phía Hải quan: số tờ khai, Ngày đăng ký

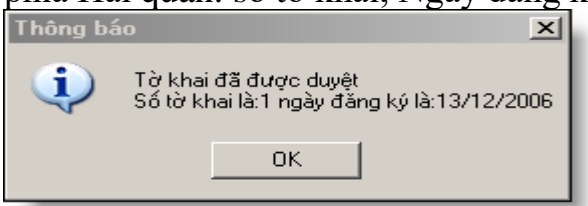

**c. Sửa tờ khai khi đã khai báo.**

Sau khi gửi tờ khai đến Hải quan nếu bạn muốn sửa tờ khai bạn làm như sau: Tìm đến tờ khai đó và chọn nút "Hủy KB" chương trình sẽ kết nối đến Hải quan và hủy tờ khai bạn đã khai báo.

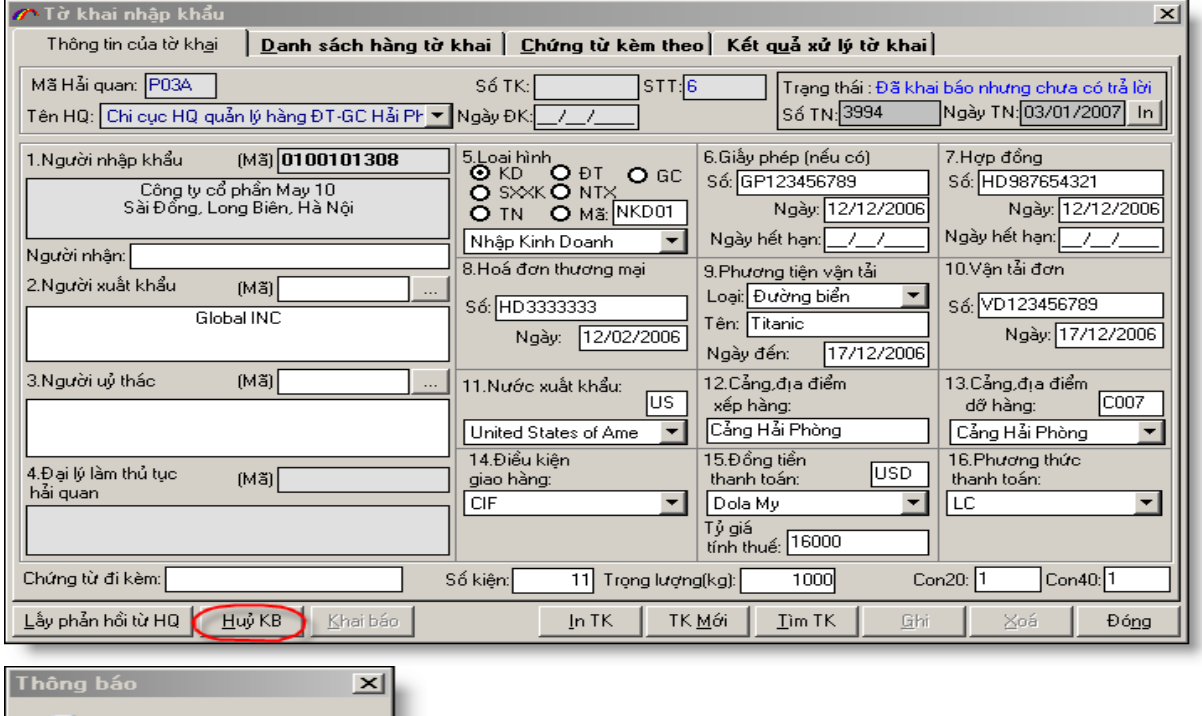

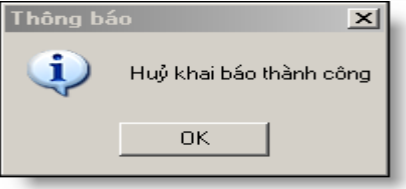

Tiếp theo bạn sửa tờ khai cho phù hợp và tiến hành khai báo đến Hải quan như bình thường.

Lưu ý: nếu bạn đã làm thủ tục với hải quan cho tờ khai này và tờ khai đã được cấp số bạn không thể hủy khai báo cho tờ khai này, nếu muốn hủy bạn phải thực hiện thao tác bằng thủ tục của hải quan nằm ngoài chương trình này.

### **d. Hủy tờ khai khi đã khai báo.**

Sau khi gửi tờ khai đến Hải quan nếu bạn muốn hủy tờ khai bạn làm như sau: Tìm đến tờ khai đó và chọn nút "Hủy KB" chương trình sẽ kết nối đến Hải quan và hủy tờ khai bạn đã khai báo

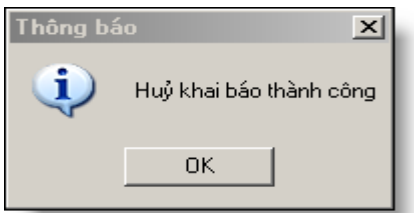

# **e. Nhập tờ khai xuất khẩu mới**

Lưu ý: nếu bạn đã làm thủ tục với hải quan cho tờ khai này và tờ khai đã được cấp số bạn không thể hủy khai báo cho tờ khai này, nếu muốn hủy bạn phải thực hiện thao tác bằng thủ tục của hải quan nằm ngoài chương trình này.

Để nhập tờ khai nhập khẩu mới bạn thực hiện theo các bước sau đây:

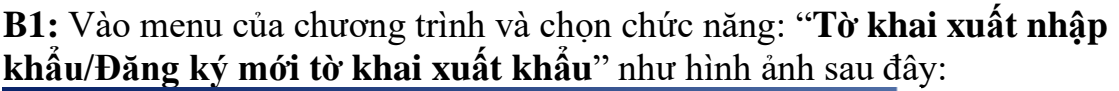

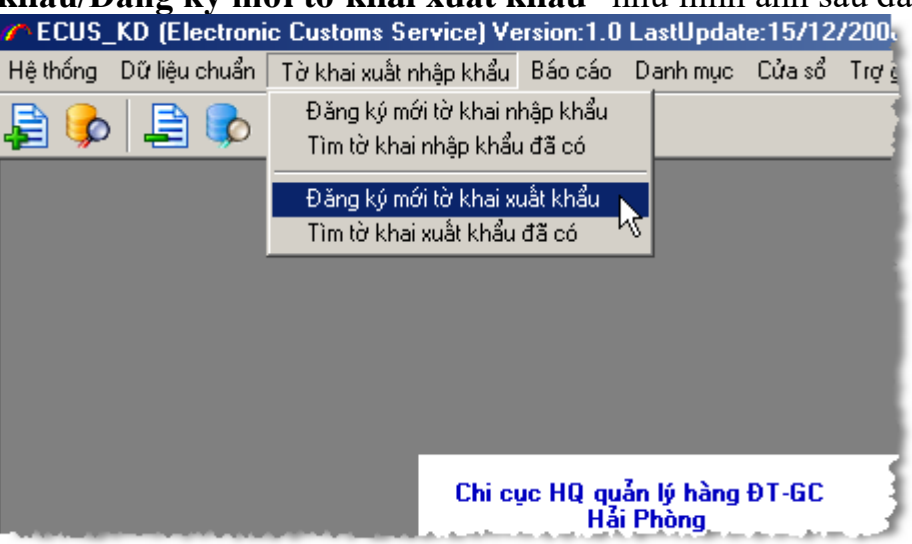

- Khi đó màn hình xuất hiện chức năng nhập tờ khai xuất khẩu mới như sau:

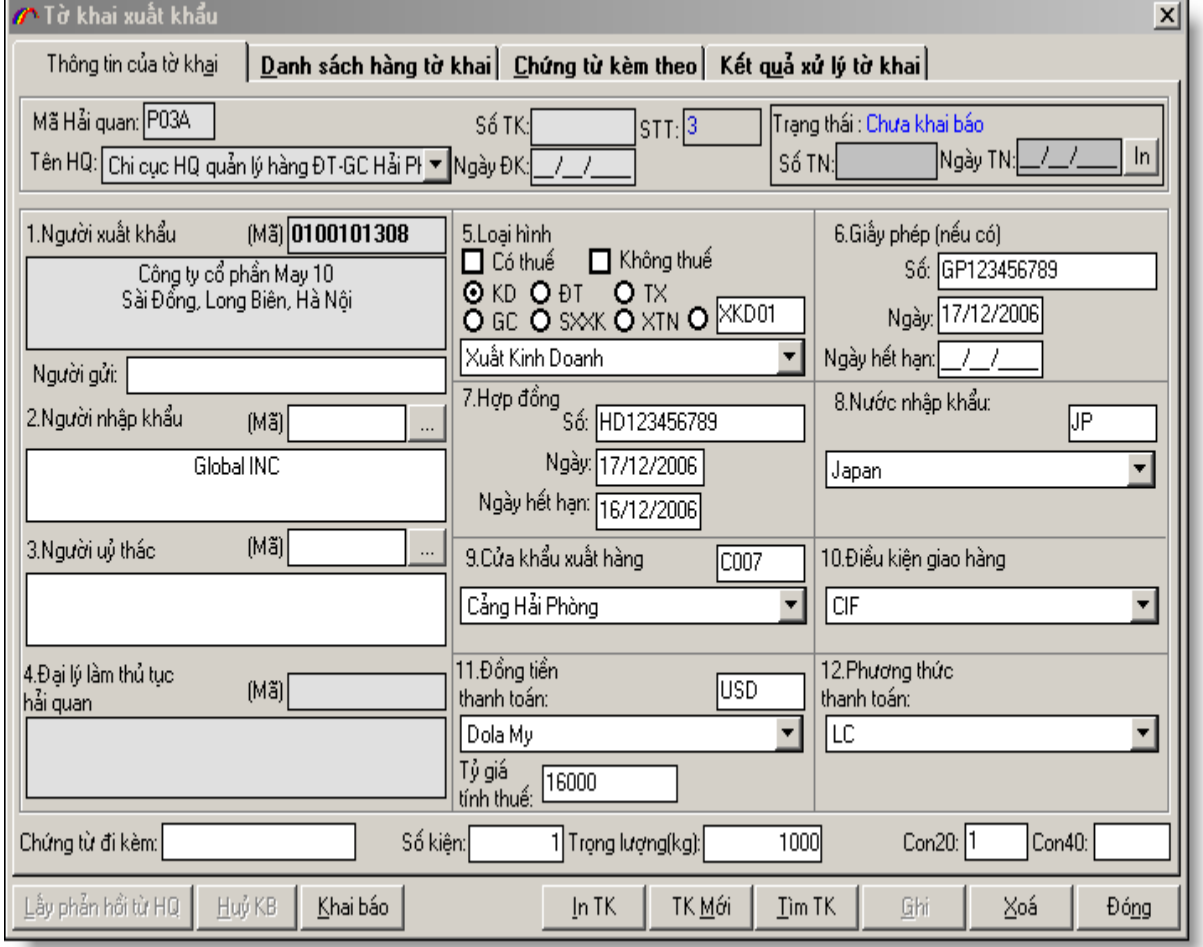

Lưu ý: Các ô có màu xám bạn không phải nhập mà những ô dữ liệu này Hải quan trả về hoặc chương trình thiết lập sẵn.

- Khi nhập thông tin trong chương trình nếu trường nào có danh mục xổ xuống thì bạn chọn trong danh mục thay vì bạn phải gõ vào.

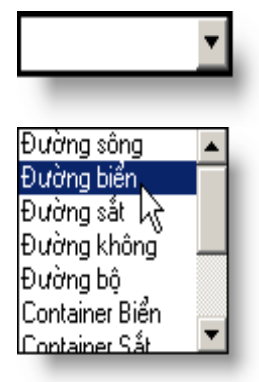

**B2**: Điền đầy đủ các thông tin trên màn hình nhập tờ khai giống như trên tờ khai bằng giấy, sau đó chọn nút "**Ghi**". Lưu ý những trường nào có màu xám như "**Số TK**", "**Ngày ĐK**".. chúng ta không nhập mà những trường này Hải quan sẽ trả về khi đăng ký tờ khai thành công và chúng ta đến Hải quan làm thủ tục cho tờ khai. Lưu ý: Mục (2) **Người nhập khẩu** bạn có thể chọn từ danh mục các đối tác của doanh nghiệp, để không phải đánh lại tên người nhập khẩu:

Chọn nút "**…**" khi đó danh mục đối tác của doanh nghiệp hiện ra, tại đây bạn có thể thêm mới, chỉnh sửa, xóa danh mục đối tác.

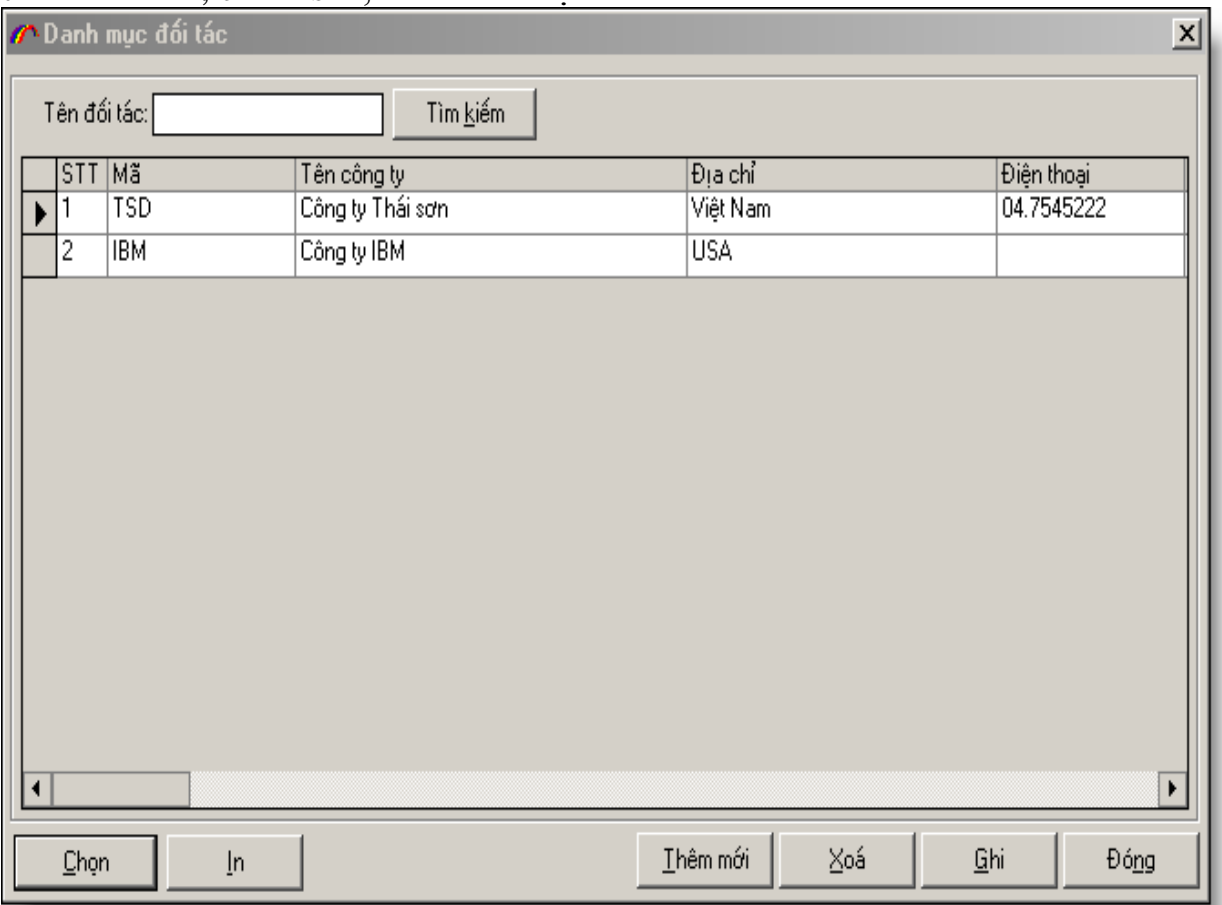

Đưa con trỏ đến đối tác cần chọn sau đó nhấn nút "**Chọn**".

**B3**: Nhập danh sách mặt hàng xuất khẩu: chọn TAB "**Danh sách hàng tờ khai**":
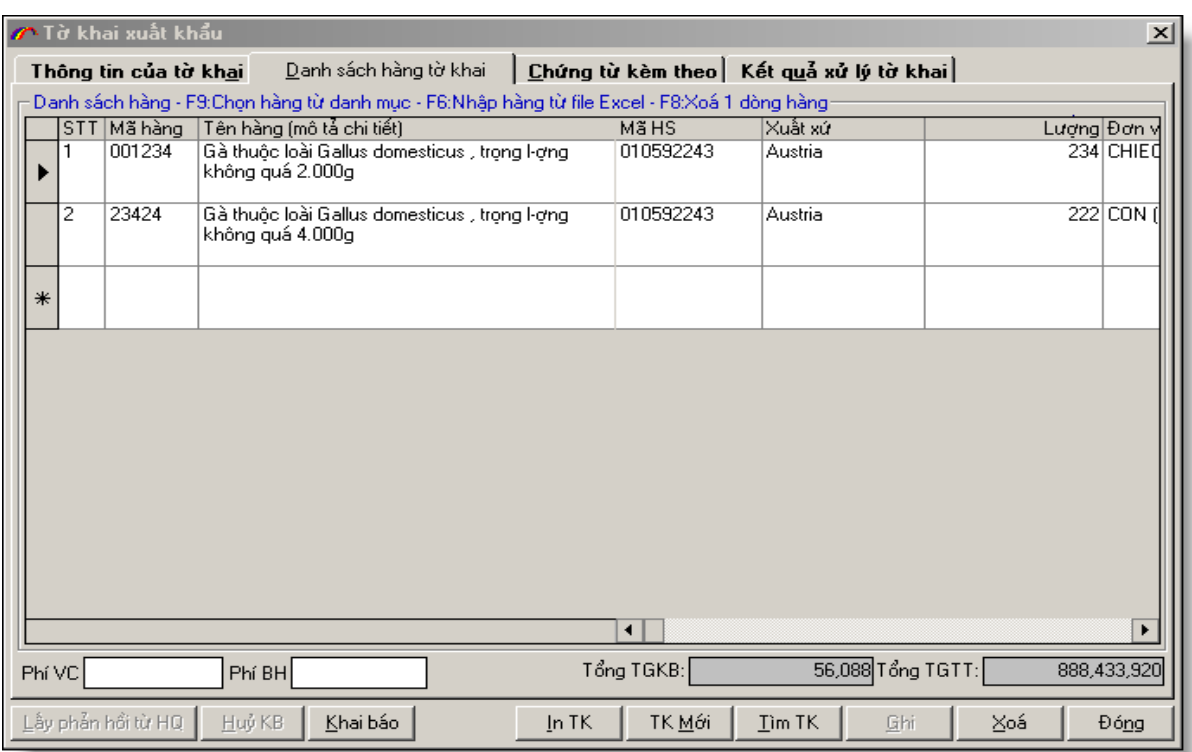

- Cột "Mã hàng" bạn có thể nhập hoặc để trống, nếu bạn nhập trường này khi nhập xong mã hàng chương trình sẽ tự động đọc tên hàng trong danh mục chuẩn(Danh mục hàng nhập khẩu, Danh mục hàng xuất khẩu) tương ứng với mã hàng bạn nhập để nhập vào dòng hàng đó. Trường hợp mã hàng bạn nhập không có trong danh mục chuẩn chương trình sẽ để trống.

- Copy một dòng hàng: Để copy một dòng hàng tương tự như dòng hàng nào bạn chọn dòng hàng đó sau đó nhấn phím **F5**

- Để đặt thông tin ngầm định cho dòng hàng khi tạo mới dòng hàng bạn nhấn phím **F4**

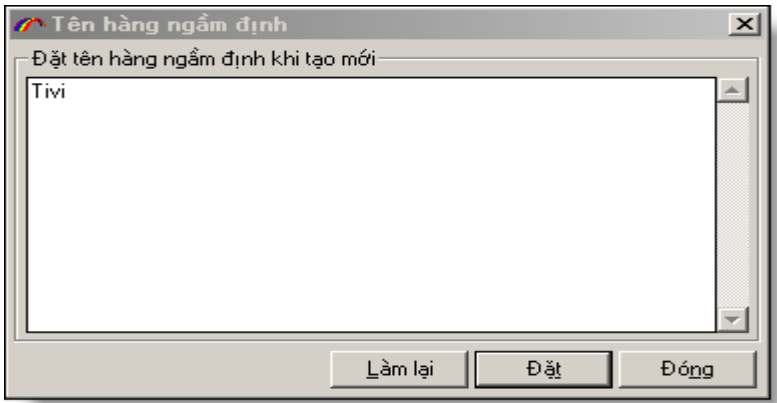

Nhập tên hàng ngầm định sau đó chọn nút "Đặt", muốn bỏ đặt tên hàng ngầm định bạn xóa trắng sau đó chọn nút "Đặt"

- Điền đầy đủ các thông tin về mặt hàng mà bạn muốn xuất khẩu, tên hàng khai báo cần ghi đầy đủ, rõ ràng thể hiện những đặc trưng cơ bản nhất của hàng hóa, đảm bảo tên hàng đã khai báo có đủ điều kiện để phân loại vào mã số thuế của ô mã HS. Sau khi nhập đầy đủ các thông tin, chọn nút "**Ghi**". Lưu ý:

- Nếu bạn muốn xóa một tên hàng hãy đánh dấu dòng chứa tên hàng đó, sau đó nhấn phím "**Delete**" hoặc **F8** trên bàn phím.

- Nếu muốn chọn danh sách hàng từ danh mục hàng xuất khẩu thường xuyên của doanh nghiệp, nhấn phím "**F9**" trên bàn phím để chọn danh mục hàng. Lưu ý: bạn phải đặt con trỏ vào danh sách hàng trước khi nhấn "**F9**".

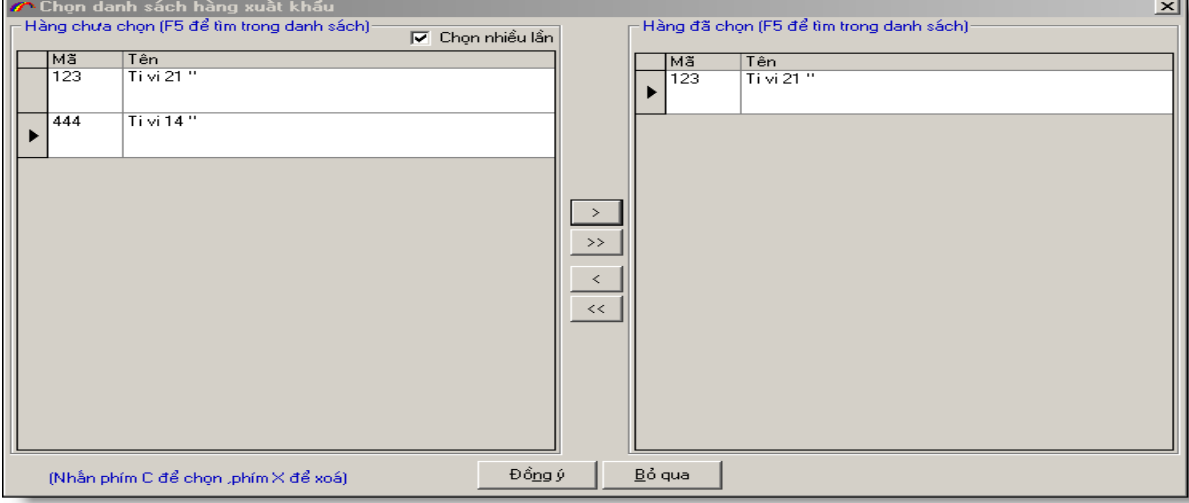

- Chọn danh sách hàng xuất khẩu bằng nút ">", ">>", hoặc bỏ chọn bằng "<", "<<" sau đó nhấn nút "Đồng ý". Nếu bạn muốn tìm trong danh sách lựa chọn nhấn

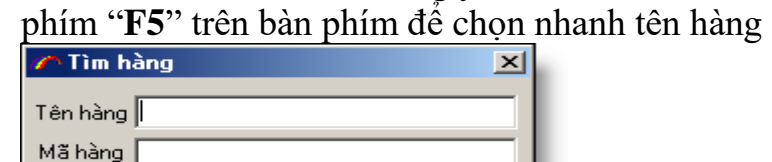

Đóng

 $\mathbf{Lim}$ 

- Khi đã chọn xong danh sách hàng bạn trở về màn hình nhập danh sách hàng, chỉnh sửa lại danh sách hàng cho phù hợp rồi chọn nút "**Ghi**"

- Nếu muốn chọn danh sách hàng từ File EXCEL bạn nhấn phím "**F6**" trên bàn phím để chọn danh mục hàng chứa trong File EXCEL đã nhập trước đó.

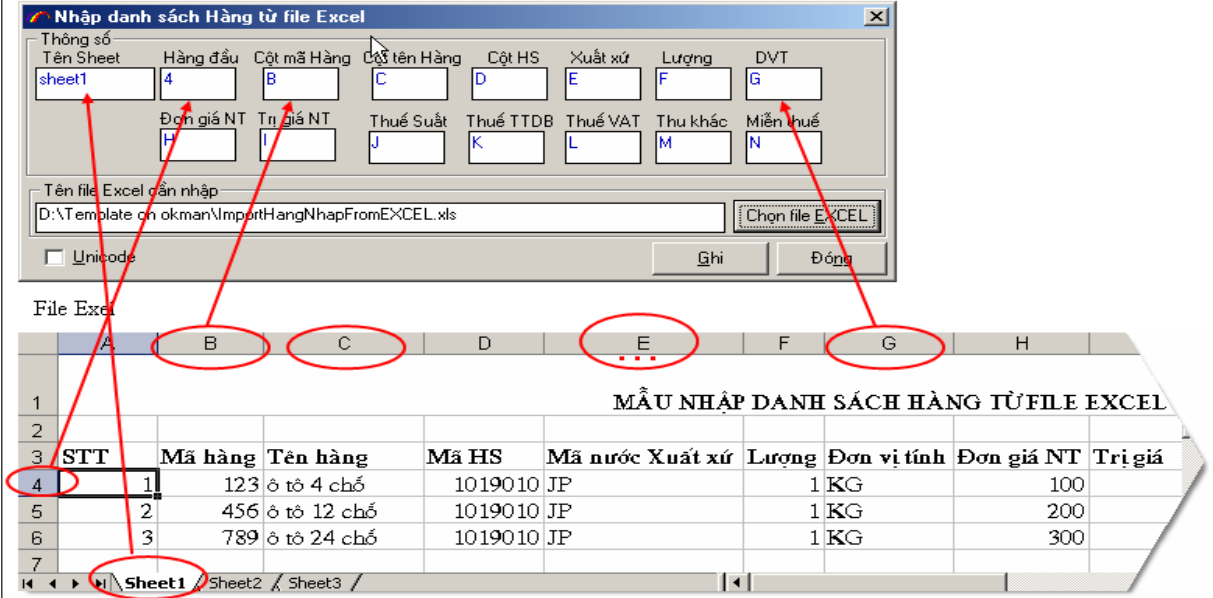

Tên sheet: tên sheet của bạn trong file EXCEL chứa các dòng hàng thông thường là (sheet1)

Bạn tự định nghĩa các cột trong file EXCEL tương ứng với các cột nhập hàng. Tiếp theo bạn chọn file EXCEL bằng cách chọn nút "**Chọn file EXCEL**" để chọn file EXCEL chứa hàng của ban.

Lưu ý: Nếu trong file EXCEL của bạn dùng FONT chữ unicode thì bạn phải chọn đánh dấu "Unicode"

Khi đã định nghĩa xong các tham số bạn chọn nút "Ghi" khi đó chương trình sẽ đọc toàn bộ danh sách hàng trong file EXCEL của bạn để nhập vào danh sách hàng tờ khai. Tiếp theo bạn hãy kiểm tra lại danh sách hàng trên tờ khai để đảm bảo việc nhập danh sách hàng từ File EXCEL đúng ý của bạn.

Bạn có thể tham khảo mẫu file EXCEL trong thư mục cài đặt:

*C:\ProgramFiles\TSD\ECUSKD\Template\ImportHangNhapFromEXCEL.xls*

**B4: Nhập chứng tờ gốc** (nếu bạn muốn gửi kèm chứng từ gốc)

Chương trình cho phép bạn gửi tờ khai kèm theo chứng từ gốc, các chứng từ gốc như giấy phép, CO, hóa đơn… bạn SCAN vào máy tính dưới dạng file ảnh hoặc lập thành file MS WORD, EXCEL, PDF sau đó nhập vào chương trình bằng cách chọn TAB "chứng từ kem theo" sau đó chọn nút "**Chứng từ gốc**" để nhập các file chứng từ gốc.

Lưu ý: Khi bạn SCAN các chứng từ gốc bạn phải chọn chế độ nén dưới một số định dạng có dung lượng nhỏ như JPG, GIF, PNG...

Tổng dung lượng các chứng từ kèm theo nên nhỏ hơn 1MB.

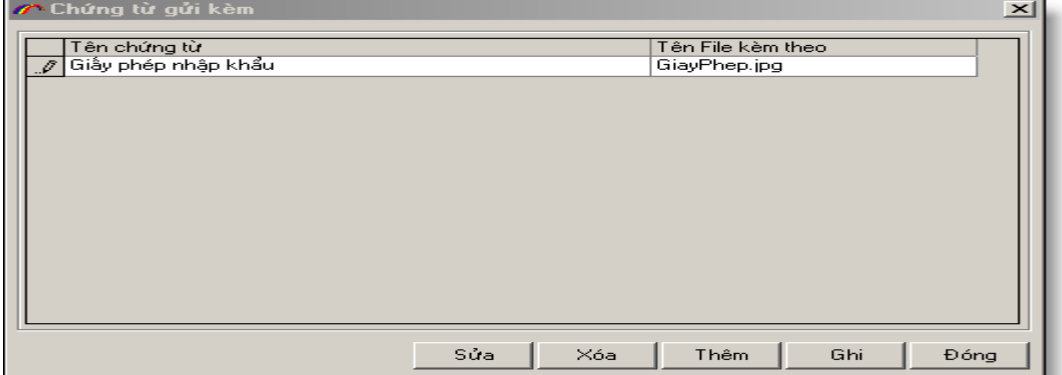

Tại màn hình nhập chứng từ gốc để thêm mới một chứng từ bạn chọn nút "**Thêm**" sau đó chọn đến file chứng từ gốc

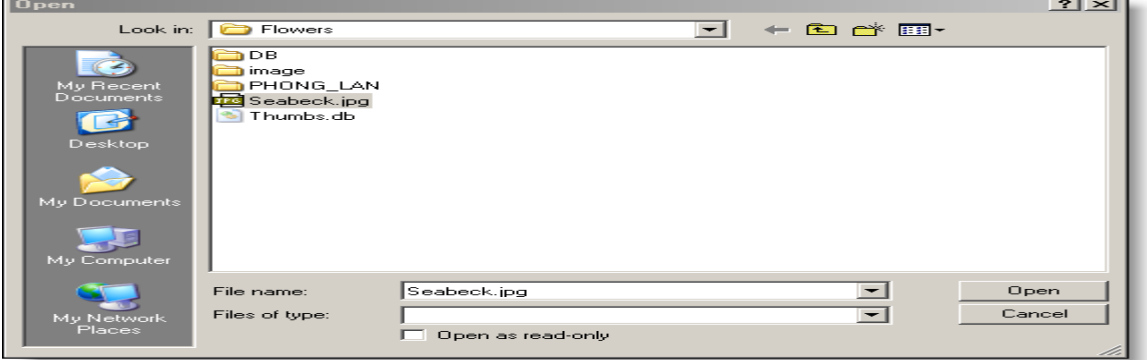

Tiếp theo chọn "**Open**" để quyết định chọn file chứng từ gốc, bạn có thể nhập nhiều chứng từ gốc cho một tờ khai. Khi nhập xong nhấn nút ghi, để xóa một chứng từ gốc bạn chọn đến chứng từ gốc đó sau đó chọn nút "**Xóa**", để sửa chứng từ gốc nào bạn để con trỏ vào chứng từ đó và nhấn nút "**Sửa**".

# **B5: In tờ khai**

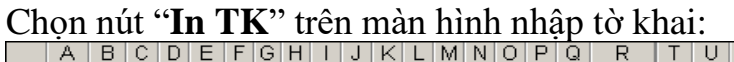

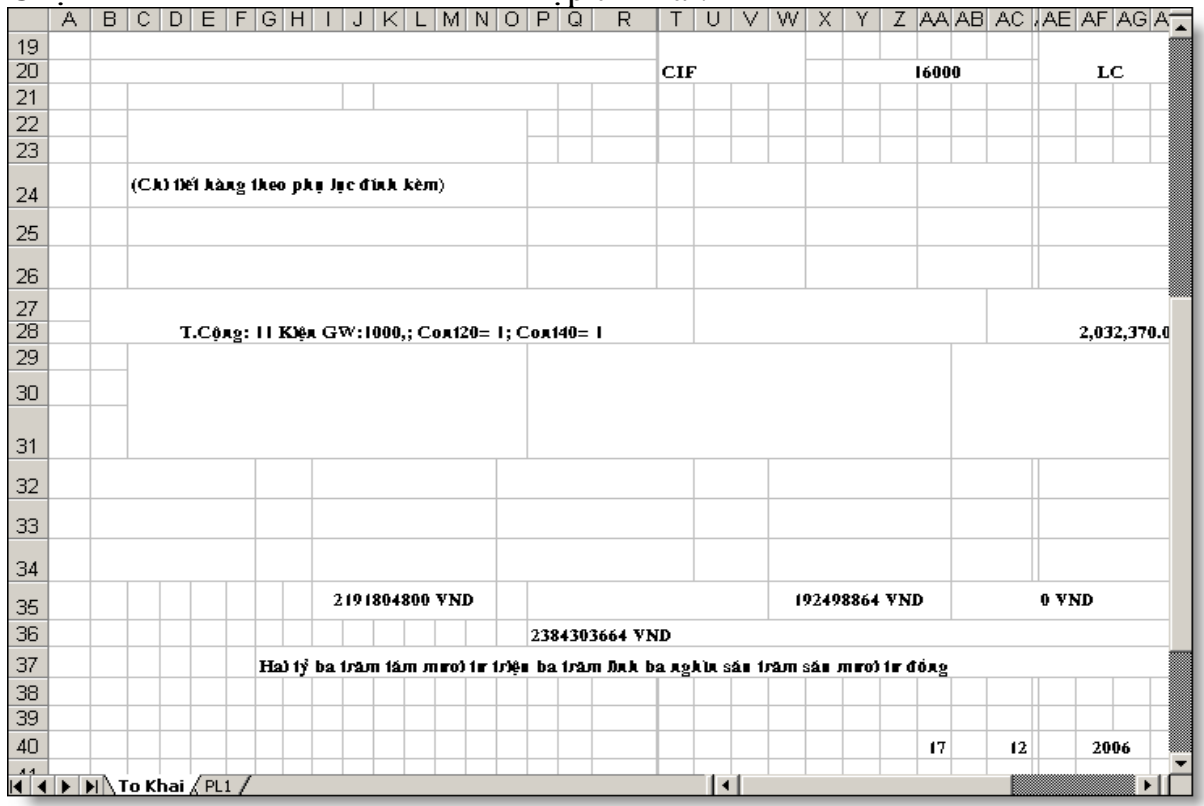

Bạn cho tờ khai theo chuẩn của Hải quan quy định để in. Nếu tờ khai của bạn có nhiều hơn 3 dòng hàng chương trình sẽ in ra các phụ lục tờ khai (ở các sheet tiếp theo).

**Lưu ý**: Có thể do các máy in khác nhau nên khi in tờ khai có thể không chuẩn theo yêu cầu của bạn, bạn có thể chỉnh sửa file EXCEL in ra cho phù hợp và tiến hành in.

- Nếu muốn chỉnh sửa file EXCEL mẫu để tất cả các lần sau in đều chính xác bạn sửa file mẫu tại thư mục

**"C:\Program files\TSD\ECUSKD\Template\configTKKDNExcel.xls"**

sau đó ghi lại. Chú ý thư mục "**C:\Program files\TSD\ECUSKD\Template**" chứa tất cả các file mẫu EXCEL của chương trình, bạn không nên chỉnh sửa cấu trúc của các file trong thu mục này bạn chỉ nên căn chỉnh cho phù hợp

**B6: Gửi tờ khai đến Hải quan:** Để chuẩn bị gửi tờ khai đến Hải quan, máy tính của bạn phải được kết nối INTERNET. Nếu bạn dùng chế độ quay số thì hãy thực hiện quay số để kết nối INTERNET trước khi gửi tờ khai đến Hải quan. Nếu bạn dùng ADSL hay LEASED LINE thì đảm bảo trước lúc gửi tờ khai bạn đã kết nối với INTERNET.

- Bạn chọn nút "**Khai báo**" chương trình sẽ gửi tờ khai của bạn đến Hải quan nếu không có lỗi xảy ra chương trình sẽ trả về số tiếp nhận cho tờ khai của bạn

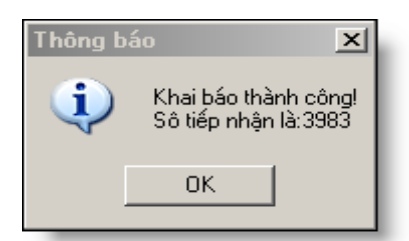

Sau đó bạn in số tiếp nhận và mạng hồ sơ đến Hải quan làm thủ tục: chọn nút "in" trên màn hình nhập thông tin chung của tờ khai như sau:

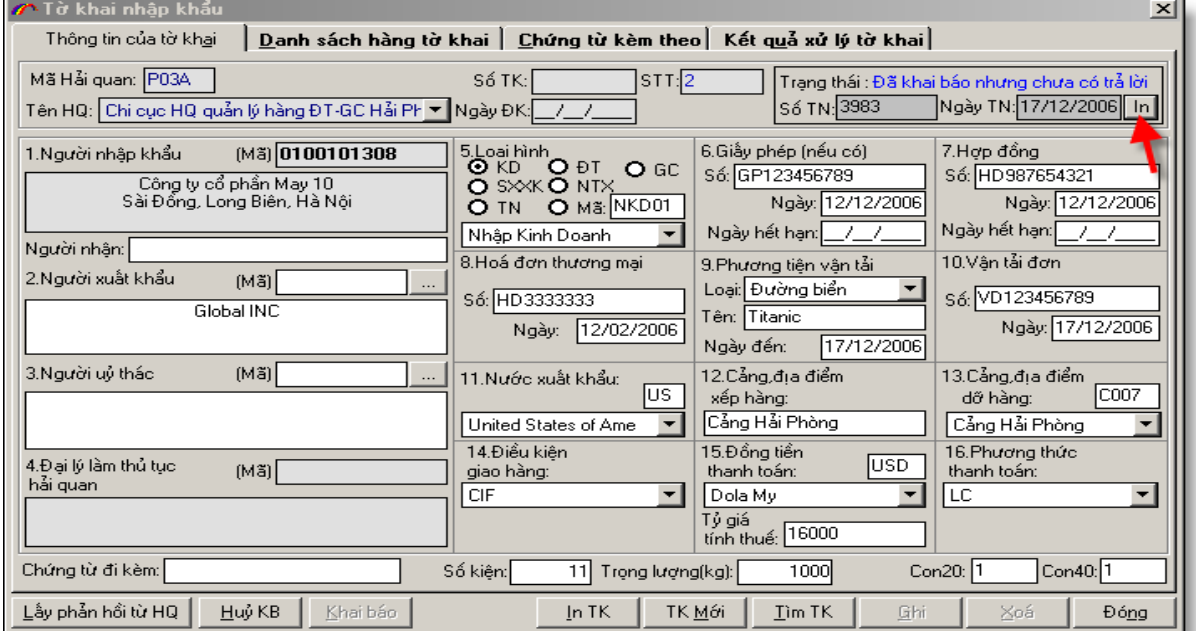

Màn hình in số tiếp nhận như sau:

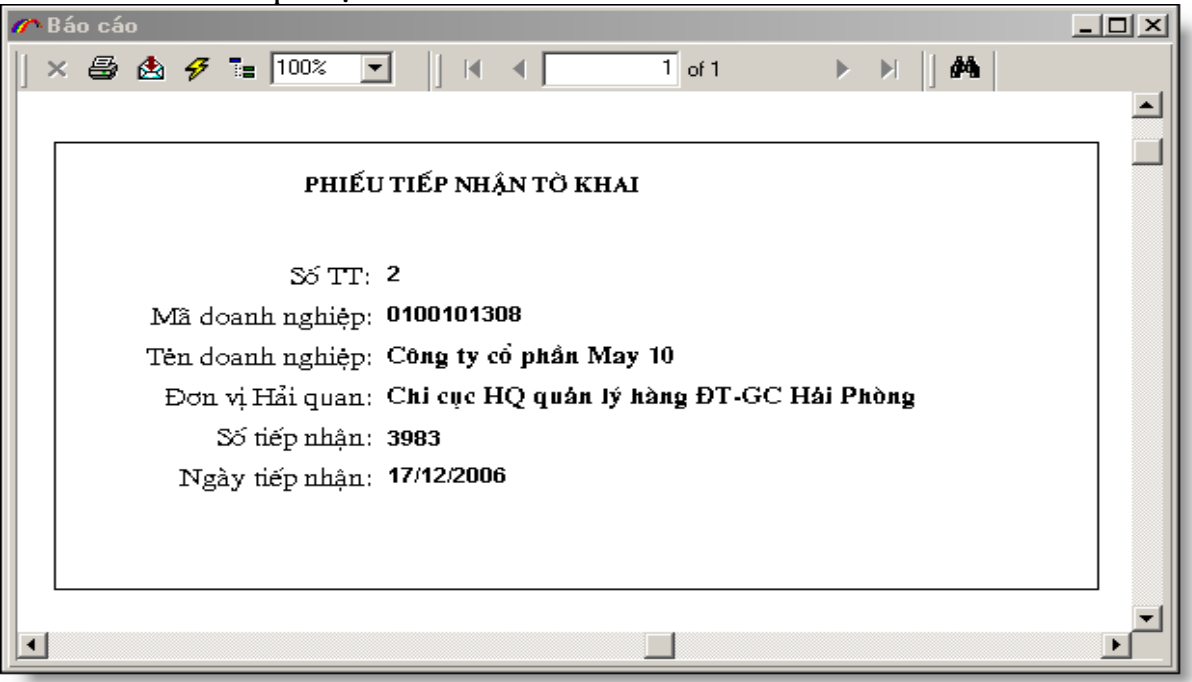

## **B7**. Lấy phản hồi từ Hải quan

- Sau khi đến hải quan làm thủ tục cho tờ khai và tờ khai đã được cấp số, bạn chọn tờ khai đó ra và chọn nút "**Lấy phản hồi từ HQ**" để nhận thông tin trả về từ phía Hải quan: số tờ khai, Ngày đăng ký<br>Thông báo

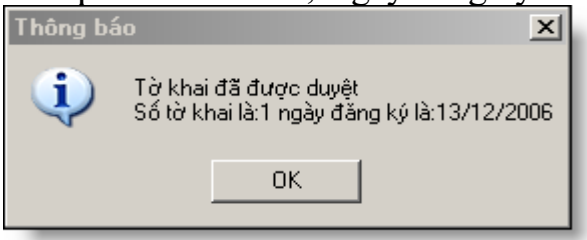

#### **Bước 4. Quản lý tờ khai a. Tìm kiếm tờ khai:**

 $+ D\hat{e}$  giúp bạn dễ dàng quản lý các tờ khai, chức năng tìm kiếm tờ khai cho phép bạn tìm kiếm bất kỳ tờ khai nào mà bạn đã nhập vào chương trình theo số tờ khai,

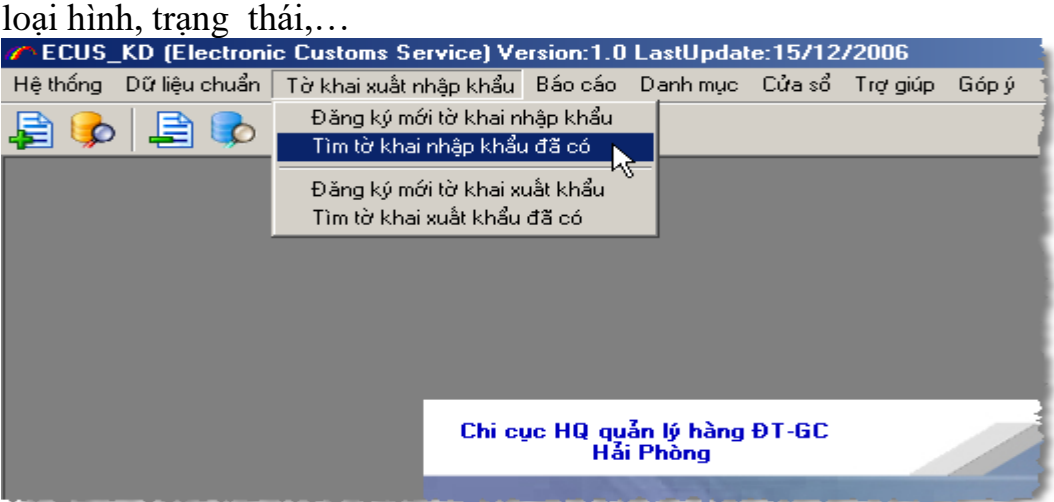

Khi đó màn hình tìm kiếm xuất hiện:

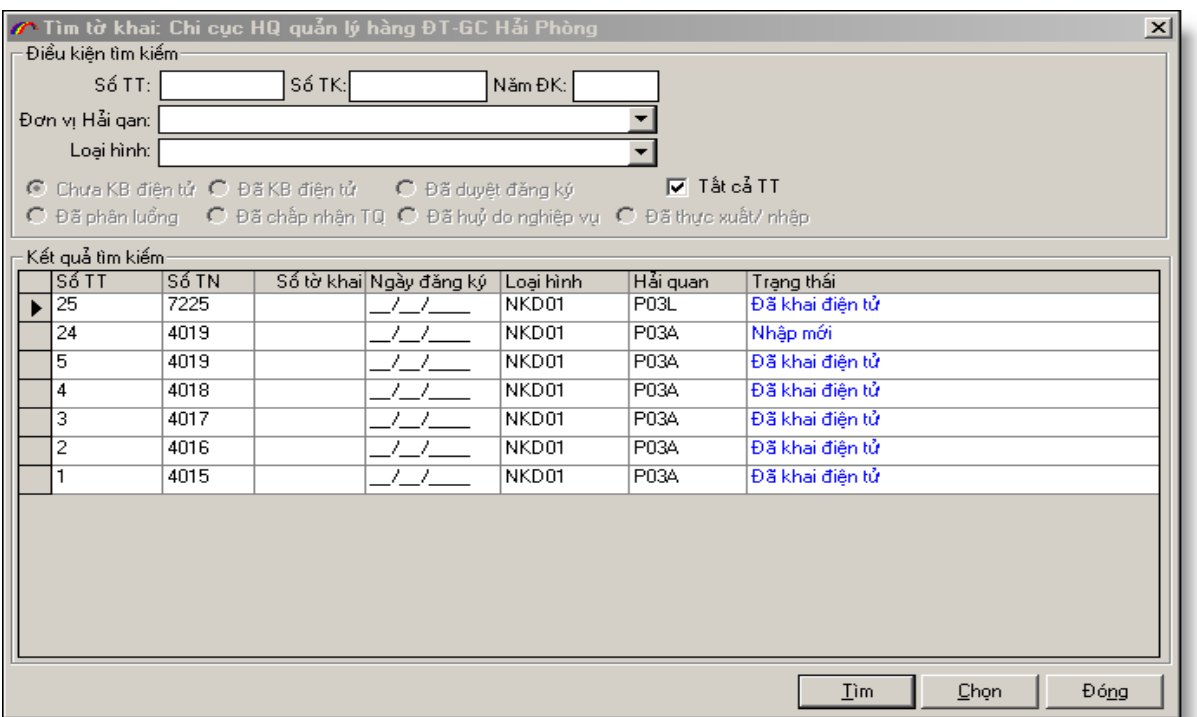

+ Hãy nhập các thông số tờ khai mà bạn muốn tìm kiếm, sau đó chọn nút "**Tìm**". Để liệt kê tất cả các tờ khai bạn đánh dấu vào trường "**Tất cả TT**". Để xem chi tiết một tờ khai nào hay theo dõi kết quả tờ khai nào bạn chọn tờ khai đó, sau đó chọn nút "**Chọn**". Khi đó chi tiết tờ khai đó sẽ được hiện ra. Đến đây bạn có thể sửa đổi thông tin của tờ khai, hay xóa tờ khai đó đi. Lưu ý: khi tờ khai đã được khai báo thành công thì hệ thống không cho phép bạn sửa tờ khai này, nếu muốn sửa tờ khai đã khai báo bạn phải hủy khai báo trước khi sửa.

#### **b. Copy tờ khai:**

 $+ D\acute{e}$  nhập mới một tờ khai tương tự như tờ khai đã có sẵn trong hệ thống bạn vào chức năng tìm kiếm tờ khai, sau đó tìm ra tờ khai đó và chọn chi tiết. Tiếp theo bạn chọn TAB "**Kết quả xử lý tờ khai**", và chọn nút "**Copy**" để copy tờ khai này ra một tờ khai mới tương tự như tờ khai cũ. Sau đó bạn tiến hành sửa đổi tờ khai mới cho phù hợp.

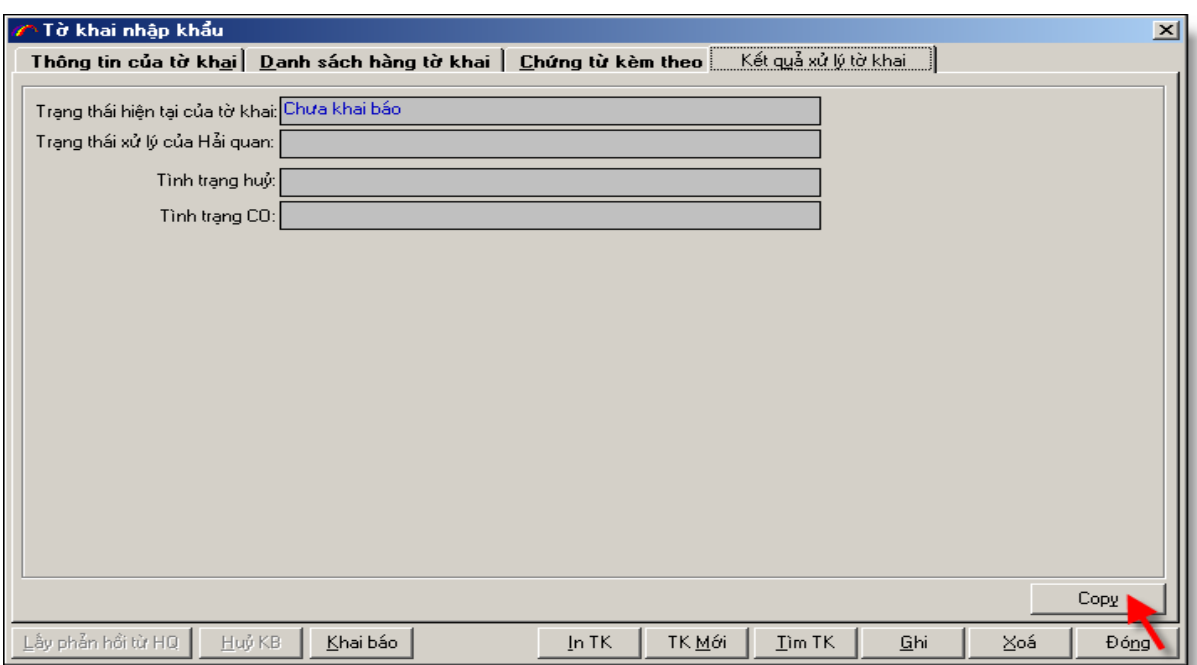

# **Bước 5. Quản lý hệ thống:**

Để thực hiện các chức năng quản lý hệ thống chọn mục "**Hệ thống**" trên menu như hình ảnh sau:<br>Fain tiến vị Hải quan

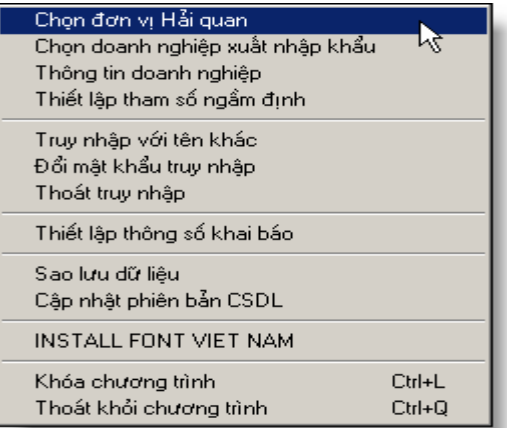

#### **a. Chọn đơn vị Hải quan :**

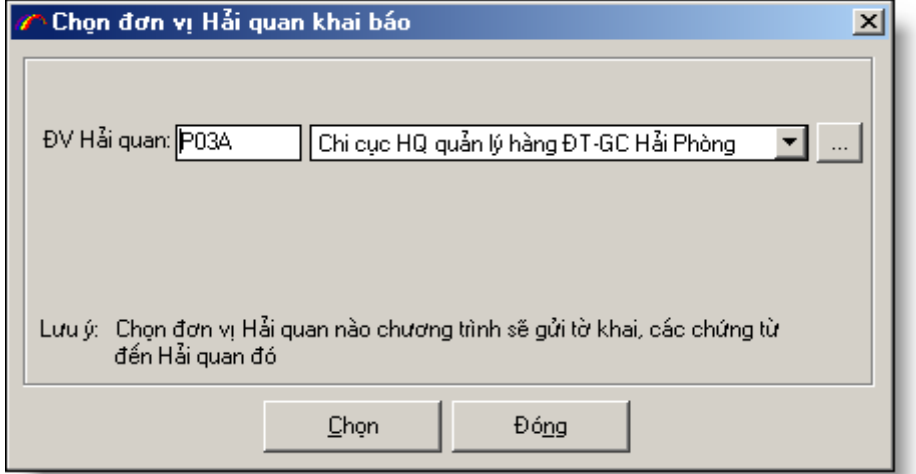

Chức năng này cho phép chọn đơn vị Hải quan mà doanh nghiệp tham gia khai báo dữ liệu Hải quan.

### **b. Chọn doanh nghiệp xuất nhập khẩu:**

Chức năng này cho phép chọn doanh nghiệp xuất nhập khẩu. Nếu bạn dùng phần mềm này để khai báo cho doanh nghiệp khác bạn hãy nhập mã của doanh nghiệp đó vào (trong trường hợp này doanh nghiệp bạn là đại lý khai báo Hải quan). Danh sách doanh nghiệp sẽ là danh sách các khách hàng của doanh nghiệp trong mục "Danh sách khách hàng (với đại lý)"

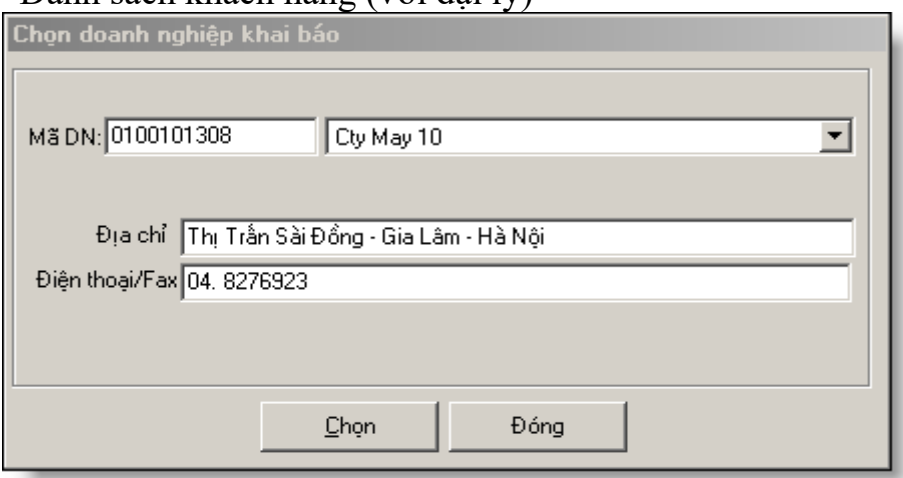

## **c. Thông tin doanh nghiệp**

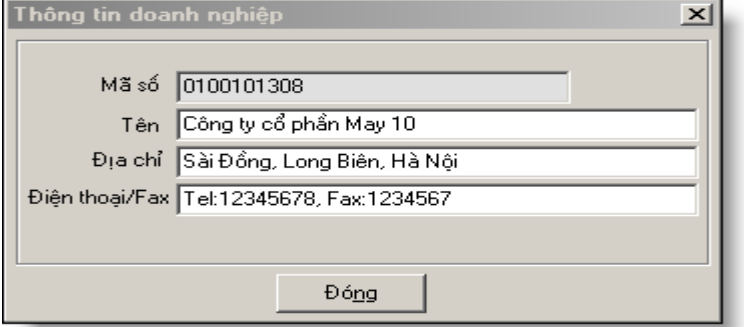

Cho phép bạn chỉnh sửa tên doanh nghiệp, địa chỉ, số điện thoại. - Thiết lập tham số ngầm định<br>A ECUS KD (Electronic Customs Service)

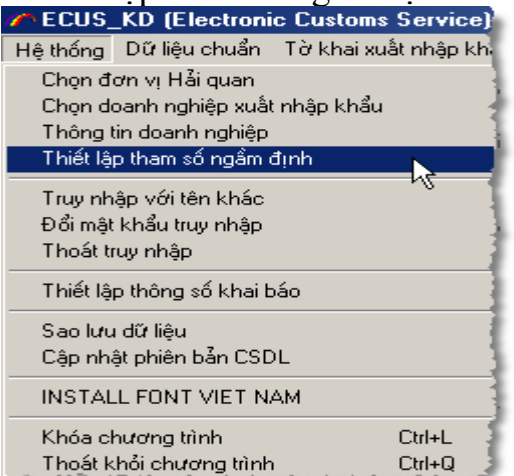

Để thiết lập tham số ngầm định khi tạo tờ khai mới với những thông số trên tờ khai bạn sử dụng thường xuyên bạn làm như sau: vào menu "**Hệ thống/Thiết lập tham số ngầm định**" màn hình đặt tham số ngầm định hiện ra:

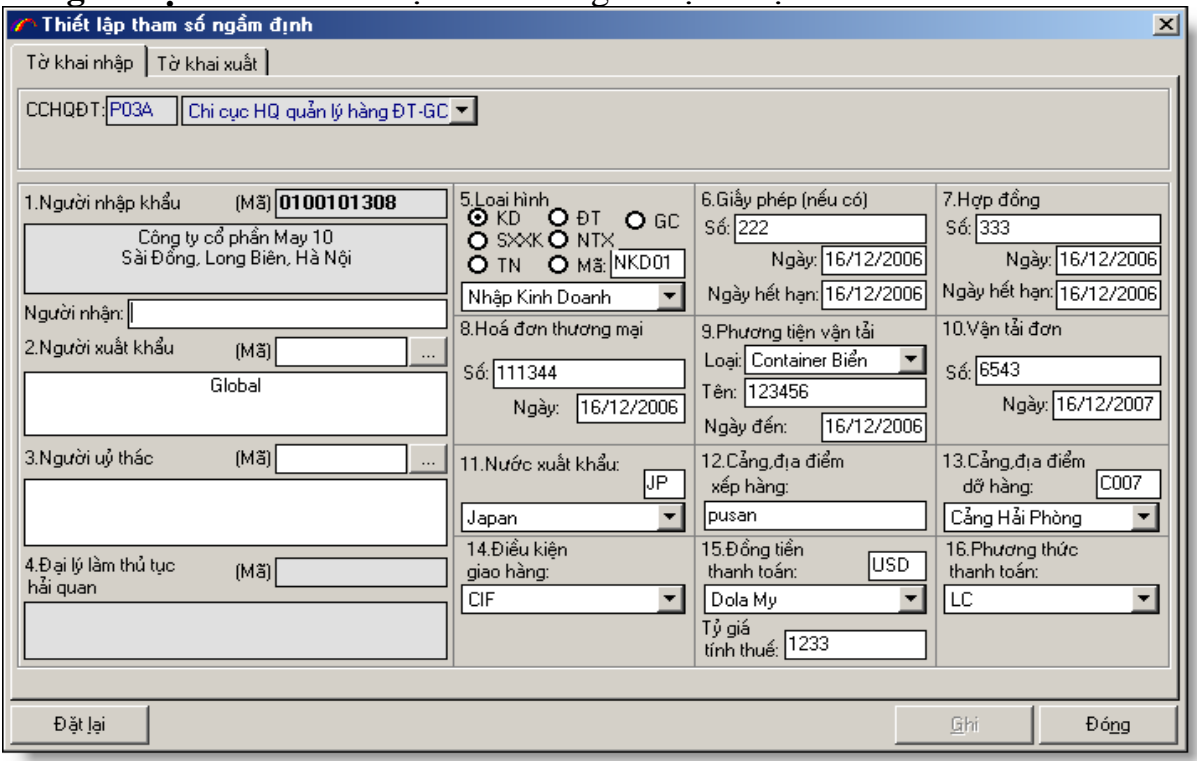

Hãy đặt các tham số ngầm định mà bạn muốn. Khi tạo tờ khai mới chương trình sẽ tự động lấy các tham số ngầm định để giảm bớt thao tác nhập. Muốn hủy bỏ việc thiết lập tham số ngầm định bạn chọn nút "**Đặt lại**" chương trình sẽ làm trắng màn hình thiết lập ngầm định, sau đó chọn nút "**Ghi**".

Làm tương tự đối với **"Tờ khai xuất".**

#### **d. Quản lý người sử dụng**

Chức năng này cho phép bạn tạo ra danh sách người sử dụng và phân quyền cho từng người. Để tạo mới người sử dụng bạn chọn nút "Thêm mới", để xem chi tiết người sử dụng chọn nút "Chi tiết"

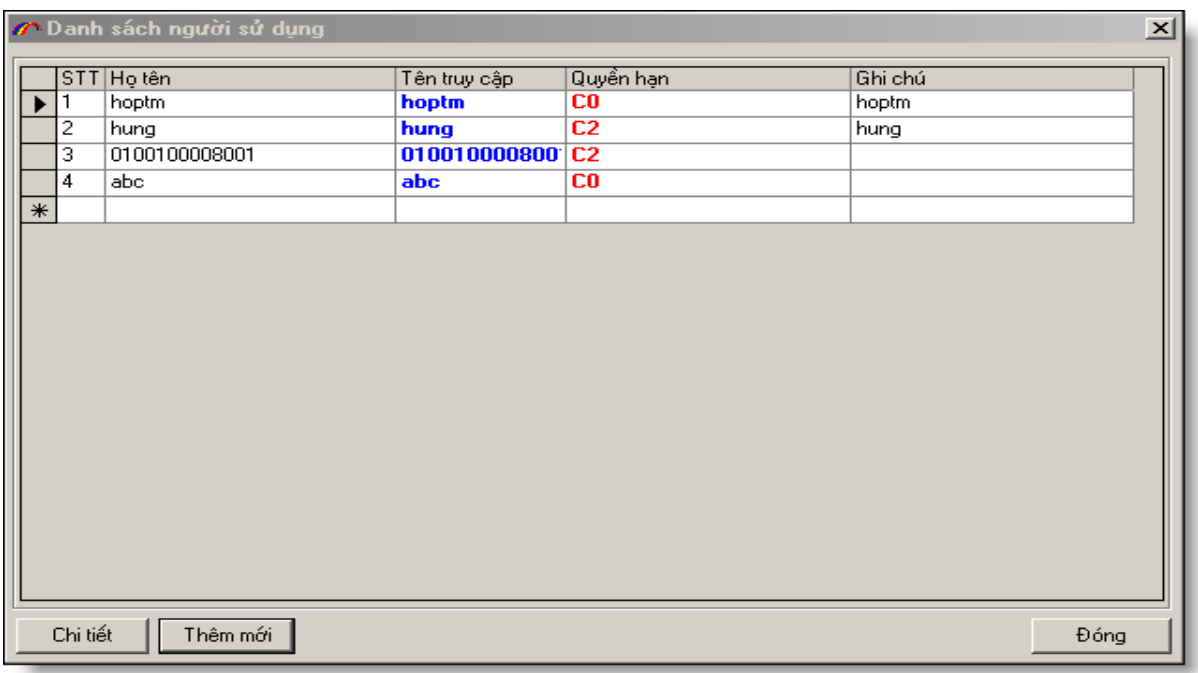

#### Nút thêm mới như sau:

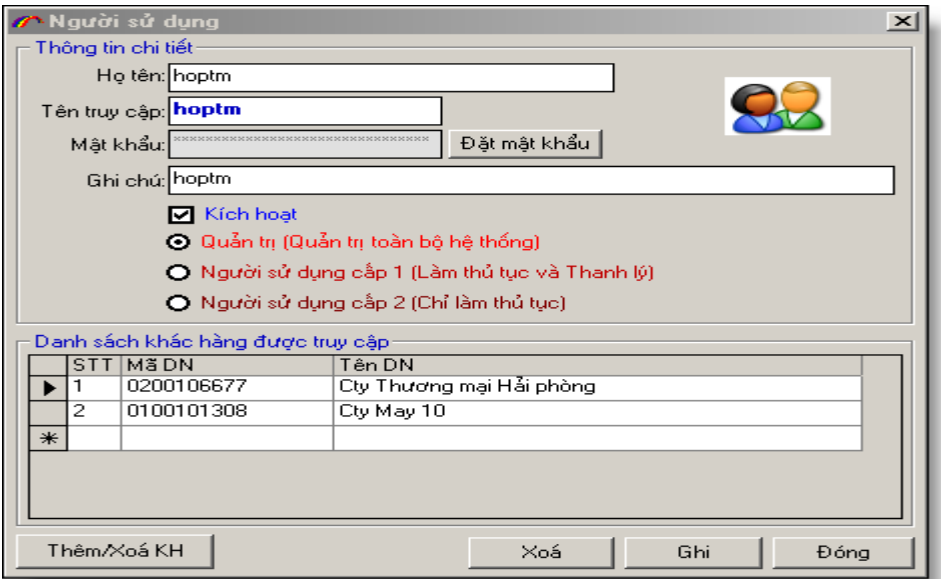

Sau khi nhập xong thông tin người sử dụng chọn nút "ghi". Bạn có thể phân quyền cho người sử dụng này bằng cách chọn các quyền:

+ Quản trị: được quyền quản trị toàn bộ hệ thống chương trình không loại trừ chức năng nào

+ Người sử dụng cấp 1 (Làm thủ tục và thanh lý): không dùng chức năng này.

+ Người sử dụng cấp 2 (chỉ làm thủ tục): Chỉ được làm thủ tục mở tờ khai, thiết lập các danh mục

Chức năng "thêm/Xóa KH" cho phép bạn phân quyền cho người sử dụng này chỉ được làm thủ tục cho doanh nghiệp mà bạn phân cho(dùng cho đại lý khai hải quan).

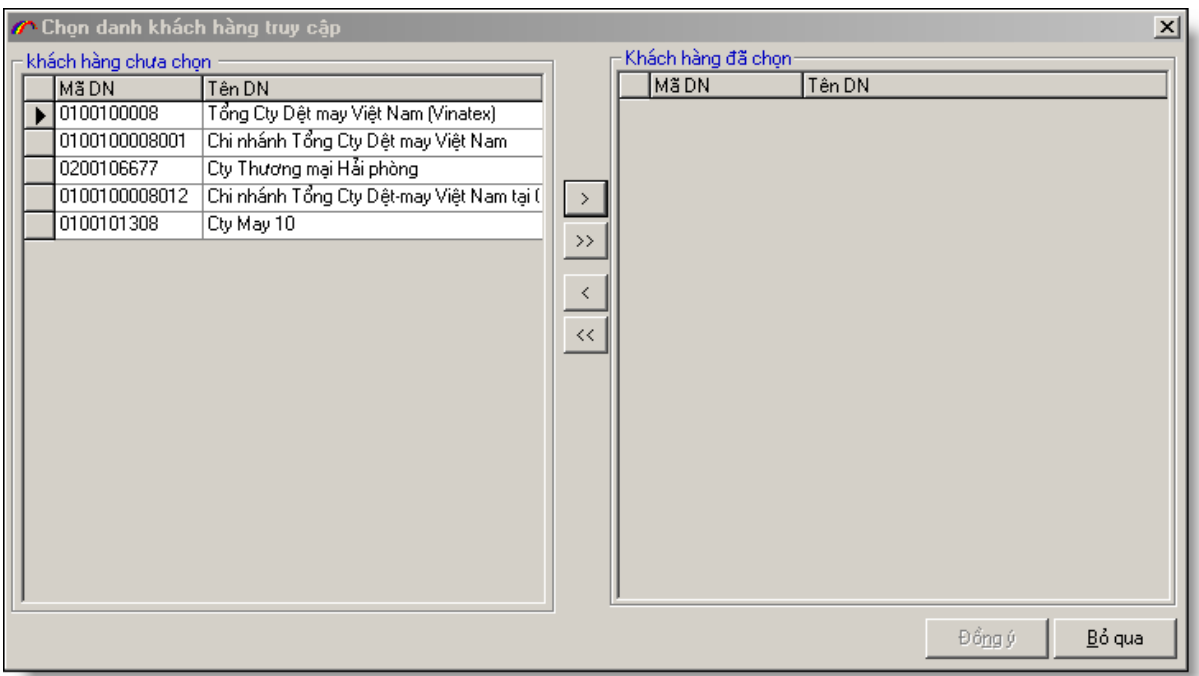

Cột bên trái là danh sách khách hàng chưa được chọn, cột bên phải là danh sach khách hàng đã được chọn. Để chon khách hàng bạn chọn nút ">" để bỏ chọn bạn chọn nút "<" sau khi đã chọn xong nhấn nút "**Đồng ý**"

#### **e. Danh sách khách hàng(với đại lý):**

Chức năng này cho phép bạn nhập danh sách khách hàng nếu doanh nghiệp của bạn là đại lý Hải quan. Nút thêm mới để thêm mới một khách hàng, nút chi tiết để xem chi tiết khách hàng

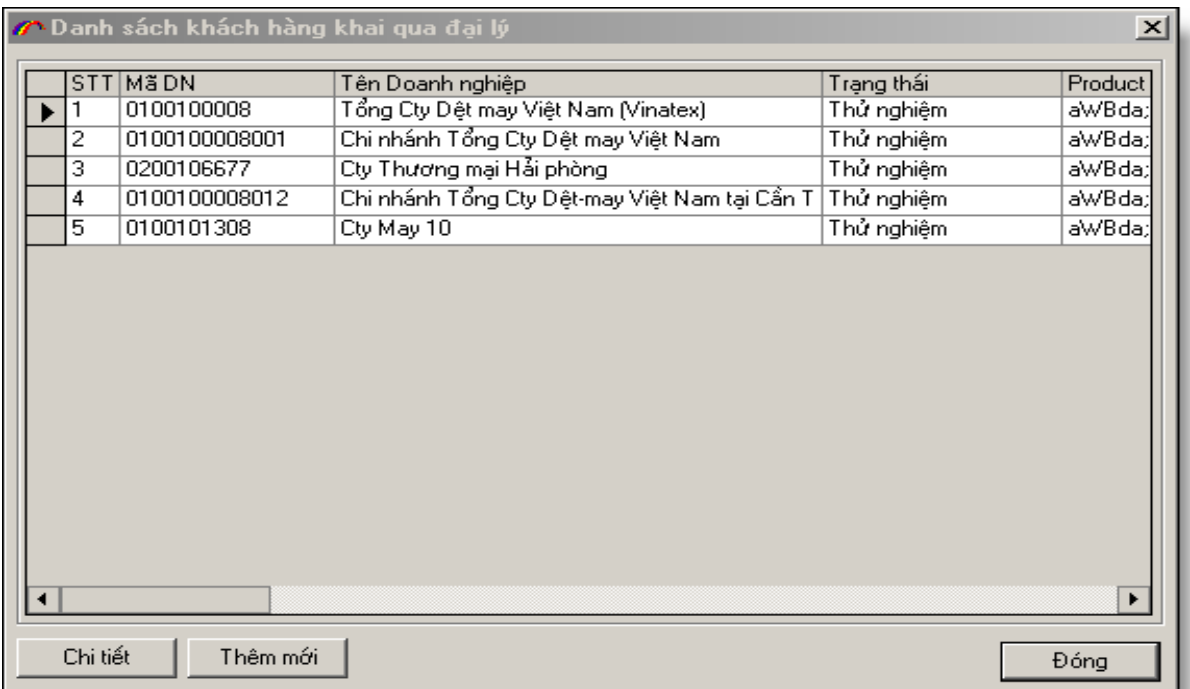

Thêm mới khách hàng như sau:

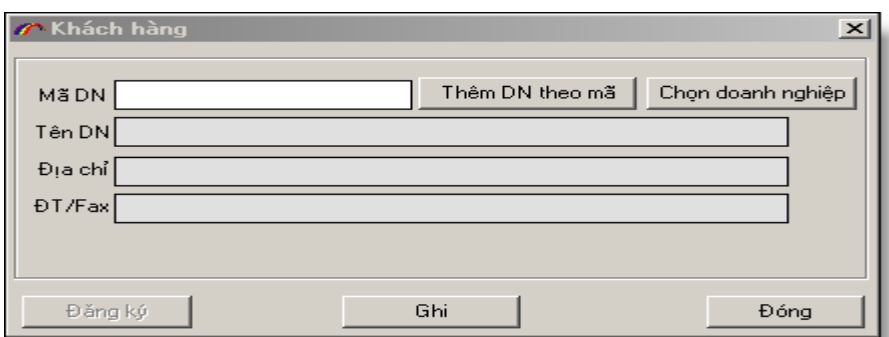

Nhập mã doanh nghiệp sau đó chọn nút "**Thêm DN theo mã**". Bạn có thể chọn doanh nghiệp từ danh mục doanh nghiệp bằng cách chọn nút "Chọn doanh nghiệp".

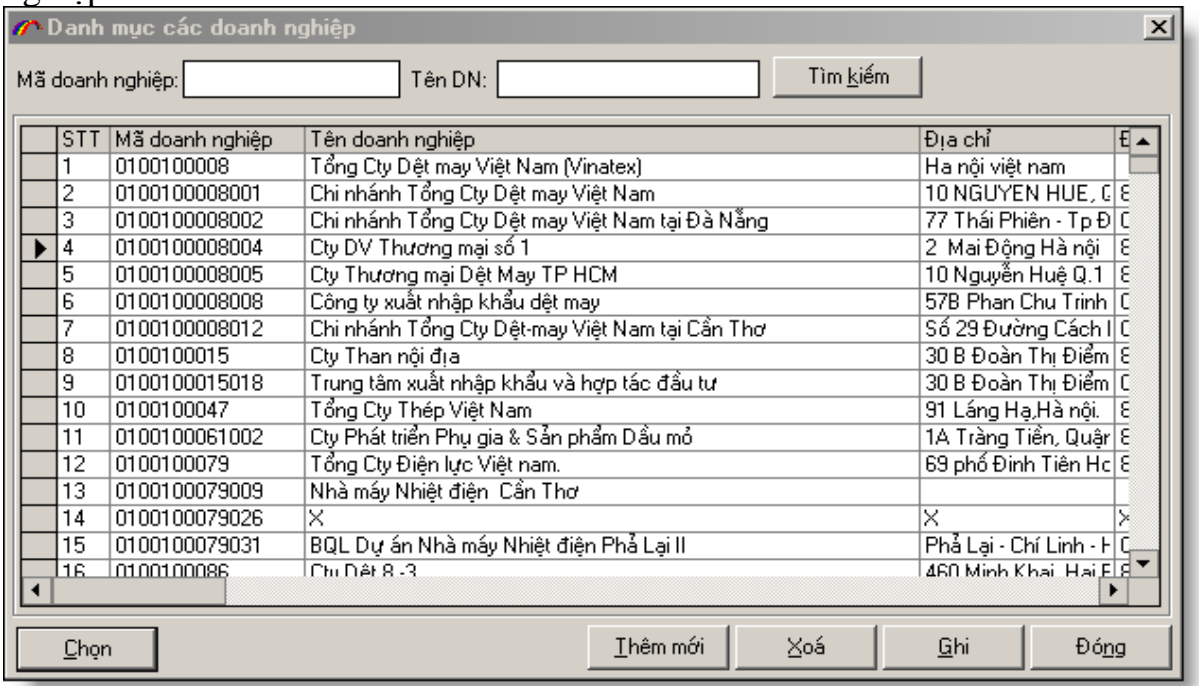

Tìm đến doanh nghiệp cận chọn sau đó nhấn nút "**Chọn**".

Quay trở lại màn hình nhập khách hàng bạn chọn nút "**Ghi**"

Để đăng ký sử dụng phần mềm cho khách hàng này bạn chọn nút "Đ**ăng ký**" chương trình sẽ kết nối đến nhà cung cấp phần mềm để đăng ký sử dụng cho khách hàng này.

#### **f. Truy cập với tên khác**

Thực hiện chức năng này khi muốn thay đổi người truy cập vào hệ thống thông qua Tên truy nhập và Mã truy nhập.

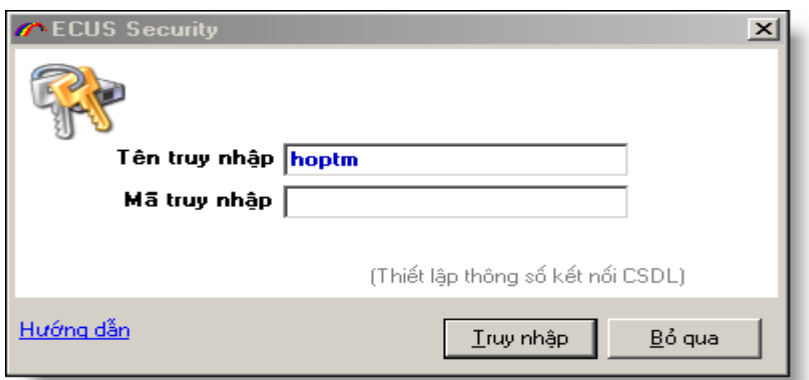

## **g. Đổi mật khẩu truy cập**

Cho phép đổi mật khẩu của chương trình để chỉ những người biết mật khẩu mới có thể truy cập vào chương trình.

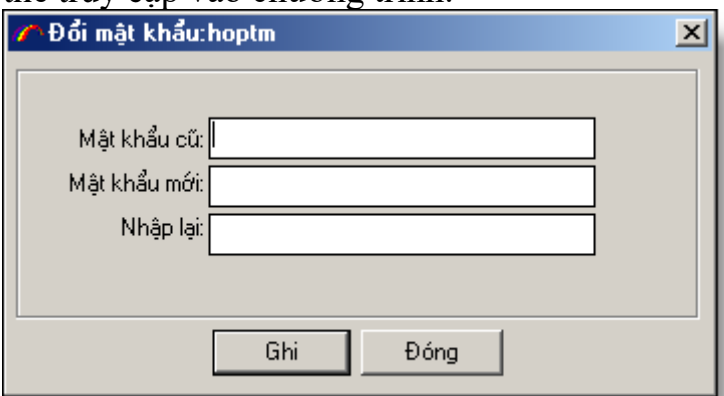

## **h. Account kết nối đến Hải quan:**

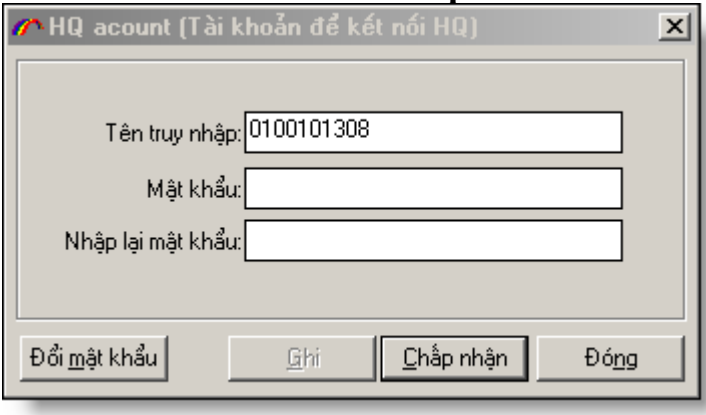

Khi gửi tờ khai đến Hải quan bạn phải có tài khoản kết nối đến Hải quan. Chức năng này cho phép bạn nhập tên và mật khẩu kết nối đến Hải quan. Do tính bảo mật thông tin tránh trường hợp người không có chức năng thao tác chương trình chạy chương trình gửi dữ liệu đến Hải quan, mỗi lần bạn nhập Mật khẩu thì mật khẩu chỉ có hiệu lực trong phiên làm việc của bạn (đến khi bạn tắt chương trình). Khi bạn chạy lại chương trình bạn phải nhập lại mật khẩu kết nối Hải quan (hãy liên hệ với cán bộ CNTT tại các chi cục để được cấp tài khoản kết nối). **p. Đổi mật khẩu kết nối tới Hải quan.**

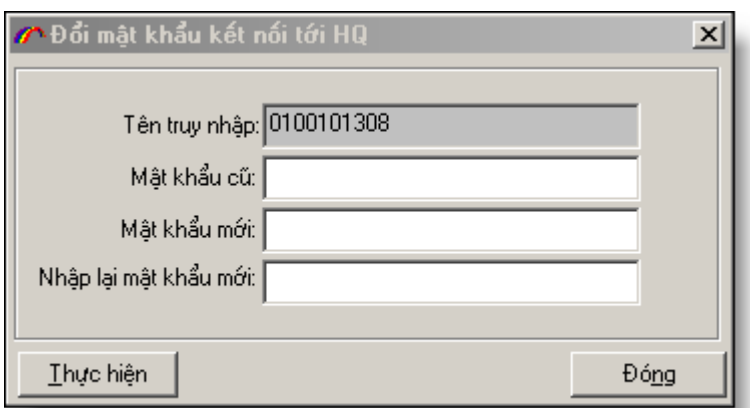

Chức năng này cho phép bạn đổi mật khẩu kết nối đến hải quan. Hãy nhập mật khẩu cũ và mật khẩu mới muốn đặt sau đó chọn nút "**Thực hiện**"

#### **q. Thiết lập thông số khai báo:**

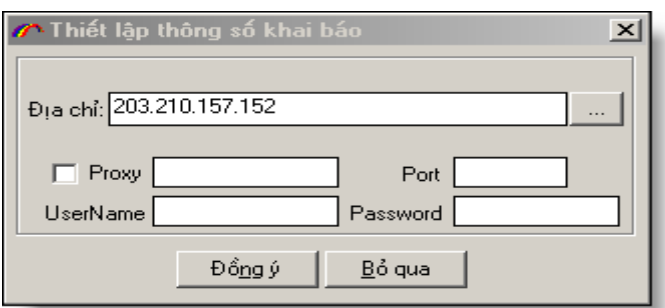

Địa chỉ: Nhập địa chỉ tiếp nhân tờ khai của Hải quan (liên hệ với trung tâm CNTT các chi cục Hải quan).

#### **t. Sao lưu dữ liệu.**

Tại sao phải sao lưu CSDL ->Hàng ngày bạn phải nhập dữ liệu tính toán, thao tác trên chúng, càng ngày CSDL càng nhiều lên, nó chứa toàn bộ thông tin quan trọng về công việc bạn đang làm. Bạn thử hình dung nếu môt ngày nào đó máy tính hay ổ cứng của bạn bị hỏng thì toàn bộ CSDL bạn thao tác hàng ngày sẽ không thao tác được nữa. Thậm chí nếu trường hợp máy tính hỏng ổ cứng, toàn bộ CSDL của bạn sẽ không còn nữa: Khi đó hệ thống máy tính mà bạn thao tác hàng ngày chỉ là đống sắt… bạn phải nhập lại dữ liệu hay nhờ chuyên gia để khôi phục lại CSDL? rất tốn kém đôi khi còn không thực hiện được do nhiều nguyên nhân. Chính vì vậy bạn phải chủ động sao lưu CSDL để có thể phục hồi lại CSDL khi gặp sự cố cài lại hệ điều hành, hỏng máy tính hay thậm chí hỏng  $\hat{O}$  CỦNG. Theo chúng tôi bạn nên có kế hoạch sao lưu dự phòng CSDL thường xuyên, tùy theo mức độ quan trọng của CSDL của bạn để định ra việc sao lưu CSDL hàng

ngày hay hàng tuần, hàng tháng... Với CSDL thông thường bạn nên sao lưu một tuần một lần để tránh mất mát dữ liệu là tốt nhất.

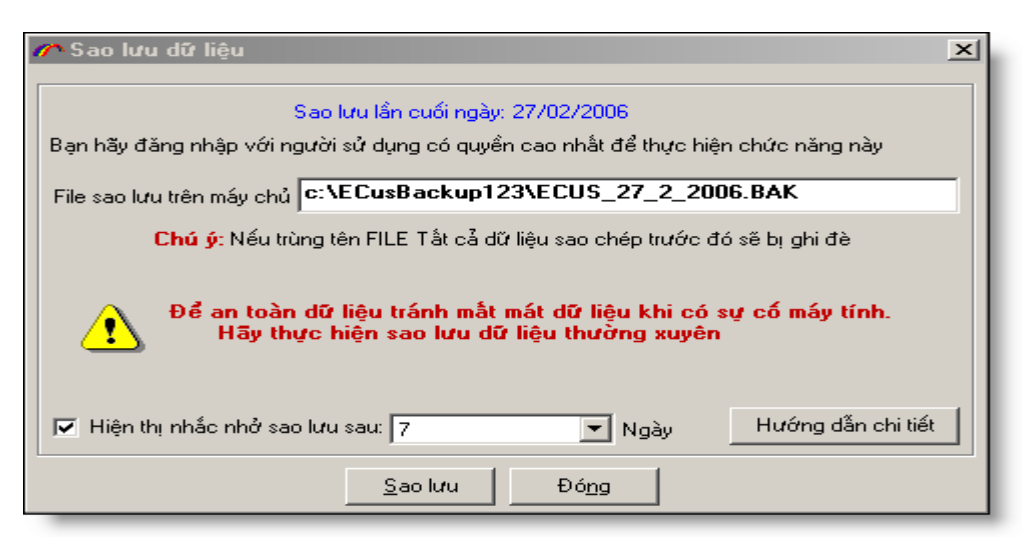

Chức năng này cho phép bạn sao lưu CSDL đang chạy ra một File duy nhất để mỗi khi có trục trặc về máy tính, thao tác dữ liệu bị nhầm… bạn có thể khôi phục lại dữ liệu ở hiện trạng cũ trước đó.

Để sao lưu dữ liệu bạn lưu ý hãy tạo thư mục có tên "C:\EcusBackup" trên máy cài đặt cơ sở dữ liệu MS SQL Server. Nếu bạn không muốn tên file ngầm định theo ngày tháng hiện tại thì hãy sửa lại. Khi đã tạo xong thư mục trên máy chủ, bạn nhấn nút "**Sao lưu**". Ngầm định chương trình sẽ nhắc nhở bạn sau 7 ngày sao lưu một lần, hãy để chế độ "**Hiển thị nhắc nhở sao lưu**" để chương trình sẽ nhắc nhở bạn sao lưu CSDL. Nếu bạn không muốn nhắc nhở sao lưu CSDL, bạn có thể bỏ đánh dấu chọn "**Hiện thị nhắc nhở sao lưu**".Khi thực hiện xong chức năng sao lưu bạn hãy mở thư mục "c:\EcusBackup\" trên máy cài đặt cơ sở dữ liệu MS SQL Server để xem lại máy tính đã sao lưu CSDL của bạn, đến đây bạn đã thực hiện xong việc sao lưu CSDL, công việc tiếp theo là hãy cất File sao lưu đó ra một nơi an toàn.

**Cất file sao lưu sang một nơi an toàn:**

**\* Cất file lưu sang một máy tính khác**

**\* Ghi file sao lưu ra thiết bị lưu trữ ngoài: CD, USB, thiết bị lưu trữ chuyên dụng**

**\* Cất các thiết bị lưu trữ sao lưu ở nơi an toàn**

Để khôi phục lại CSDL đã sao lưu bạn hãy tham khảo chức năng

"**DatabaseManager**" đi kèm chương trình.

(C:\ProgramFiles\TSD\ECUSKD\DataBaseManager.exe)

#### **u. Cập nhật phiên bản CSDL**

Chức năng này kiểm tra xem phiên bản CSDL của bạn đang chạy có phải là phiên bản mới nhất hay không khi bạn DOWNLOAD phiên bản cập nhật mới của chương trình từ INTERNET về cài đặt. Để đảm bảo phiên bản chương trình mới chạy tương thích với phiên bản CSDL cũ, phiên bản mới sẽ tự động cập nhật phiên bản CSDL mới. Để tránh mất mát dữ liệu của bạn khi nâng cấp lên phiên bản mới, bạn hãy Backup CSDL cũ ra trước khi thực hiện thao tác này. Nếu phiên bản CSDL của bạn cũ hơn phiên bản đang chạy, bạn sẽ nhìn thấy màn hình dưới đây, khi đó bạn hãy chạy chức năng "Cập nhật" bằng cách nhấn nút

"**Cập nhật**".

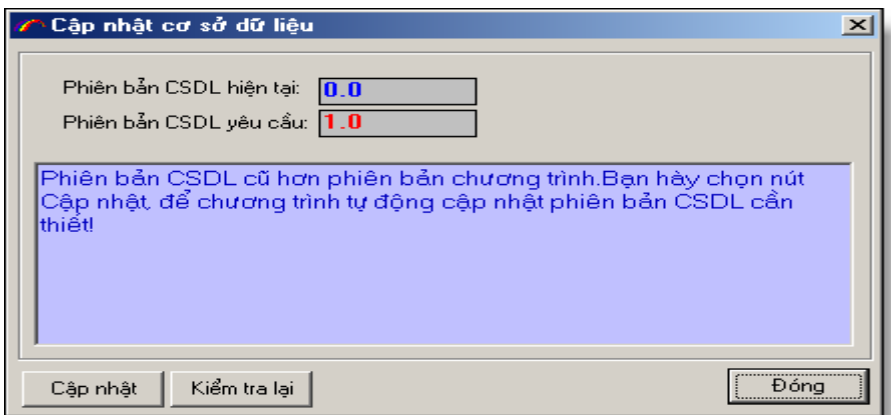

Nếu màn hình dưới đây xuất hiện, có nghĩa bạn đang chạy với phiên bản CSDL mới phù hợp với phiên bản chương trình đang chạy.

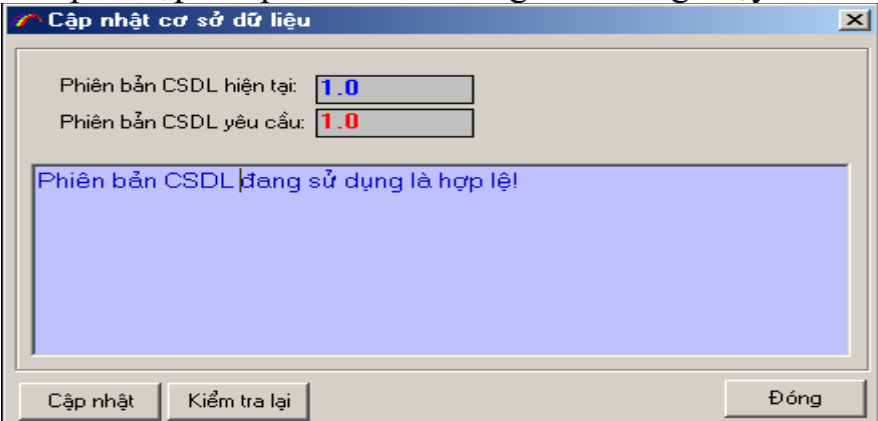

#### **v. Install Font Việt Nam**

Nếu máy tính của bạn không hiển thị được tiếng việt khi sử dụng phần mềm này, bạn hãy chạy chức năng "INSTALL FONT VIET NAM" để thiết đặt font tiếng Việt cho máy tính của bạn. Khi thiết đặt xong bạn phải khởi động lại máy tính để tiếng việt được hiển thị.

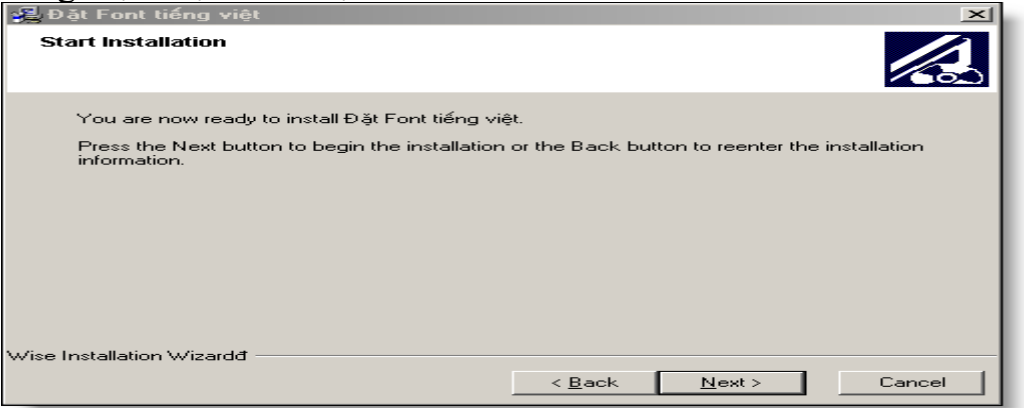

Chọn "**Next**" để tiếp tục.

#### **y. Khóa chương trình**

Khoá chương trình: Tại Menu **Hệ thống** bạn chọn **Khoá chương trình** hoặc nhấn tổ hợp phím **Ctrl + L.**

Chức năng này cho phép bạn khóa chương trình, trong qúa trình bạn đang làm dở công việc trong chương trình mà bạn phải thao tác công việc khác, nhưng không

muốn người khác thao tác chương trình của bạn, bạn có thể tạm khóa chương trình, nếu muốn quay lại chương trình bạn nhập mật khẩu để quay lại chương trình.<br>Chương trình đang trong trang thái khóa

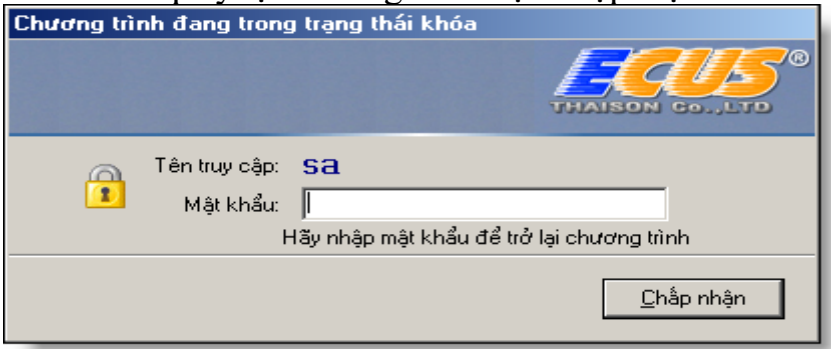

## **Bước 6. Danh mục dữ liệu chuẩn:**

- Dùng để tra cứu khi cần thiết.

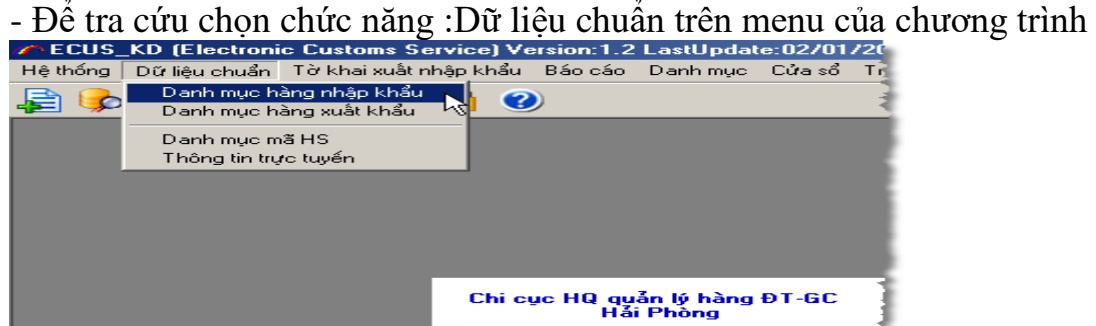

Danh mục hàng nhập khẩu: là danh mục hàng hóa mà doanh nghiệp thường xuyên nhập khẩu, bạn có thể lưu trữ những danh mục hàng thường xuyên nhập khẩu, để mỗi khi tạo tờ khai nhập khẩu bạn không phải đánh lại danh sách hàng nhập khẩu nữa, bạn chỉ việc chọn từ danh mục này.

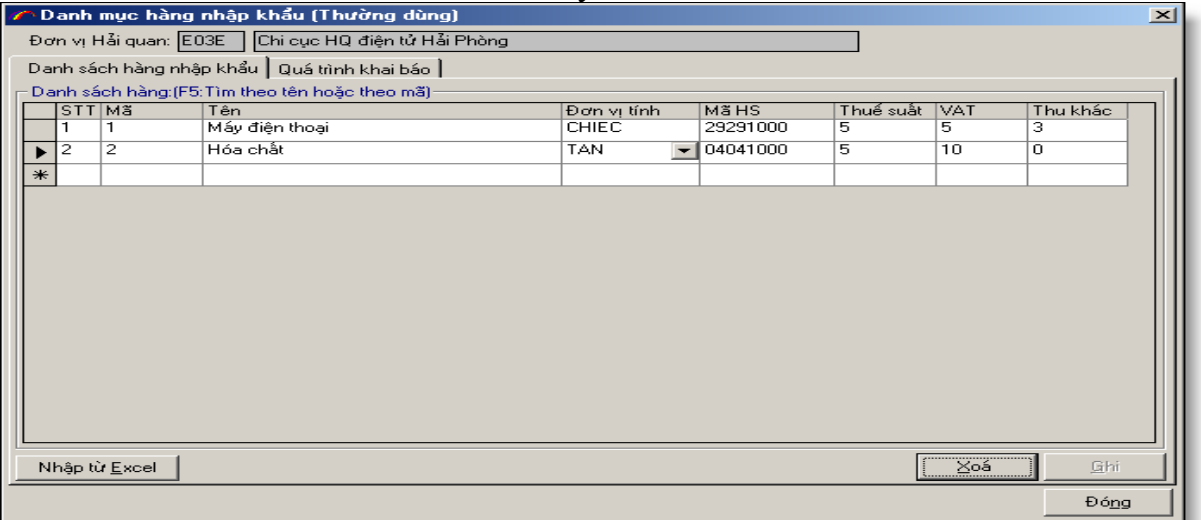

Bạn có thể nhập danh mục hàng này từ File EXCEL bằng cách chọn nút "**Nhập từ Excel**" khi đó màn hình như sau:

Tên sheet: tên sheet của bạn trong file EXCEL chứa các dòng hàng (thông thường là sheet1).

Bạn tự định nghĩa các cột trong file EXCEL tương ứng với các cột nhập hàng.

Tiếp theo bạn chọn file EXCEL bằng cách chọn nút "…" để chọn file EXCEL chứa hàng của bạn.

Lưu ý: Nếu trong file EXCEL của bạn dùng FONT chữ unicode thì bạn phải chọn đánh dấu "**Unicode**".

Khi đã định nghĩa xong các tham số ban chọn nút "**Ghi**", khi đó chương trình sẽ đọc toàn bộ danh sách hàng trong file EXCEL của bạn để nhập vào danh mục hàng. Tiếp theo bạn hãy kiểm tra lại danh sách hàng trên danh mục để đảm bảo việc nhập danh sách hàng từ File EXCEL đúng ý của bạn.

Bạn có thể tham khảo mẫu file EXCEL trong thư mục cài đặt:

C:\Program files\TSD\ECUSKD\Template\ImportDanhMucHangFromEXCEL.xls Danh mục hàng xuất khẩu tương tự như danh mục hàng nhập khẩu dùng để lư trữ danh mục hàng xuất khẩu thường xuyên của doanh nghiệp:

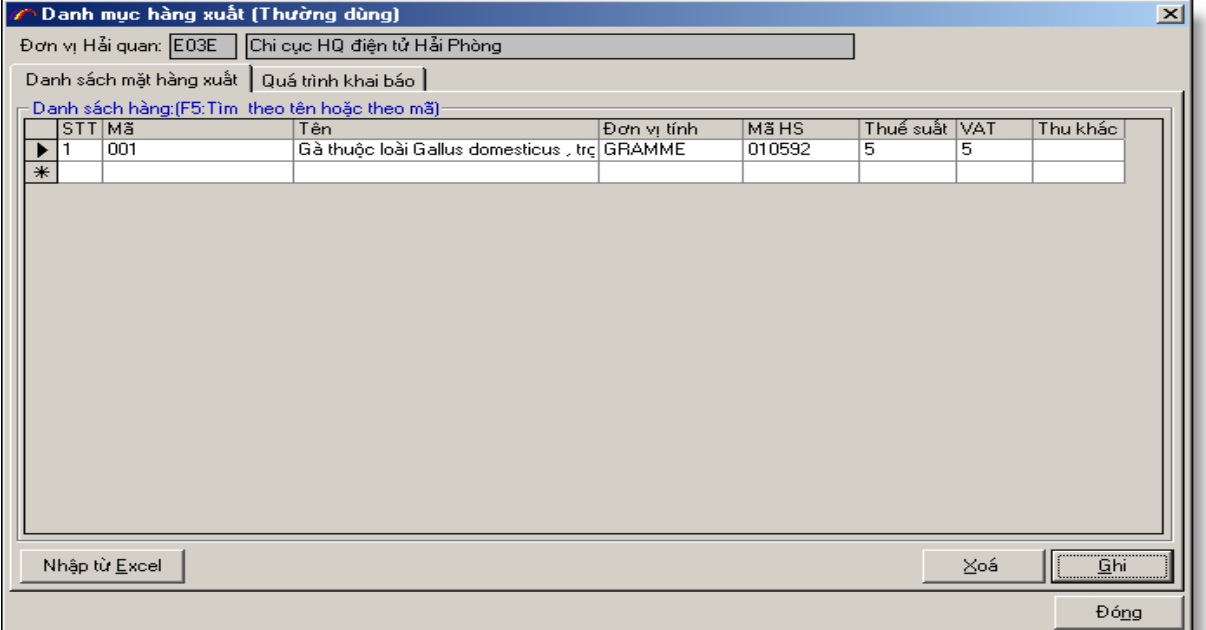

**Danh mục mã HS**: Chức năng này để giúp các bạn tra cứu biểu thuế, mã HS về danh mục hàng xuất nhập khẩu: bạn có thể tìm kiếm, duyệt theo chương, nhóm chi  $\frac{1}{2}$ 

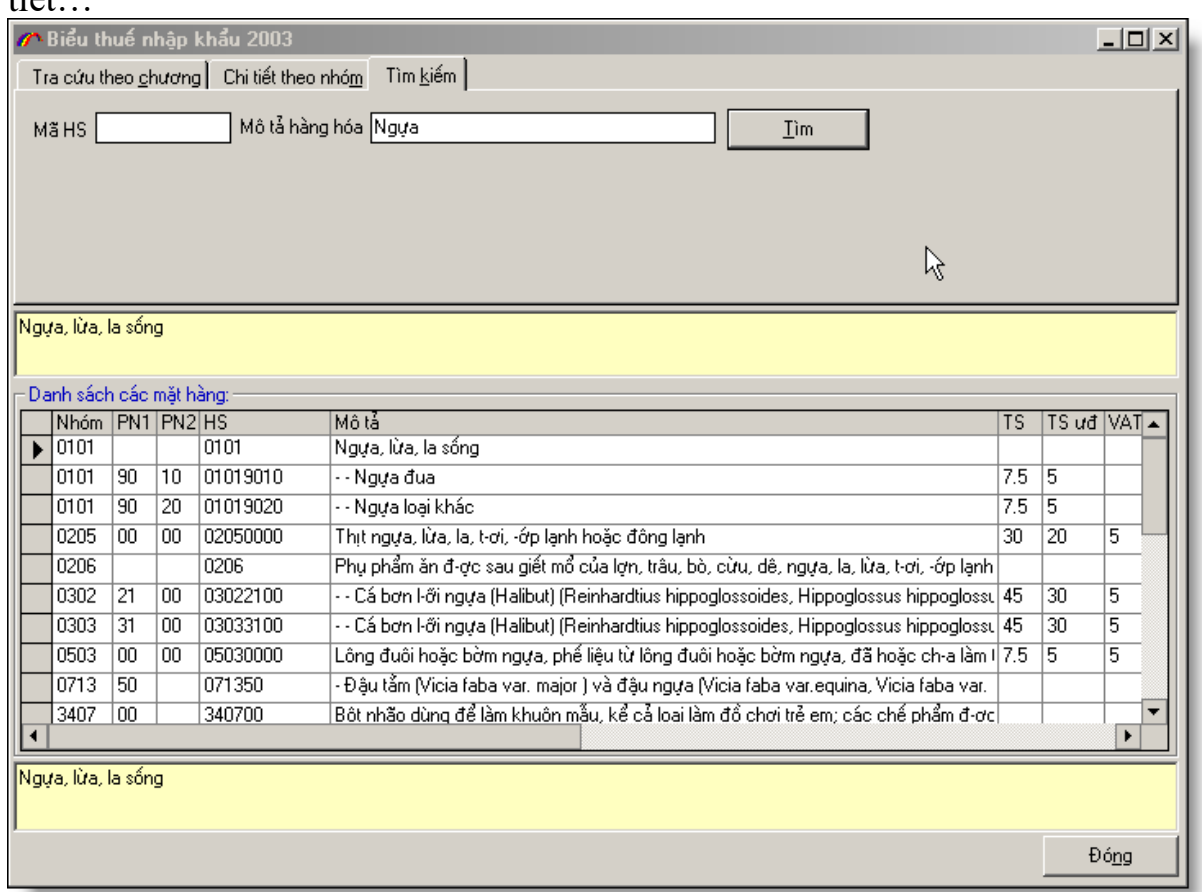

**Thông tin trực tuyến**: Nếu máy của bạn đang kết nối INTERNET chức năng này sẽ kết nối trực tiếp đến trang website của Tổng cục Hải quan, để giúp bạn tra cứu thông tin hàng hóa, mã HS, biểu thuế xuất nhập khẩu trực tuyến.

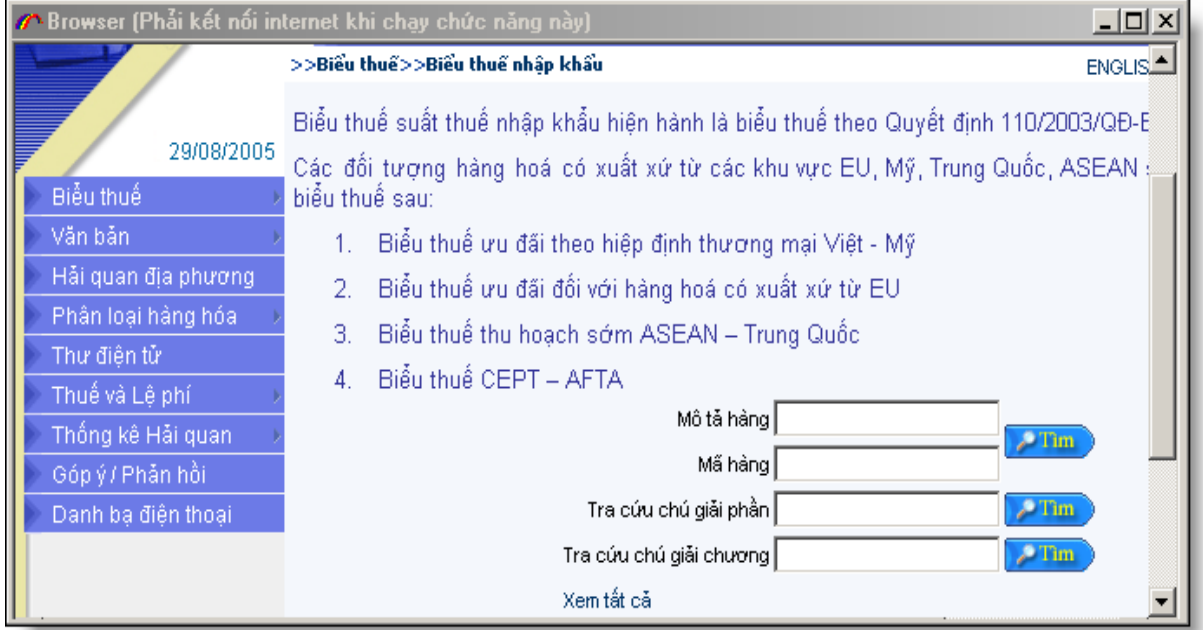

Hoặc bạn có thể vào INTERNET Explorer theo địa chỉ: Với danh mục hàng nhập:

#### **<http://www.customs.gov.vn/Default.aspx?tabid=98>**

#### Với danh mục hàng xuất:

#### **<http://www.customs.gov.vn/Default.aspx?tabid=97>**

#### **Bước 7. Danh mục**

- Chức năng danh mục quản lý các danh sách dữ liệu chuẩn do Hải quan quy định như: Danh sách, Đơn vị tính, Danh sách nguyên tệ …

- Để vào chức năng này chọn: **Danh mục** trên menu của chương trình như hình ảnh sau và chọn danh sách mà bạn muốn xem.

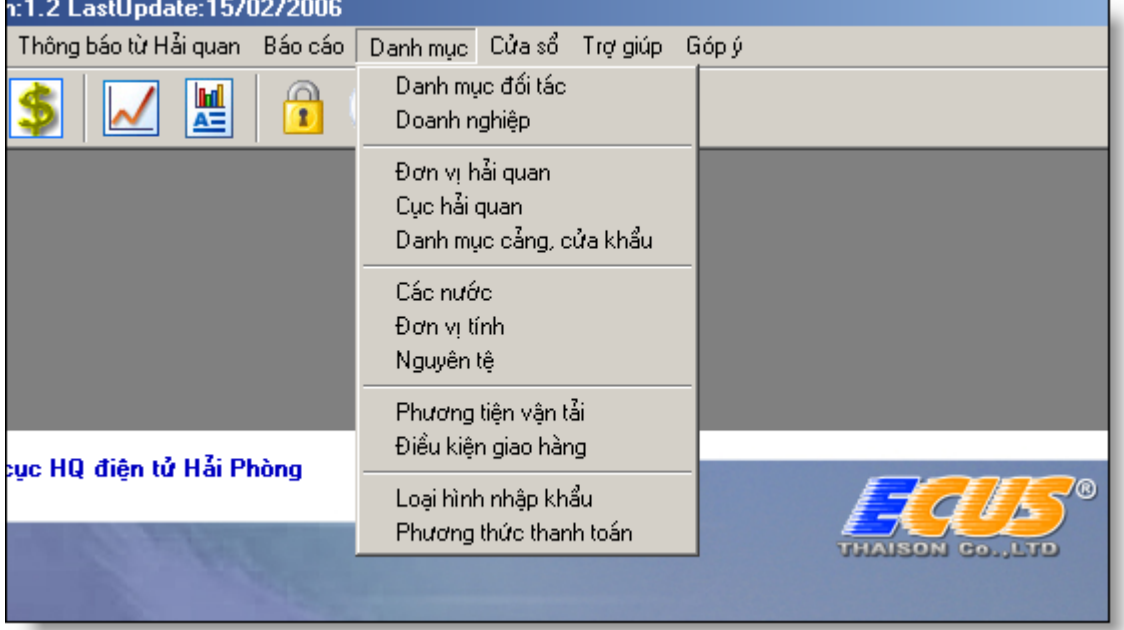

- Các phần danh mục các thao tác cập nhật, thêm, sửa, xóa giống nhau. VD bạn nhập thêm mới Đối tác bạn chọn "**Danh mục đối tác**".

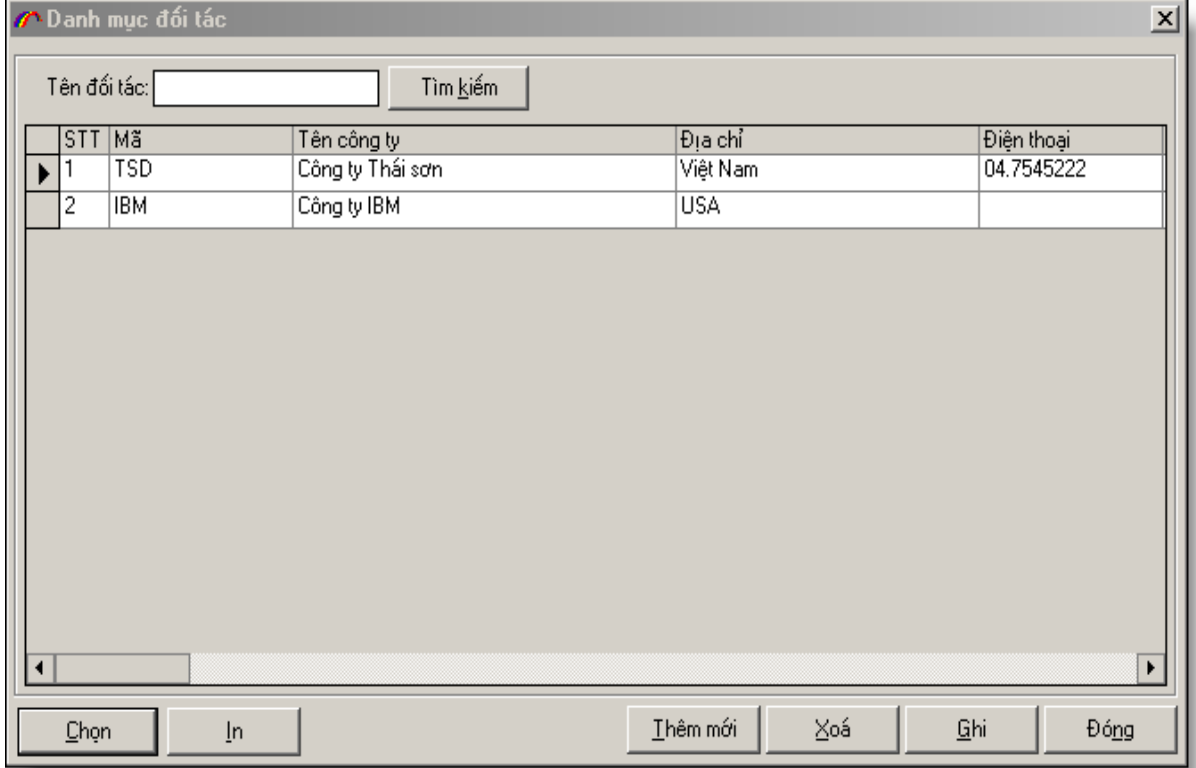

- Toàn bộ danh sách đơn vị sẽ hiện ra. Nếu bạn muốn thêm mới chọn nút "**Thêm mới**", sau đó nhập nội dung của đơn vị mới, khi đã xong ban chon nút "**Ghi**".

- Trường hợp bạn muốn sửa một danh mục đối tác: Chọn đến đối tác cần sửa sau đó nhập nội dung sửa đổi, khi sửa xong chọn nút "**Ghi**". Nếu bạn không muốn ghi bạn chọn nút "**Đóng**" và sau đó chọn không ghi.

- Xóa một danh mục đối tác: Chọn đến đối tác muốn xóa sau đó nhấn nút "**Xóa**". Sau khi xóa xong chọn nút "**Ghi**". Nếu bạn lại không muốn xóa nữa bạn chọn nút "**Đóng**" sau đó không ghi.

- Lưu ý: Để việc chọn trong danh mục nước, Chi cục hải quan cửa khẩu,cửa khẩu,.. có ít danh sách nhằm chọn được nhanh chóng dễ dàng, không phải tìm nhiều trong hàng trăm danh mục..

Một số danh mục như:

"**Các nước**",

"**Đơn vị Hải quan**",

"**Hải quan cửa khẩu**"

có thêm trường "**Hiển thị trong danh sách chọn**" nếu danh mục nào bạn đánh dấu chọn, thì chỉ những danh mục đó được hiển thị lên trong danh sách chọn trong danh sách nhập tờ khai.

VD: Trường hợp trong khi nhập tờ khai bạn thấy không xuất hiện danh mục nhập cho "**Chi cục hải quan cửa khẩu**", bạn hãy vào Menu "**Danh mục/Đơn vị Hải quan**", sau đó đánh dấu vào danh mục Hải quan mà bạn muốn chọn. Khi đó danh mục bạn chọn sẽ hiển thị trên màn hình nhập tờ khai.

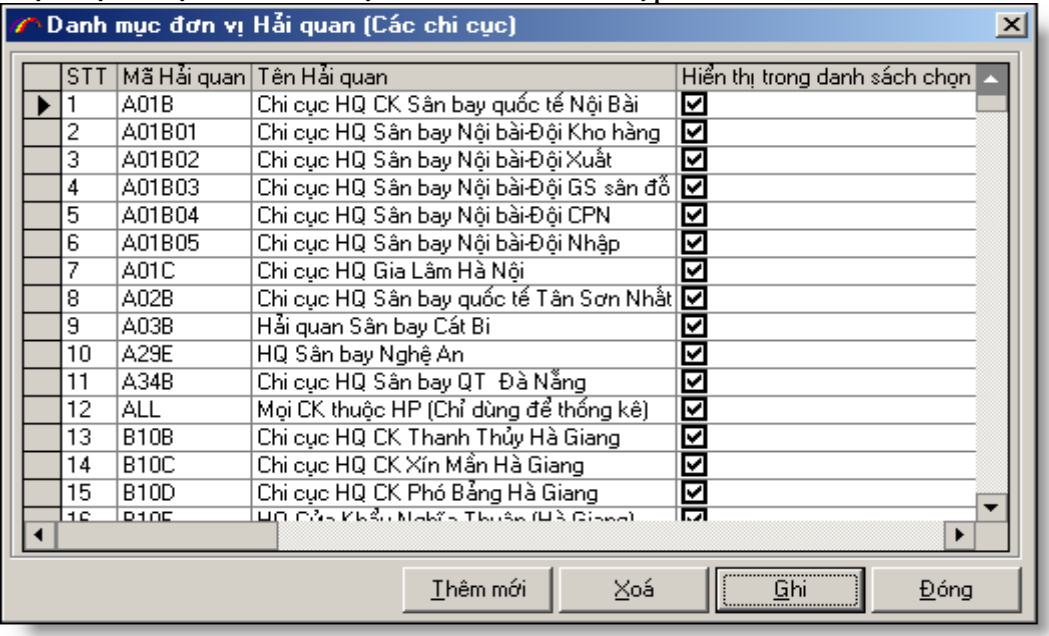

### **Bước 8. Báo cáo tờ khai xuất, nhập khẩu**

**B1:** Báo cáo tờ khai xuất nhập khẩu:

*Vào menu "Báo cáo" chọn "Báo cáo tờ khai xuất nhập khẩu":*

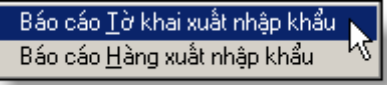

Chức năng này thống kê số lượng tờ khai xuất nhập khẩu của doanh nghiệp theo các tiêu chí: khoảng thời gian, mã doanh nghiệp (dùng cho đại lý), tên hàng, nước xuất, nước nhập.

VD: bạn có thể thống kê trong tháng có bao nhiêu tờ khai của mặt hàng nào đó, tổng giá trị các tờ khai là bao nhiêu, tổng thuế là bao nhiêu...

+ Khi đã đặt xong các điều kiện lọc bạn hãy chọn nút "**Lọc dữ liệu**" Lưu ý: các điều kiện tìm kiếm bỏ trống sẽ được bỏ qua.

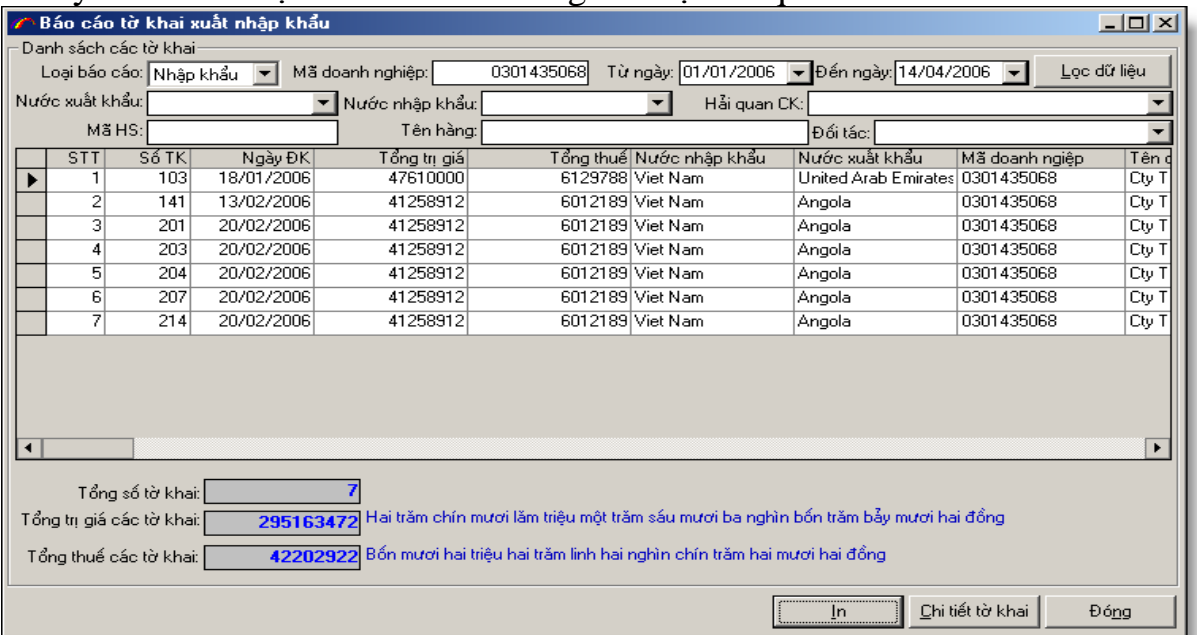

Sau khi đã thực hiện các thao tác lọc dữ liệu, bạn có thể xuất danh sách tờ khai ra EXCEL bằng cách chọn nút "**In**", sau đó chỉnh sửa báo cáo cho phù hợp với yêu cầu của bạn. Nếu muốn xem chi tiết tờ khai nao bạn chọn nút "**Chi tiết tờ khai**". **B2**: Báo cáo hàng hóa xuất nhập khẩu:

*Vào menu "Báo cáo" chọn "Báo cáo Hàng xuất nhập khẩu".*

Chức năng này thống kê số lượng hàng hóa xuất nhập khẩu của doanh nghiệp theo các tiêu chí: khoảng thời gian, mã doanh nghiệp (dùng cho đại lý), tên hàng, nước xuất, nước nhập...

VD: Bạn có thể thống kê trong tháng có bao nhiêu mặt hàng xuất nhập khẩu, tổng giá trị các dòng là bao nhiêu, tổng thuế là bao nhiêu...

+Khi đã đặt xong các điều kiện lọc bạn hãy chọn nút "**Lọc dữ liệu**" Lưu ý: các điều kiên tìm kiếm bỏ trống sẽ được bỏ qua.

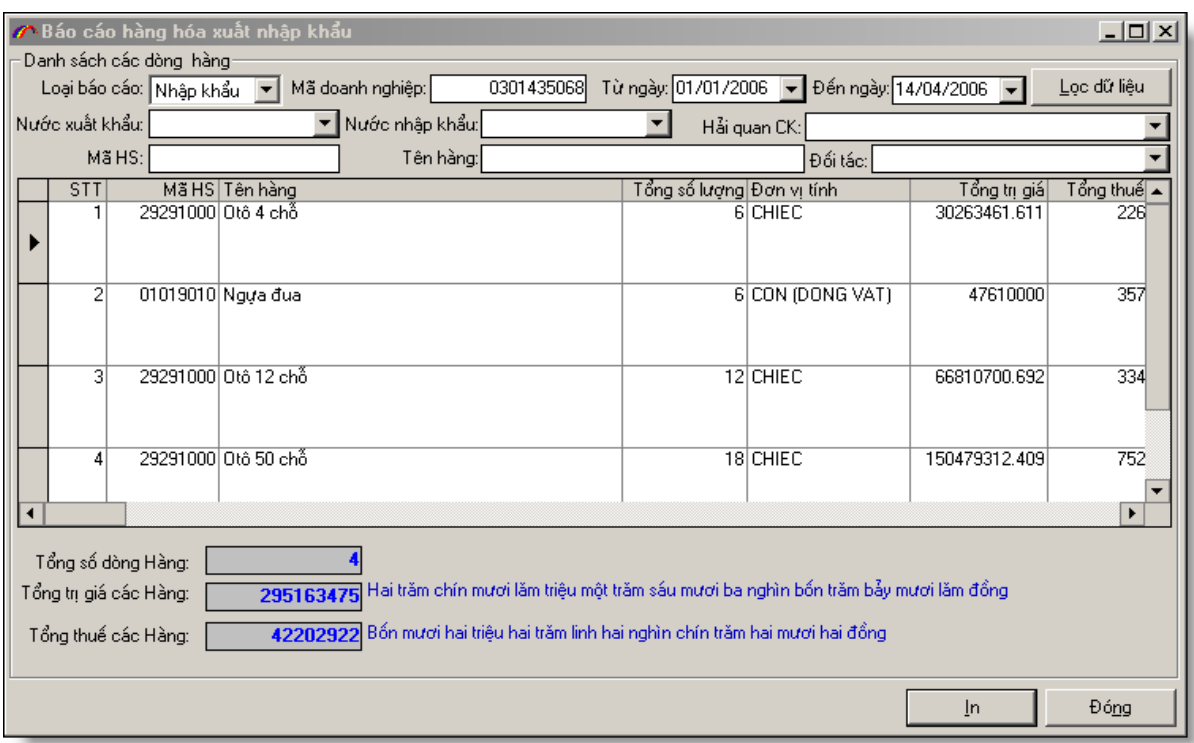

Sau khi đã thực hiện các thao tác lọc dữ liệu, bạn có thể xuất danh sách dòng hàng ra EXCEL bằng cách chọn nút "**In**", sau đó chỉnh sửa báo cáo cho phù hợp với yêu cầu của bạn.

## **Bước 9. Một số lỗi thường gặp**

### **- Chưa kết nối INTERNET.**

Để giao tiếp được với Hải quan, máy tính của bạn phải kết nối INTERNET để kiểm tra máy tính của bạn đã kết nối INTERNET hay chưa, hay đã bị ngắt kết nối vì một lý do nào đó bạn làm như sau:

Bạn hãy thử truy cập vào 1 trang website trên INTERNET.

VD: [http://www.customs.gov.vn](http://www.customs.gov.vn/)

Hoặc [http://www.thaisonsoft.com.vn](http://www.thaisonsoft.com.vn/)

Nếu bạn vào được trang website này thì đã đảm bảo bạn đang kết nối INTERNET. Trường hợp không thể kết nối được hãy kiểm tra lại đường truyền, hoặc hỏi quản trị mạng để đảm bảo kết nối được INTERNET.

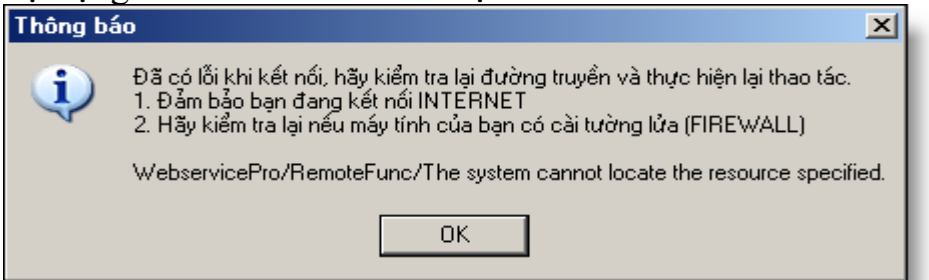

**- Không thể đăng nhập được chương trình**

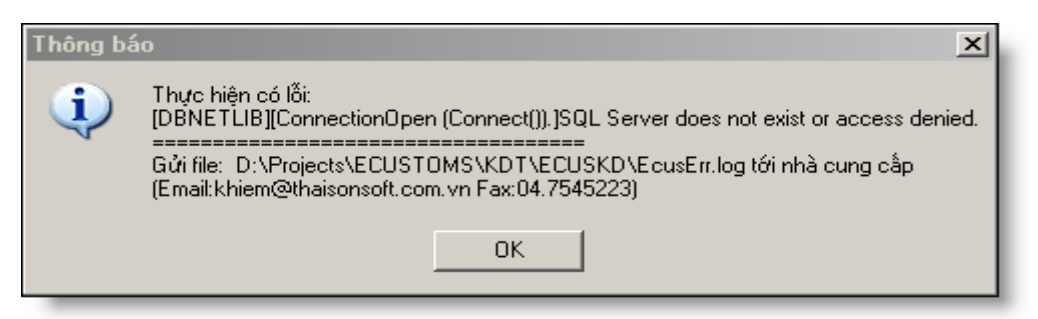

Nếu có thông báo lỗi này là do một trong các lý do sau:

+ *Trường hợp cơ sở dữ liệu MS SQL SERVER của bạn chưa khởi động*: để kiểm tra cơ sở dữ liệu của bạn đã khởi động chưa bạn kiểm tra góc phải đươi của màn hình có biểu tượng cơ sở dữ liệu của MS SQL SERVER màu xanh như dưới đây

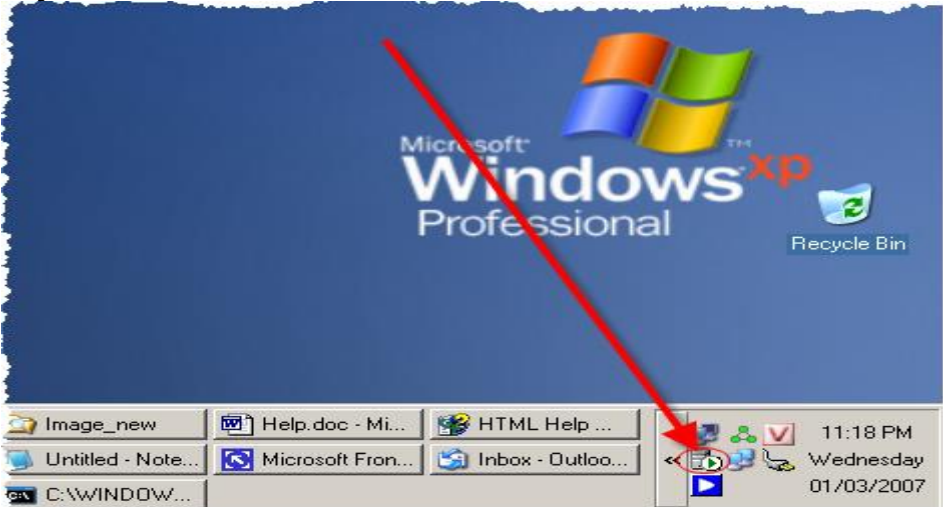

Trái lại nếu cơ sở dữ liệu MS SQL SERVER chưa khởi động hoặc đã "stop", biểu tượng cơ sở dữ liệu của MS SQL SERVER có màu đỏ như dưới đây

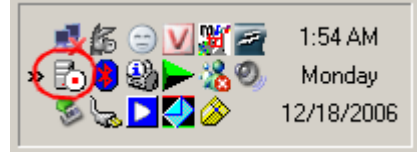

Để khởi động MS SQL SERVER bạn làm như sau: nhấn chuột phải vào biểu tượng cơ sở dữ liệu MS SQL SERVER sau đó chọn "MSSQLServer – start"

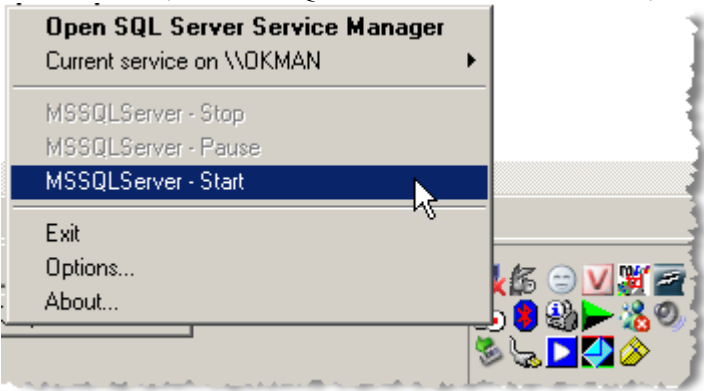

+ *Trường hợp bạn đăng nhập sai tên máy chủ cơ sở dữ liệu (hoặc bạn đã đổi tên máy tính của bạ)*:

Để biết tên máy tính chạy CSDL MSSQL Server của bạn tên là gì bạn làm như sau: Để chuột vào biểu tượng cơ sở dữ liệu MSSQLServer bạn sẽ thấy tên máy tính chạy cơ sở dữ liệu của bạn hiện ra như dưới đây

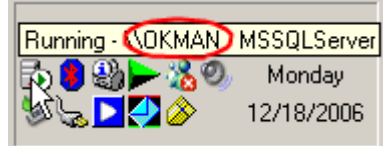

Sau đó bạn nhập tên máy chủ CSDL vào màn hình đăng nhập chương trình như sau:

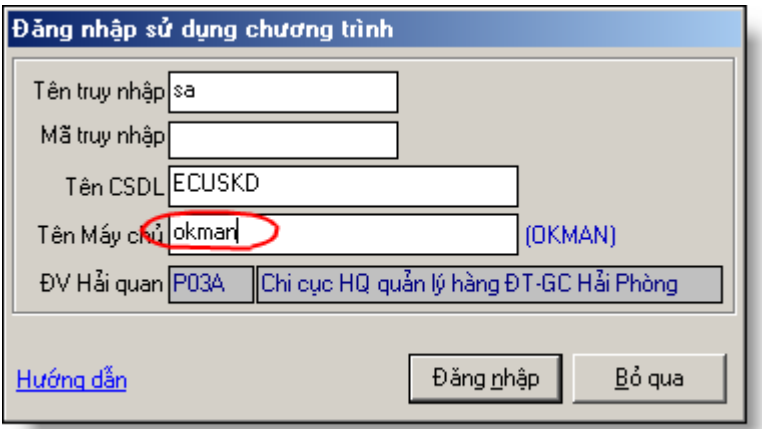

### + *Trường hợp bạn chưa cài cở sở dữ liệu MSSQLServer*

 Hãy cài hệ quản trị CSDL MSSQLServer (MSDE) đi kèm bộ cài chương trình sau đó tạo cở sở dữ liệu ban đầu, hoặc tham khảo tài liệu hướng dẫn cài trong bộ cài đặt của chương trình.

### **- Nhập thông tin trên tờ khai chưa chính xác.**

Hãy kiểm tra lại các thông tin trên tờ khai, các chứng từ kèm theo

#### **Bước 10. Một số câu hỏi thường gặp**

- Có quá nhiều danh mục chọn trong các ô chọn làm thế nào để chọn nhanh. Trong chương trình ECUS đã thiết kế cho phép bạn tùy chọn những danh mục nào được hiển thị trong danh mục chọn. VD danh mục của khẩu có quá nhiều lựa chọn mà doanh nghiệp của bạn chỉ xuất nhập khẩu với một số cửa khẩu bạn làm như sau: Vào phần danh mục "cảng, cửa khẩu" bằng cách truy cập vào menu "**Danh mục/Danh mục cảng, cửa khẩu**":

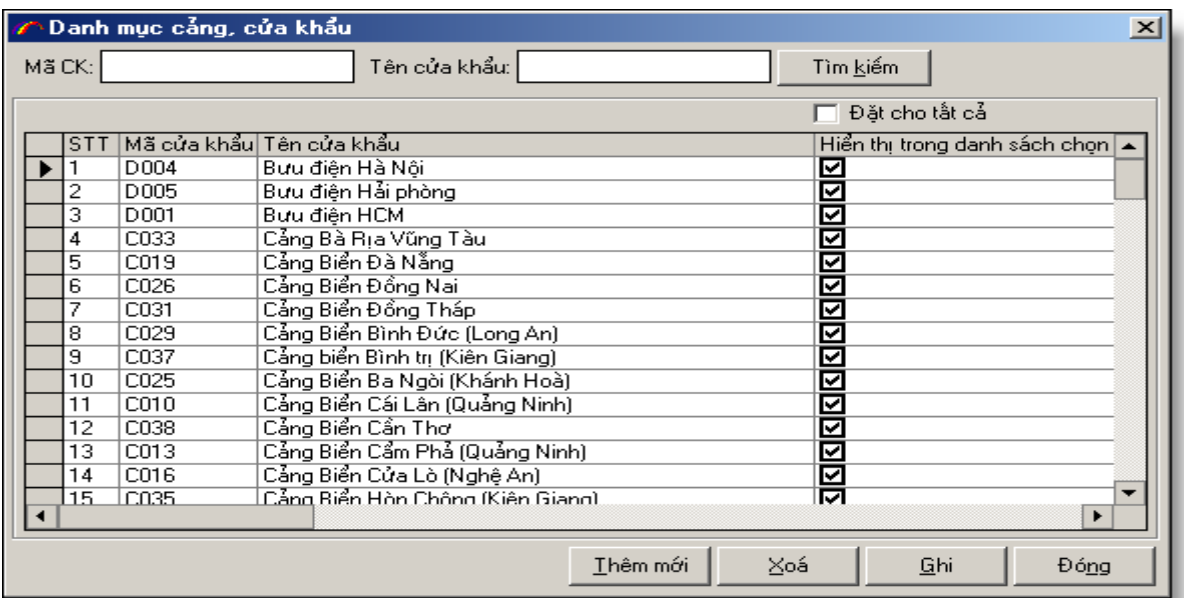

Ngầm định chương trình hiển thị tất cả các danh mục "cảng, cửa khẩu" trong các ô chọn. Nếu muốn danh mục nào không hiển thị trong danh sách lựa chọn ban bỏ đánh dấu "Hiển thị trong danh sách chọn" sau đó chọn nút "**Ghi**". Bạn có thể đánh dấu chọn "**Đặt cho tất cả**" để loại bỏ tất cả đánh dấu chọn sau đó chỉ chọn những cửa khẩu mà doanh nghiệp của bạn có tham gia xuất nhập khẩu. Tương tự đối với danh mục khác "**Nước**", "**Đơn vị Hải quan**",...

- Phần mềm ECUSKD có hỗ trợ mạng LAN với nhiều người cùng khai thác không? - Phần mềm ECUSKD được thiết kế chạy trên mạng LAN có thể chia sẻ dữ liệu, bạn có thể cài đặt trên nhiều máy tính truy cập đến cùng một cơ sở dữ liệu. Hệ thống hỗ trợ mô hình máy chủ, máy chạm như sau

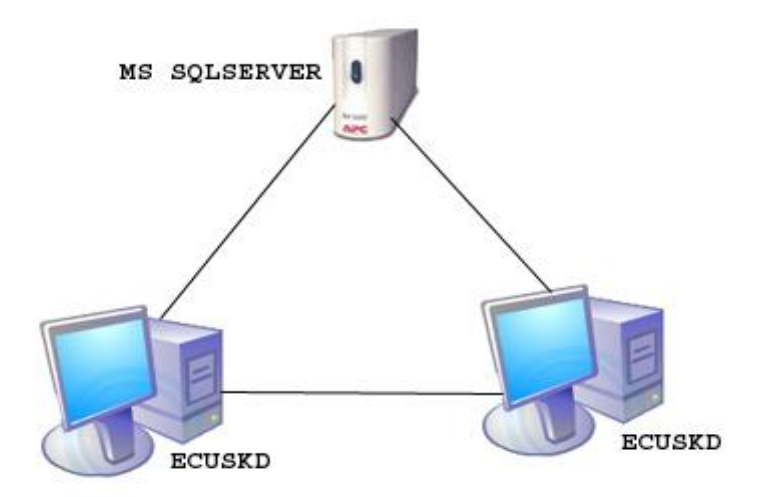

Bạn chỉ cài trên máy chủ hệ quản trị cơ sở dữ liệu MS SQLSERVER hoặc MSDE và thiết lập cơ sở dữ liệu ECUSKD, tại các máy chạm bạn cài chương trình ECUSKD. Các máy chạm (client) kết nối đến máy chủ thông qua mạng LAN và truy cập đến cùng một cơ sở dữ liệu ECUSKD.

# **3. Qui trình sử dụng phần mềm ECUS-G cho loại hình gia công**

 $\mathcal{B}$   $\mathbf{X}$ 

## **Bước 1. Truy nhập chương trình:**

+ Tên truy nhập ngầm định là **Root**, mã truy nhập để trống

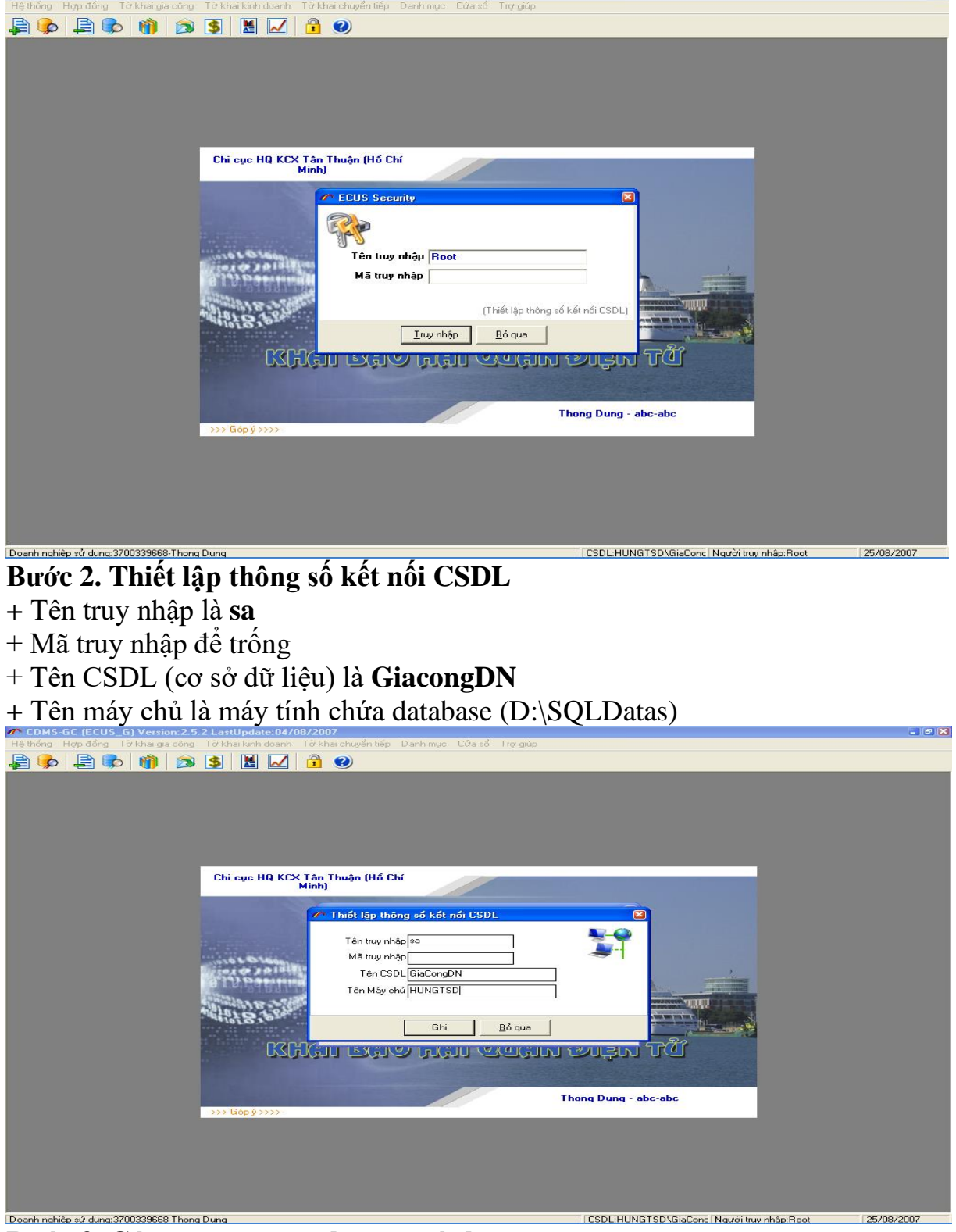

**Bước 3. Các menu trong chương trình: B1: Truy nhập Menu Hệ Thống**

- Vào menu con **Thiết lập thông số ngầm định (Nhập)** để chọn đơn vị Hải quan bạn cần khai báo.

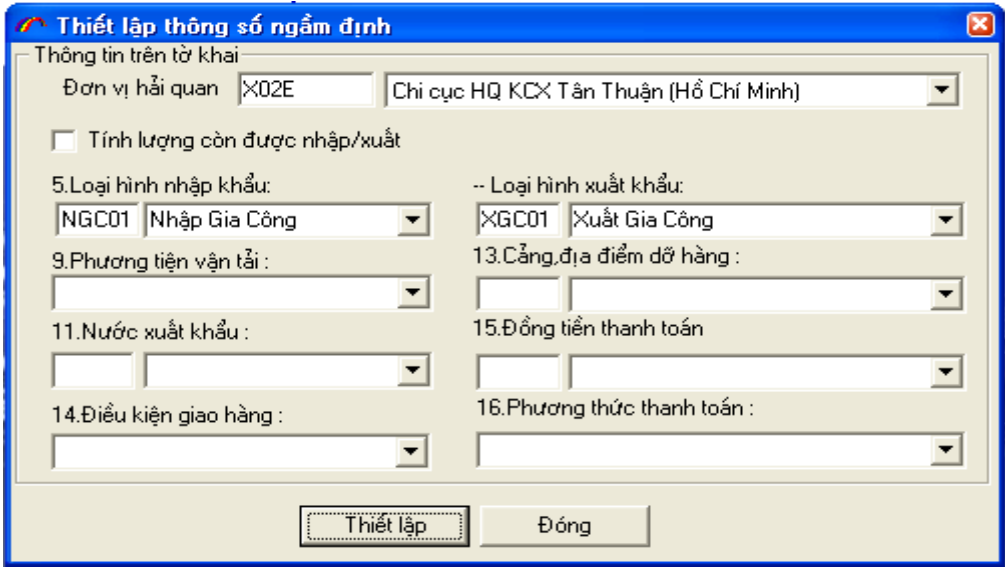

Đơn vị Hải quan bạn có thể chọn theo mã và ấn phím tab, hoặc bạn chọn trong combo bên cạnh nếu không nhớ mã đơn vị Hải quan đó. VD: mã Chi cục HQ KCX Tân Thuận (Hồ Chí Minh) là X02E. Nhập loại hình nhập khẩu, xuất khẩu sau đó

kích vào nút **Inierrand**, sau đó đóng lại.

- Vào menu con thiết lập thông số khai báo, thiết lập như hình sau đây:

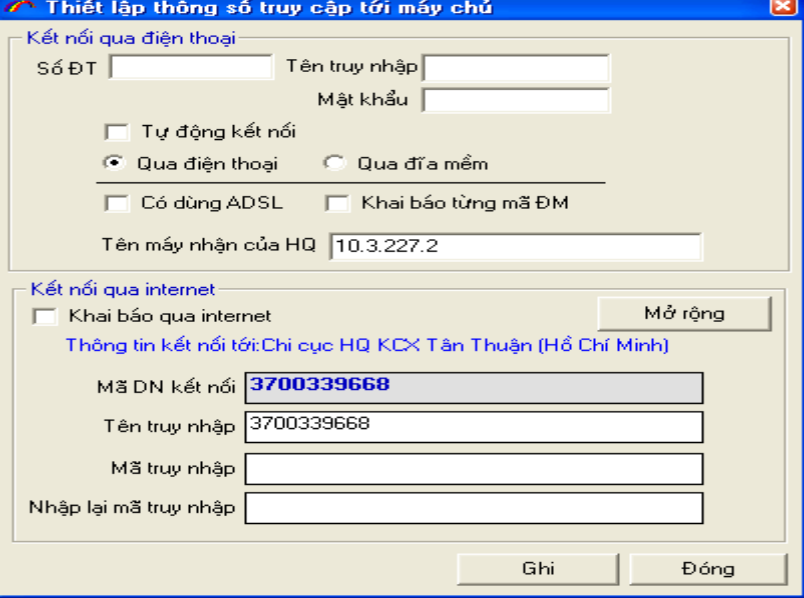

**Tên máy nhận của HQ** là địa chỉ máy chủ nhận dữ liệu của HQ nơi bạn khai báo. Kích vào nút  $\frac{M\ddot{\sigma} \dot{\sigma}$ <sup>ng</sup>, màn hình sẽ hiện ra :

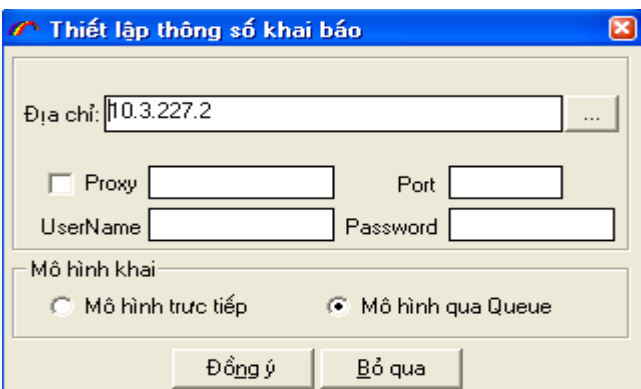

Kích vào **Mô hình khai qua Queue**, kích vào nút **Đồng ý**, sau đó kích vào nút **Ghi** trong phần thiết lập thông số khai báo.

(Địa chỉ đầu tiếp nhận khai báo Hải quan TP.HCM là : 210.245.110.50)

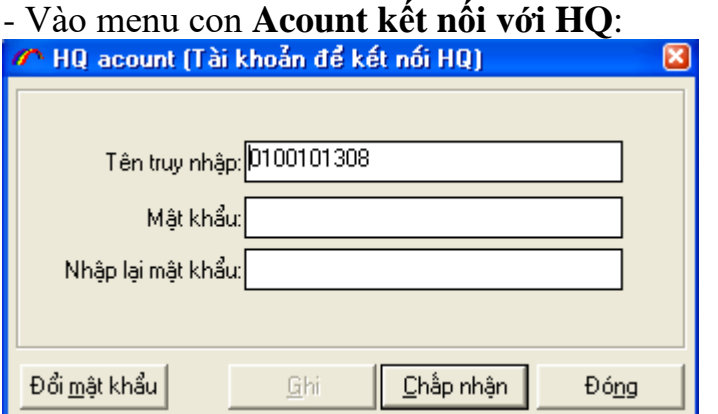

Tên truy nhập sẽ là mã số thuế của Công ty bạn, mật khẩu cũng là mã số thuế của Công ty bạn. Sau khi nhập xong, bạn kích vào nút chấp nhận.

### **B2: Đăng kí hợp đồng gia công:**

- Vào menu con **Đăng kí hợp đồng** chương trình sẽ hiện ra :

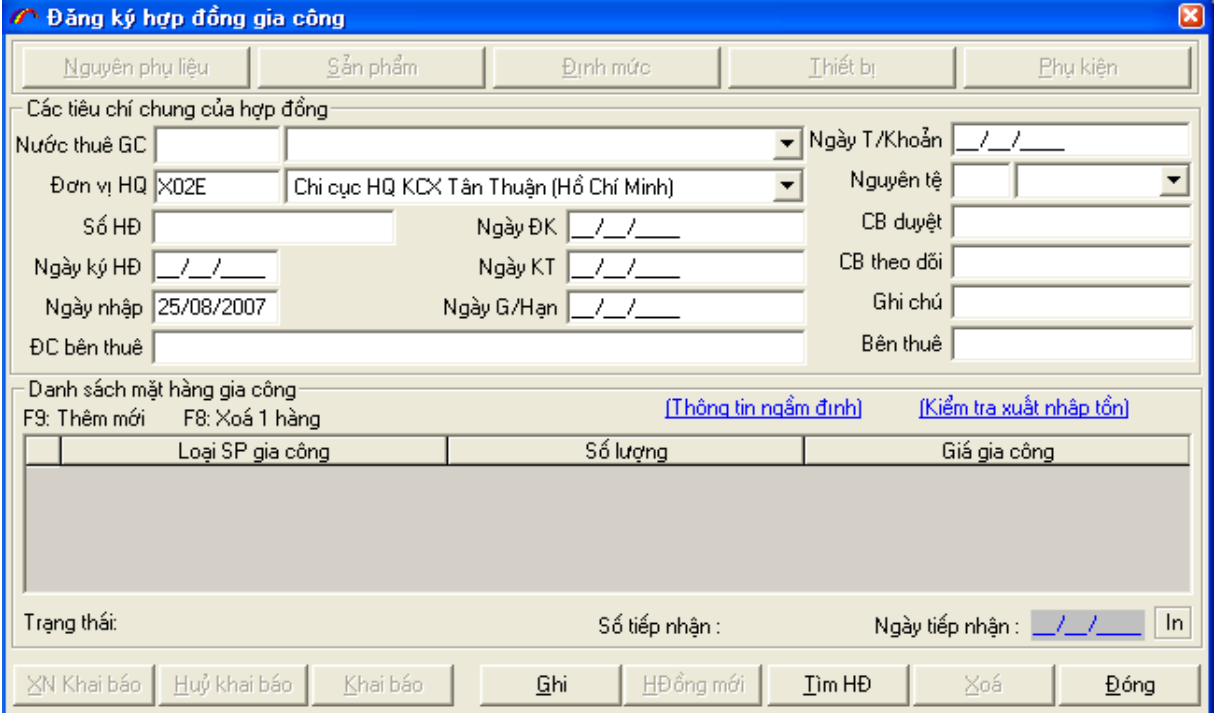

Bạn nhập các tiêu chí chung của hợp đồng: Nước thuê GC, Số hợp đồng, ngày kí HĐ, ngày nhập máy, ngày đăng kí hợp đồng với HQ, ngày kết thúc hợp đồng, nguyên tệ thanh toán trên hợp đồng, bên thuê gia công, địa chỉ bên thuê. Sau đó ấn vào nút **Ghi**, chương trình sẽ hiện ra thông báo : **Đã ghi xong, ấn F9 để nhập loại mặt hàng gia công.** Ban kích vào nút **OK.** Sau đó ấn F9, chọn loại sản phẩm gia công mà công ty bạn thực hiện trong hợp đồng này.

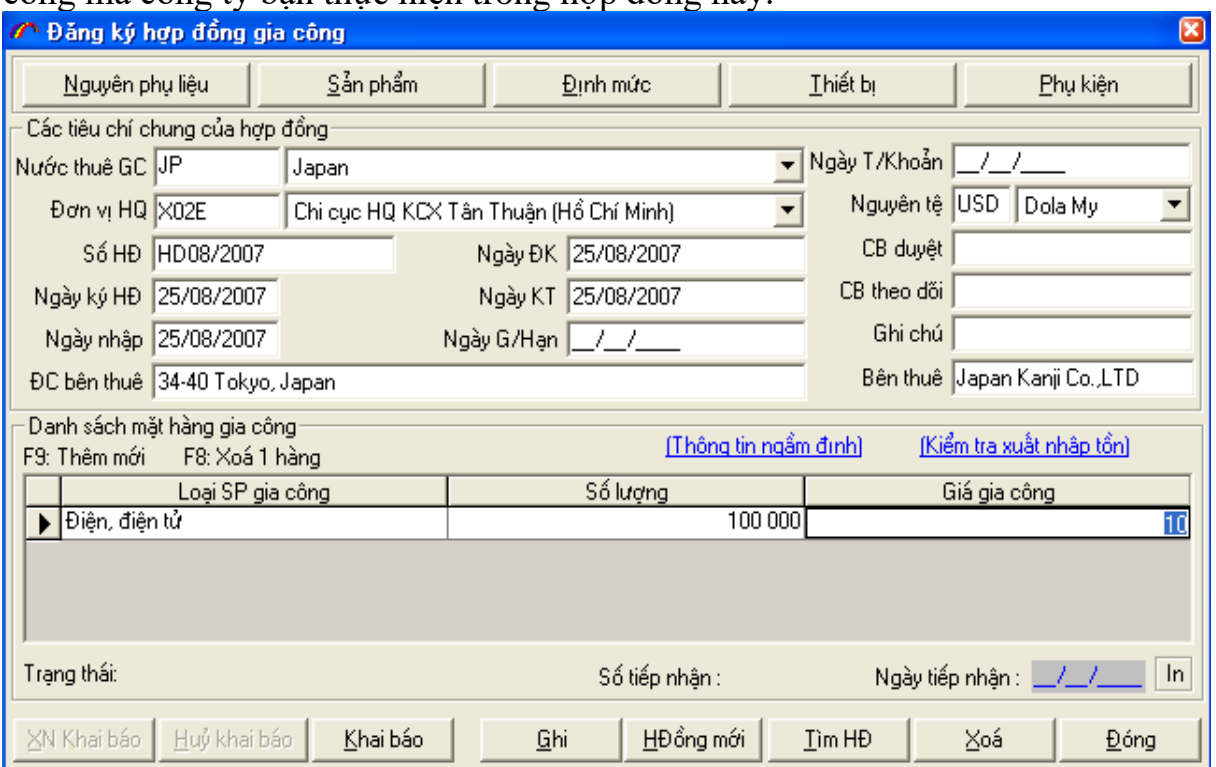

Sau đó ấn nút Ghi thông tin lại, các tiêu chí về **Nguyên phụ liệu, Sản phẩm, Định mức, Thiết bị, Phụ kiện** sẽ hiển thị lên. Lúc này nút Khai báo cũng hiển thị. Nếu trên hợp đồng của công ty bạn và đối tác bên thuê gia công có thể hiện các Nguên phụ liệu bên thuê gia công chỉ định công ty bạn nhập về, bạn kích vào nút

Nguyên phụ liệu chương trình sẽ hiện ra như sau:

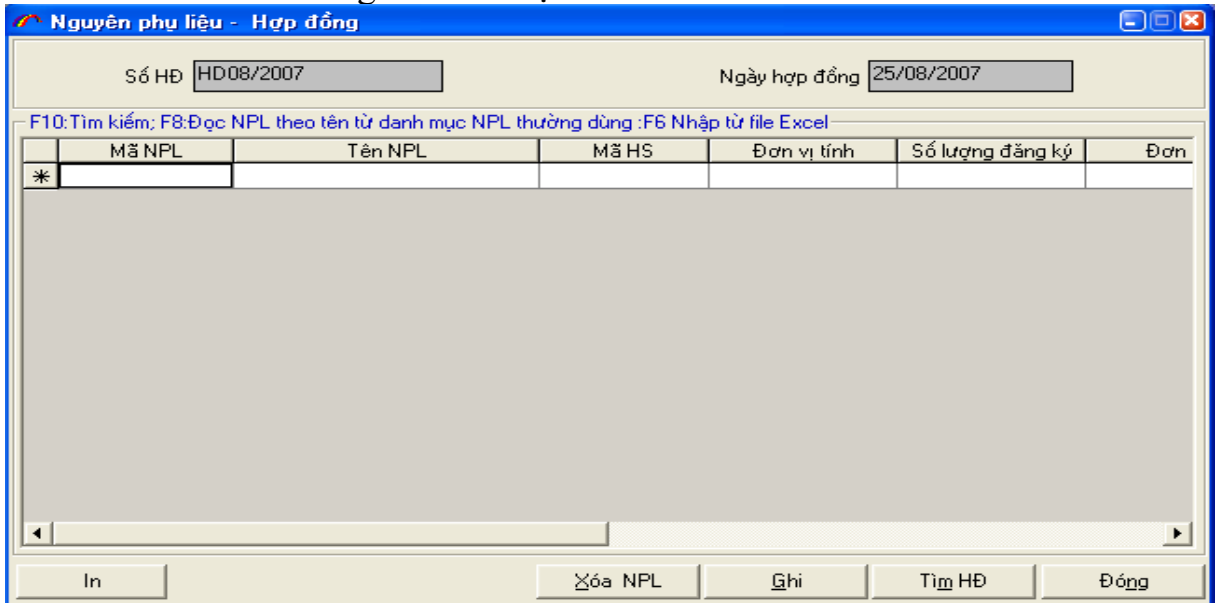

Bạn sẽ nhập các thông tin của các nguyên phụ liệu có trên hợp đồng:

+ Mã NPL(nguyên phụ liệu) : bạn tự xây dựng bảng mã NPL của Cty bạn, để có thể quản lý NPL theo mã do Cty mình qui định.

+ Tên NPL : thể hiện rõ Mã NPL đó có tên là gì

VD: mã NPL điện trở 20 ôm là DT11

 $+$  Mã HS : mã số tính thuế của nguyên phụ liệu đó được quy định trong biểu thuế của cơ quan nhà nước.

+ Đơn vị tính của NPL, Số lượng NPL đăng ký nhập về, đơn giá của NPL.

**Bước 4. Nhập NPL vào phần Nguyên phụ liệu-Hợp đồng :** 

**B1:** Nhập các thông số theo định dạng của file Excel

+ Tên Sheet: Tên sheet chứa dữ liệu trên file Excel

+ Hàng đầu: Hàng đầu tiên trên file Excel là dòng thông tin của NPL.

+ Cột mã NPL: Cột thể hiện mã của NPL

+ Cột tên: NPL: Cột thể hiện tên của NPL

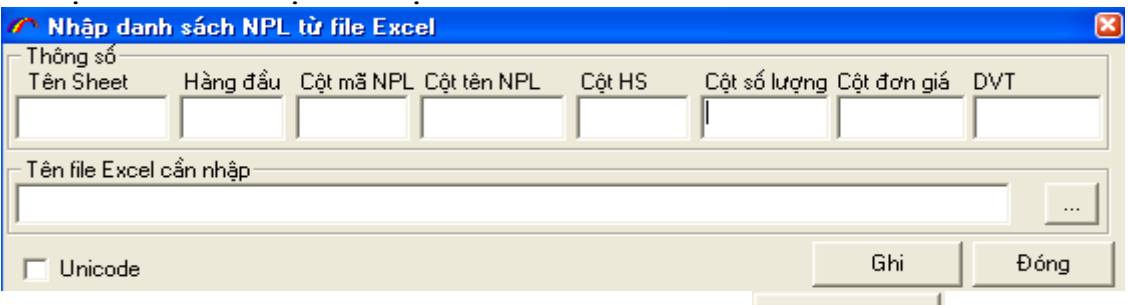

B2: Chọn file Excel cần nhập bằng cách chọn nút Chọn file Excel

 **B3**: Chọn nút **Ghi** để chương trình tự động nhập danh sách NPL từ file Excel đã chon.

- Trong trường hợp bảng mã của file Excel là **Unicode** thì phải chọn vào ô

Unicode: **E** Unicode

Sau khi nhập xong thông tin cho NPL bằng 1 trong 2 cách trên bạn ấn nút **Ghi** để lưu lại thông tin.

- *Chú ý: Để chương trình hiểu được dữ liệu trong cột Tên ĐVT của file Excel thì tên đơn vị tính này phải đặt theo chuẩn của Hải quan (VD: Đơn vị tính là Mét thì phải để dưới dạng không dấu là: MET hoặc Bộ thì phải ghi là: BO, Chiếc phải để là CHIEC :Tra cứu trong mục Danh mục/Đơn vị tính trên menu của chương trình)*

Ví dụ: bạn có file exel như sau

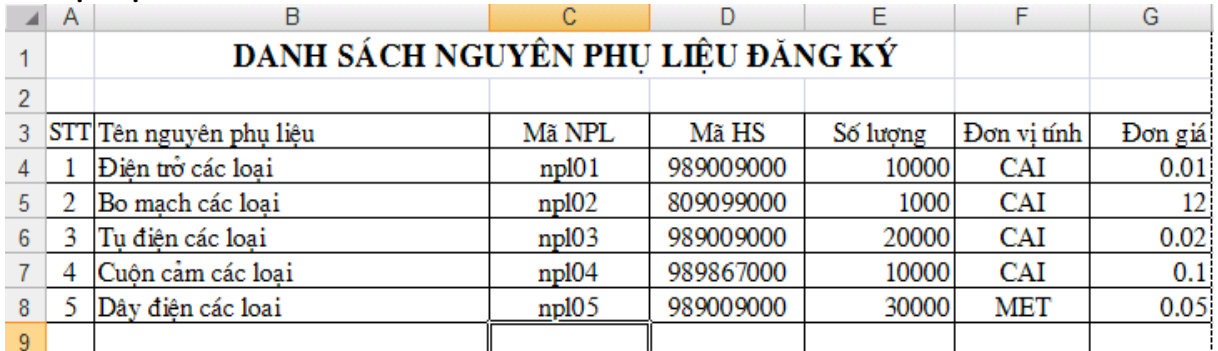

Bạn sẽ thiết lập thông số import từ exel vào chương trình như sau:

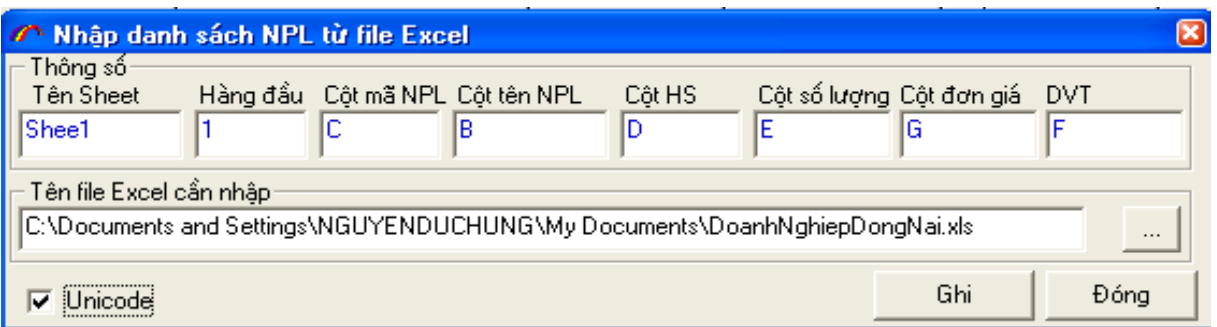

+ Sau khi nhập xong danh sách NPL ttrong hợp đồng, nếu trên hợp đồng giữa Cty bạn và đối tác thuê gia công có thể hiện các sản phẩm(SP) gia công thì bạn sẽ nhập vào phần tiêu chí **Sản phẩm** trên khung hợp đồng, trong phần **Danh sách sản phẩm gia công** bạn sẽ nhập đầy đủ thông tin của sản phẩm: Loại SP(sản phẩm), Mã SP (do Cty bạn qui định để quản lí tại cty bạn), tên chi tiết của mã sản phẩm đó,đơn vị tính cho sản phẩm đó, mã HS của sản phẩm,số lượng sản phẩm đó đăng kí gia công, đơn giá cho 01 sản phẩm.

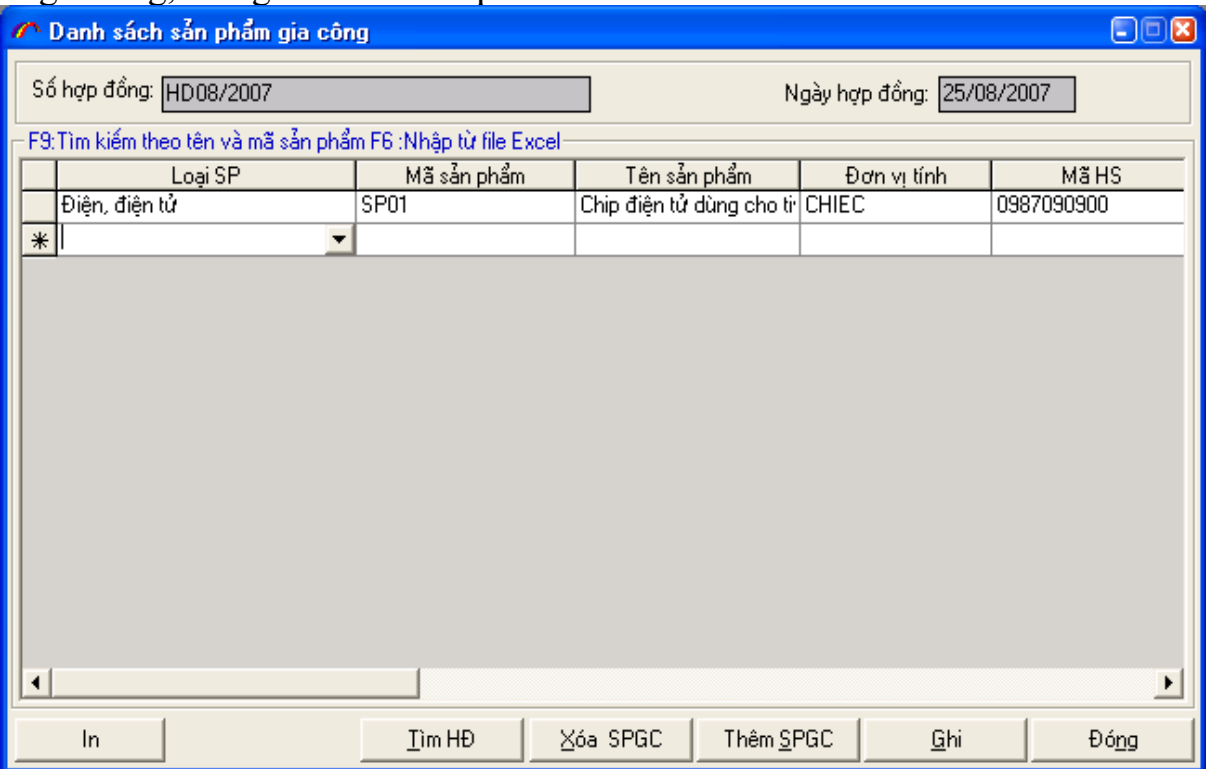

**Bước 5. Nhập danh sách sản phẩm gia công** 

**B1:** Nhập các thông số theo định dạng của file Excel

+ Tên Sheet: Tên sheet chứa dữ liệu trên file Excel

+Hàng đầu: Hàng đầu tiên trên file Excel là dòng thông tin của sản phẩm.

+Cột mã SP: Cột thể hiện mã của SP

+Cột tên SP: Cột thể hiện tên của SP

B2: Chọn file Excel cần nhập bằng cách chọn nút Chọn file EXCEL

**B3:** Chọn nút **Ghi** để chương trình tự động nhập danh sách SP từ file Excel đã chọn.

- Trong trường hợp font của file Excel là Unicode thì phải chọn vào ô Unicode:

 $\nabla$  Unicode

. Sau khi nhập xong thông tin cho SP bằng 1 trong 2 cách trên bạn ấn nút **Ghi** để lưu lại thông tin.

- *Chú ý: Để chương trình hiểu được dữ liệu trong cột Tên ĐVT của file Excel thì tên đơn vị tính này phải đặt theo chuẩn của Hải quan (VD: Đơn vị tính là Mét thì phải để dưới dạng không dấu là: MET hoặc Bộ thì phải ghi là: BO, Chiếc phải để là CHIEC :Tra cứu trong mục Danh mục/Đơn vị tính trên menu của chương trình.*

Nhập đầy đủ các thông tin trên hợp đồng gia công của Cty bạn và đối tác thuê gia công bạn có thể tiến hành khai báo hợp đồng này với cơ quan Hải quan.

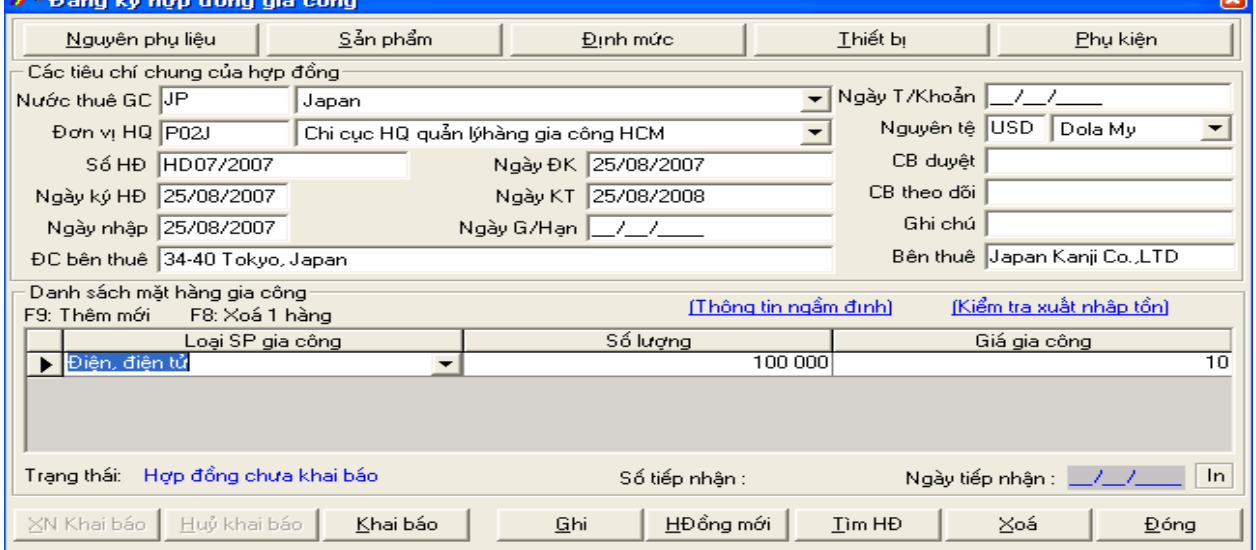

Trạng thái của hợp đồng lúc này là Hợp đồng chưa khai báo, bạn kích vào nút Khai báo

, chương trình sẽ kết nối tới máy chủ Hải quan. Khai báo hợp đồng thành công bạn sẽ nhận được thông báo như sau:

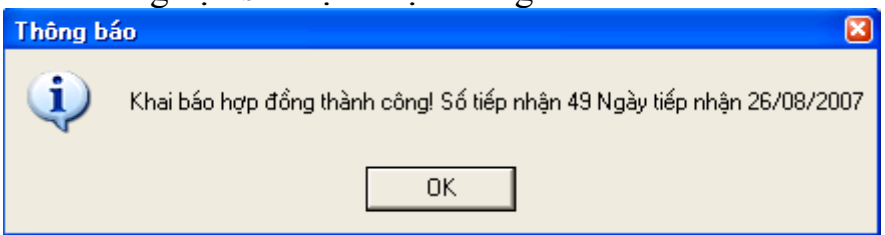

Bạn nhấn OK, lúc này trạng thái của hợp đồng sẽ là Hợp đồng đã được khai báo, có số tiếp nhận khai báo và ngày tiếp nhận khai báo. Bạn in số tiếp nhận bằng cách kích vào nút **In (ở phía góc của hợp đồng cạnh ngày tiếp nhận)** 

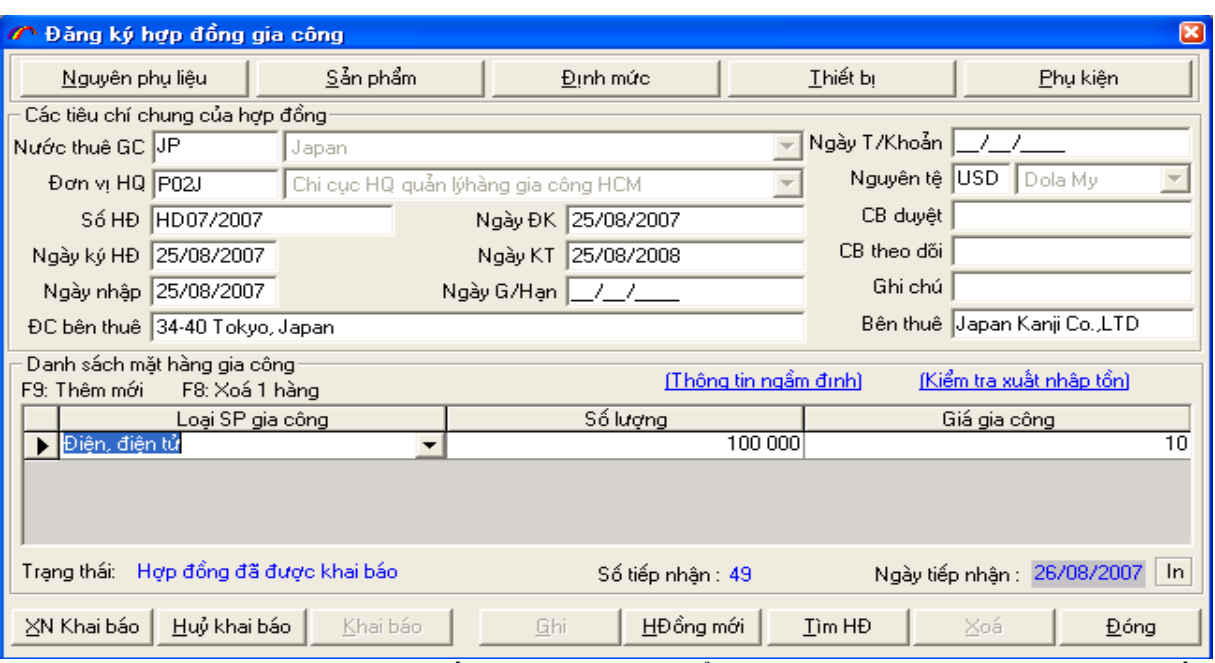

Bạn mang những chứng từ, giấy tờ kèm theo để lên làm thủ tục Hải quan : in số tiếp nhận hợp đồng, in bảng đăng kí danh mục nguyên phụ liệu, bảng đăng kí danh mục sản phẩm gia công(nếu có), bảng đăng kí thiết bị gia công(nếu có), cùng hợp đồng gia công(hay phụ lục hợp đồng gia công) cùng các giấy tờ kèm theo. Sau khi làm thủ tục Hải quan, hợp đồng gia công được chấp nhận bạn XN Khai báo(xác nhận khai báo) để cập nhật trạng thái của hợp đồng chuyển sang Hợp đồng đã được Hải quan chấp nhận.

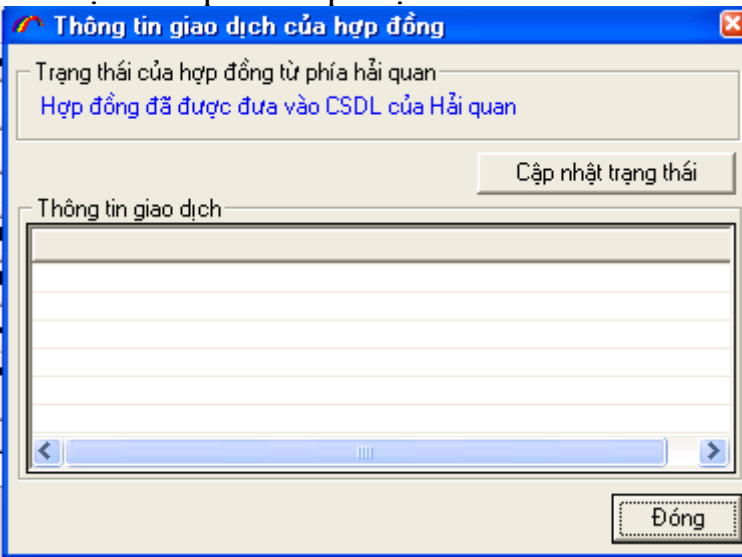

Ấn nút **Cập nhật trạng thái**

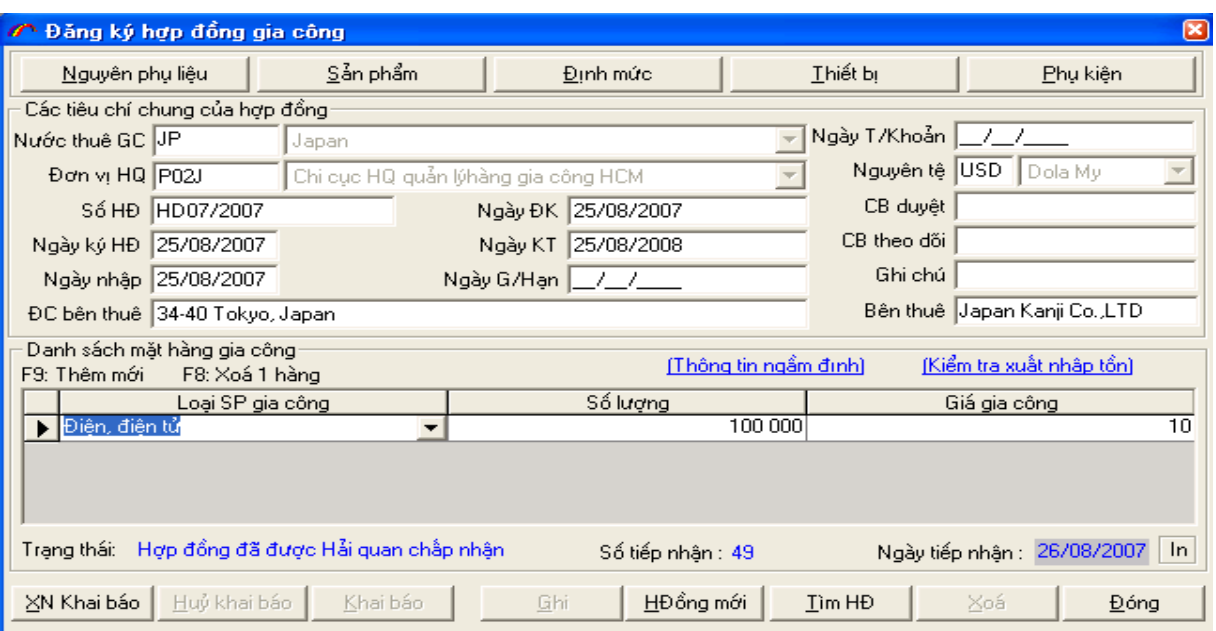

Bây giờ bạn có thể tiến hành các bước mở tờ khai nhập khẩu cho các NPL đã đăng kí trên hợp đồng, đăng kí định mức cho các sản phẩm gia công trên hợp đồng, mở các phụ kiện kèm theo của một hợp đồng gia công(Chi tiết mã sản phẩm, Bổ sung danh mục NPL nhập khẩu, thay đổi đơn vị tính NPL,SP, bổ sung danh mục thiết bị tạm nhập.. trong phần phụ kiện của hợp đồng đã được duyệt).

## **Mở tờ khai nhập khẩu :**

- Vào menu Tờ khai gia công chọn Đăng ý tờ khai nhập khẩu

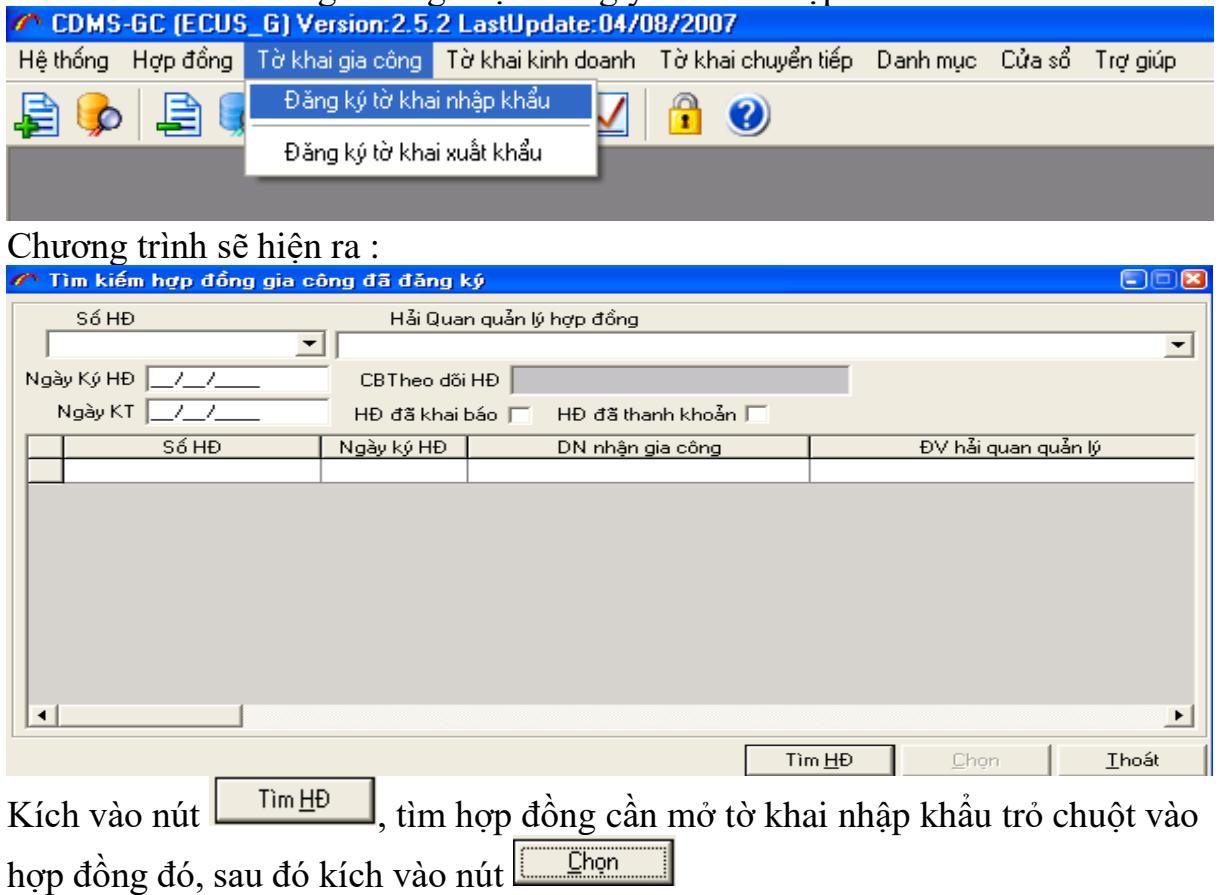
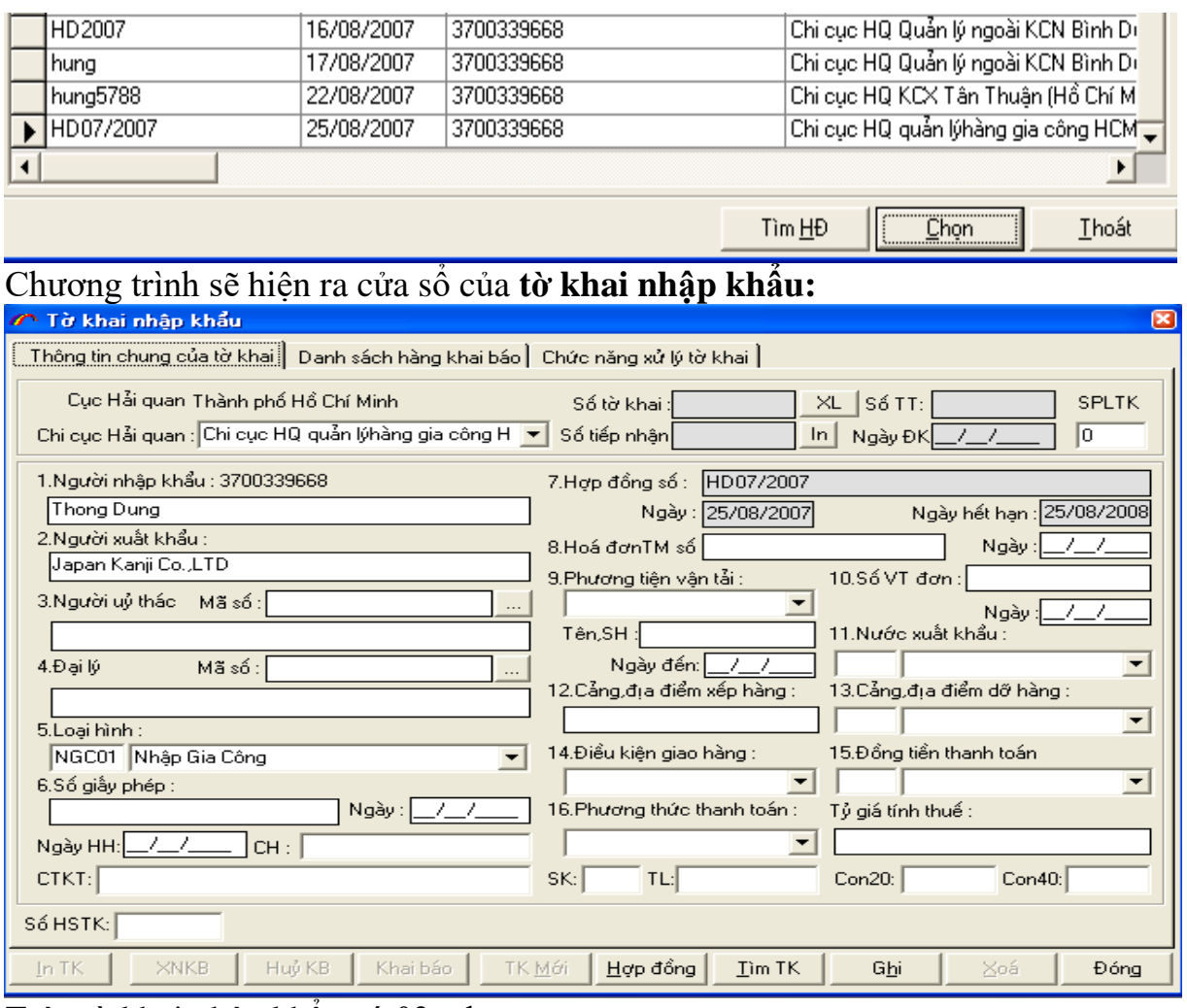

Trên tờ khai nhập khẩu có 03 tab:

+ Tab **Thông tin chung của tờ khai:** bạn nhập đầy đủ các thông tin chung về hóa đơn thương mại, ngày trên hóa đơn thương mại, phương tiện vận tải, tên số hiệu phương tiện vận tải, ngày đến của phươn g tiện vận tải, số VT(vận tải) đơn, ngày vận tải đơn, nước xuất khẩu, cảng địa điểm xếp hàng, cảng địa điểm dỡ hàng, điều kiện giao hàng, đồng tiền thanh toán, phương thức thanh toán, tỷ giá tính thuế,CTKT(chứng từ kèm theo), SK(số kiện), TL(trọng lượng), số con20 hoặc con40.

*Chú ý: bạn sử dụng phím Tab trên bàn phím để di chuyển,chương trình sẽ đi theo thứ tự lần lượt các thông tin cần nhập vào.Các ô như cảng địa điểm dỡ hàng, nước xuất khầu, đồng tiền thanh toán có thể đánh mã rồi ấn phím Tab chương trình sẽ*

*hiện thị ra(VD: Nước xuất khẩu là Japan thì mã là JP ), các ô combo thì có kích chuột để chọn* 

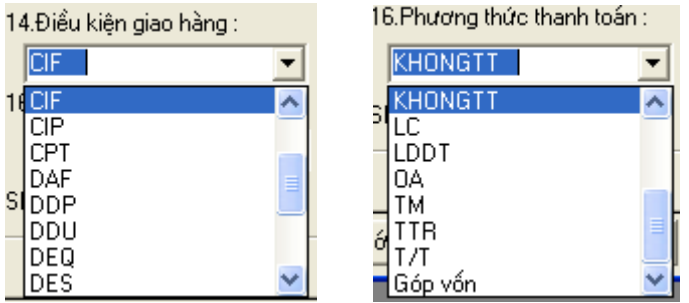

#### Sau khi nhập đầy đủ thông tin bạn kích vào nút Ghi trên tờ khai nhập khẩu:

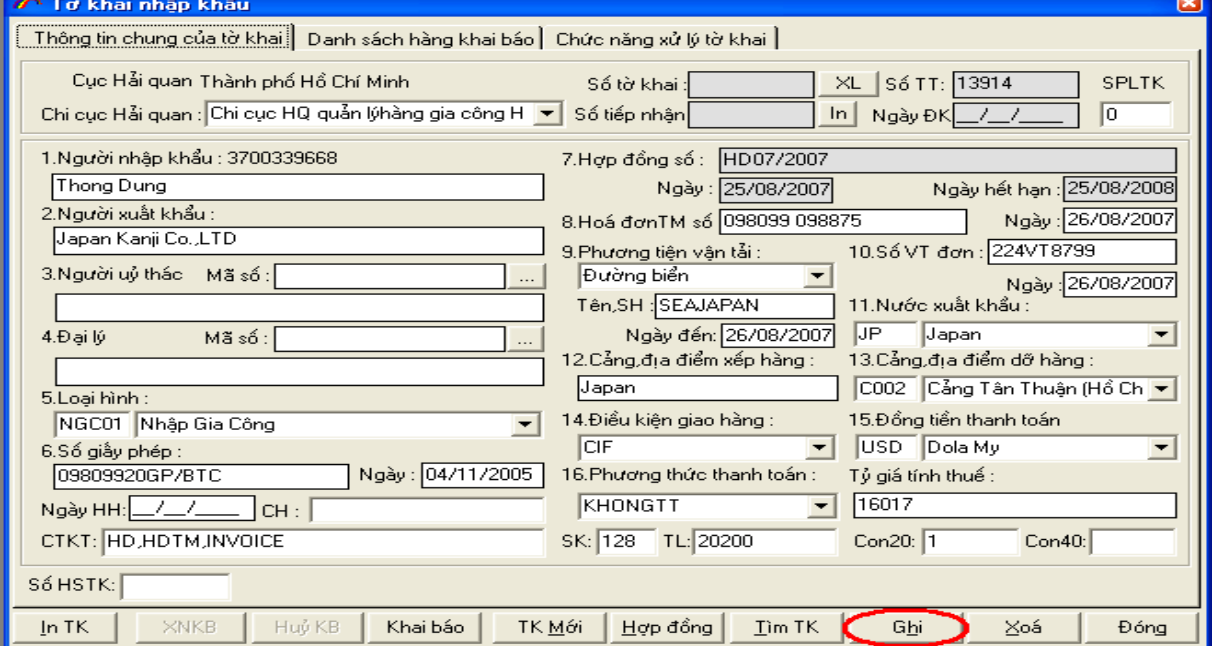

# + Kích chuột sang Tab **Danh sách hàng khai báo:**

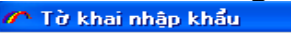

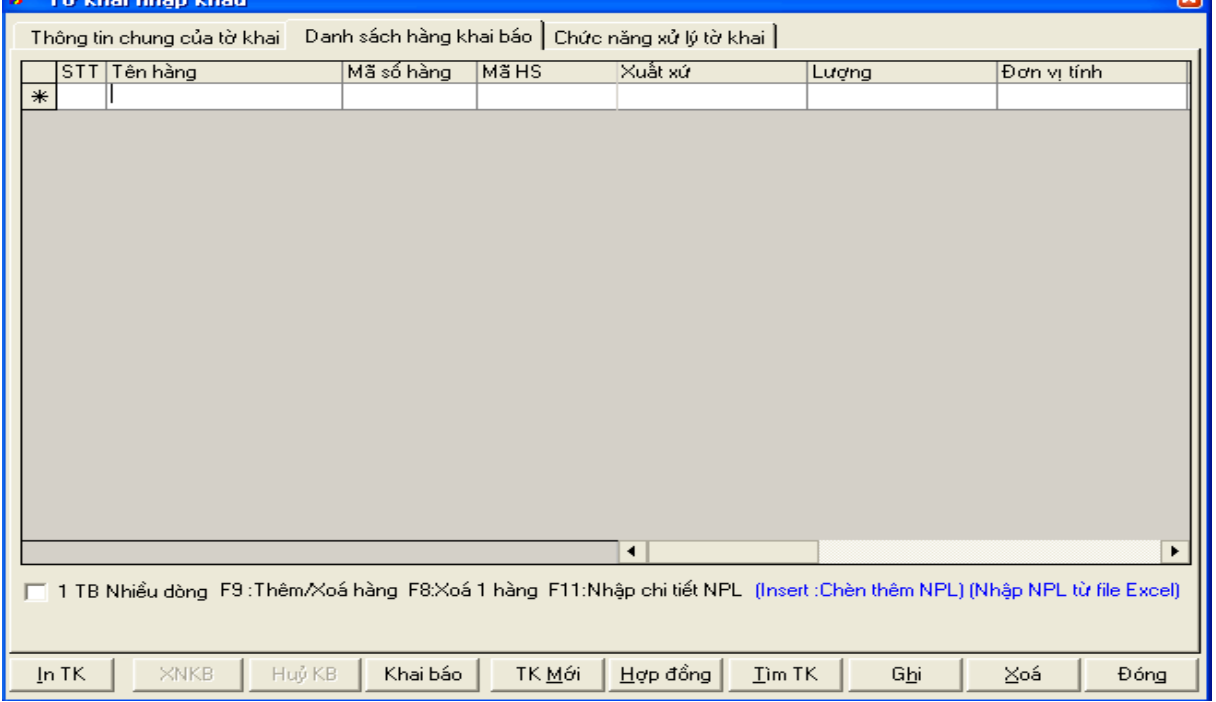

5Ï

Bạn có thể nhập danh sách hàng khai báo bằng các cách: Cách 01: Nhập mã NPL vào ô mã số hàng, ấn nút xuống trên bàn phím Cách 02: Ấn F9 để chọn NPL: đánh dấu vào các NPL cần chọn để nhập trên tờ

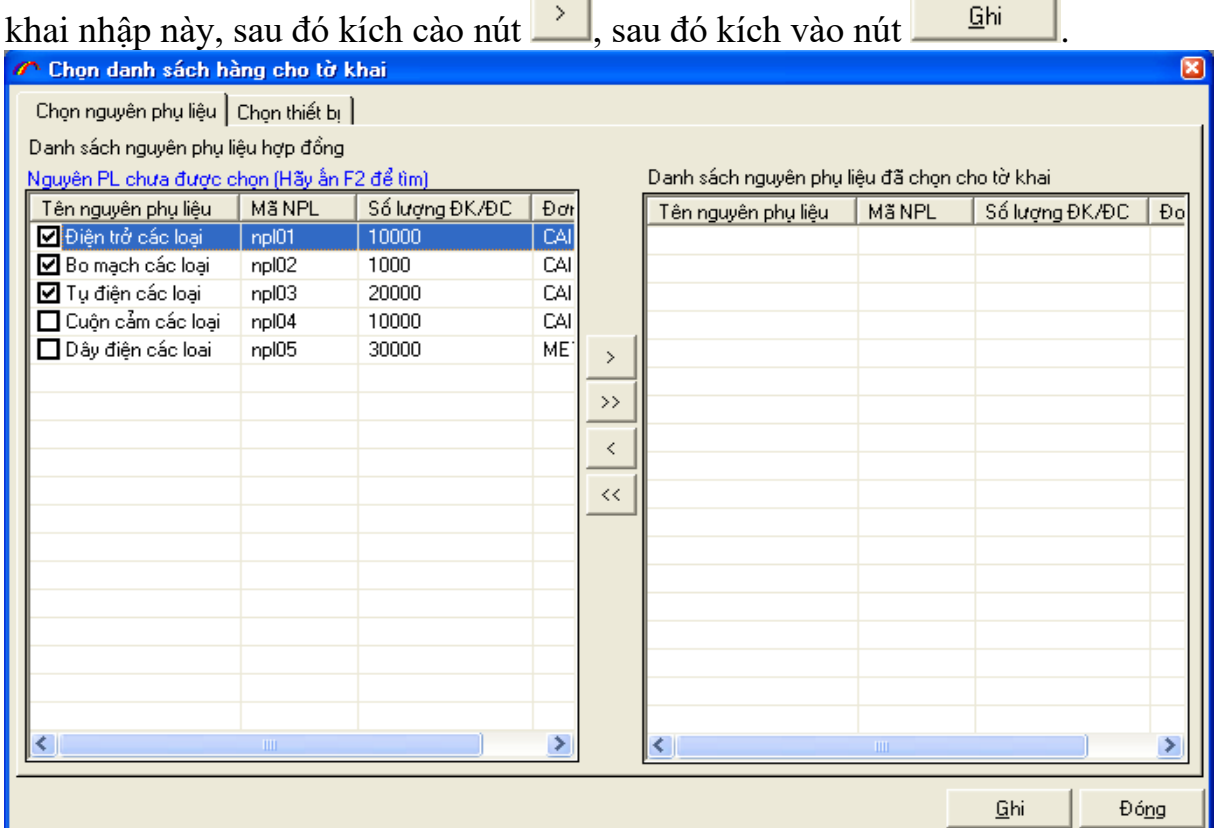

Chương trình sẽ đưa dữ liệu về các NPL đó vào danh sách hàng khai báo, bạn nhập số liệu về Lượng, đơn giá (nếu có thay đổi đơn giá so với đăng kí ban đầu trên hợp đồng). Sau đó kích vào nút **Ghi**, để lưu lại các thông tin đã nhập.

| $\left[\infty\right]$<br>∕ Tờ khai nhập khẩu                                                                             |                                                |             |                    |                |                      |               |                       |  |  |
|----------------------------------------------------------------------------------------------------|------------------------------------------------|-------------|--------------------|----------------|----------------------|---------------|-----------------------|--|--|
| Danh sách hàng khai báo   Chức năng xử lý tờ khai  <br>Thông tin chung của tờ khai                                       |                                                |             |                    |                |                      |               |                       |  |  |
| STT<br>Tên hàng                                                                                                    |                                                |             | Mã số hàng         | <b>MäHS</b>    | Lượng                | Đơn vị tính   | Đơn giá nguyên tệ     |  |  |
|                                                                                                    | Điên trở các loại                              |             | npl01              | 0989009000     | 1,000                | CAI           | 0.01                  |  |  |
|                                                                                                    | Bo mạch các loại<br>2<br>з<br>Tụ điện các loại |             | npl02              | 0809099000     | 2.000                | CAI           | 12                    |  |  |
|                                                                                                    |                                                |             | npl03              | 0989009000     | 1,000                | CAI           | 0.02                  |  |  |
| $*$                                                                                                    |                                                |             |                    |                |                      |               |                       |  |  |
|                                                                                                    |                                                |             |                    |                |                      |               |                       |  |  |
|                                                                                                    |                                                |             |                    |                |                      |               |                       |  |  |
|                                                                                                    |                                                |             |                    |                |                      |               |                       |  |  |
|                                                                                                    |                                                |             |                    |                |                      |               |                       |  |  |
|                                                                                                    |                                                |             |                    |                |                      |               |                       |  |  |
|                                                                                                    |                                                |             |                    |                |                      |               |                       |  |  |
|                                                                                                    |                                                |             |                    |                |                      |               |                       |  |  |
|                                                                                                    |                                                |             |                    |                |                      |               |                       |  |  |
|                                                                                                    |                                                |             |                    |                |                      |               |                       |  |  |
|                                                                                                    |                                                |             |                    |                |                      |               |                       |  |  |
|                                                                                                    |                                                |             |                    |                |                      |               |                       |  |  |
|                                                                                                    |                                                |             |                    |                |                      |               |                       |  |  |
|                                                                                                    |                                                |             |                    |                |                      |               |                       |  |  |
|                                                                                                    |                                                |             |                    |                |                      |               |                       |  |  |
|                                                                                                    |                                                |             |                    |                | $\blacktriangleleft$ |               | $\blacktriangleright$ |  |  |
| T 1 TB Nhiều dòng F9 :Thêm/Xoá hàng F8:Xoá 1 hàng F11:Nhập chi tiết NPL (Insert :Chèn thêm NPL) (Nhập NPL từ file Excel) |                                                |             |                    |                |                      |               |                       |  |  |
|                                                                                                    |                                                |             |                    |                |                      |               |                       |  |  |
|                                                                                                    |                                                |             |                    |                |                      |               |                       |  |  |
|                                                                                                    | In TK                                          | <b>XNKB</b> | Huỷ KB<br>Khai báo | ΤΚ <u>Μ</u> ới | Hợp đồng             | Tìm TK<br>Ghi | ⊠oá<br>Đóng           |  |  |
|                                                                                                    |                                                |             |                    |                |                      |               |                       |  |  |

*Chú ý: Với NPL nhập về lúc đầu bạn đăng kí là điện trở các loại, khi nhập về có chi tiết từng loại điện trở (VD: điện trở 20 ôm, điện trở 10 ôm) đơn giá của mỗi loại điện trở khác nhau, bạn kích vào dòng hàng đó ấn phím F11 và nhập thông tin chi tiết cho từng loại NPL trong mã NPL đó*

| Thing danh sách chi tiết cho NPL : Điên trở các loại |                |          |         |         |      |  |  |
|------------------------------------------------------|----------------|----------|---------|---------|------|--|--|
|                                                      | Tên NPL        | Số lượng | Đơn giá | Trị Giá |      |  |  |
|                                                      | Điên trở 20 ôm | 500      | 0.1     | 50      |      |  |  |
|                                                      | Điện trở 10 ôm | 500      | 0.05    | 25      |      |  |  |
| $\ast$                                               |                |          |         |         |      |  |  |
|                                                      |                |          |         |         |      |  |  |
|                                                      |                |          |         |         |      |  |  |
|                                                      |                |          |         |         |      |  |  |
|                                                      |                |          |         |         |      |  |  |
|                                                      |                |          | Xoá NPL | Ghi     | Đóng |  |  |

*Sau đó ấn nút Ghi, chương trình sẽ tính toán số lượng, đơn giá trung bình của mã NPL đó.*

Cách 03: Kích vào Mhập NPL từ file Excell để nhập danh sách hàng khai báo từ file exel vào chương trình: (với chức năng này bạn phải thiết lập **Thông số import dữ liệu từ Exel** trong menu **Hệ Thống,** thiết lập thông số cho Nguyên phụ liệu tờ khai nhân

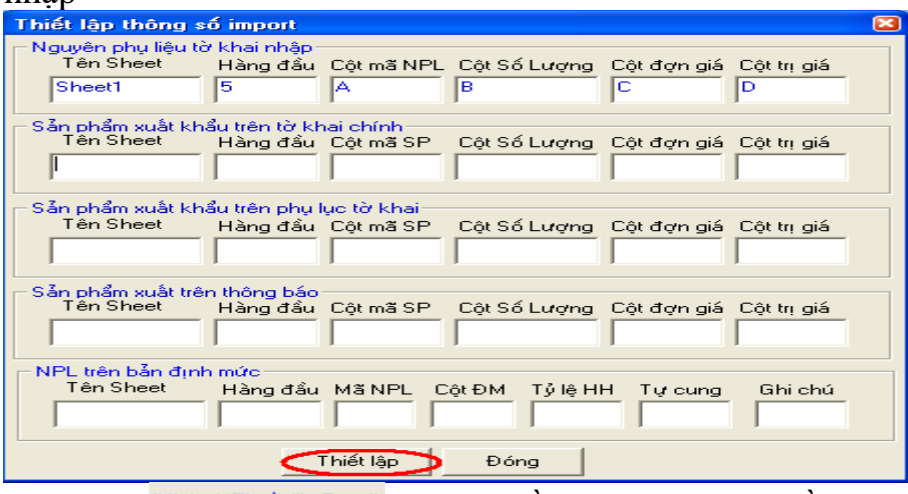

Kích vào Mhập NPL từ file Excell bạn chỉ cần chọn file exel cần import vào chương trình. Dữ liệu sẽ được nhập vào danh sách hàng khai báo.

Sau khi nhập danh sách hàng khai báo với đầy đủ các thông tin của hàng hóa bạn ấn nút **Ghi** trên tờ khai nhập khẩu để lưu lại thông tin vừa nhập.

- Bạn kích vào nút Khai báo , để khai báo dữ liệu của tờ khai nhập khẩu tới cơ quan Hải quan. Chương trình sẽ kết nối tới máy chủ của cơ quan Hải quan nơi bạn khai báo, khi khai báo thành công chương trình trả về cho bạn thông báo sau đây:

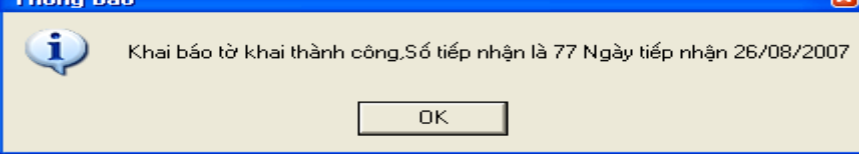

Bạn in số tiếp nhận của tờ khai, in tờ khai cùng các chứng từ kèm theo mang lên Hải quan làm thủ tục để được duyệt tờ khai nhập khẩu này.

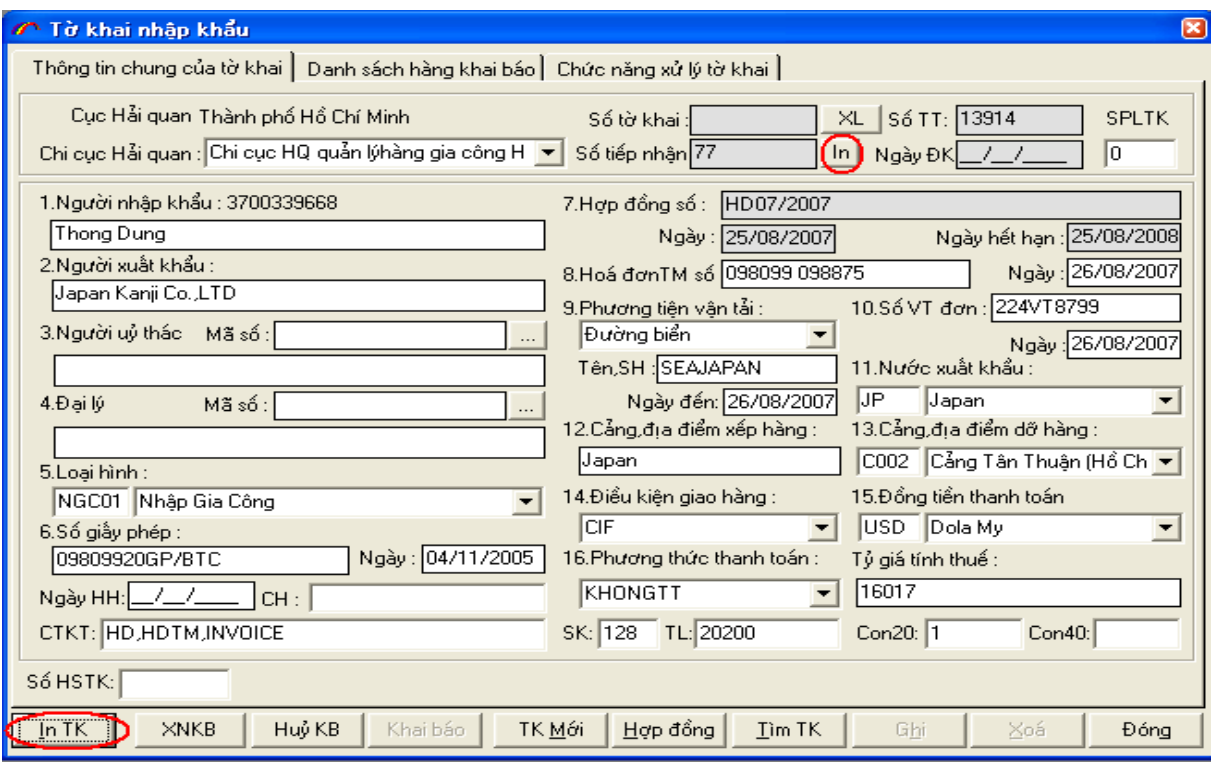

Sau khi mang hồ sơ giấy làm thủ tục Hải quan, tờ khai được cấp số chính thức bạn ấn vào nút XNKB(xác nhận khai báo), để lấy thông tin trả về của máy chủ Hải quan trong phần mềm để tờ khai nhập khẩu được tính vào thanh khoản.

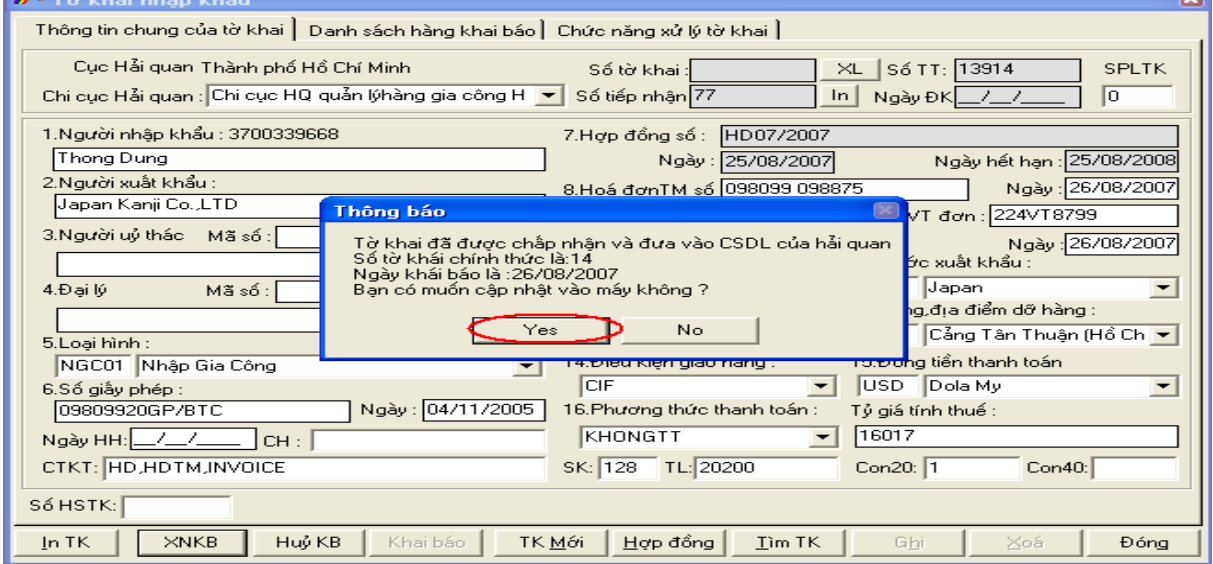

### **Bước 6. Đăng ký định mức:**

- Vào menu Hợp đồng/Đăng kí định mức

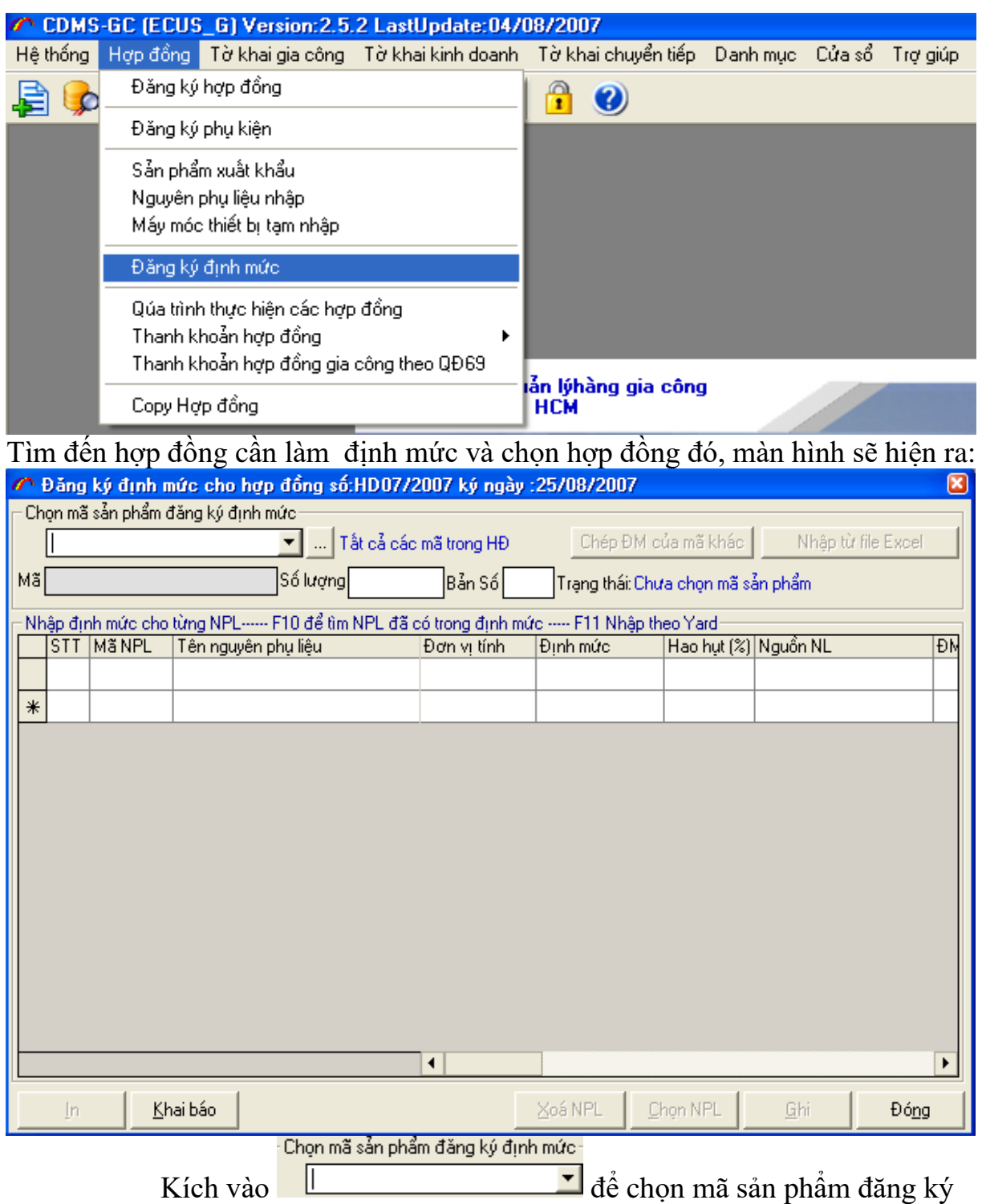

định mức, ấn vào nút **Chọn NPL** chương trình hiện ra :

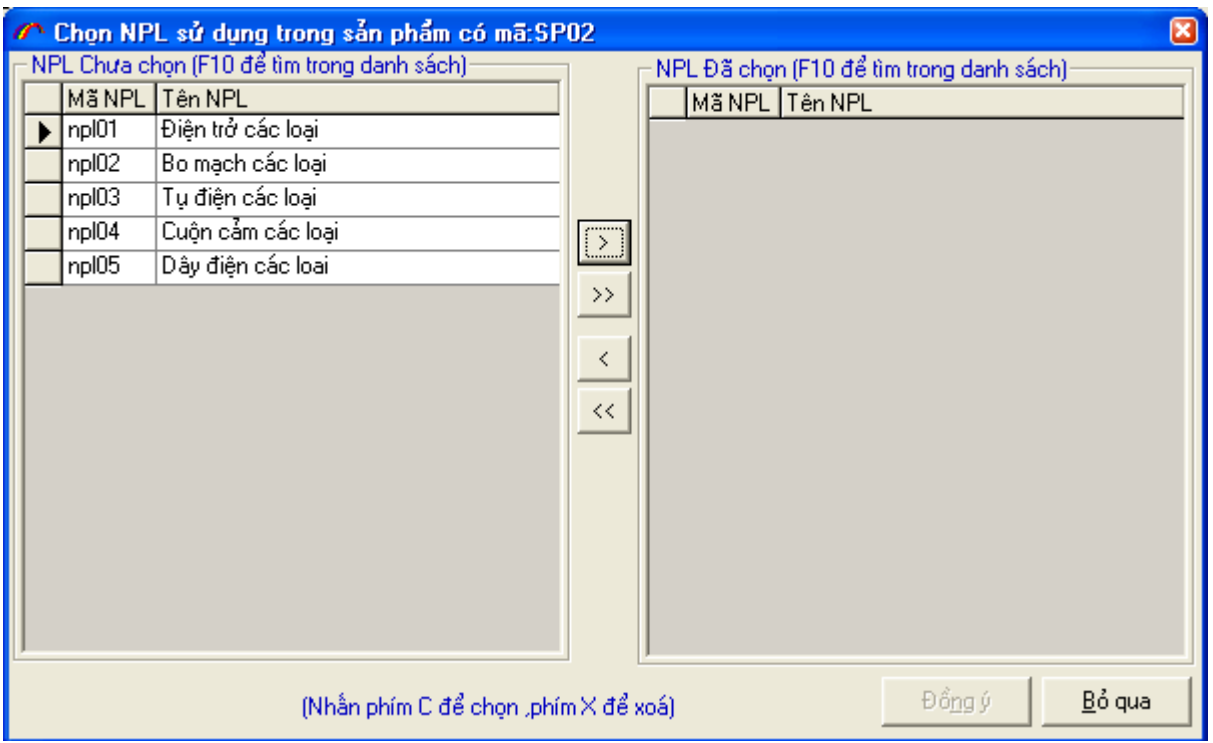

Chọn các nguyên phụ liệu cấu thành nên sản phẩm này, trỏ đến NPL

đó và kích vào nút , sau đó kích vào nút **Đồng ý**. Nhập thông tin định mức, hao hụt của từng NPL cấu thành sản phẩm đó. Nếu NPL nào tự cung ứng trong nước thì nhập them vào phần cung ứng phía sau.

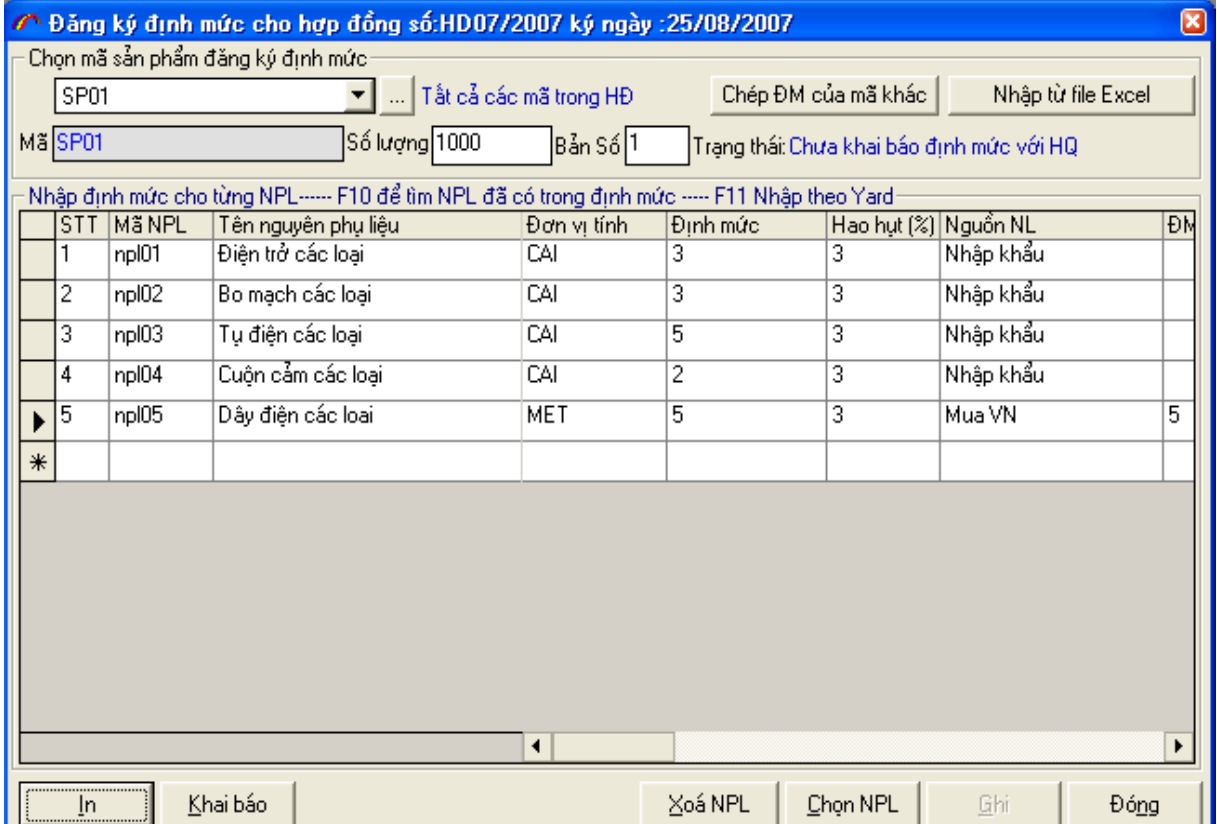

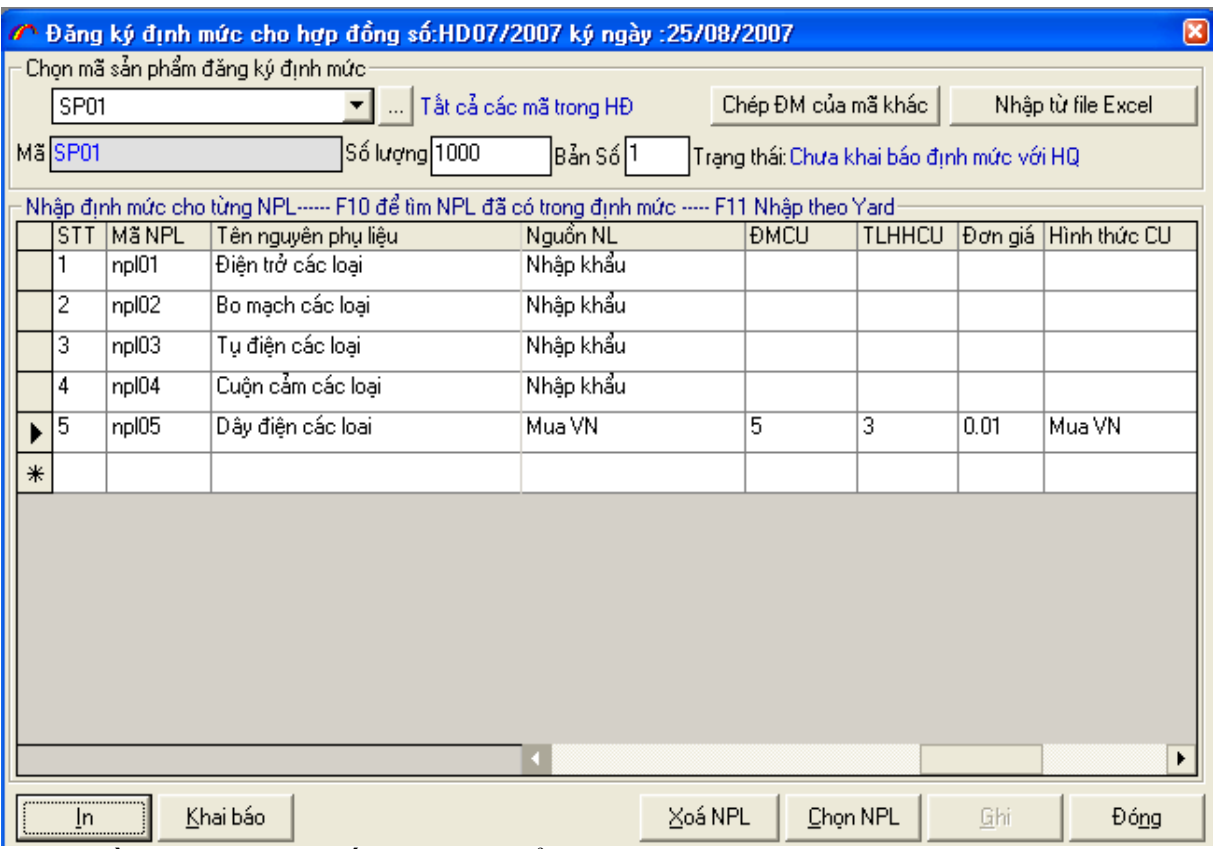

Nhập đầy đủ thông tin ấn nút Ghi để lưu lại thông tin vừa nhập vào, làm xong định mức của sản phẩm này chọn sản phẩm khác để làm định mức.

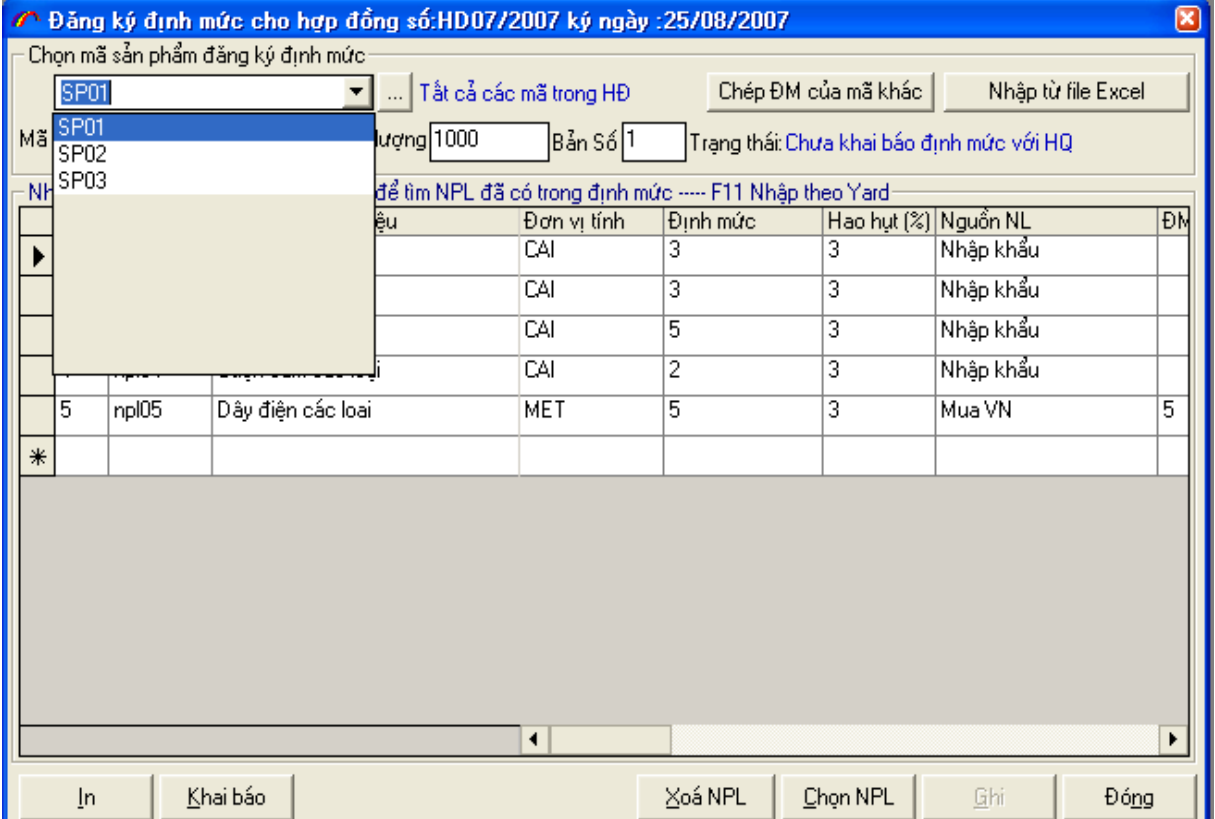

Sau khi đã làm xong định mức cho những sản phẩm cần khai báo lần này, kích vào nút **Khai báo**:

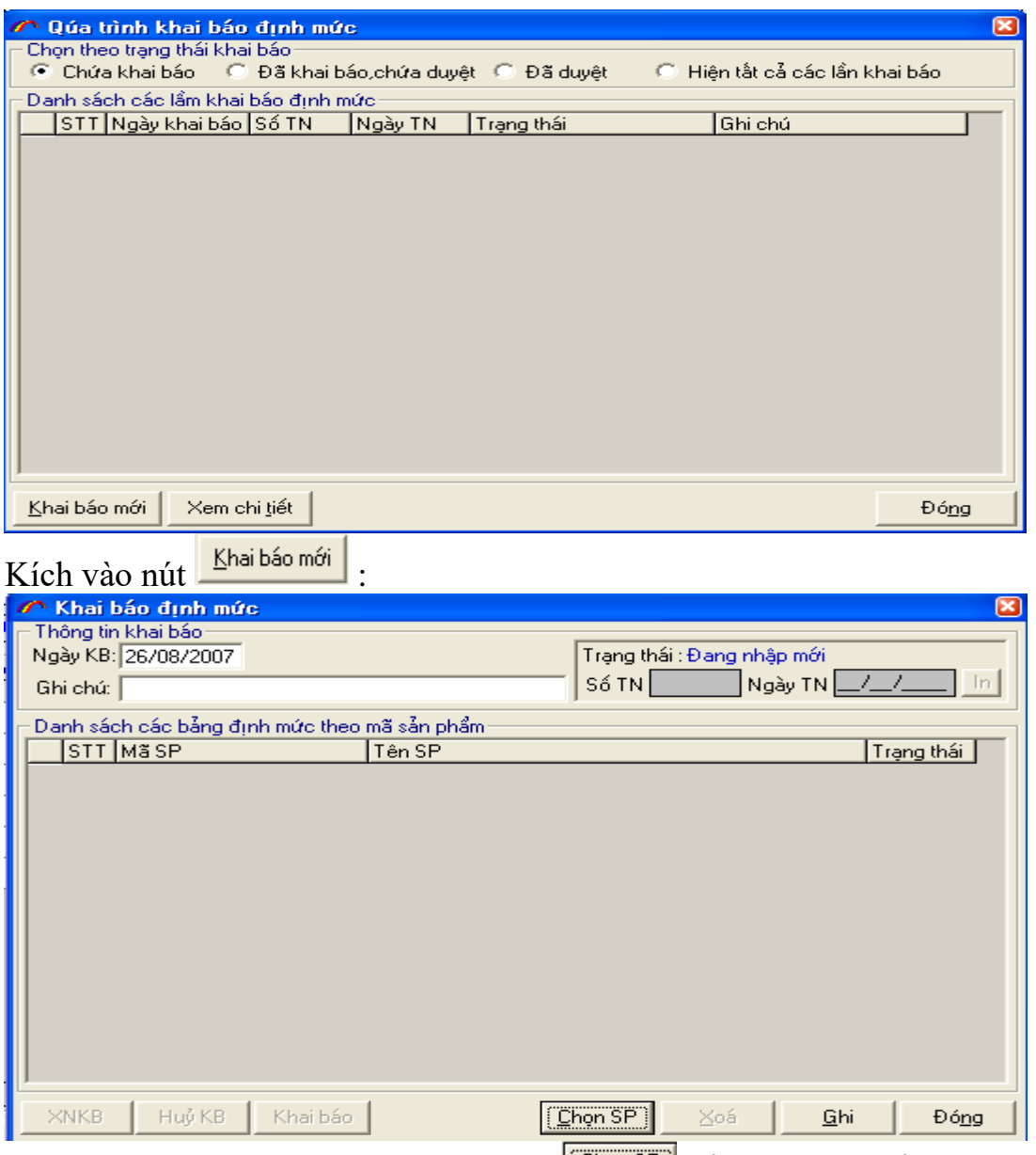

Nhập thông tin Ngày KB, kích vào nút **[Chọn SP]** để chọn sản phẩm khai báo định mức.

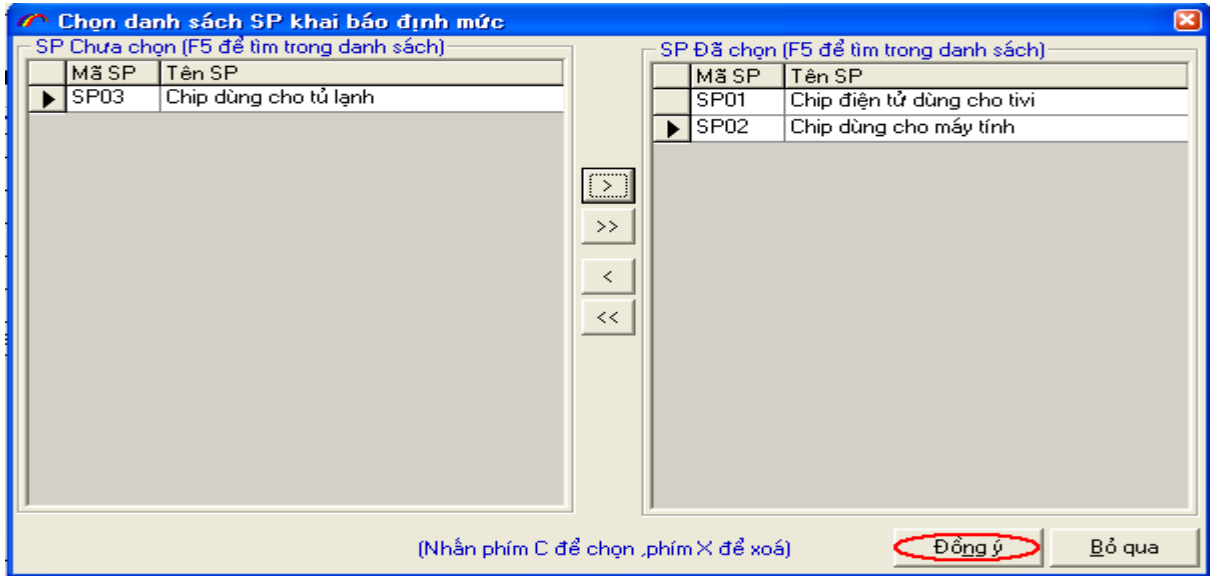

Chọn các sản phẩm cần khai báo định mức, kích vào sản phẩm và ấn vào nút  $\Box$ , sau đó kích Đồng ý

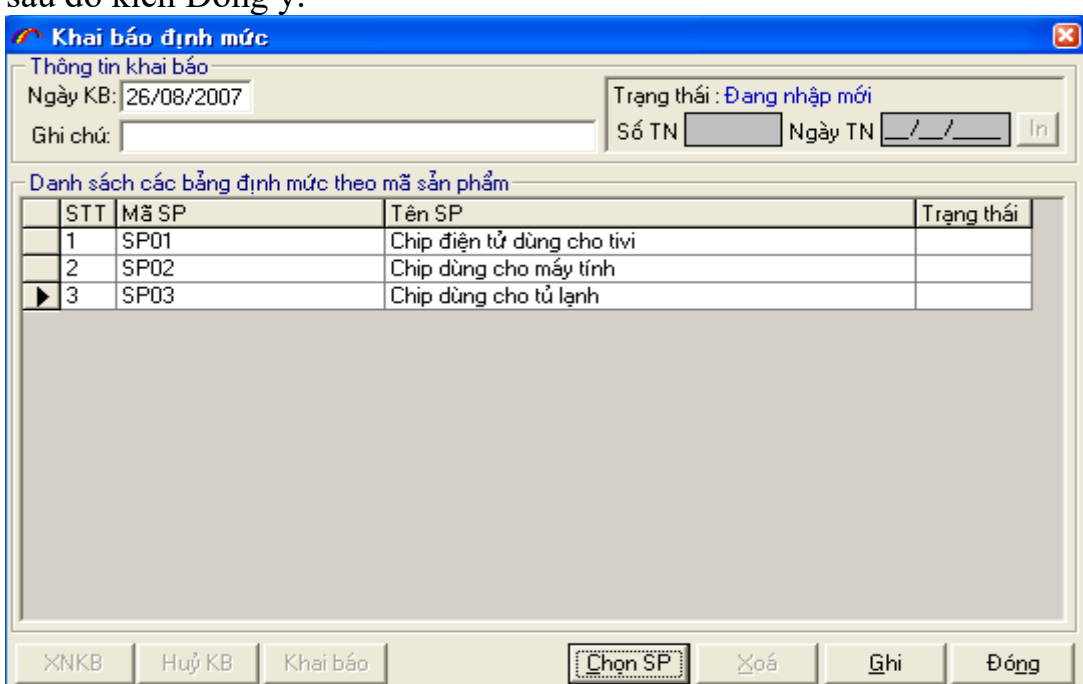

Ấn nút **Ghi,** sau đó kích nút **Khai báo**. Chương trình kết nối tới máy chủ Hải quan, khi khai báo thành công có thông báo :

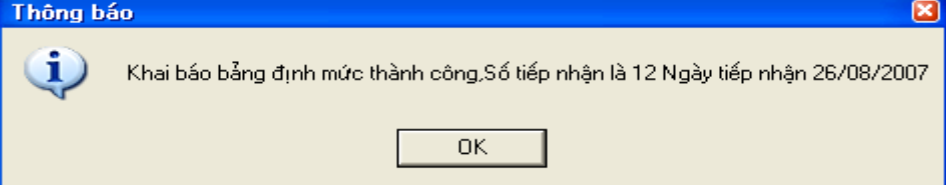

In phiếu tiếp nhận định mức, in định mức của các sản phẩm và những giấy tờ kèm theo lên làm thủ tục đăng kí để duyệt định mức cho những sản phẩm này. Khi đã làm xong thủ tục Hải quan, trong chương trình bạn phải XNKB(xác nhận khai báo) để lấy thông tin trả về trên máy tính đưa các định mức vào quá trình tính toán thanh khoản.

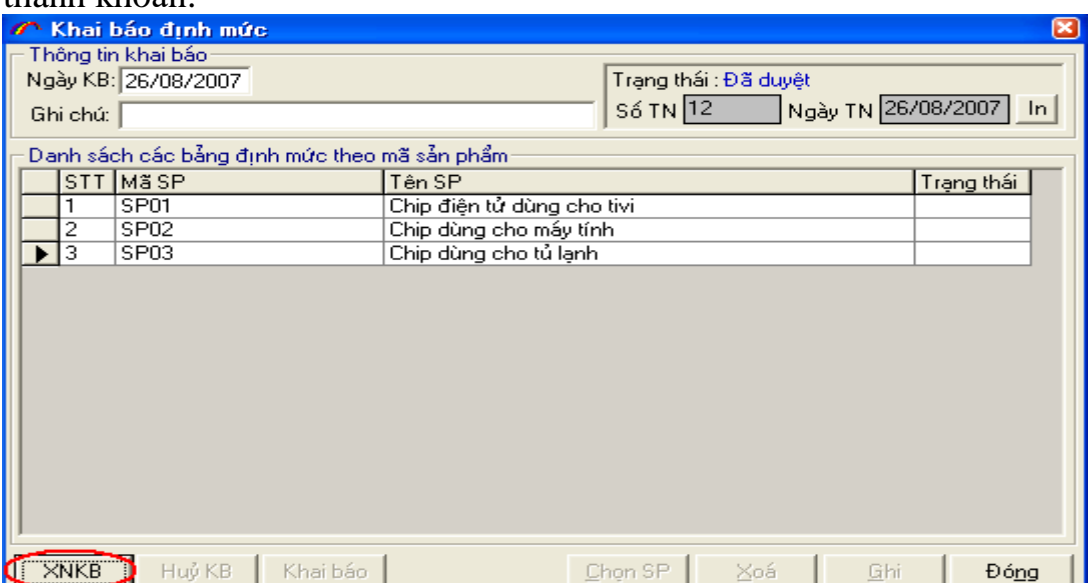

### **Bước 7. Mở phụ kiện cho hợp đồng gia công:**

# Vào menu **Hệ thống**→**Đăng kí phụ kiện**

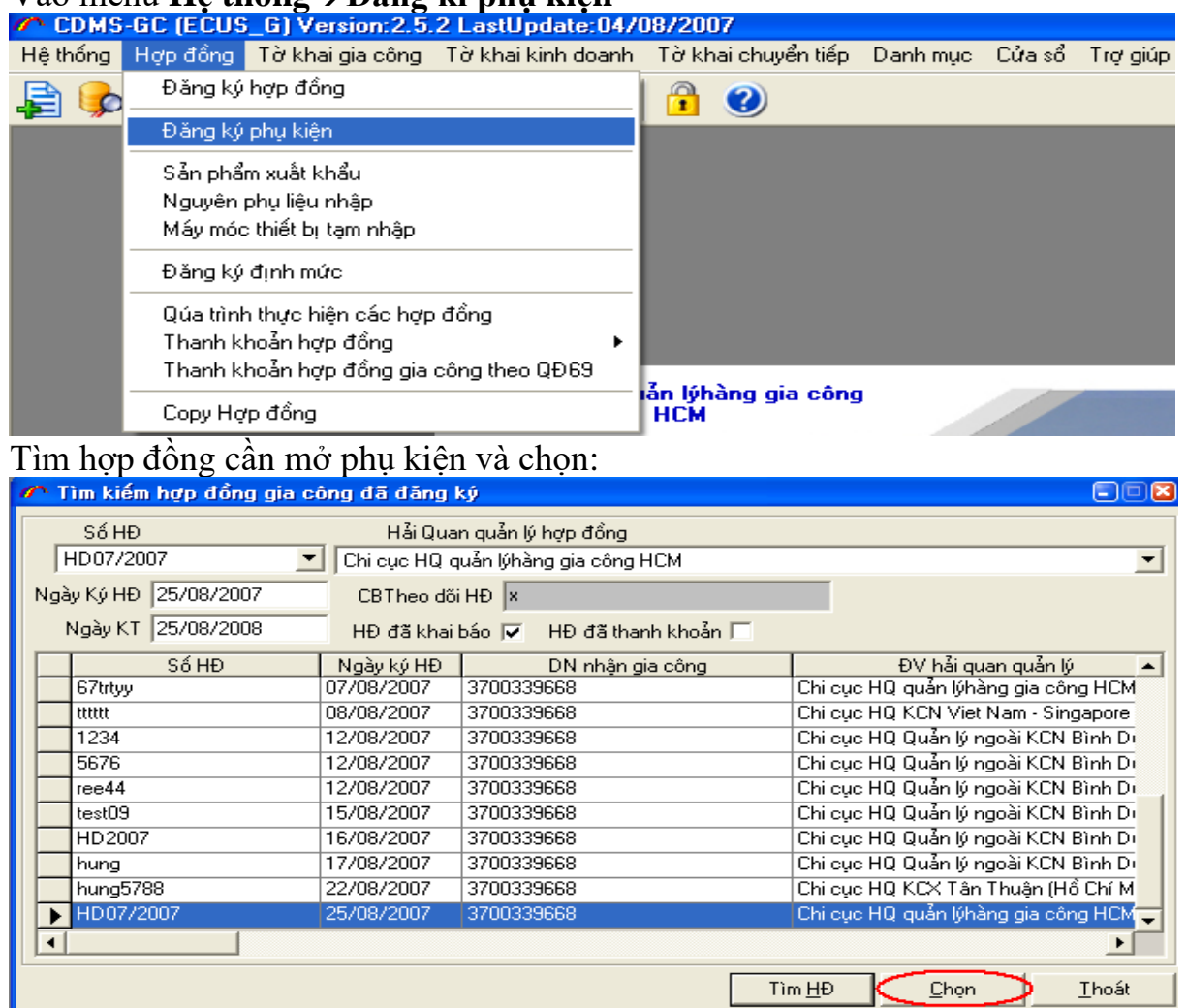

Chương trình hiện ra:nhập thông tin số phụ kiện, Ghi lại thông tin phụ kiện. Bạn mở phụ kiện nào thì kích đúp vào phụ kiện đó, rồi nhập thông tin.

+ Chi tiết mã sản phẩm: đăng kí sản phẩm gia công mới

+ Bổ sung danh mục NPL nhập khẩu : đăng kí NPL phát sinh, mới tham gia trong quá trình

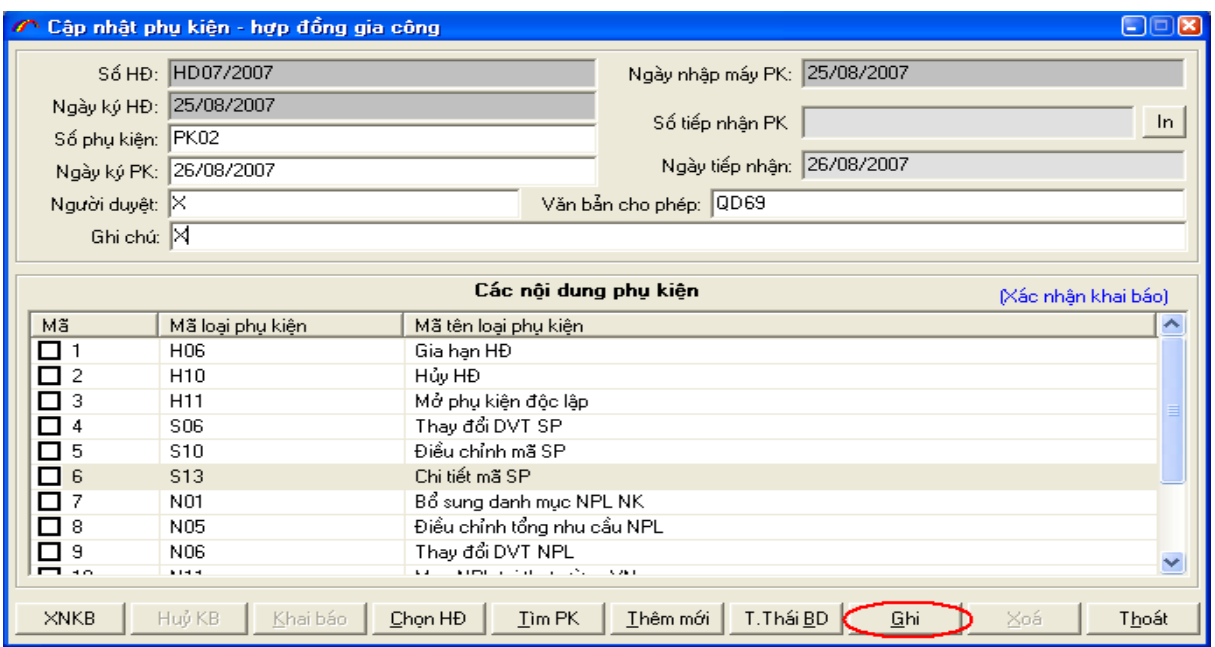

#### **Bước 8. Mở tờ khai gia công xuất khẩu** :

Đề đăng ký mới tờ khai gia công xuất khẩu bạn vào mục Tờ khai gia công  $\rightarrow$  Đăng ký tờ khai xuất khẩu.

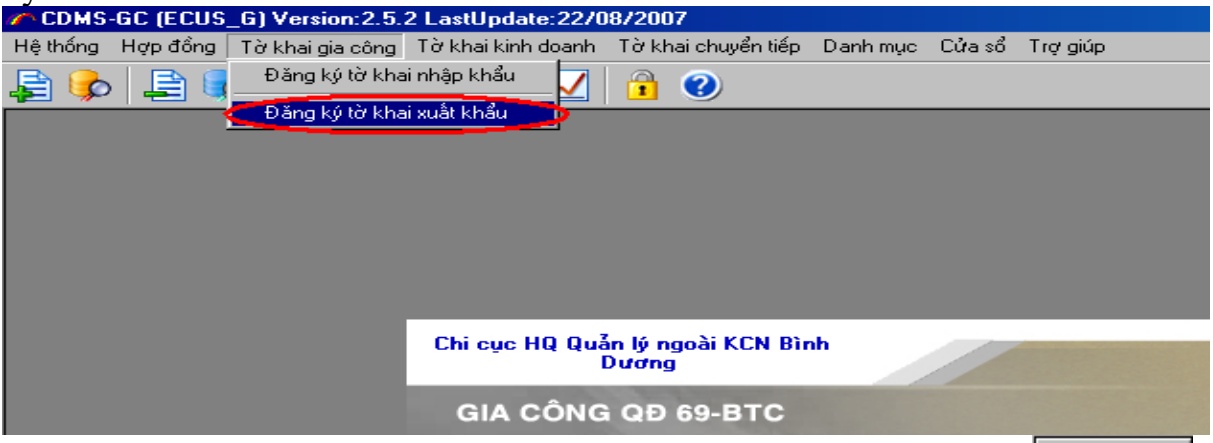

Bạn tìm số hợp đồng muốn đăng ký tờ khai xuất bằng cách chọn nút TimHP

tetyt

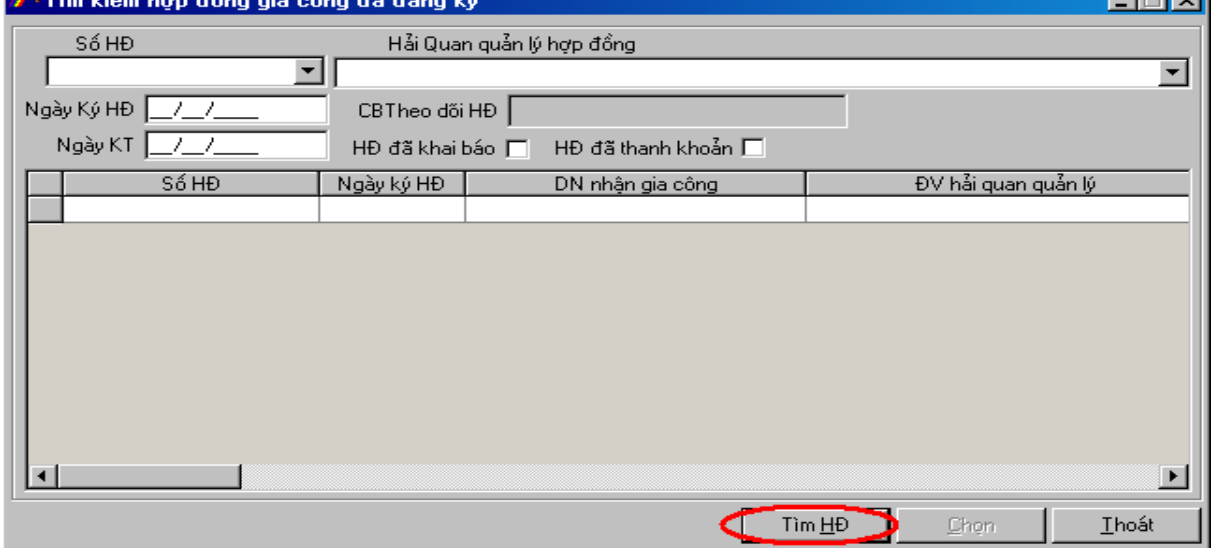

Tất cả các hợp đồng đã có trong cơ sở dữ liệu của bạn sẽ được hiển thị trong danh sách. Bạn nhấp chuột trái vào hợp đồng muốn đăng ký tờ khai xuất khẩu và nhấn  $n$ <sup>1</sup>  $\sqrt{\frac{C_{\text{hom}}}{C_{\text{hom}}}}$ 

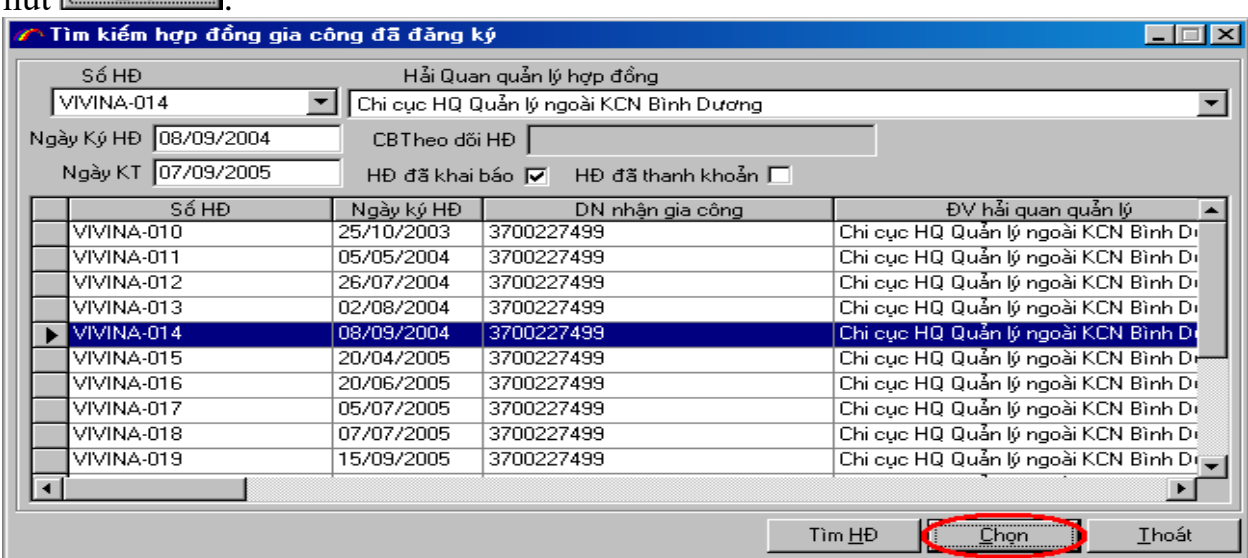

Khi đó cửa sổ đăng ký tờ khai xuất khẩu được mở ra. Bạn nhập đầy đủ thông tin chung của tờ khai, sau đó ghi lại

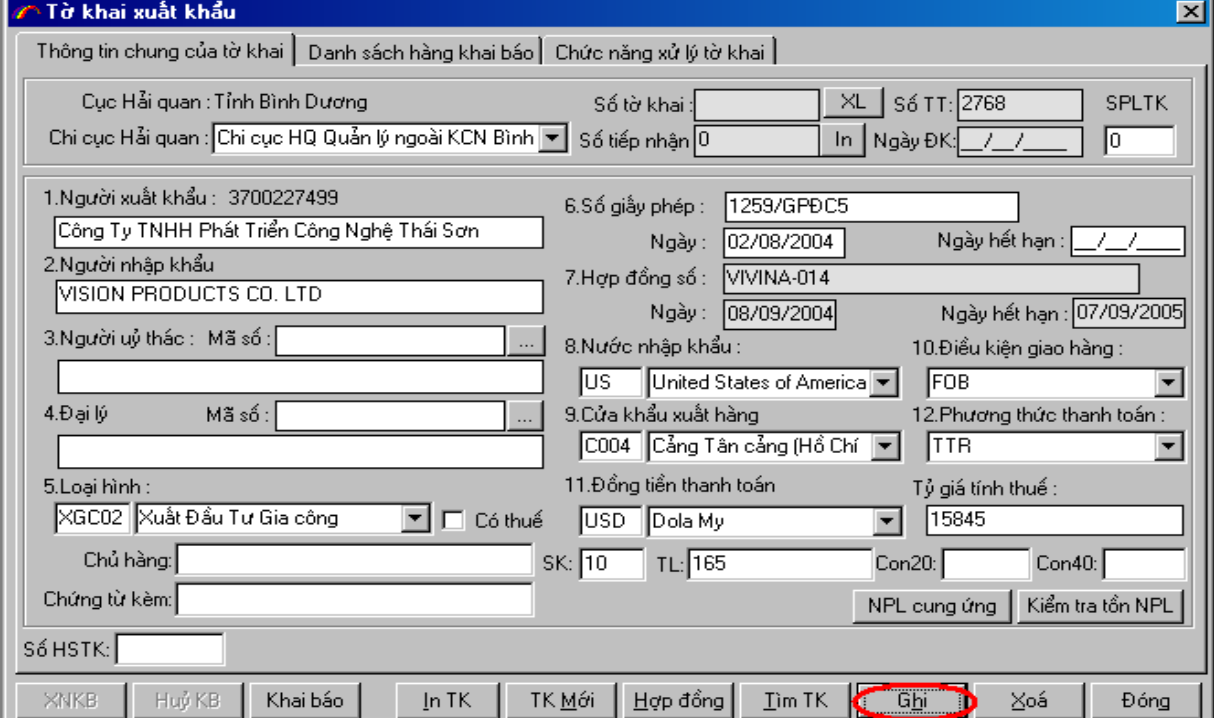

# Sau đó chuyển qua tab Danh sách hàng khai báo, đặt chuột vào dòng hàng.

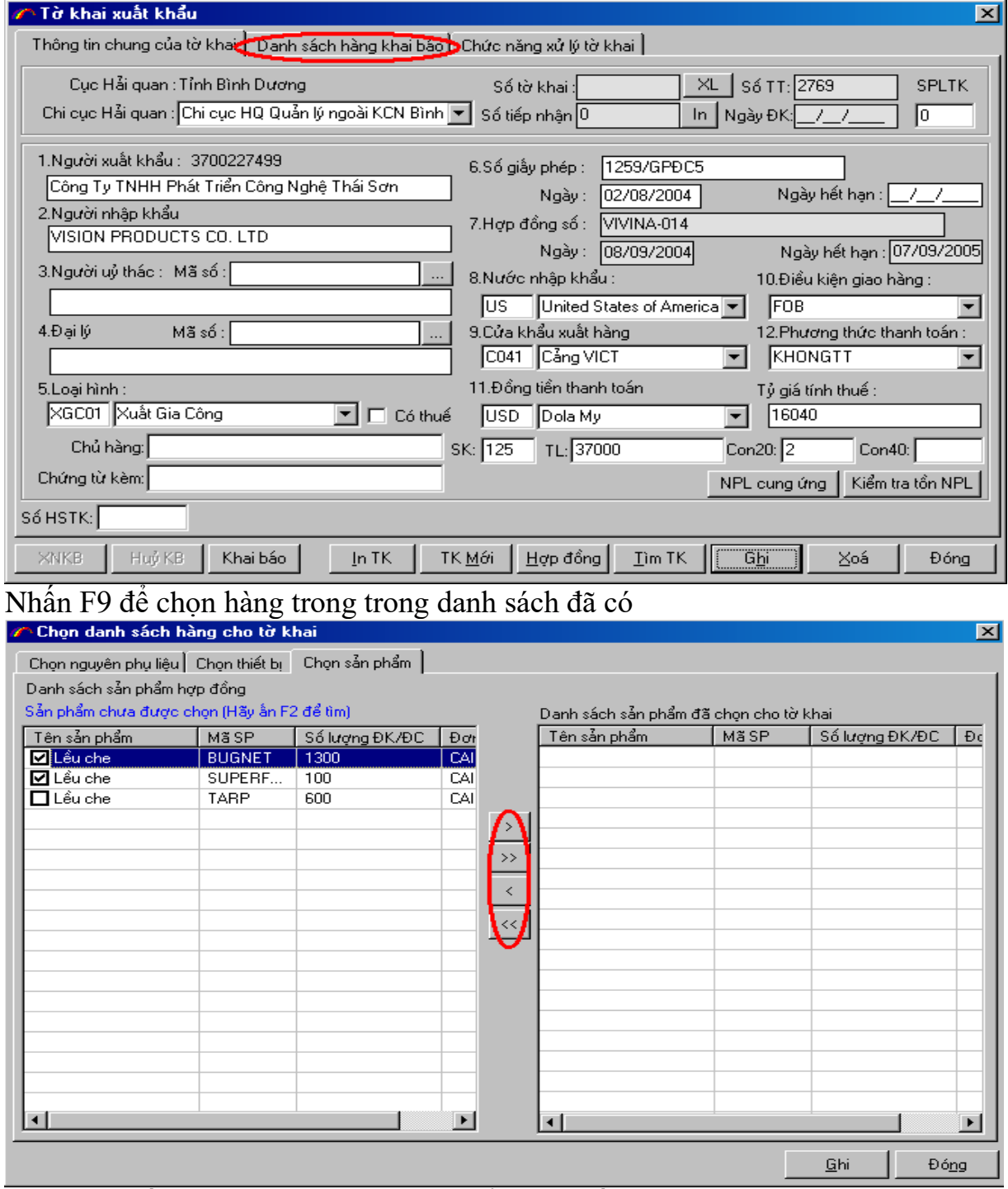

Bạn nhập số lượng, đơn giá cho sản phẩm sẽ xuất trong tờ khai này, nhập xong ghi lại. và khai báo tới Chi cục Hải Quan.

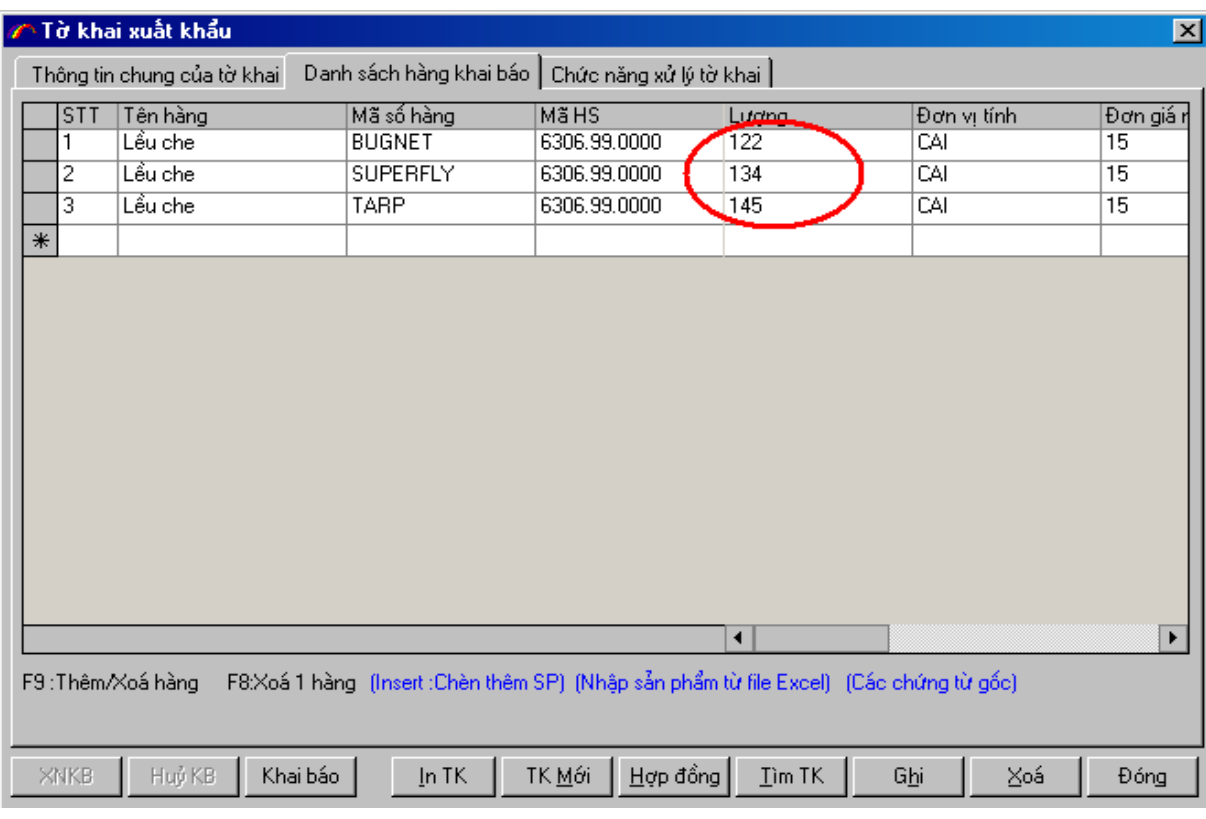

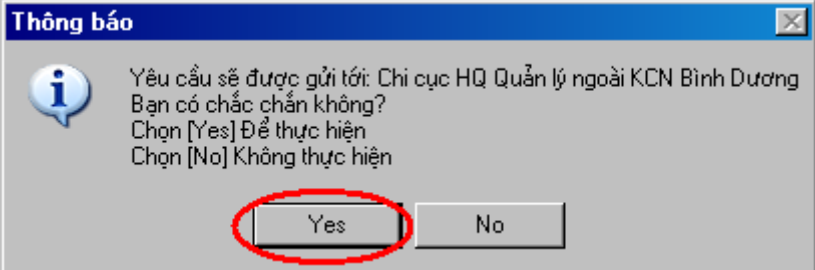

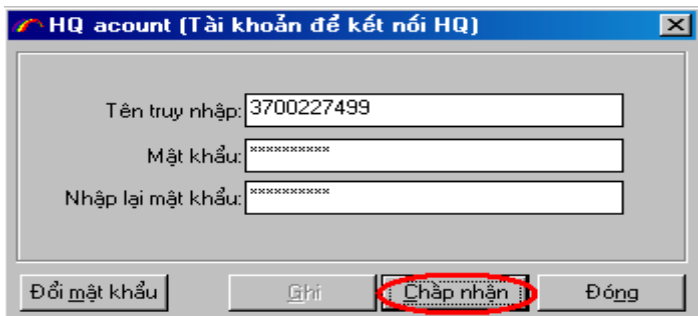

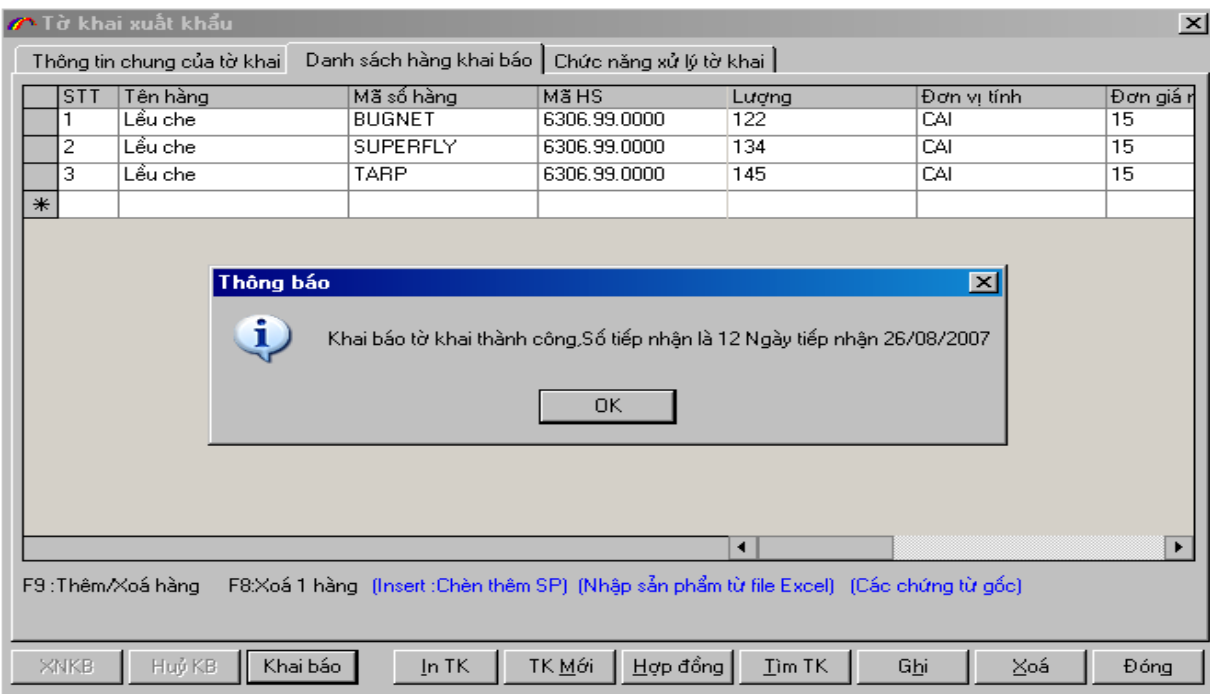

Nếu khai báo thành công chương trình sẽ lấy về một số tiếp nhận từ máy chủ Hải Quan. Sau đó bạn in số tiếp nhận và tờ khai ra.

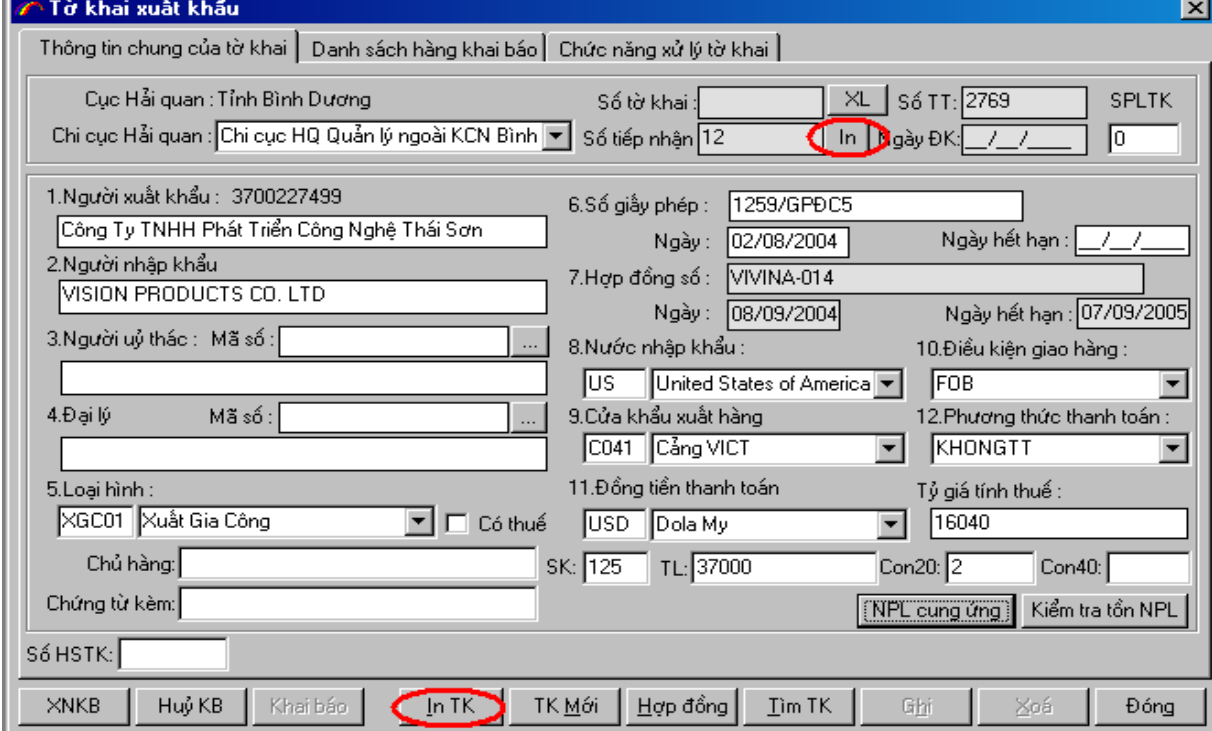

Để khai báo bản định mức cung ứng cho sản phẩm xuất, bạn vào mục : NPL cung ứng.

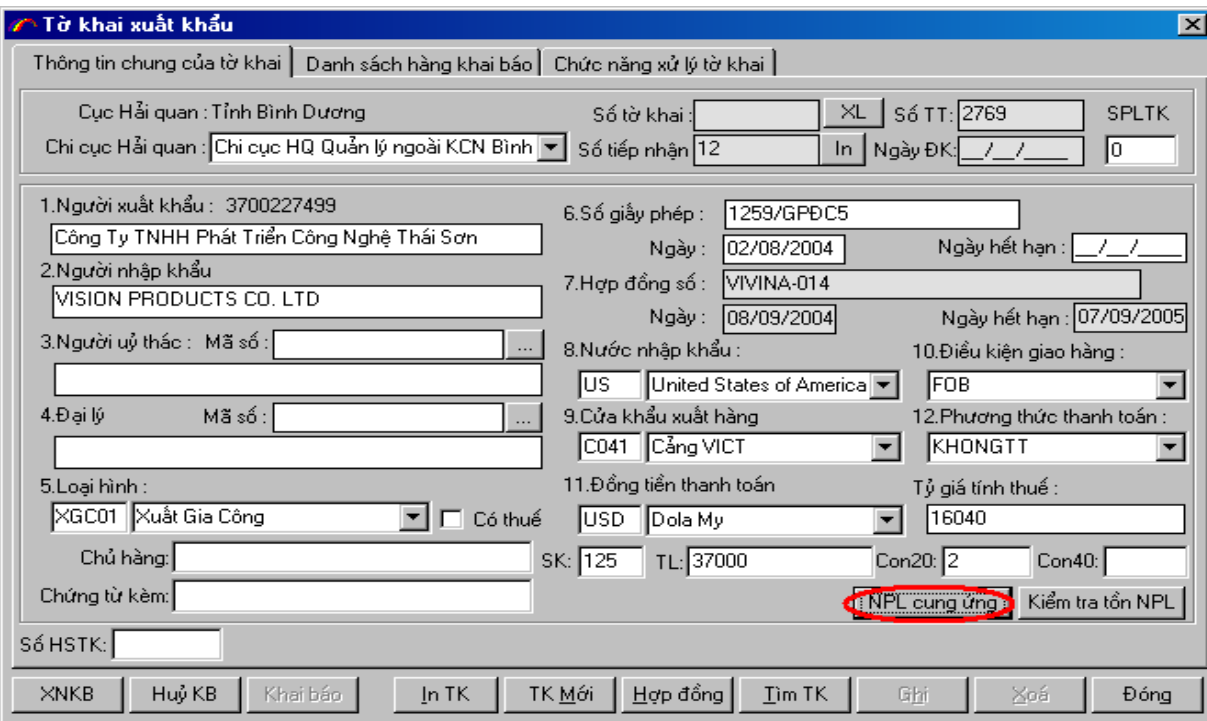

# Chọn sản phẩm cung ứng.

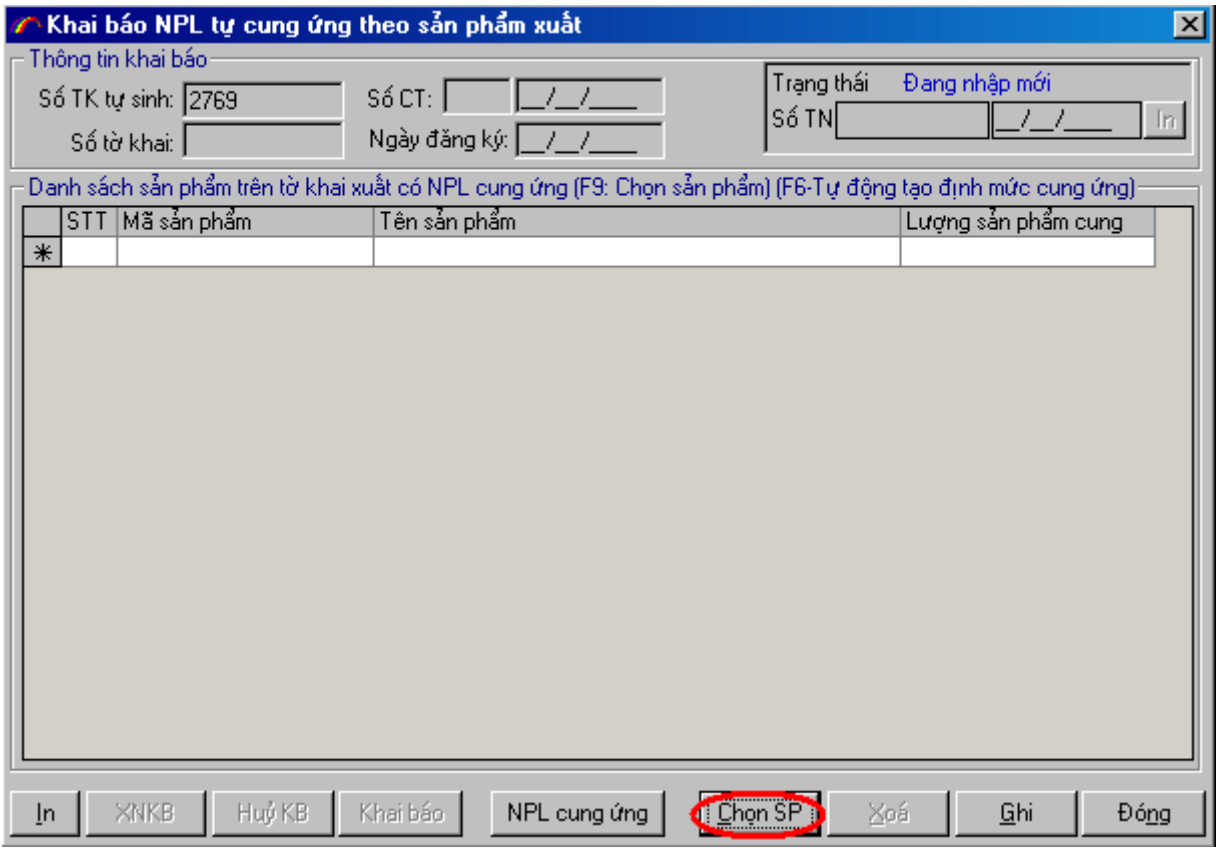

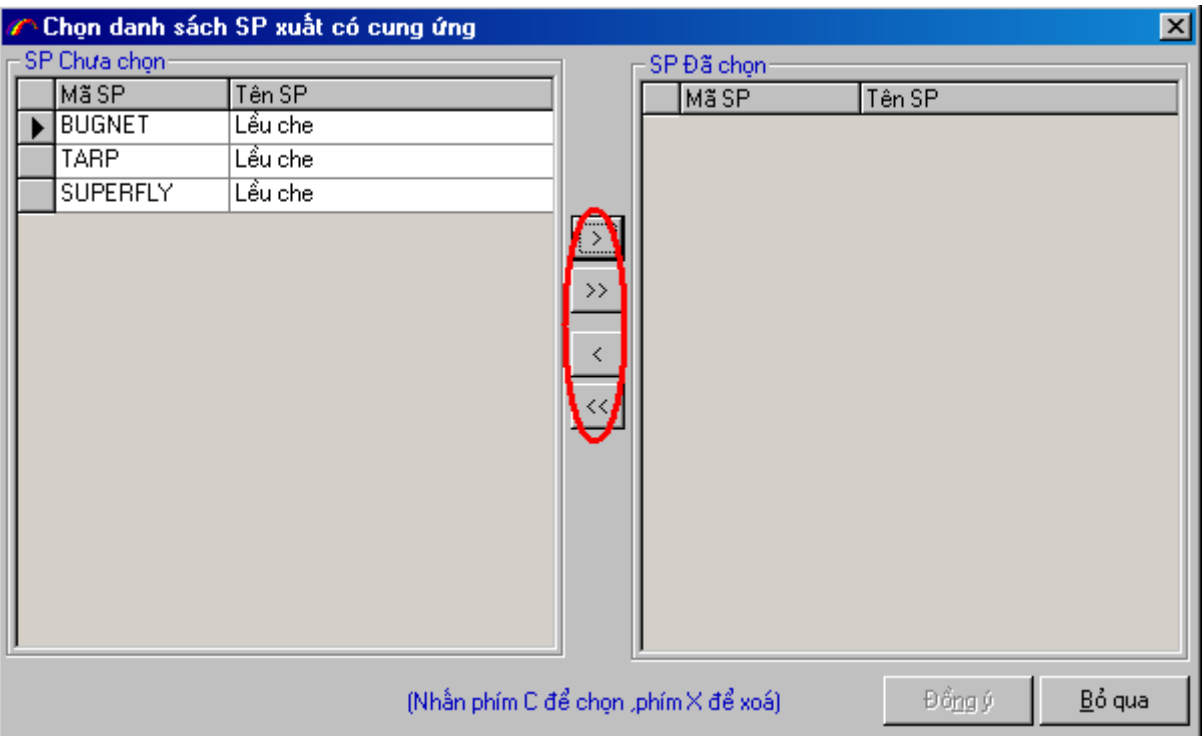

Chọn những nguyên phụ liệu cho sản phẩm cung ứng.

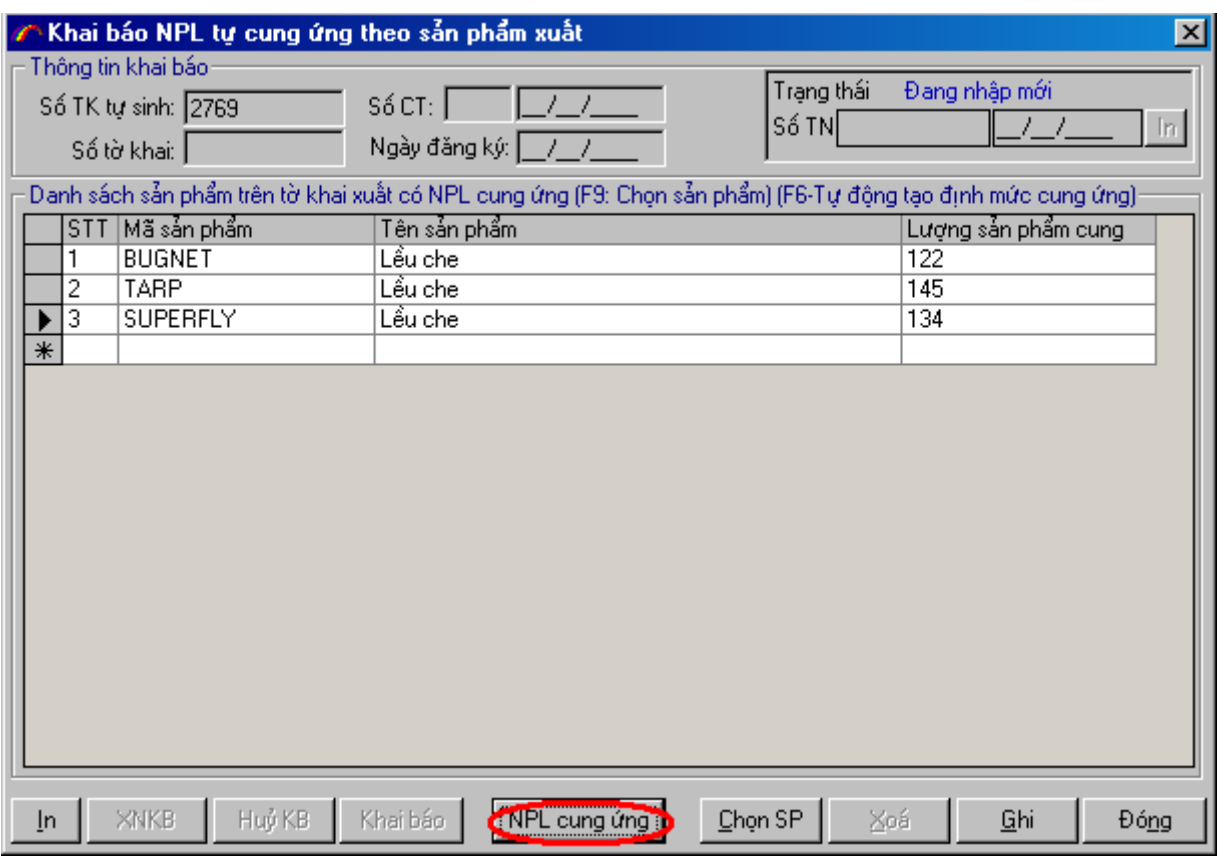

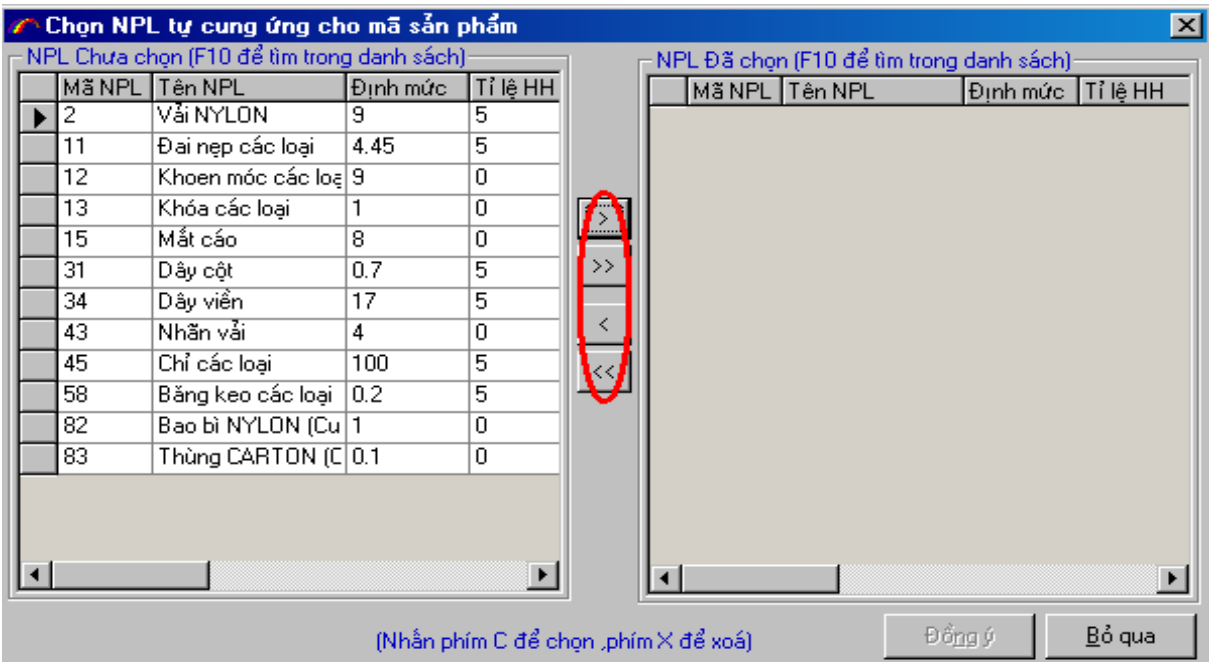

Sau đó nhập đơn giá, hình thức cung ứng cho sản phẩm

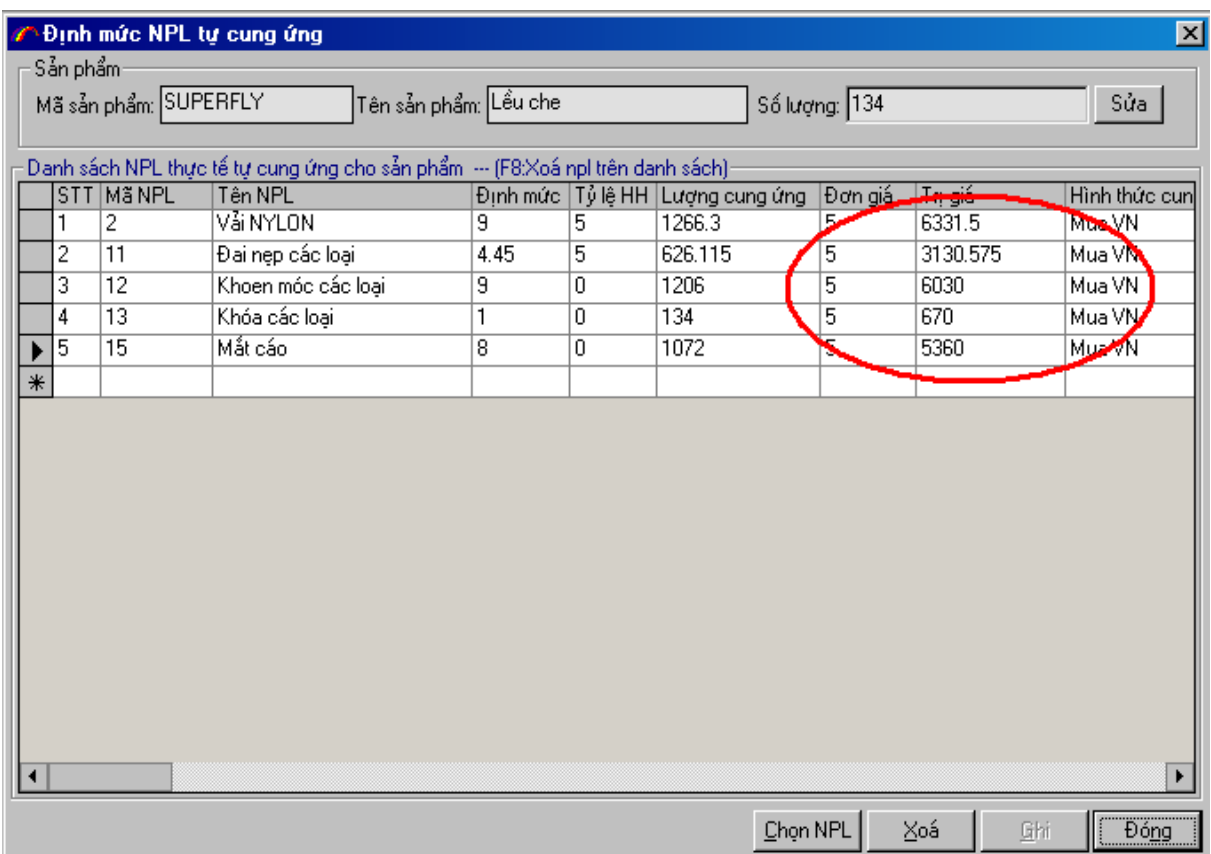

Sau khi nhập xong bạn ghi lại và tiến hành khai báo đến đơn vị Hải Quan.

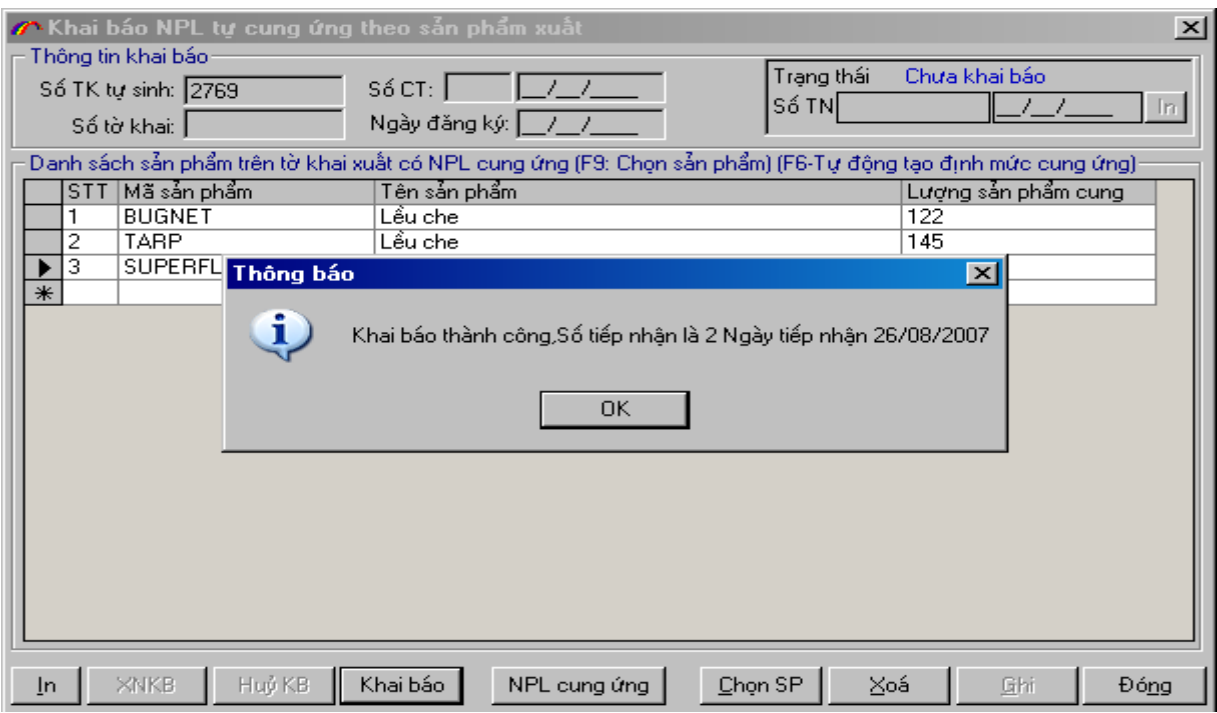

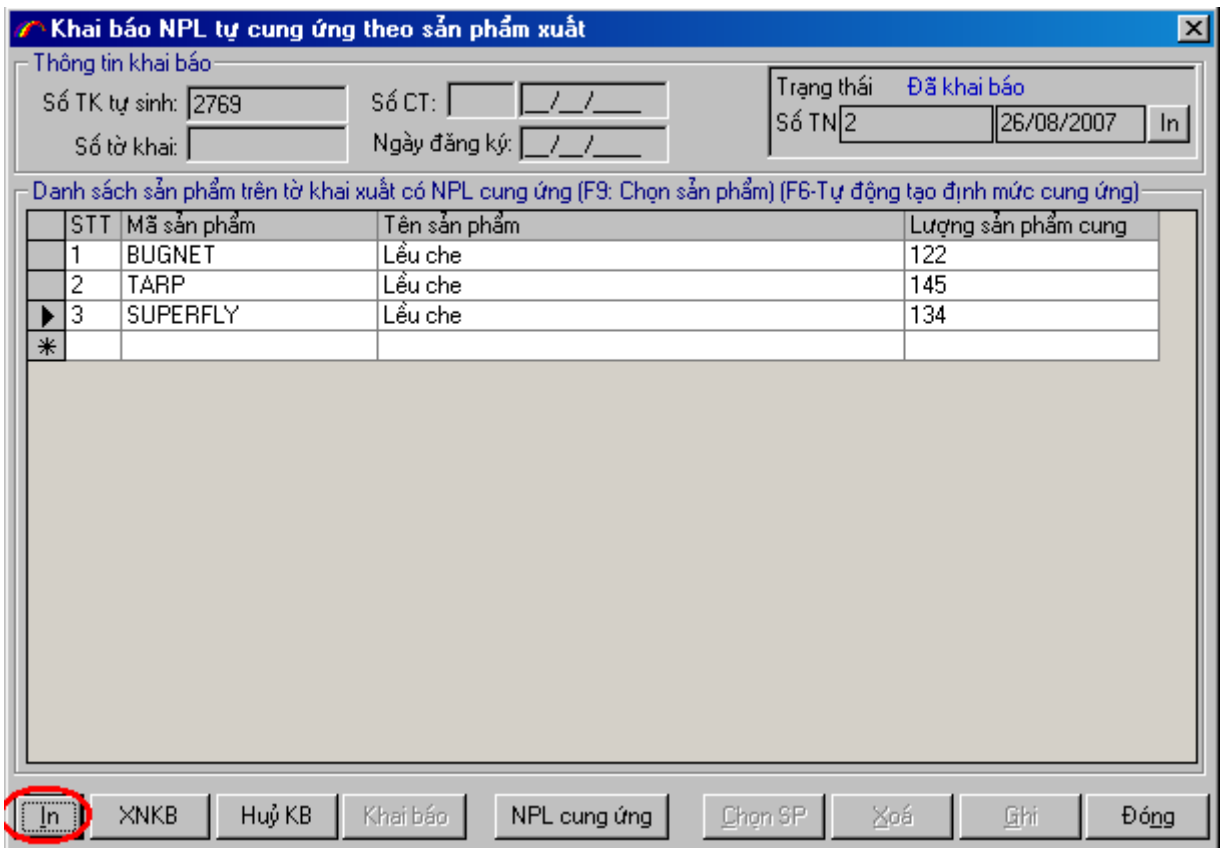

# **Bước 9. Tờ khai chuyển tiếp.**

- Tờ khai chuyển tiếp nhập nguyên phụ liệu.

Vào menu **Tờ khai chuyển tiếp->Tờ khai chuyển tiếp nhập** -> **Nhập nguyên phụ liệu** :

Cửa sổ nhập thông tin cho tờ khai chuyển tiếp nhập NPL hiển thị gồm 2 phần: Phần: **Thông tin chung** và **Nguyên phụ liệu** chuyển tiếp:

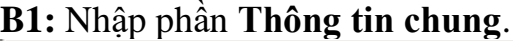

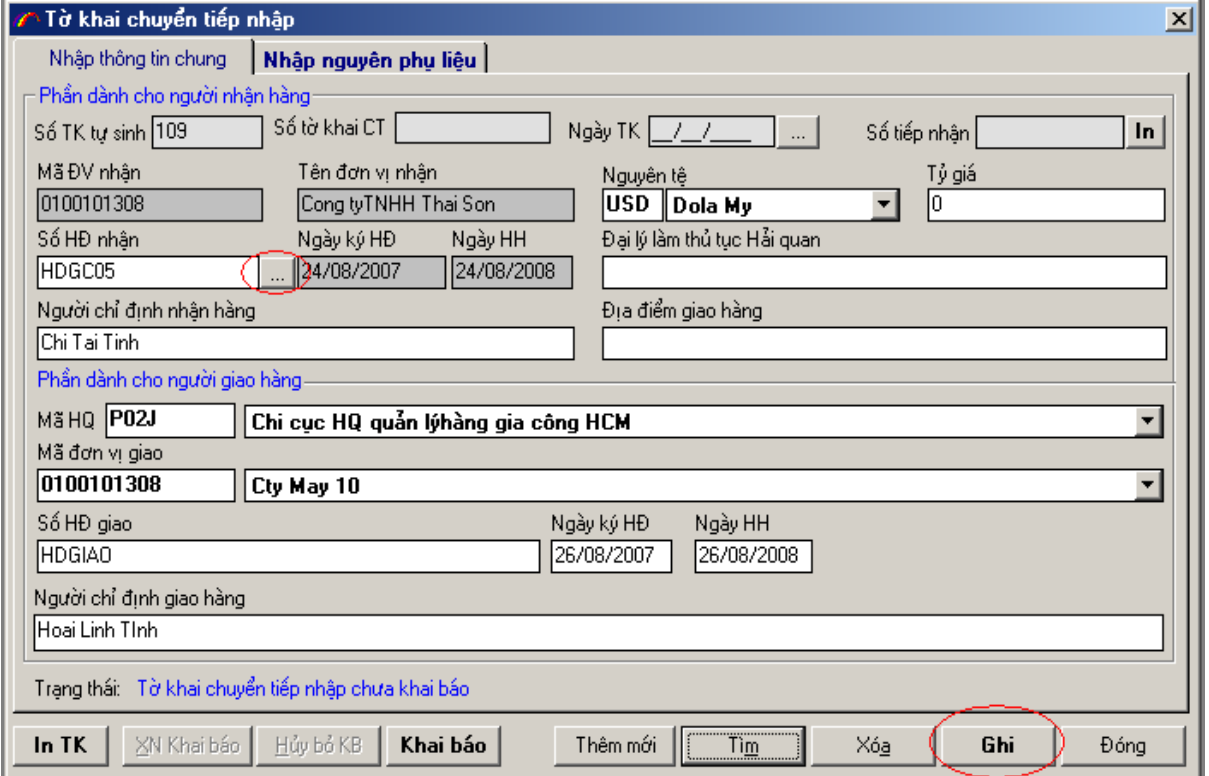

Lưu ý: Click vào nút diễ chọn hợp đồng nhận. Hợp đồng nhận NPL chuyển tiếp phải được đăng ký với với Hải quan và đã được duyệt.

**B2:** Chuyển sang tab **Nguyên phụ liệu : N**hấn phím **F9** để chọn NPL cần chuyển tiếp.Nhấn phím chọn Nguyên phụ liệu cần chuyển tiếp từ cửa sổ bên trái sang bên phải và click nút dễ kết thúc việc chọn.

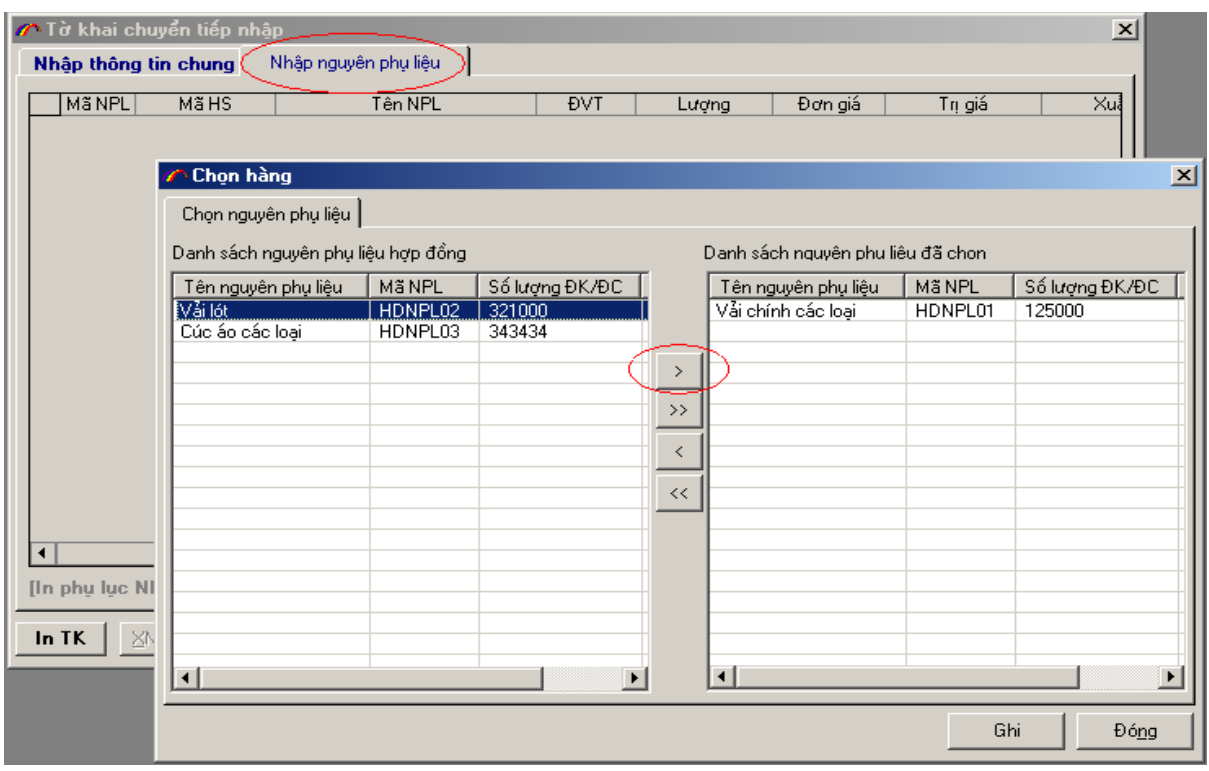

**B3:** Nhập vào số lượng NPL chuyển tiếp, đơn giá cho từng dòng nguyên phụ liệu sau đó click vào nút <sup>Ghi</sup> để ghi lại.

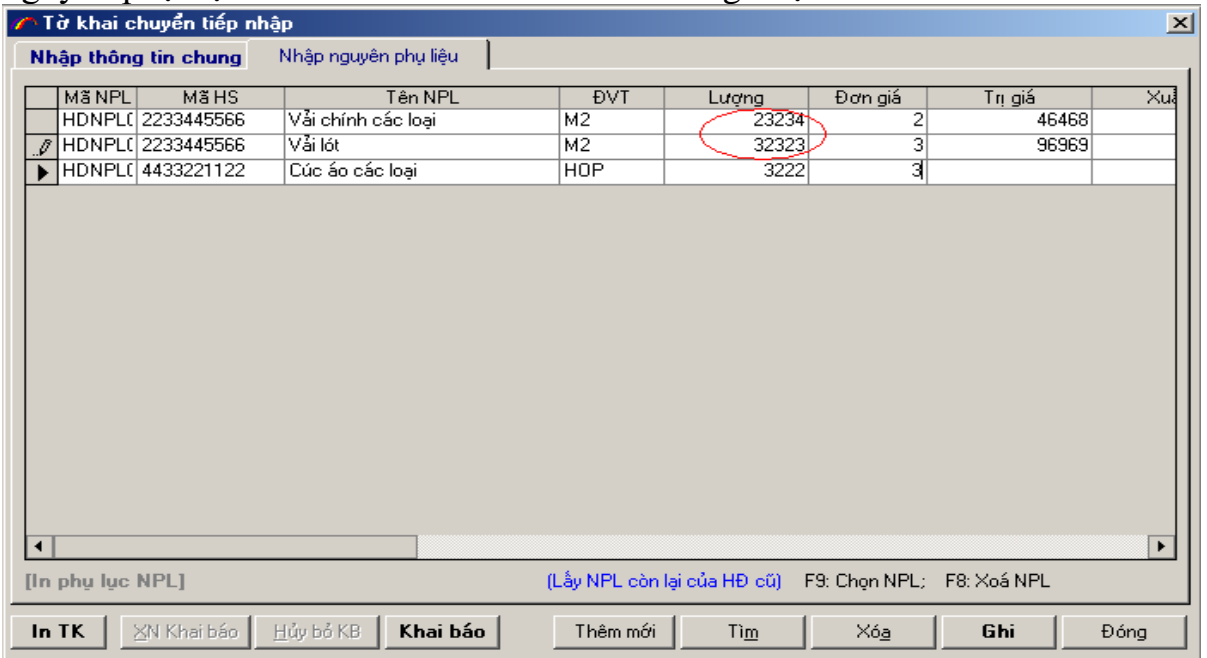

B4: Click vào nút Khai báo để khai báo lên Hải quan. Nếu Khai báo thành công : In số tiếp nhận và tờ khai lên làm thủ tục Hải quan.

**Bước 10. Tờ khai chuyển tiếp nhập thiết bị:**

**B1**: Vào menu **Tờ khai chuyển tiếp -> Tờ khai chuyển tiếp nhập-> Nhập thiết bị**:

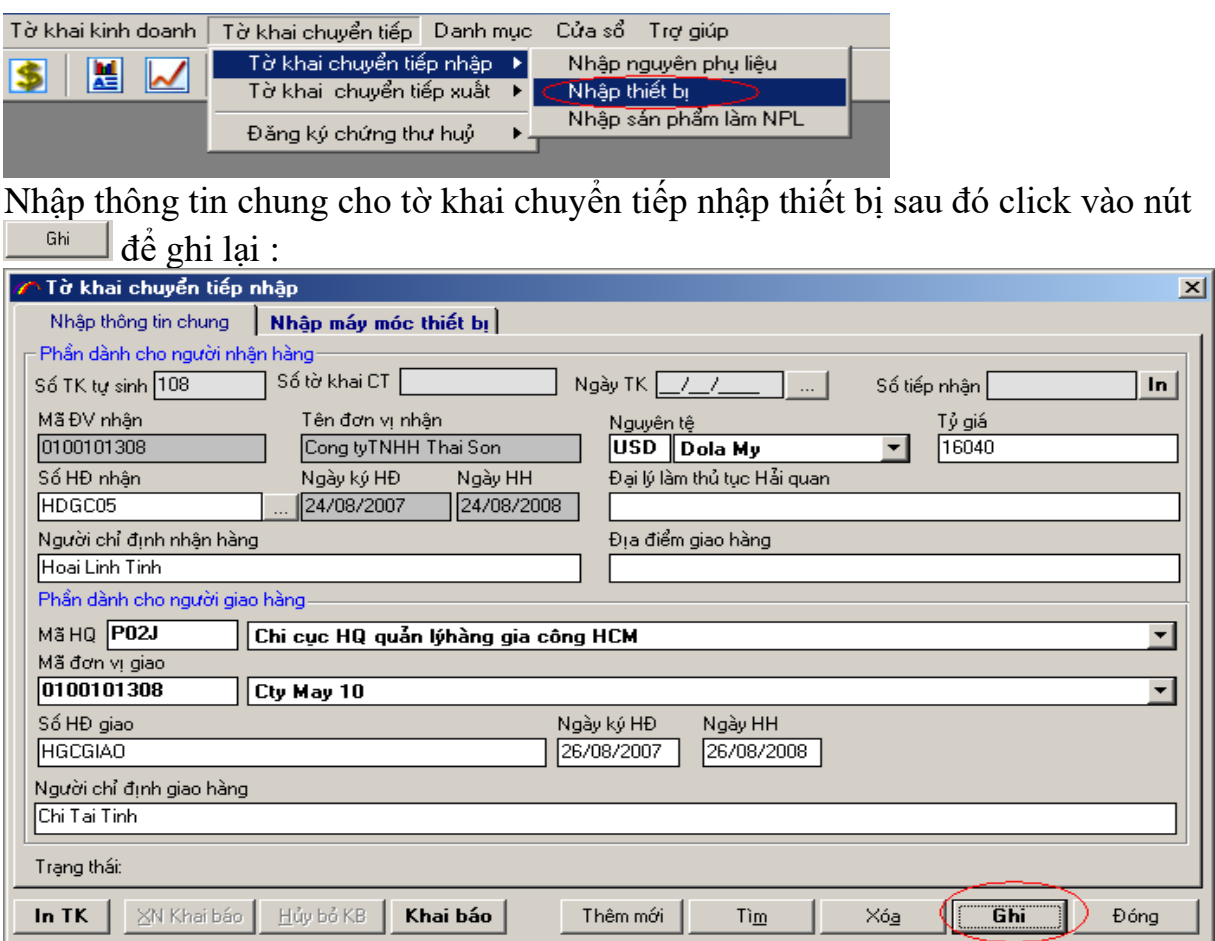

**B2:** Chuyển sang tab **Nhập máy móc thiết bị** chuyển tiếp : Nhấn F9 để chọn danh sách thiết bị cần chuyển tiếp. Click dễ chuyển sang danh sách bên phải.Click Ghi dể thực hiện ghi lại.

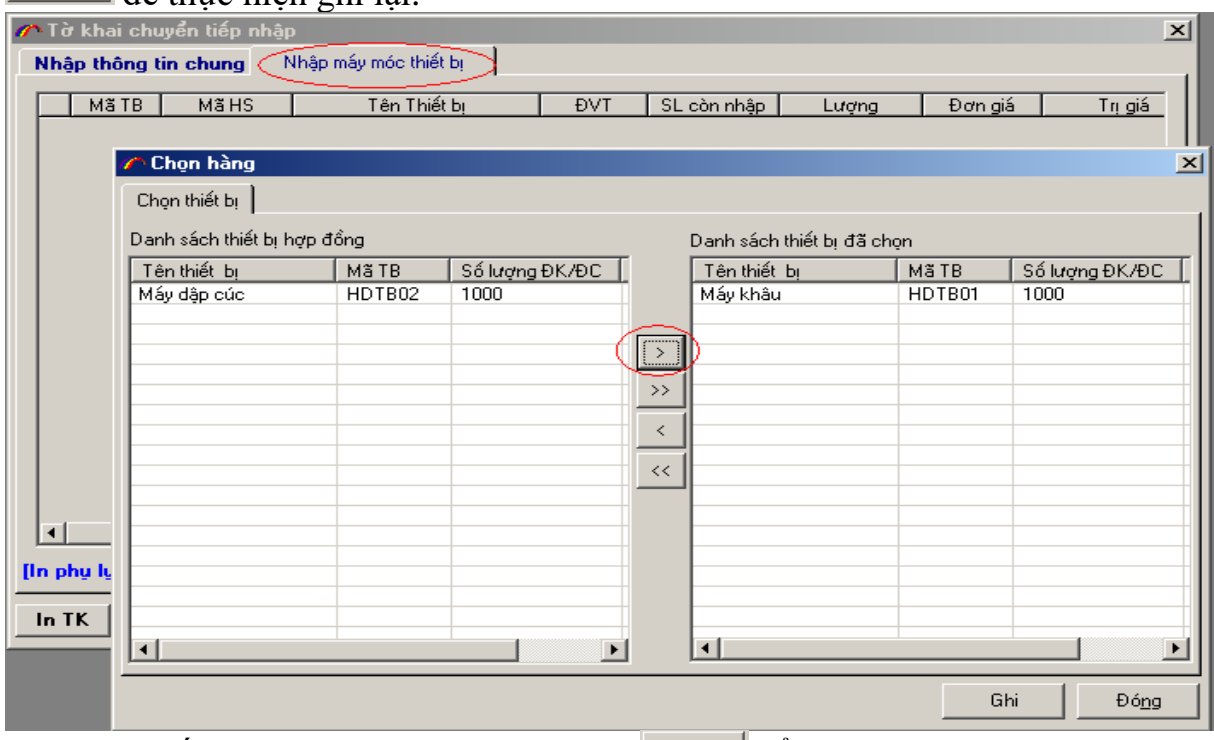

B3: Nhập số Lượng, Đơn giá sau đó click  $\Box$ <sup>Ghi</sup> để ghi lại.

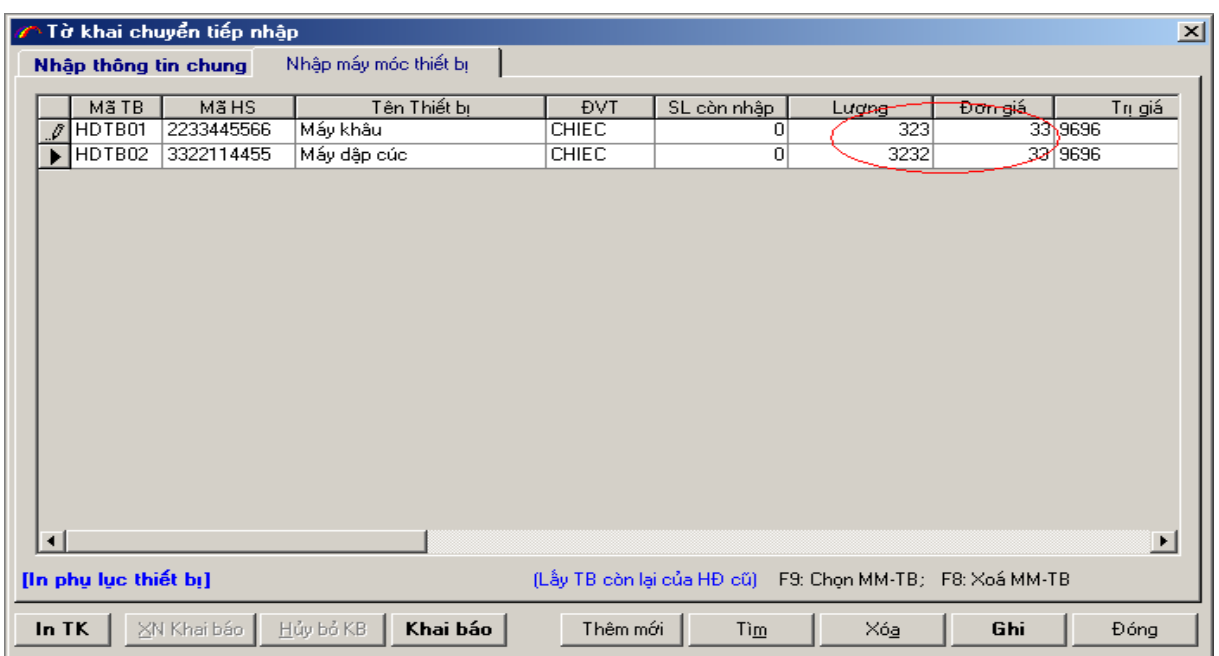

B4: Click nút Khai báo để thực hiện khai báo Hải quan.

**Bước 11. Tờ khai Chuyển tiếp xuất nguyên phụ liệu**:

Vào menu **Tờ khai chuyển tiếp ->Tờ khai chuyển tiếp xuất** -> **Xuất** 

### **nguyên phụ liệu** :

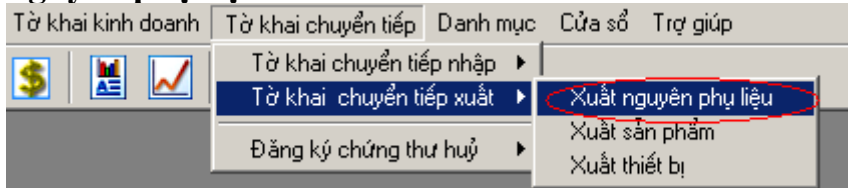

Cửa sổ nhập thông tin cho tờ khai chuyển tiếp nhập NPL hiển thị gồm 2 phần: Phần: **Thông tin chung** và **Nguyên phụ liệu** chuyển tiếp:

### **B1:** Nhập phần **Thông tin chung** :

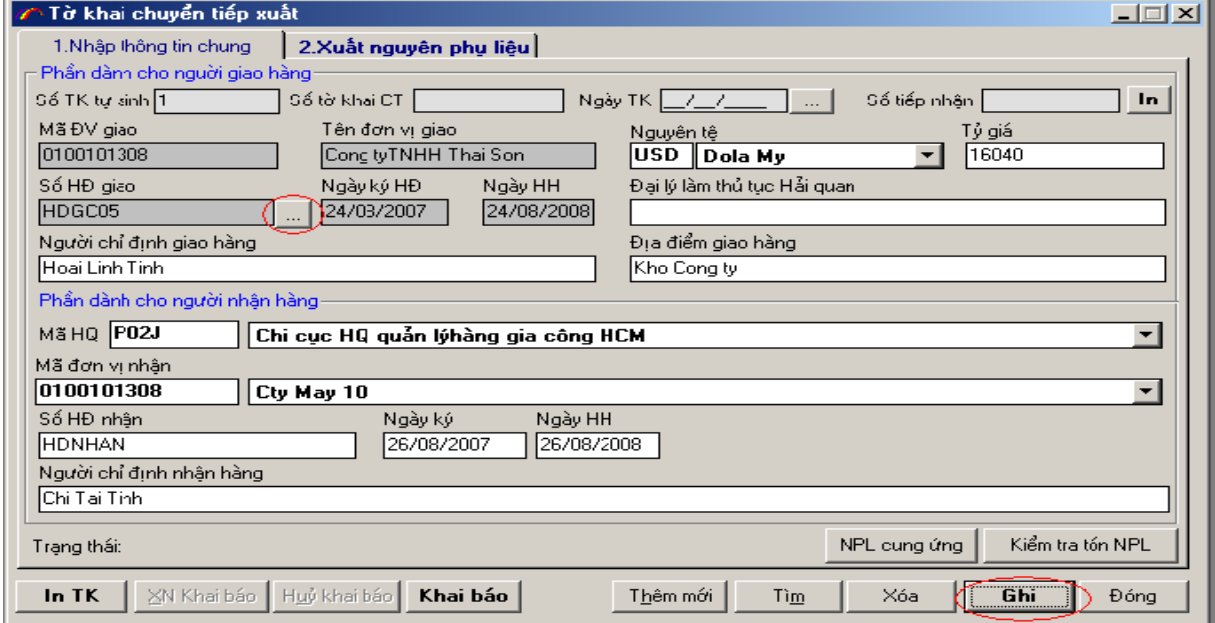

Lưu ý: Click vào nút die để chọn hợp đồng giao. Hợp đồng giao NPL chuyển tiếp phải được đăng ký với với Hải quan và đã được duyệt.

**B2:** Chuyển sang tab **Xuất nguyên phụ liệu**. Nhấn F9 để chọn danh sách thiết bị cần chuyển tiếp. Click  $\frac{1}{2}$  để chuyển sang danh sách bên phải Click  $\frac{1}{2}$  để cần chuyển tiếp. Click dễ chuyển sang danh sách bên phải.Click thực hiện ghi lại.

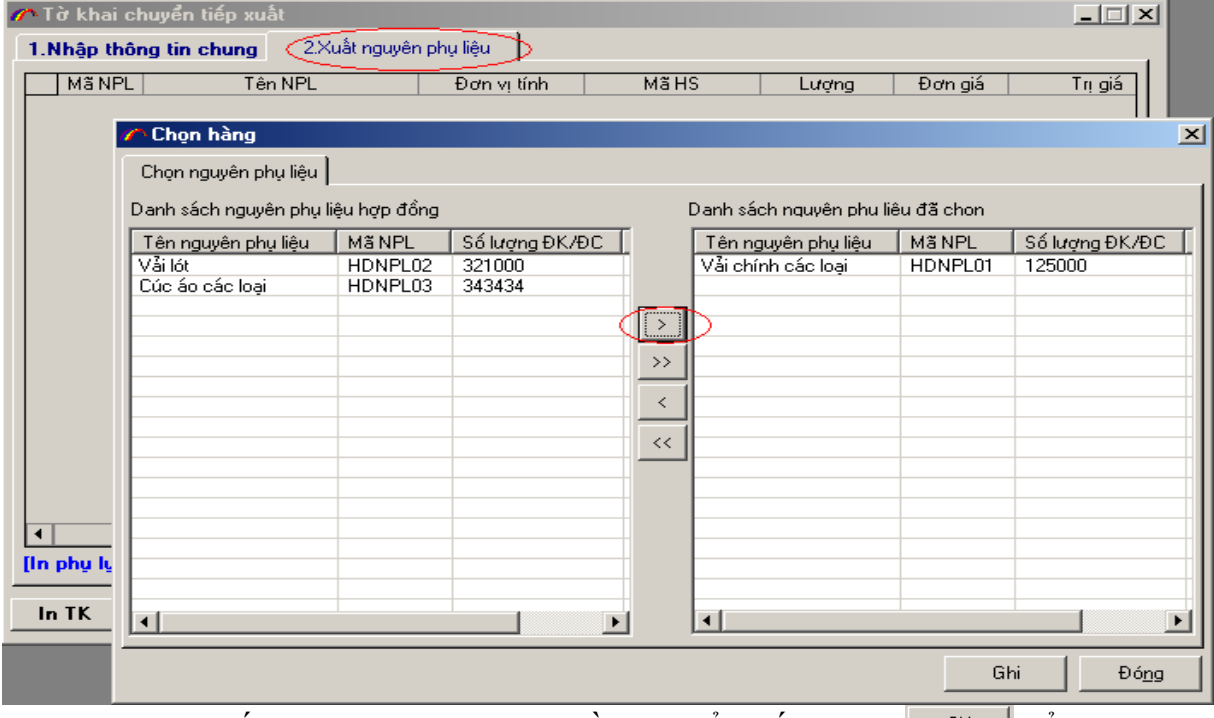

**B3:** Nhập vào số lượng, đơn giá NPL cần chuyển tiếp.Click  $\Box$ <sup>Ghi</sup>  $\Box$  để thực hiện ghi lại.

|                  | $\Box$<br>∕∩Tờ khai chuyển tiếp xuất |                 |                           |                           |                 |                              |         |
|------------------|--------------------------------------|-----------------|---------------------------|---------------------------|-----------------|------------------------------|---------|
|                  |                                      |                 | 1.Nhập thông tin chung    | 2.Xuất nguyên phụ liệu    |                 |                              |         |
|                  |                                      | Mã NPL          | Tên NPL                   | Đơn vị tính               | Mã HS           | <del>Domai</del> á<br>Lương. | Trị giá |
|                  |                                      |                 | HDNPL0 Vải chính các loại | M <sub>2</sub>            | 2233445566      | টা<br>2323                   |         |
|                  | $\mathcal{Q}$                        | HDNPL0: Våi lót |                           | M <sub>2</sub>            | 2233445566      | 3<br>32323                   |         |
|                  |                                      |                 | HDNPLO: Cúc áo các loại   | <b>HOP</b>                | 4433221122      | 31<br>323                    |         |
|                  |                                      |                 |                           |                           |                 |                              |         |
|                  |                                      |                 |                           |                           |                 |                              |         |
|                  |                                      |                 |                           |                           |                 |                              |         |
|                  |                                      |                 |                           |                           |                 |                              |         |
|                  |                                      |                 |                           |                           |                 |                              |         |
|                  |                                      |                 |                           |                           |                 |                              |         |
|                  |                                      |                 |                           |                           |                 |                              |         |
|                  |                                      |                 |                           |                           |                 |                              |         |
|                  |                                      |                 |                           |                           |                 |                              |         |
|                  |                                      |                 |                           |                           |                 |                              |         |
|                  |                                      |                 |                           |                           |                 |                              |         |
|                  |                                      |                 |                           |                           |                 |                              |         |
|                  | $\blacktriangleleft$                 |                 |                           |                           |                 |                              | ▶       |
| [In phy lyc NPL] |                                      |                 | (Lấy NPL còn lại của HĐ)  | F9: Chọn NPL; F8: Xóa NPL |                 |                              |         |
|                  |                                      | In TK           | XN Khai báo Huỷ khai báo  | Khai báo                  | Thêm mới<br>Tìm | Ghi<br>Xóa                   | Đóng    |

Click nút Khai báo để thực hiện khai báo Hải quan. **Bước 12. Tờ khai chuyển tiếp xuất thiết bị**.

### **B1:** Vào menu **Tờ khai chuyển tiếp -> Tờ khai chuyển tiếp xuất-> Xuất thiết bị**:

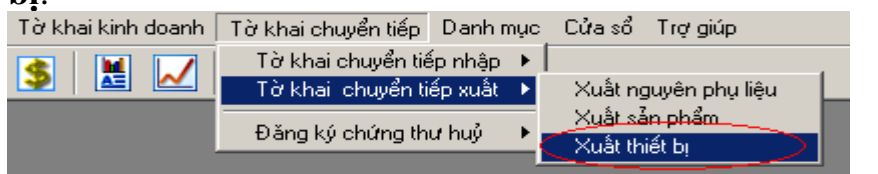

**B2**: Nhập **Thông tin chung** cho tờ khai chuyển tiếp nhập thiết bị sau đó click vào  $n$ út  $\frac{Ghi}{d\hat{e}}$  d $\dot{\hat{e}}$  ghi lai.

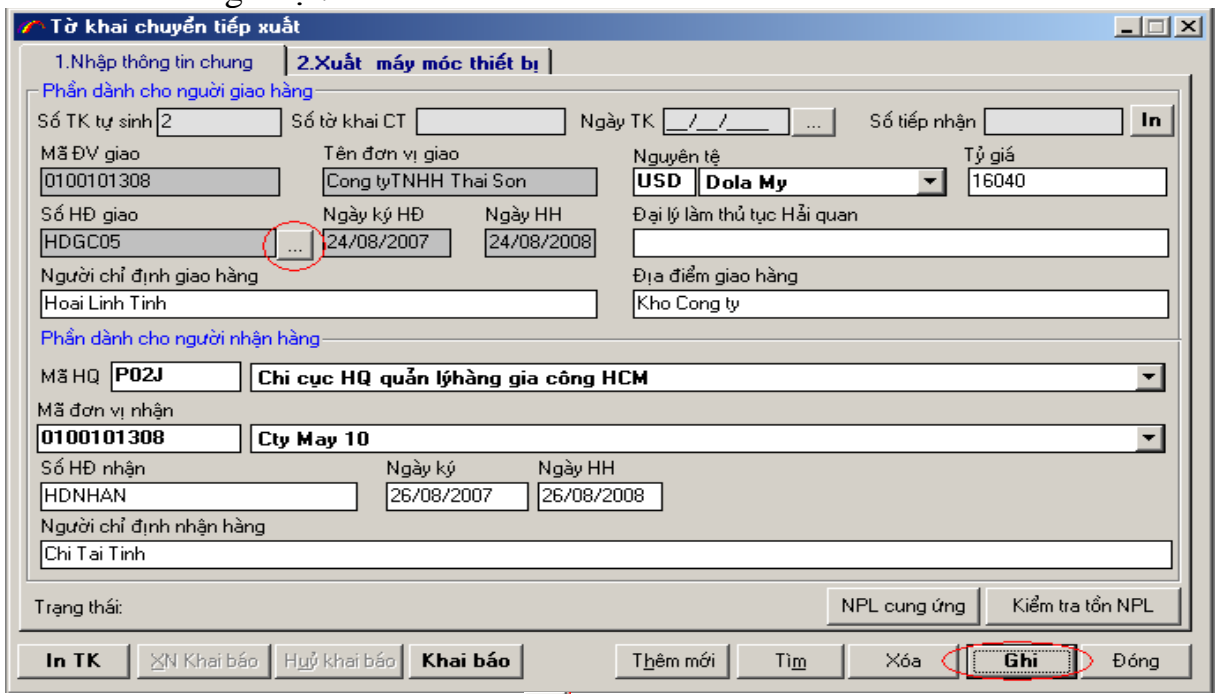

Lưu ý: Click vào nút dia để chọn hợp đồng giao. Hợp đồng giao NPL chuyển tiếp phải được đăng ký với với Hải quan và đã được duyệt.

**B3:** Chuyển sang tab **Xuất máy móc thiết bị** chuyển tiếp : Nhấn F9 để chọn danh sách thiết bị cần chuyển tiếp. Click dễ chuyển sang danh sách bên phải.Click <sup>Ghi</sup> để thực hiện ghi lại

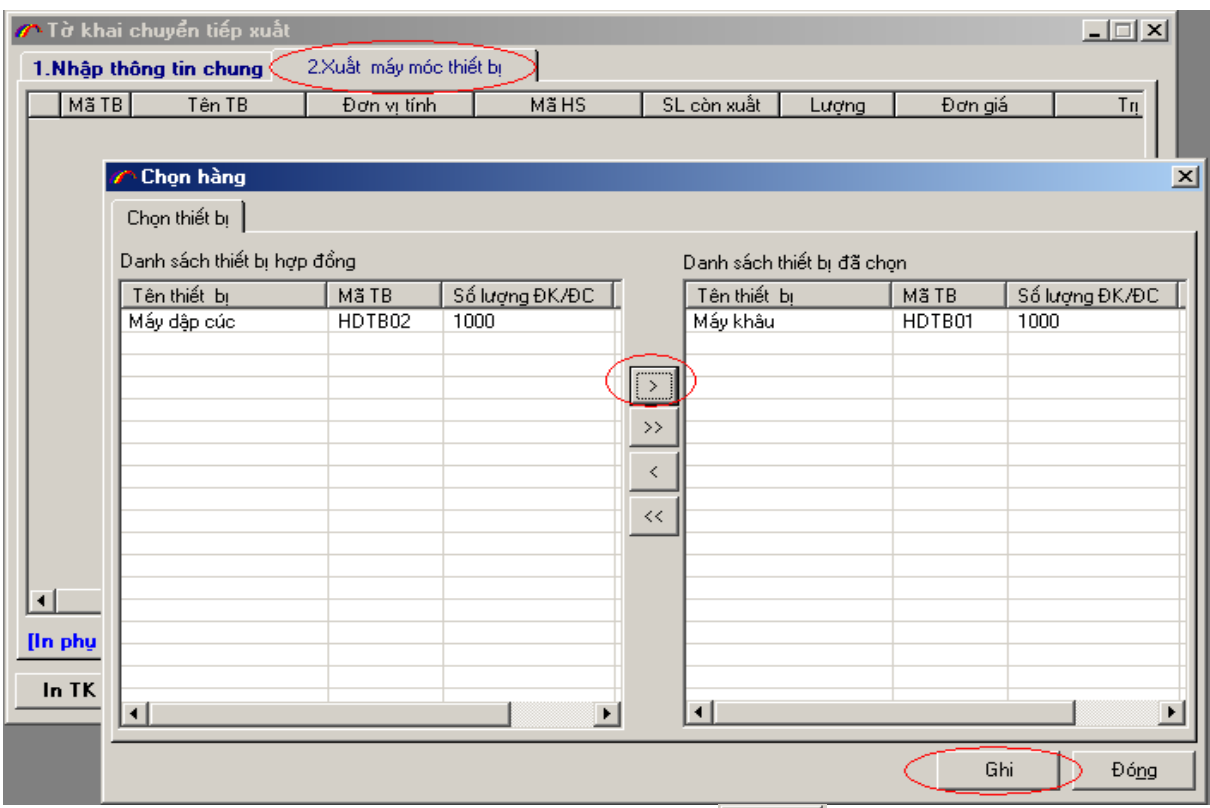

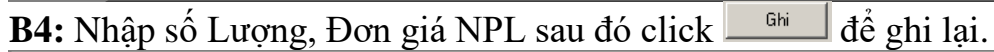

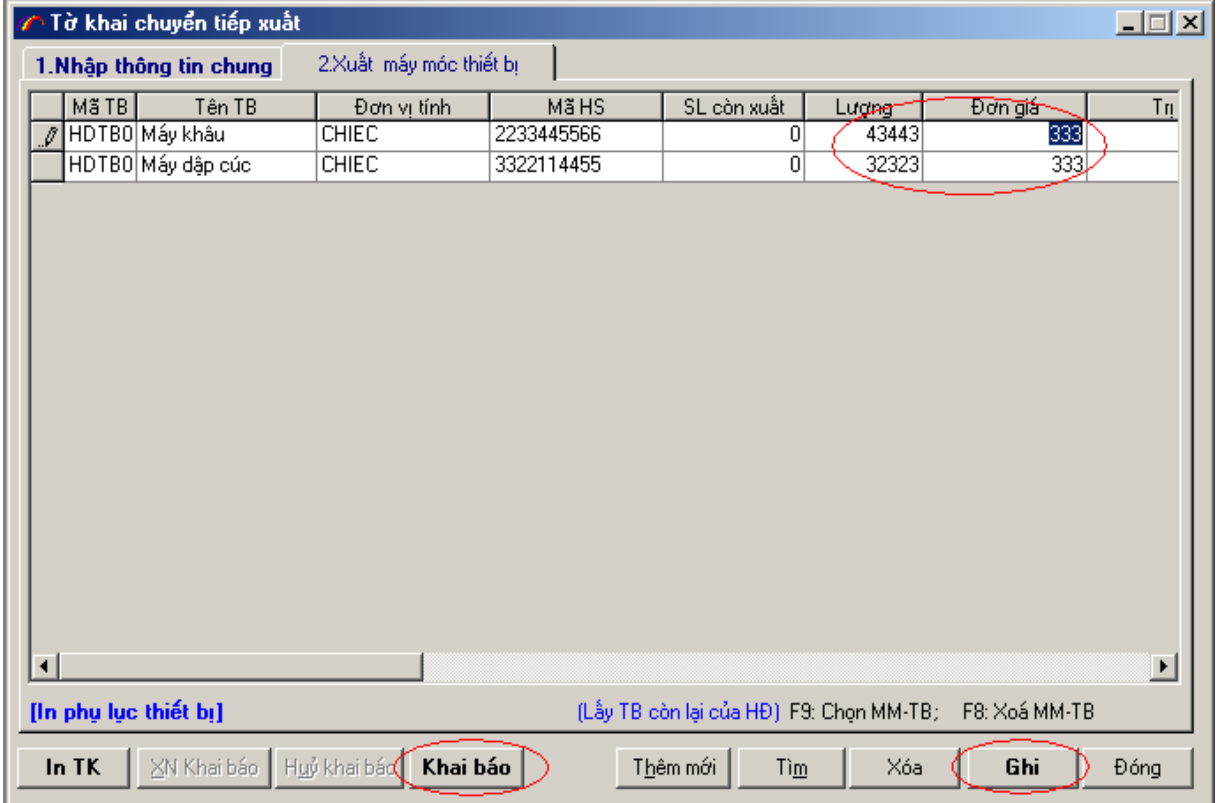

B5: Click nút Khai báo để thực hiện khai báo Hải quan.

## **4. Quy trình sử dụng phần mềm khai báo hải quan từ xa, ECUS\_X**

**- Tình tự thực hiện**

**Bước 1: Nhập nội dung danh mục NPL**

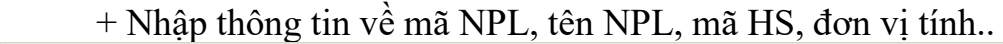

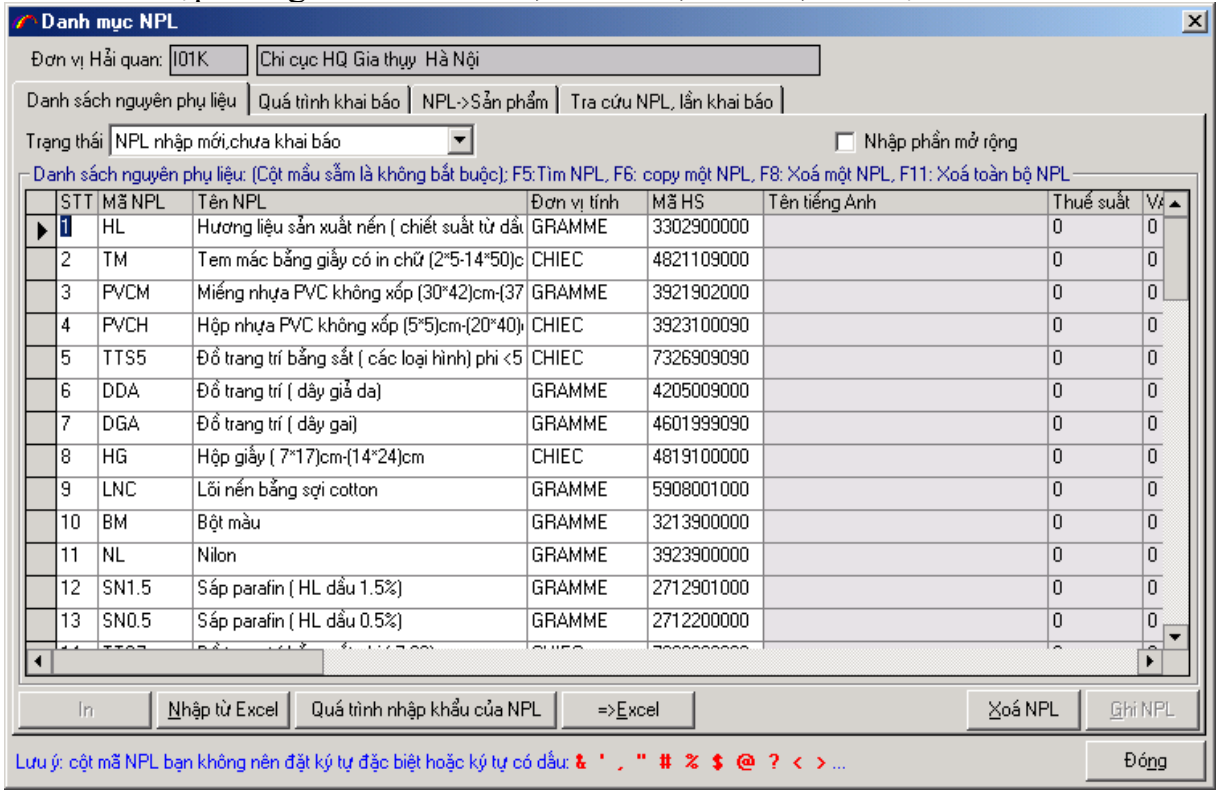

#### **Bước 2: Khai báo và lấy các thông tin phản hồi từ Hải quan**

+Sau khi đã nhập xong thông tin danh mục NPL, tiến hành khai báo và lấy các kết quả phản hồi.

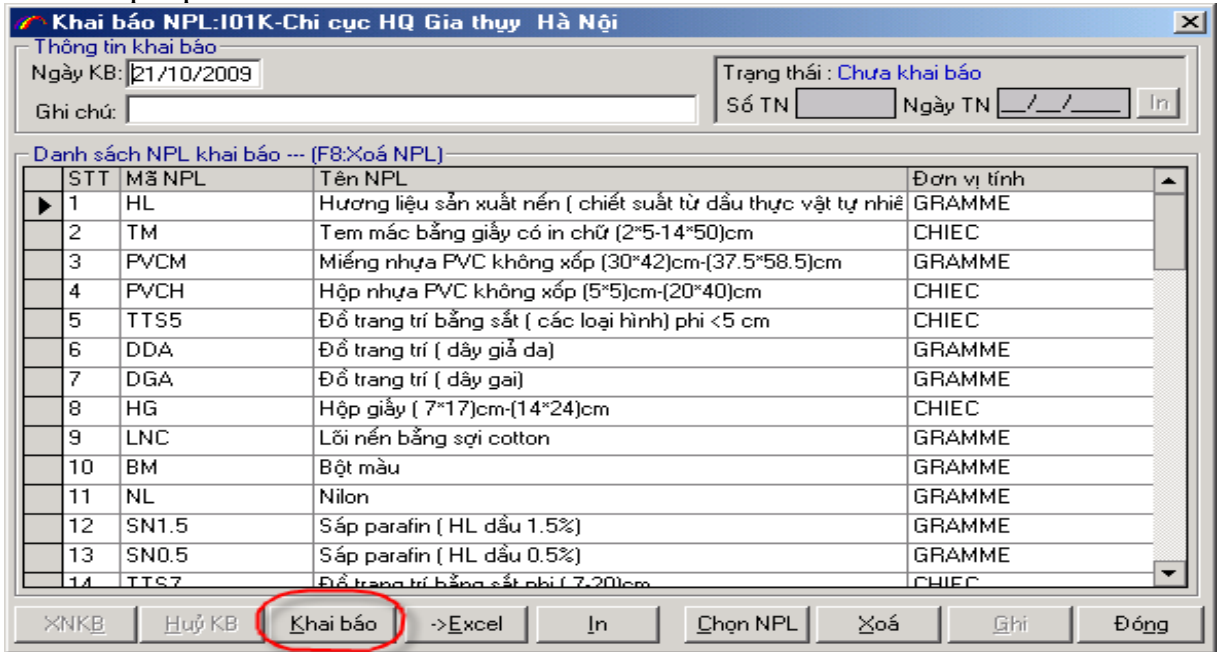

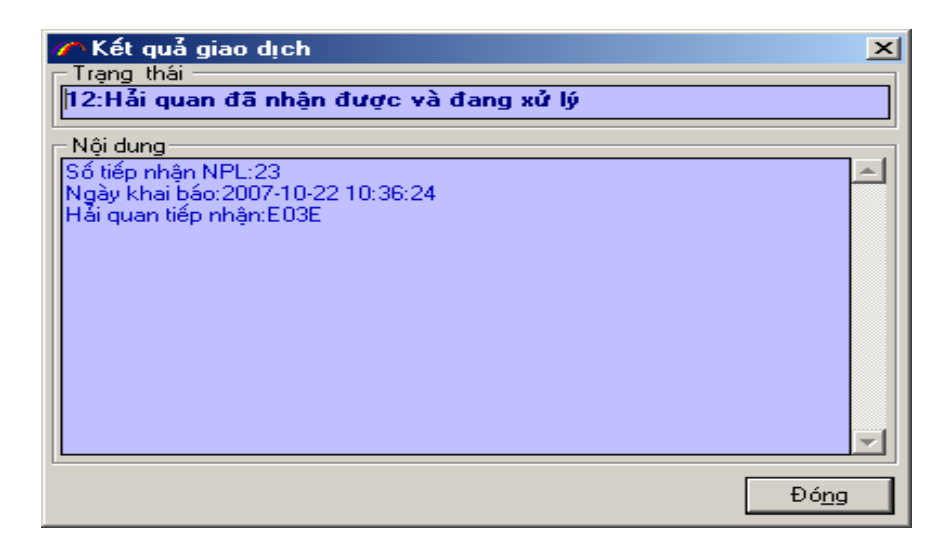

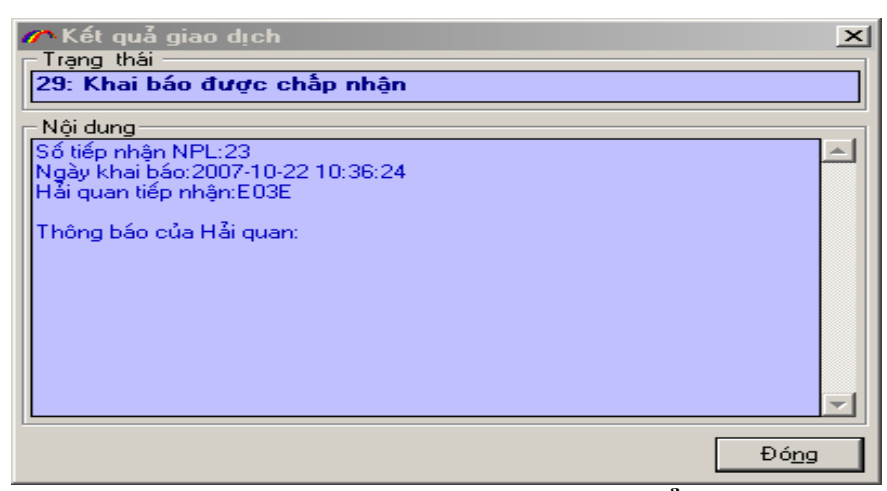

### **Bước 3: Nhập bội dung danh mục sản phẩm**

+ Nhập thông tin về mã SP, tên SP, mã HS, đơn vị tính..

| ∕ Danh mục sản phẩm xuất khẩu                                                                |                                         |                                    |                                                                                                    |              |              |                   |          |                | $\vert x \vert$          |
|----------------------------------------------------------------------------------------------|-----------------------------------------|------------------------------------|----------------------------------------------------------------------------------------------------|--------------|--------------|-------------------|----------|----------------|--------------------------|
| Đơn vị Hải quan: 101K l<br>Chi cục HQ Gia thụy Hà Nội                                        |                                         |                                    |                                                                                                    |              |              |                   |          |                |                          |
| Danh sách sản phẩm   Quá trình khai báo   Tra cứu SP, lần khai báo                           |                                         |                                    |                                                                                                    |              |              |                   |          |                |                          |
|                                                                                              |                                         | Trạng thái SP Chưa khai báo        |                                                                                                    |              |              | Nhập phần mở rộng |          |                |                          |
|                                                                                              |                                         |                                    | Danh sách sản phẩm: (Các cột sẫm mẫu là không bắt buộc); F5:Tìm SP, F6: copy một SP, F8: Xoá một SP, F11: Xoá tất cả SP: |              |              |                   |          |                |                          |
|                                                                                              |                                         | STT M <sub>3</sub> SP              | Tên SP                                                                                                    | Đơn vi tính  | Mã HS        | Thuế suất VAT     |          | Thu khác       |                          |
|                                                                                              | ▶ 10                                    | 2"x4" AD053                        | Nến nghệ thuật 2"x4" (5 chiếc)                                                                                           | BO.          | 3406000000 0 |                   | n        | n              |                          |
|                                                                                              | $\overline{c}$                          | 10" 045                            | Nến nghệ thuật 10"                                                                                                    | BO.          | 3406000000 0 |                   | 0        | 0              |                          |
|                                                                                              | 3                                       | 3"x4" 045                          | Nến nghệ thuật 3"x4"                                                                                                    | CHIEC        | 3406000000 0 |                   | 0        | $\overline{0}$ |                          |
|                                                                                              | 4                                       | 3'X6" 045                          | Nến nghê thuật 3"x6"                                                                                                    | CHIEC        | 3406000000 0 |                   | 0        | $\Box$         |                          |
|                                                                                              | 5                                       | 4'×5" 045                          | Nến nghệ thuật 4"x5"                                                                                                    | CHIEC        | 3406000000 0 |                   | 0        | $\overline{0}$ |                          |
|                                                                                              | 6                                       | 4' $×8$ " 045                      | Nến nghệ thuật 4"x8"                                                                                                    | CHIEC        | 3406000000 0 |                   | 0        | $\overline{0}$ |                          |
|                                                                                              | 7                                       | 56g/4 045                          | Nến nghệ thuật 56g/4                                                                                                    | <b>BO</b>    | 3406000000 0 |                   | 0        | $\overline{0}$ |                          |
|                                                                                              | 8                                       | 56g/6 045                          | Nến nghệ thuật 56g/6                                                                                                    | BO.          | 3406000000 0 |                   | 0        | $\overline{0}$ |                          |
|                                                                                              | 9                                       | 10"x7/8" 047                       | Nến nghệ thuật 10"x7/8"[ 2 cái/ bô]                                                                                      | BO.          | 3406000000 0 |                   | $\Omega$ | $\overline{0}$ |                          |
|                                                                                              | 10                                      | 3"x4" 047                          | Nến nghệ thuật 3"x4"                                                                                                    | CHIEC        | 3406000000 0 |                   | n        | $\Omega$       |                          |
|                                                                                              | 3"x6" 047<br>Nến nghệ thuật 3"x6"<br>11 |                                    | CHIEC                                                                                                    | 3406000000 0 |              | 0                 | 0        |                |                          |
|                                                                                              | 12                                      | 3"x8" 047                          | Nến nghệ thuật 3"x8"                                                                                                    |              | 3406000000 0 |                   | 0        | $\Omega$       |                          |
|                                                                                              | 13                                      | 4"x4" 047<br>Nến nghệ thuật 4"x4". |                                                                                                    | CHIEC        | 3406000000 0 |                   | 0        | $\Box$         |                          |
|                                                                                              | 14                                      | 4"x6" 047                          | Nến nghệ thuật 4"x6"                                                                                                    | CHIEC        | 3406000000 0 |                   | 0        | 0              | $\overline{\phantom{a}}$ |
| Quá trình xuất khẩu của SP<br>Nhập từ Excel<br>∑oá SP                                        |                                         |                                    |                                                                                                    |              |              |                   |          |                |                          |
|                                                                                              | In                                      |                                    | $=\sum_{x}$                                                                                                    |              |              |                   |          | Ghi SP         |                          |
| Lưu ý: cột mã SP bạn không nên đặt ký tự đặc biệt hoặc ký tự có dấu: & ' , '' # % \$ @ ? < > |                                         |                                    |                                                                                                    |              |              |                   | Đóng     |                |                          |

**Bước 4: Khai báo và lấy các thông tin phản hồi tử Hải quan**

+ Sau khi đã nhập đầy đủ thông tin danh mục NPL tiến hành khai báo và lấy các kết quả phản hồi.

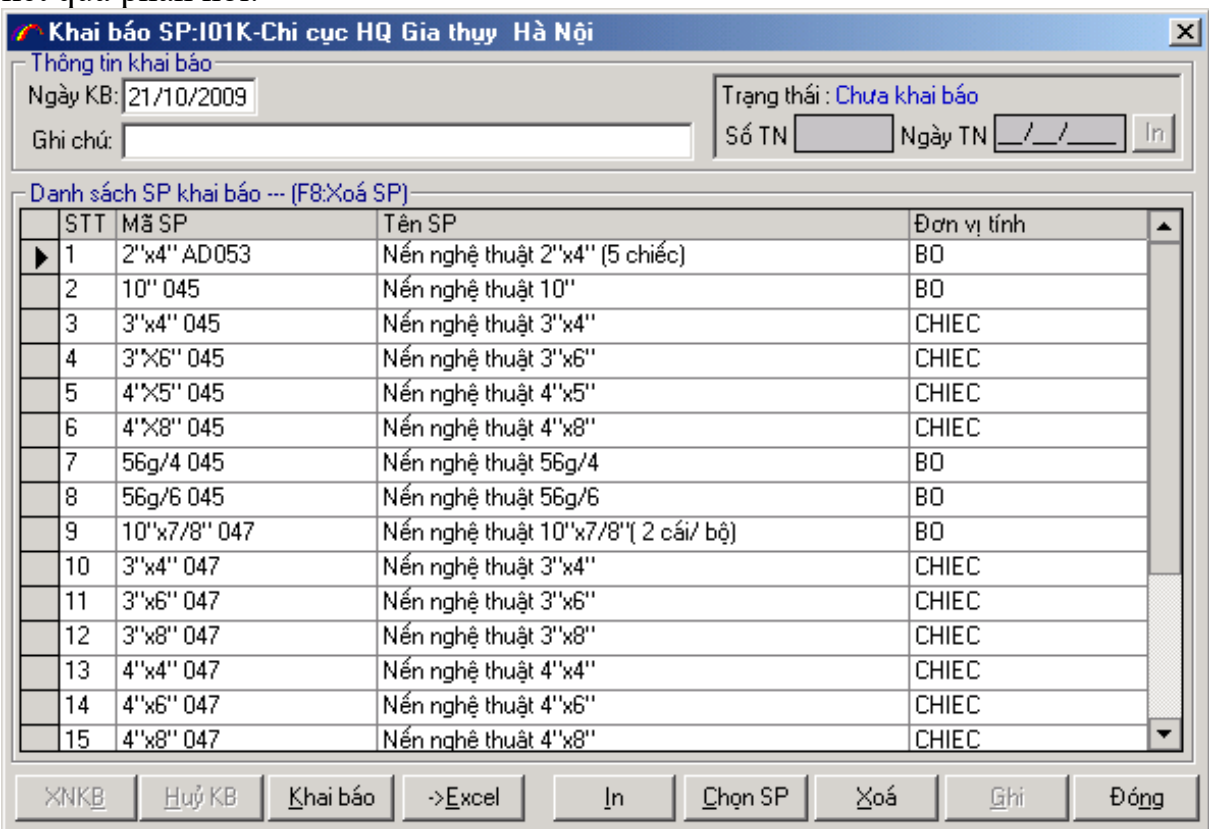

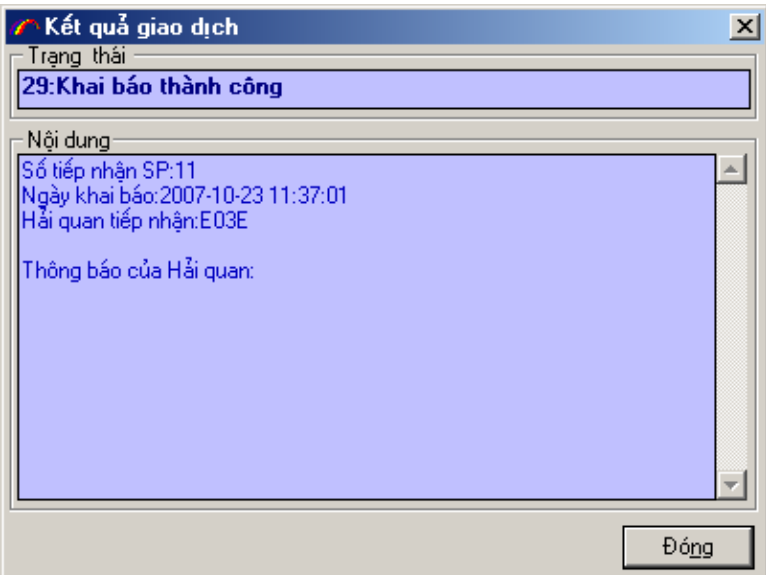

### **Quy trình nhập một tờ khai**

**B1:** Nhập thông tin chung về tờ khai

**B2:** Nhập thông tin chi tiết hàng hoá của tờ khai

**B3:** Nhập các chứng từ kèm theo của tờ khai: CO, Vận đơn, giấy phép, hợp đồng, Hóa đơn TM, ….

**B4:** Khai báo tờ khai tới Hải quan

**B5:** Lấy kết quả trả về từ hải quan: Số tờ khai, kết quả phân luồng, hướng dẫn làm thủ tục HQ, thông báo thuế, …

### **B6:** In tờ khai và làm thủ tục tiếp theo của quy trình thông quan điện tử. **Bước 5: Nhập thông tin chung tờ khai**

Nhập theo các bước:

- +Tên người xuất nhập khẩu
- + Hợp đồng
- + Hóa đơn TM
- + Vận đơn

## +Đồng tiền thanh toán

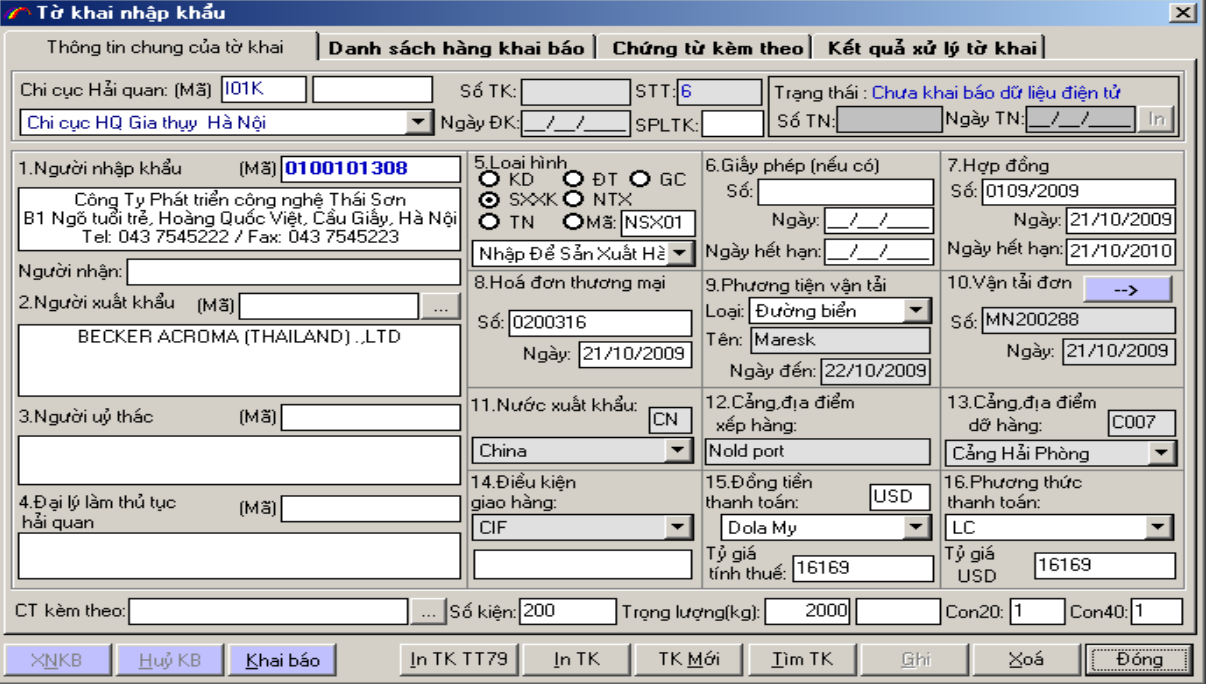

### **Bước 6: Nhập chi tiết hàng hóa trên tờ khai**

+ Nhập đầy đủ thông tin về hàng hóa, mã HS, xuất xứ, lượng, đơn giá, các loại thuế …

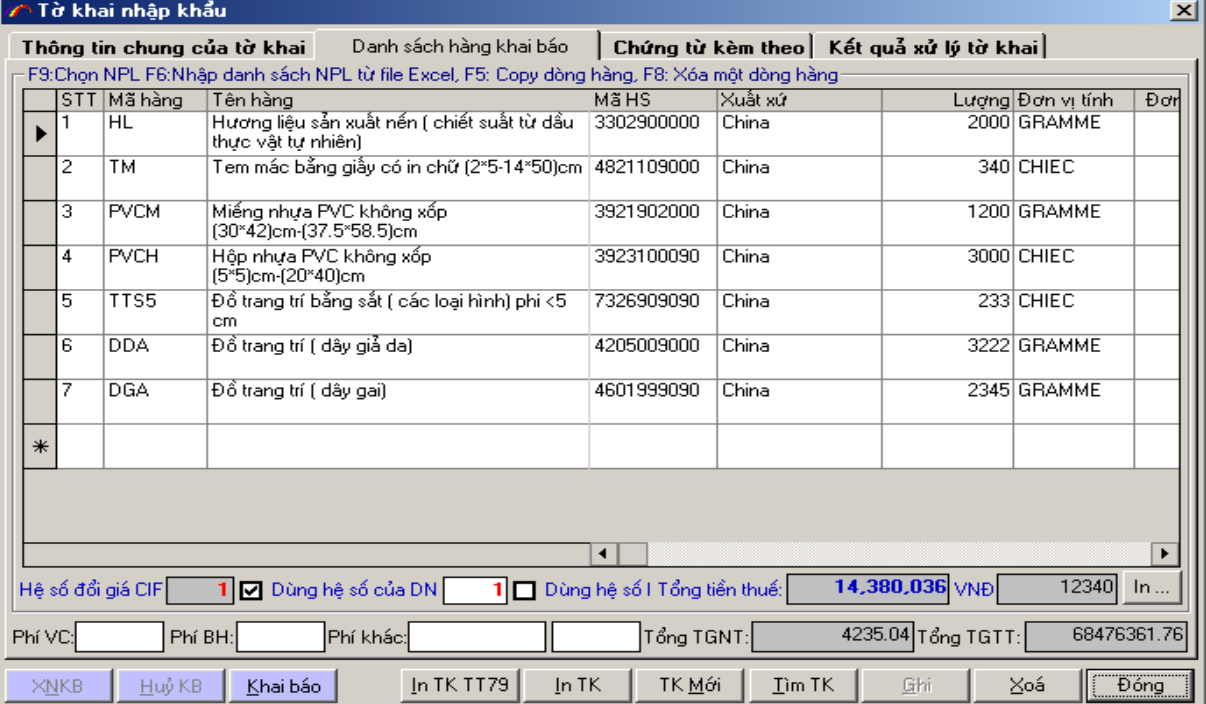

#### **Bước 7: Nhập các chứng từ kèm theo tơ khai**

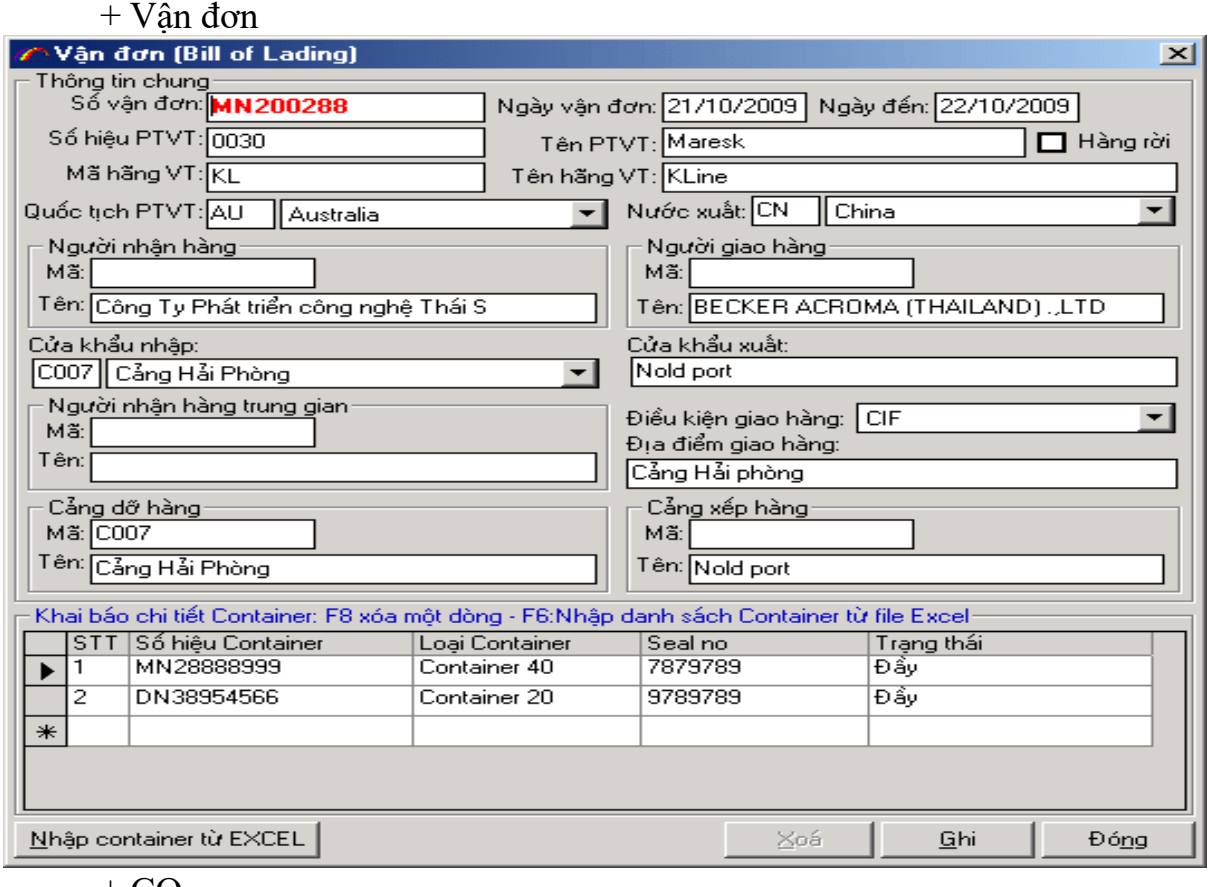

 $+$  CO

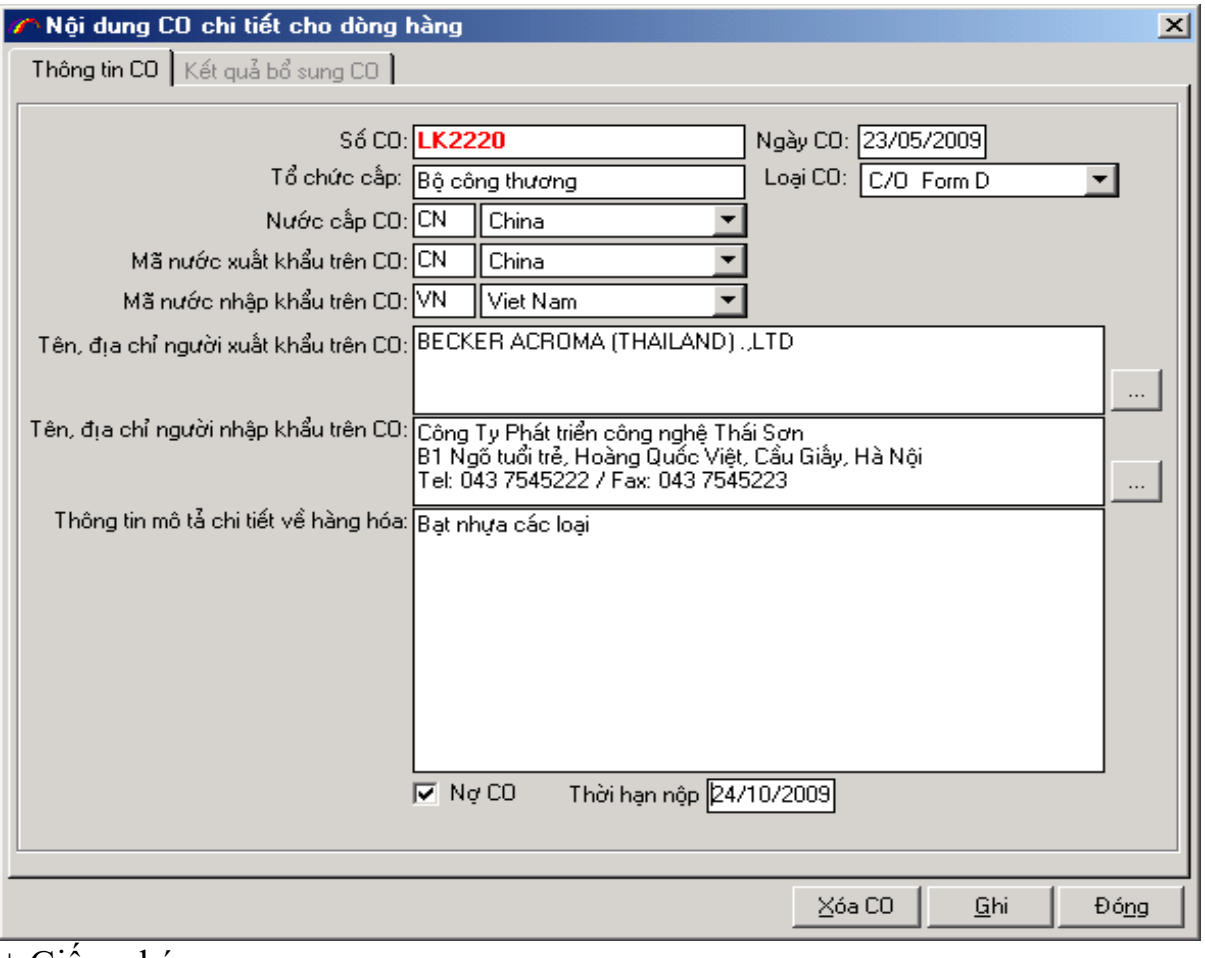

+ Giấy phép

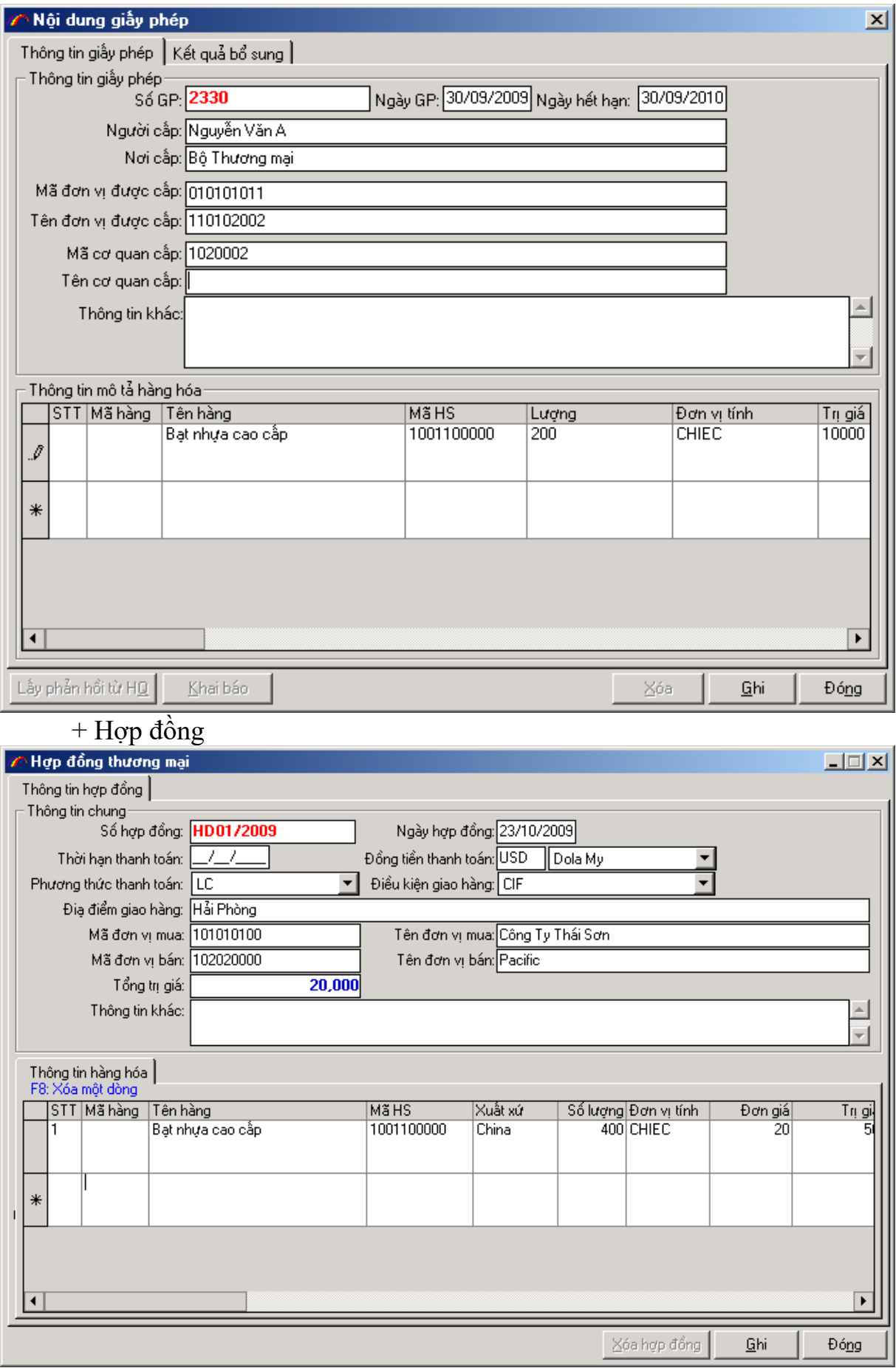

142

#### + Hoá đơn TM

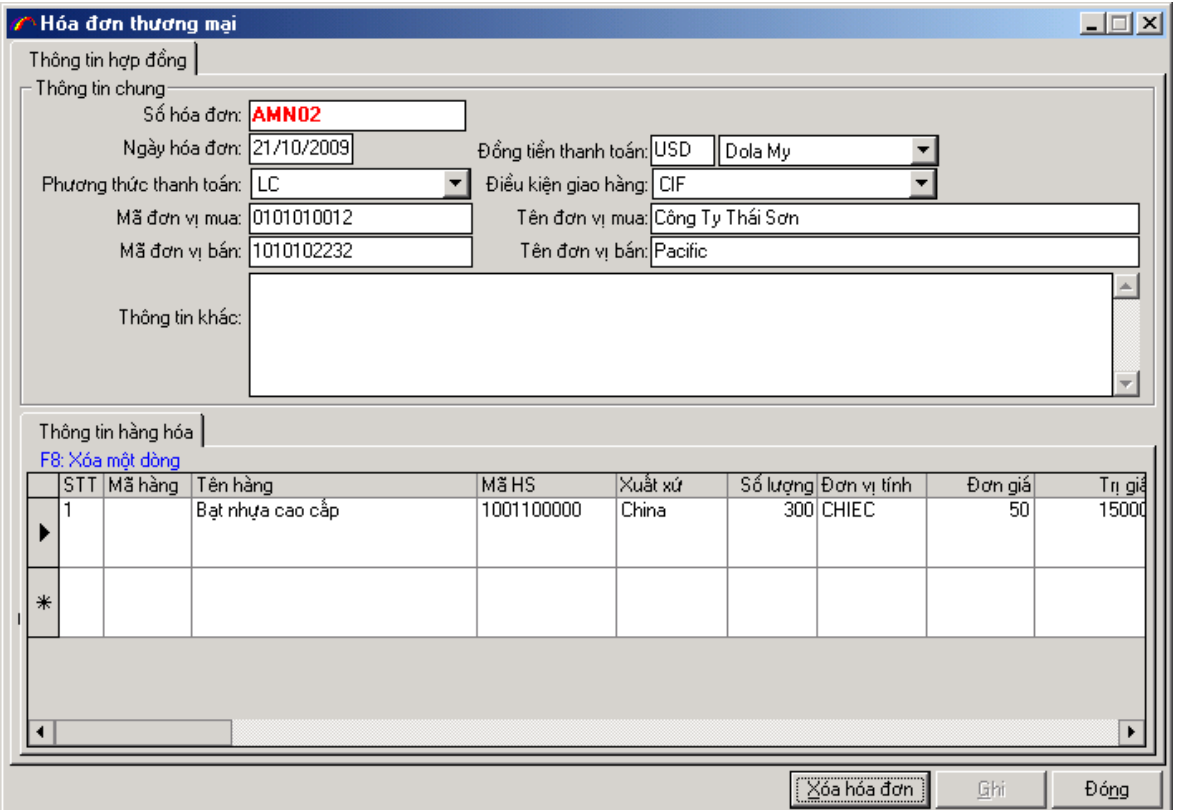

# **Bước 8: Khai báo tờ khai tới cơ quan Hải quan**

+ Sau khi nhập đầy đủ thông tin tờ khai, doanh nghiệp truyền thông tin tờ khai đến cơ quan Hải quan.

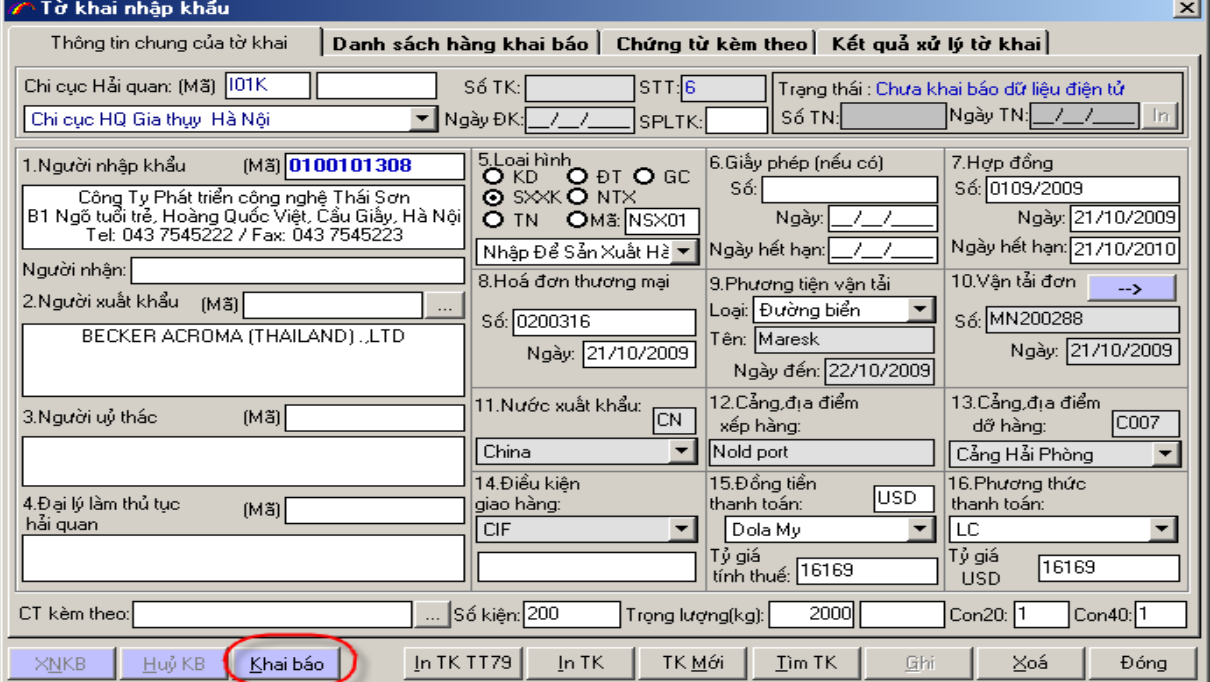

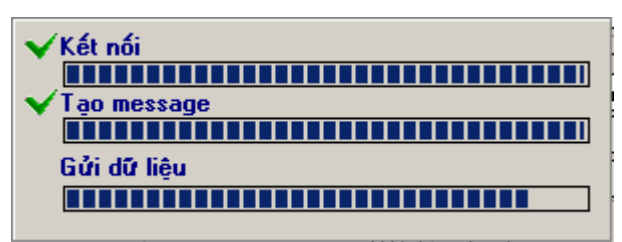

**Bước 9: Quy trình khai báo và chỉnh sửa nội dung cho tơ khai**

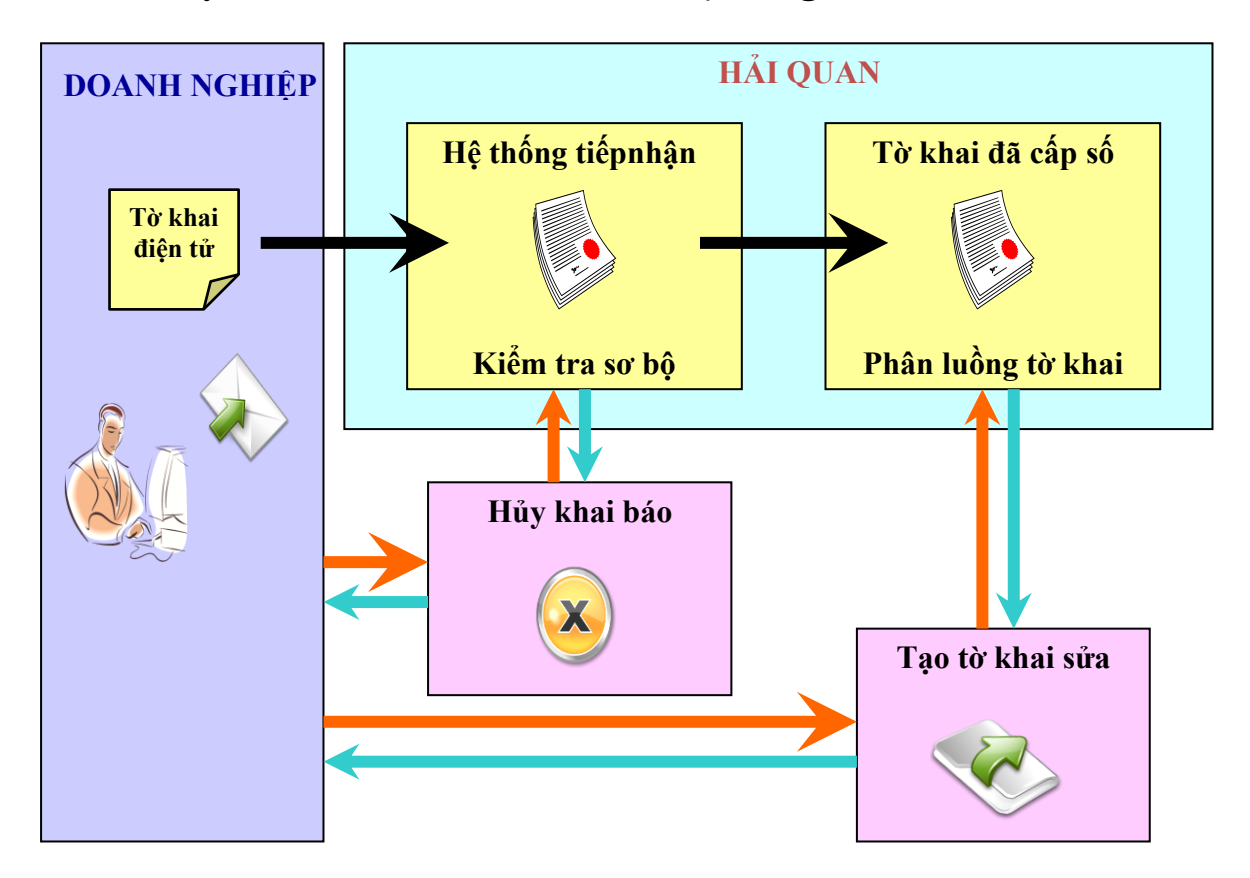

### **Bước 10: Cách chỉnh sửa nội dung cho tờ khai đã khai báo**

Trường hợp tờ khai mới gửi lên Hải quan và chưa được cấp số: doanh nghiệp chọn nút hủy khai báo, sau khi hủy xong chỉnh sửa nội dung và gửi lại tờ khai lên Hải quan.
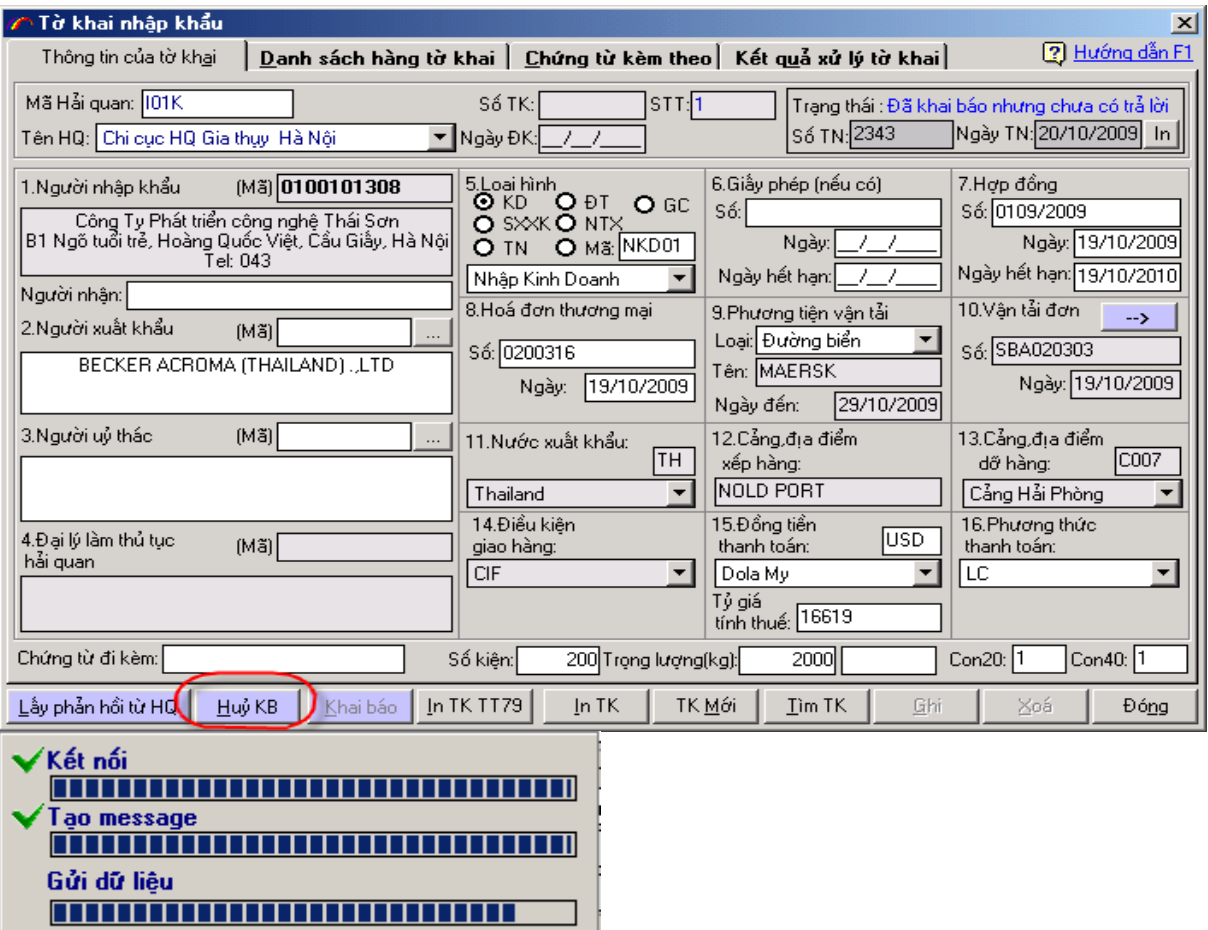

ר

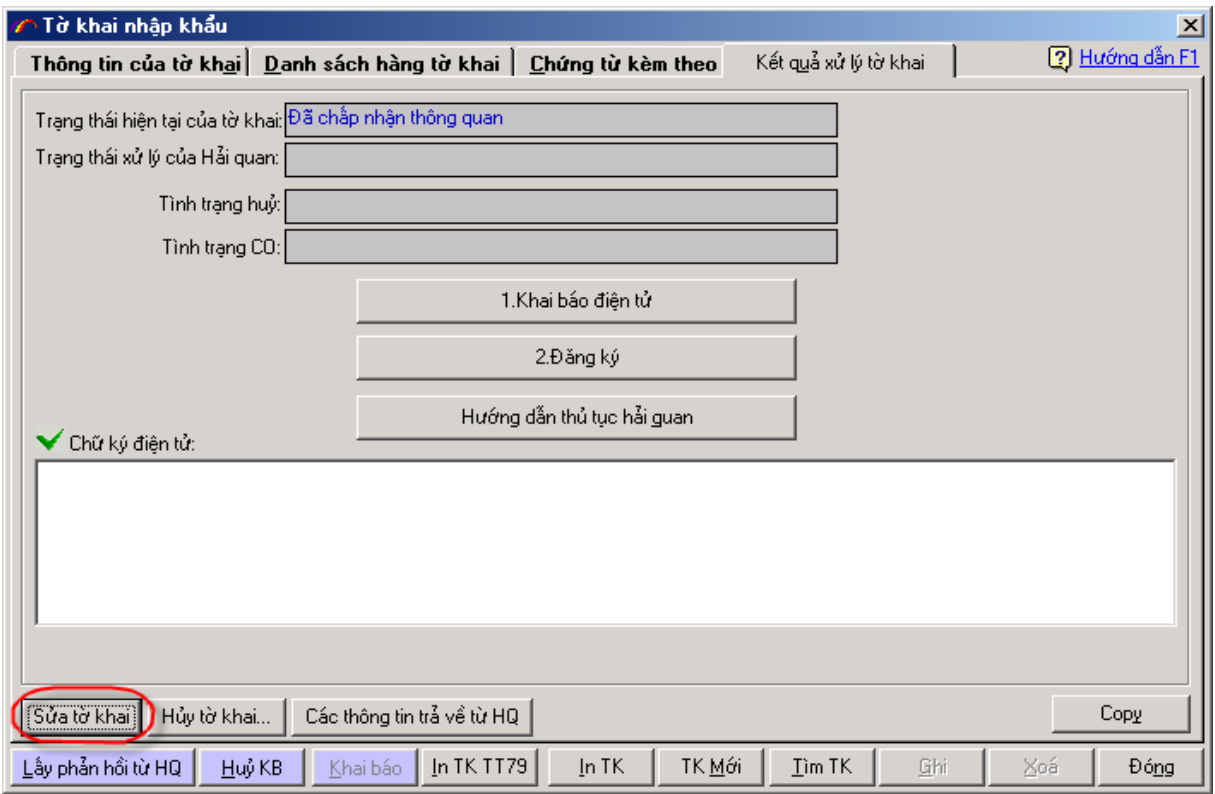

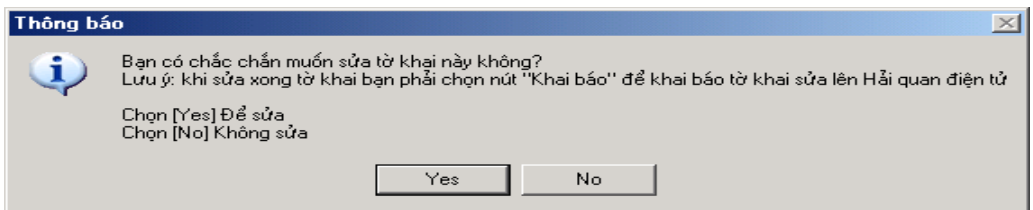

### **Bước 11: Lấy kết quả phản hồi từ Hải quan**

+ Sau khi nhận được tờ khai doanh nghiệp khai báo lên, chương trình nghiệp vụ của Hải quan trả về cho doanh nghiệp: số tờ khai, kết quả phân luồng, hướng dẫn làm thủ tục hải quan, thông báo thuế,..

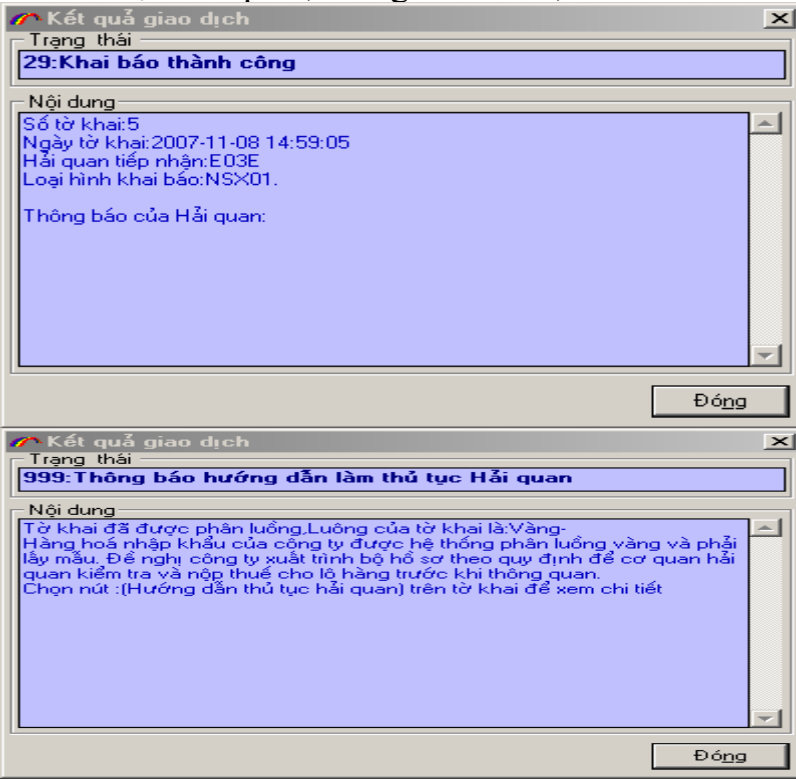

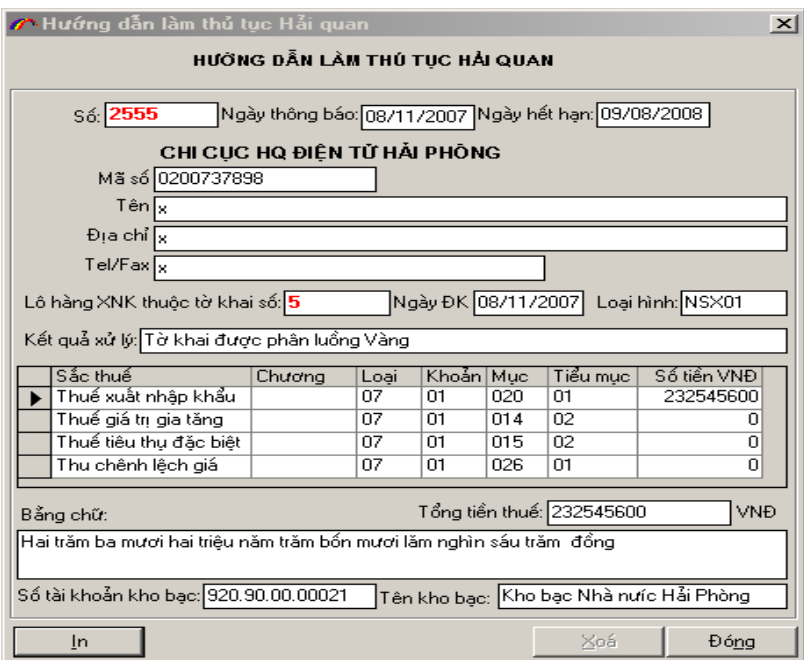

+ Doanh nghiệp in tờ khai và làm thủ tục tiếp theo của quy trình thông quan điện  $t^2$ 

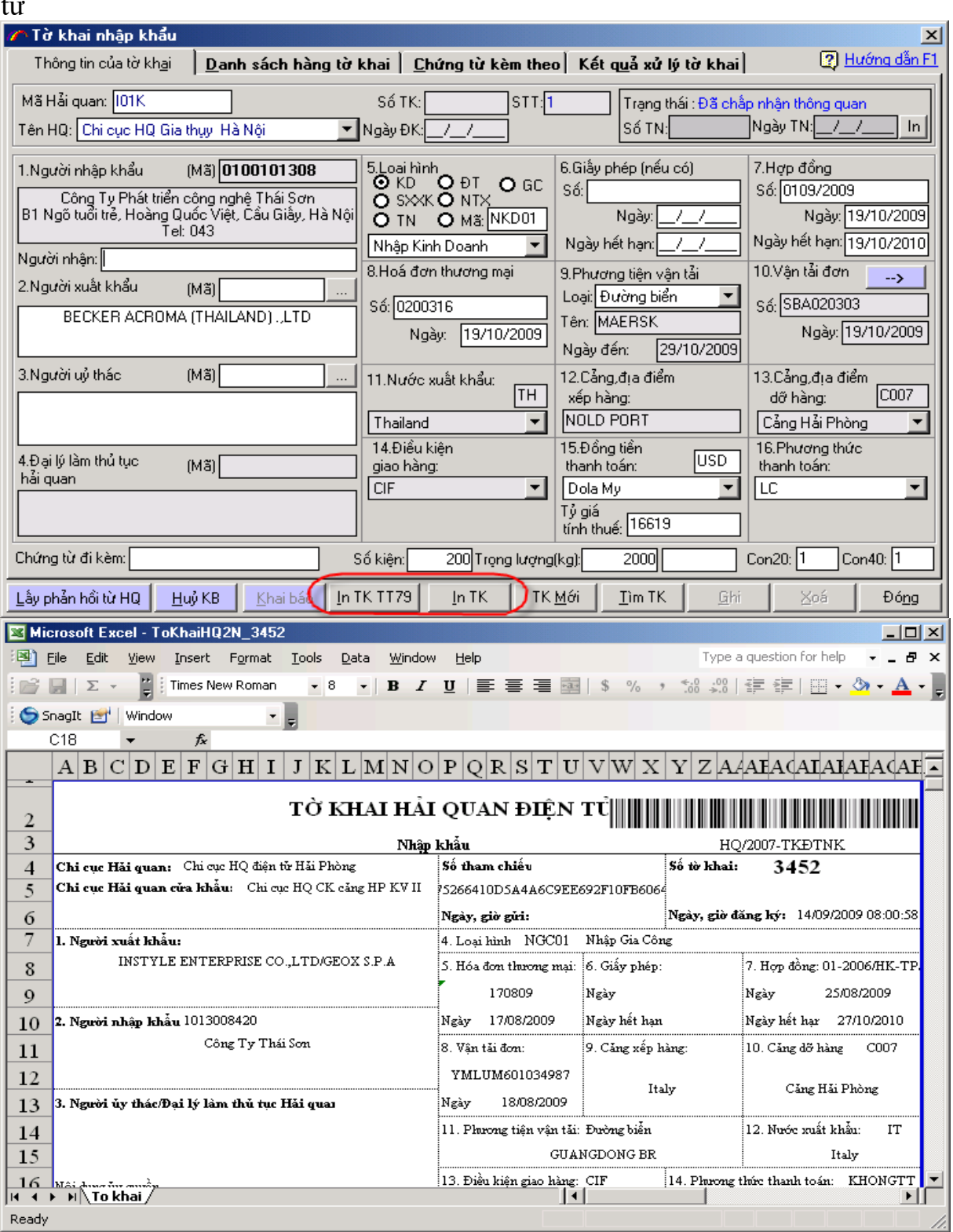

**Bước 12: Bổ xung chứng từ sau khi tờ khai đã cấp số** Doanh nghiệp nhập nội dung chứng từ cần bổ sung rồi khai báo lên Hải quan.

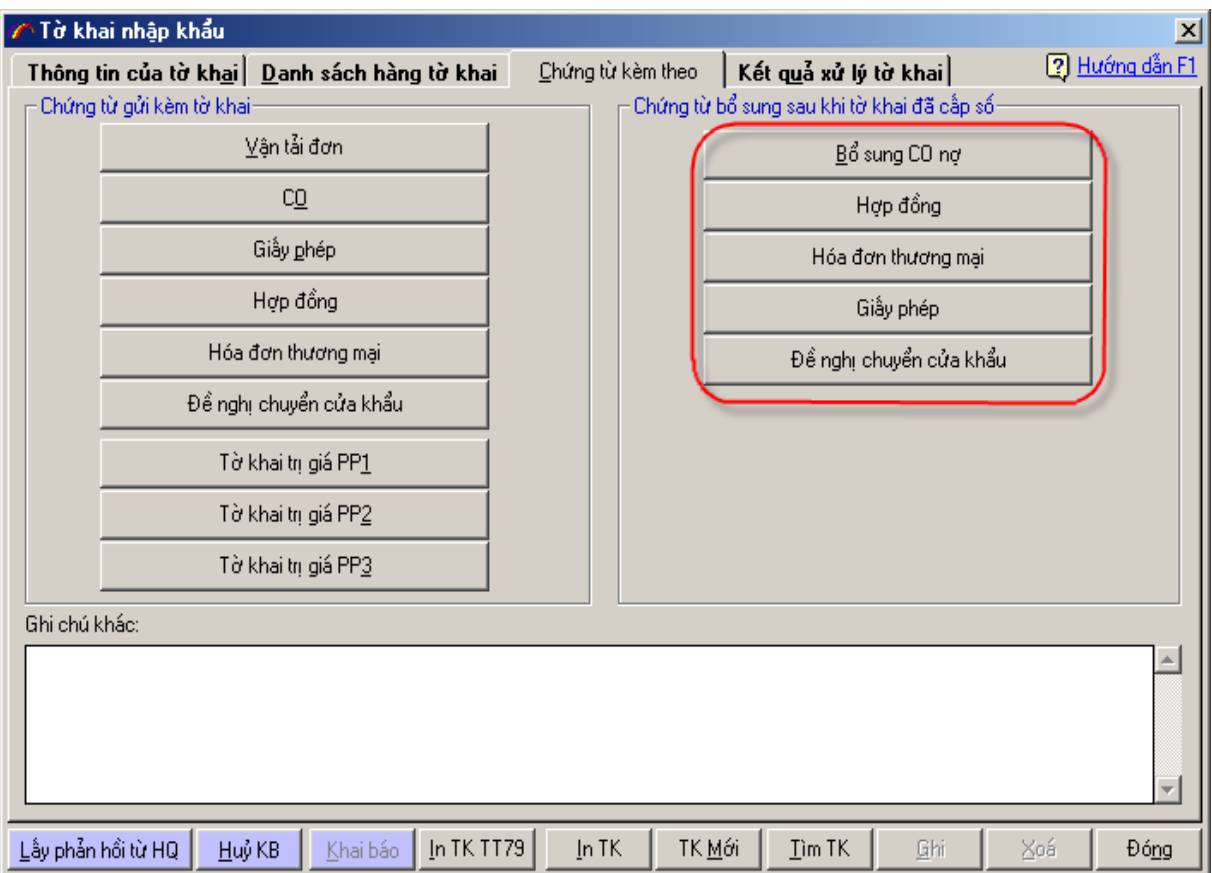

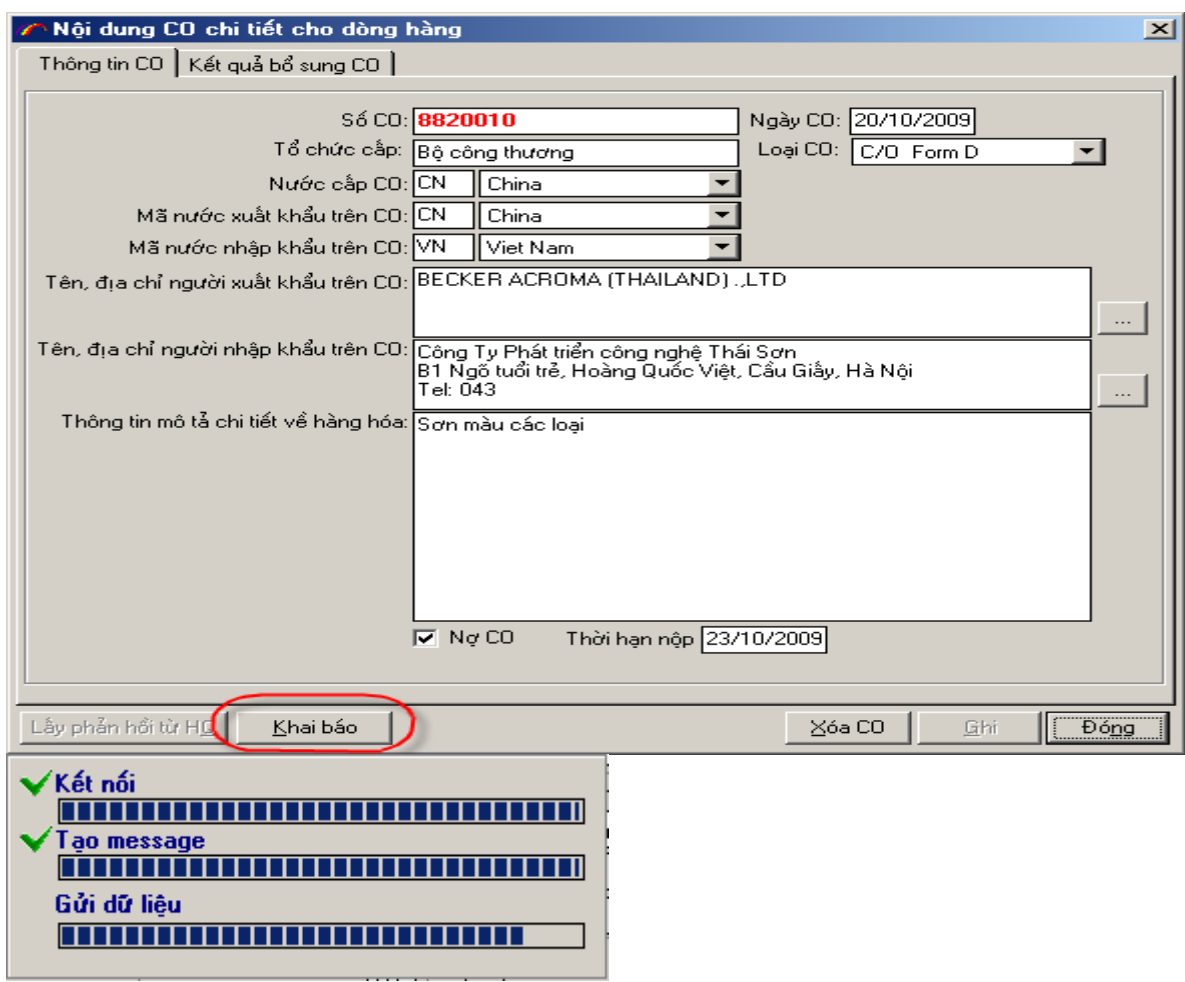

#### **Bước 13: Chức năng thanh lý tờ khai + Tạo hồ sơ thanh lý**

Nhập ngày bắt đầu thanh lý và đăng ký số hồ sơ thanh lý với Hải quan:

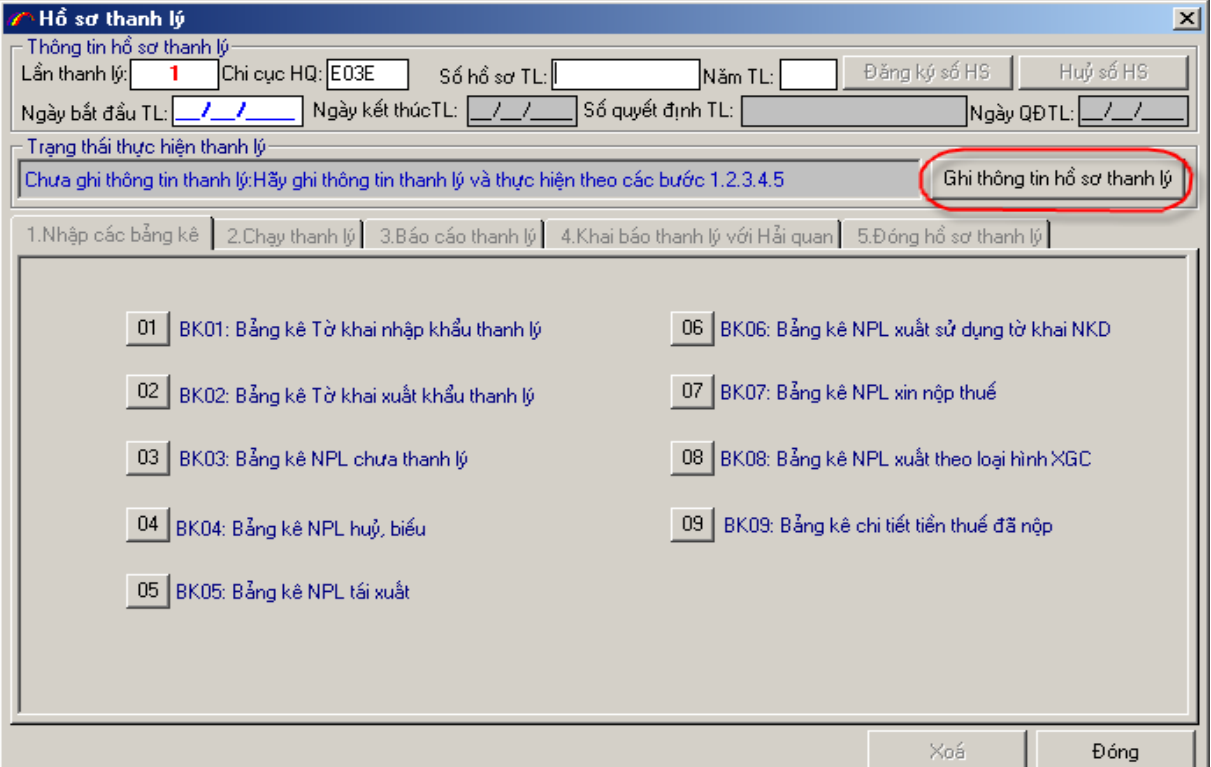

### **+ Nhập nội dung cho các bảng kê**

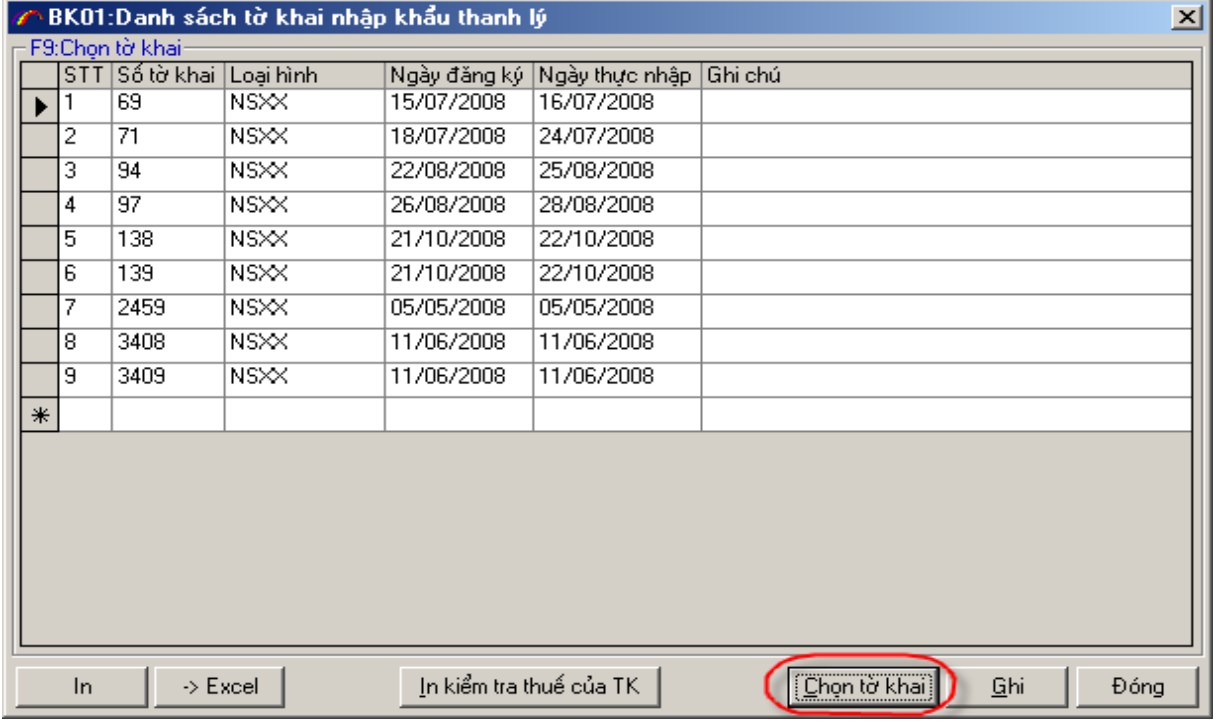

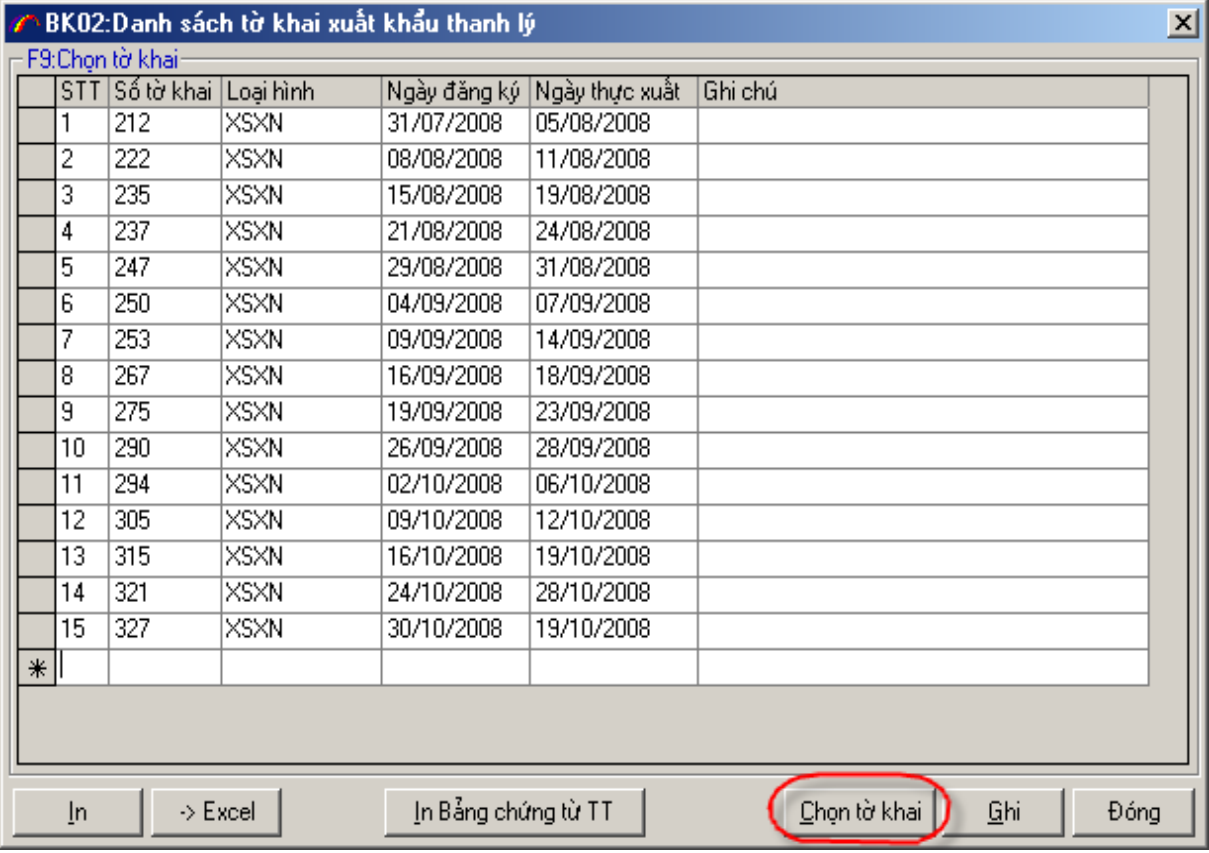

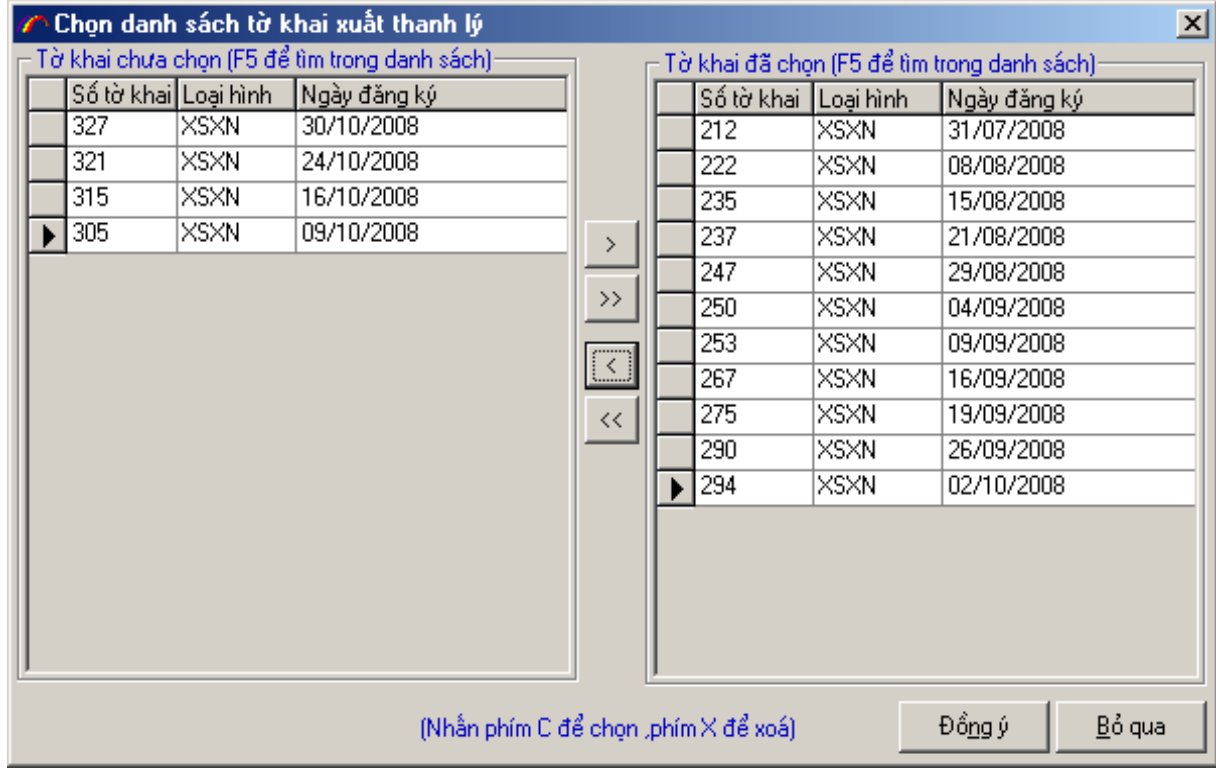

# **+ Chạy thanh lý và in báo cáo**

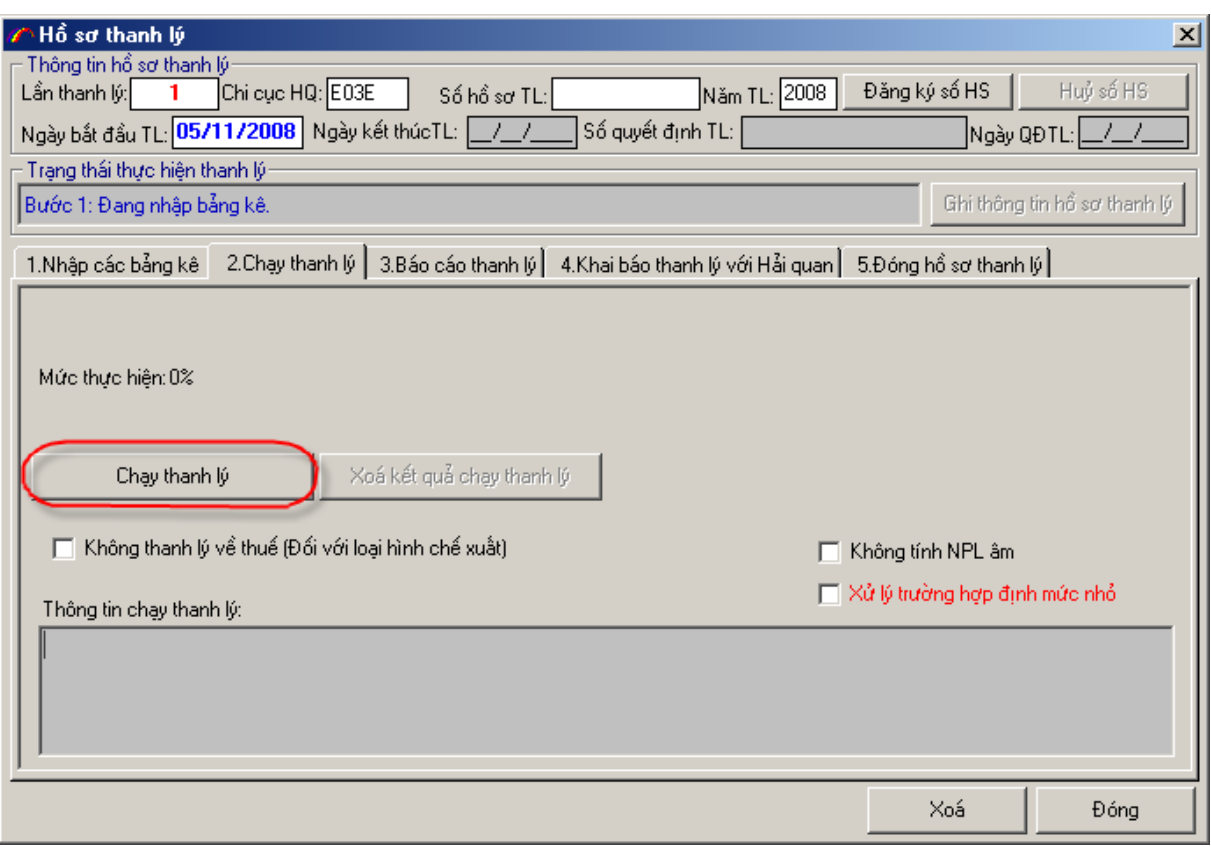

# **- Tóm tắt trình tự thực hiện**

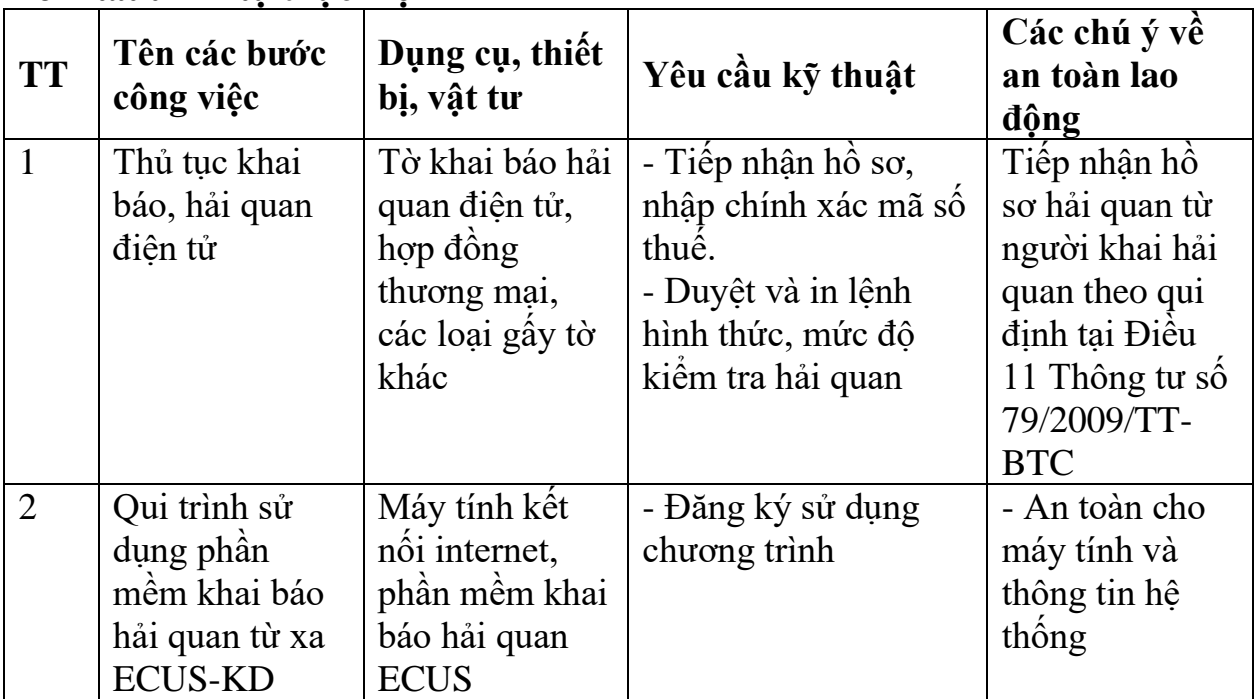

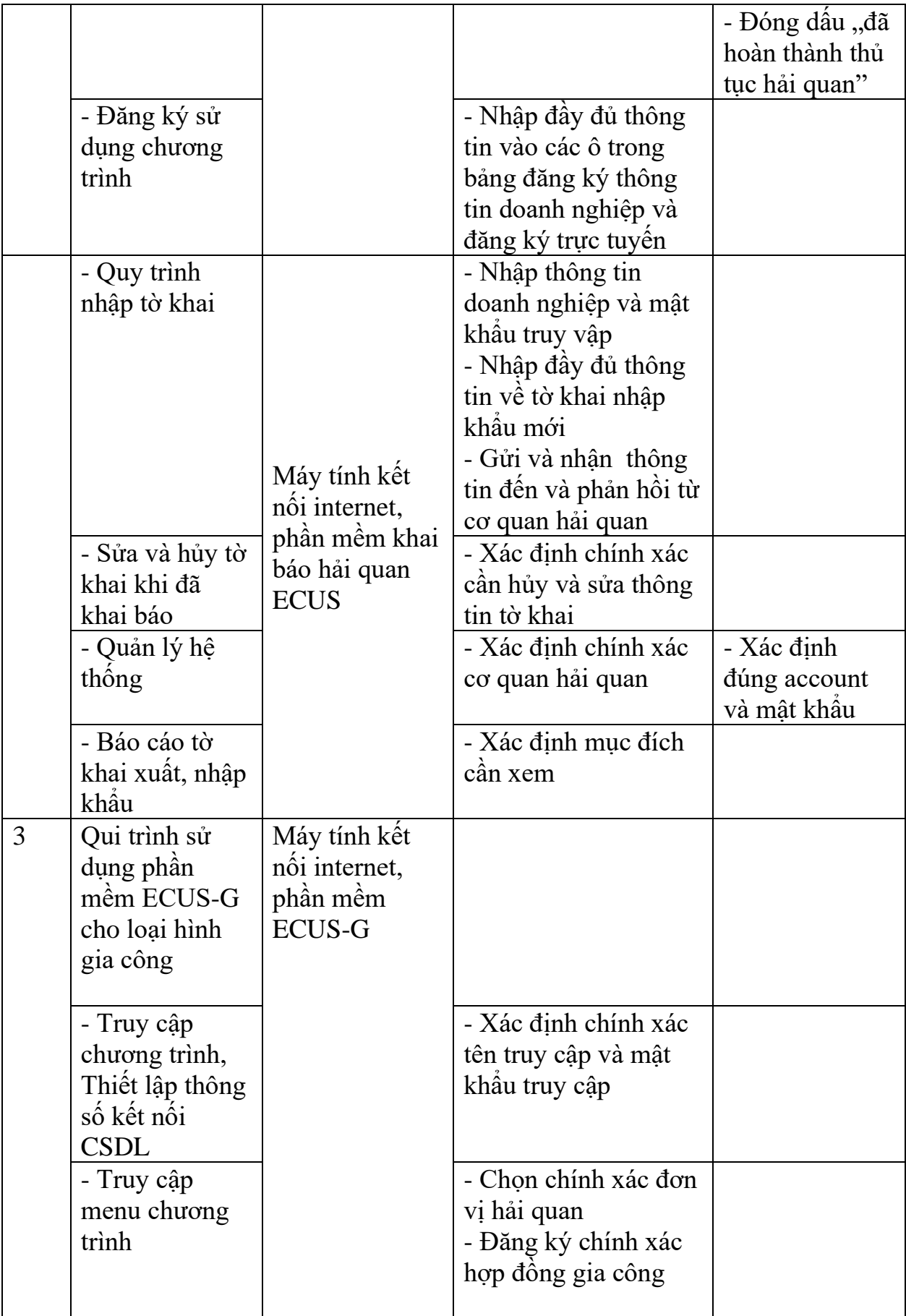

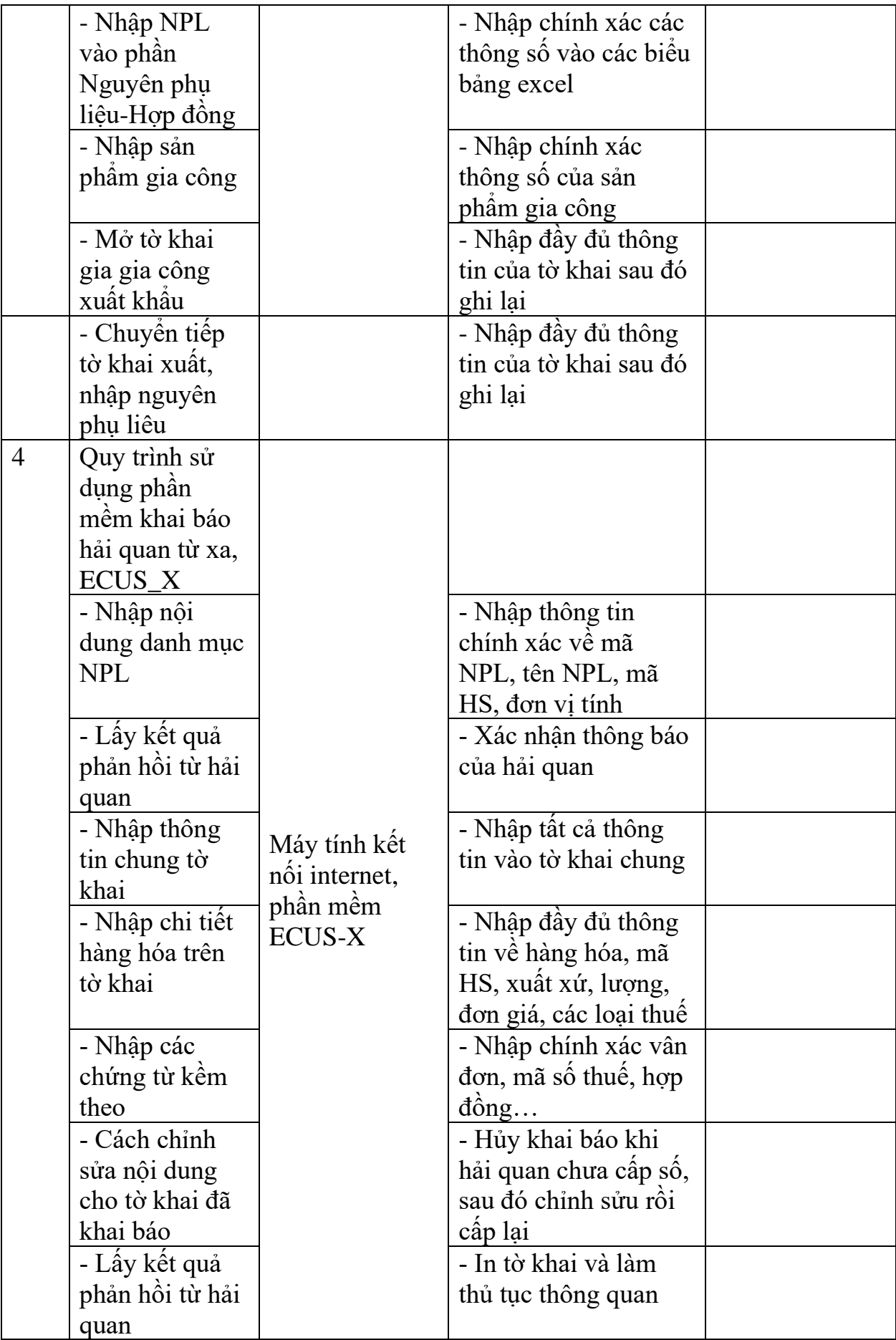

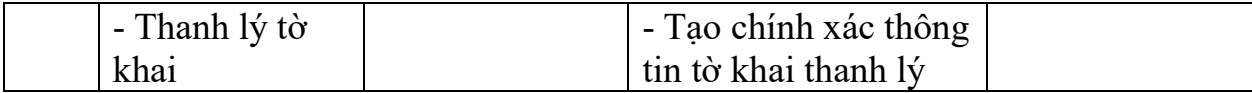

### **TÓM TẮT CHƯƠNG 2**

Trong chương này, một số nội dung chính được giới thiệu:

- Lập được quy trình khai báo hải quan điện tử

- Biết được cách khai báo chính xác các bước trên tờ khai hải quan điện tử và khai báo hải quan từ xa

- Sử dụng được phần mềm khai báo hải quan từ xa ECUS

#### **BÀI TẬP TÌNH HUỐNG**

Quy trình sử dụng phần mềm khai báo hải quan từ xa

# **CÂU HỎI ÔN TẬP**

Câu 1. Trình bày thủ tục khai báo hải quan điện tử.

Câu 2. Trình bày Quy trình sử dụng phần mềm khai báo hải quan từ xa

# **TÀI LIỆU THAM KHẢO**

[1] Luật Hải quan số 29/2001/QH10 ngày 29/06/2001 và Luật số 42/2005/QH11 ngày 14/06/2005 sửa đổi bổ sung một số điều của Luật hải quan.

[2] Luật Quản lý thuế số 78/2006/QH11 ngày 29/11/2006

[3] Quyết định số 149/2005/QĐ-TTg ngày 20/6/2005 của Thủ tướng Chính phủ về việc thực hiện thí điểm thủ tục hải quan điện tử

[4] Quyết định số 52/QĐ-BTC ngày 22/06/2007 của Bộ Tài chính về việc ban hành quy định về thí điểm thủ tục Hải quan điện tử

[5] Nghị định 154/2005/NĐ-CP ngày 15/12/2005 quy định chi tiết một số điều của Luật hải quan về thủ tục hải quan, kiểm tra giám sát hải quan.

[6] Nghị định 40/2007/NĐ-CP ngày 16/03/2007 quy định về việc xác định trị giá hải quan đối với hàng hóa xuất khẩu, nhập khẩu.

[7] Quyết định 1257/2001/QĐ-TCHQ ngày 04/12/2001 về việc ban hành tờ khai hàng hóa xuất khẩu, nhập khẩu giấy thông báo thuế.

[8] Quyết định 1699/QĐ-TCHQ ngày 25/09/2007 về việc ban hành quy trình thủ tục hải quan điện tử

[9] Tài liệu hướng dẫn khai báo hải quan từ xa của Tổng cục hải quan, 2008